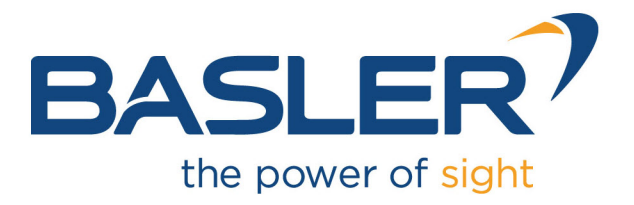

# **microEnable 5 marathon/LightBridge VCL**

AcquisitionApplets User Documentation for Acq\_DualBaseAreaRGB

Functional Description For Framegrabber SDK Usage

Document Number: AW001770 Part Number: 000 (English) Document Version: 01 Release Date: 01 December 2022 Applet Version 2.2.4.0

# **Contacting Basler Support Worldwide**

### **Europe, Middle East, Africa**

Tel. +49 4102 463 515 support.europe@baslerweb.com

### **The Americas**

Tel. +1 610 280 0171 support.usa@baslerweb.com

**Asia-Pacific** Tel. +65 6367 1355 support.asia@baslerweb.com

**Singapore** Tel. +65 6367 1355 support.asia@baslerweb.com

### **Taiwan**

Tel. +886 3 558 3955 support.asia@baslerweb.com

### **China**

Tel. +86 10 6295 2828 support.asia@baslerweb.com

### **Korea**

Tel. +82 31 714 3114 support.asia@baslerweb.com

### **Japan**

Tel. +81 3 6672 2333 support.asia@baslerweb.com

### **<https://www.baslerweb.com/en/sales-support/support-contact>**

### **Supplemental Information**

Acquisition Card Documentation: <https://docs.baslerweb.com/acquisition-cards> Frame Grabber Documentation: <https://docs.baslerweb.com/frame-grabbers> Framegrabber SDK Documentation: <https://docs.baslerweb.com/frame-grabbers/framegrabber-sdk-overview.html>

**All material in this publication is subject to change without notice and is copyright Basler AG.**

# **Table of Contents**

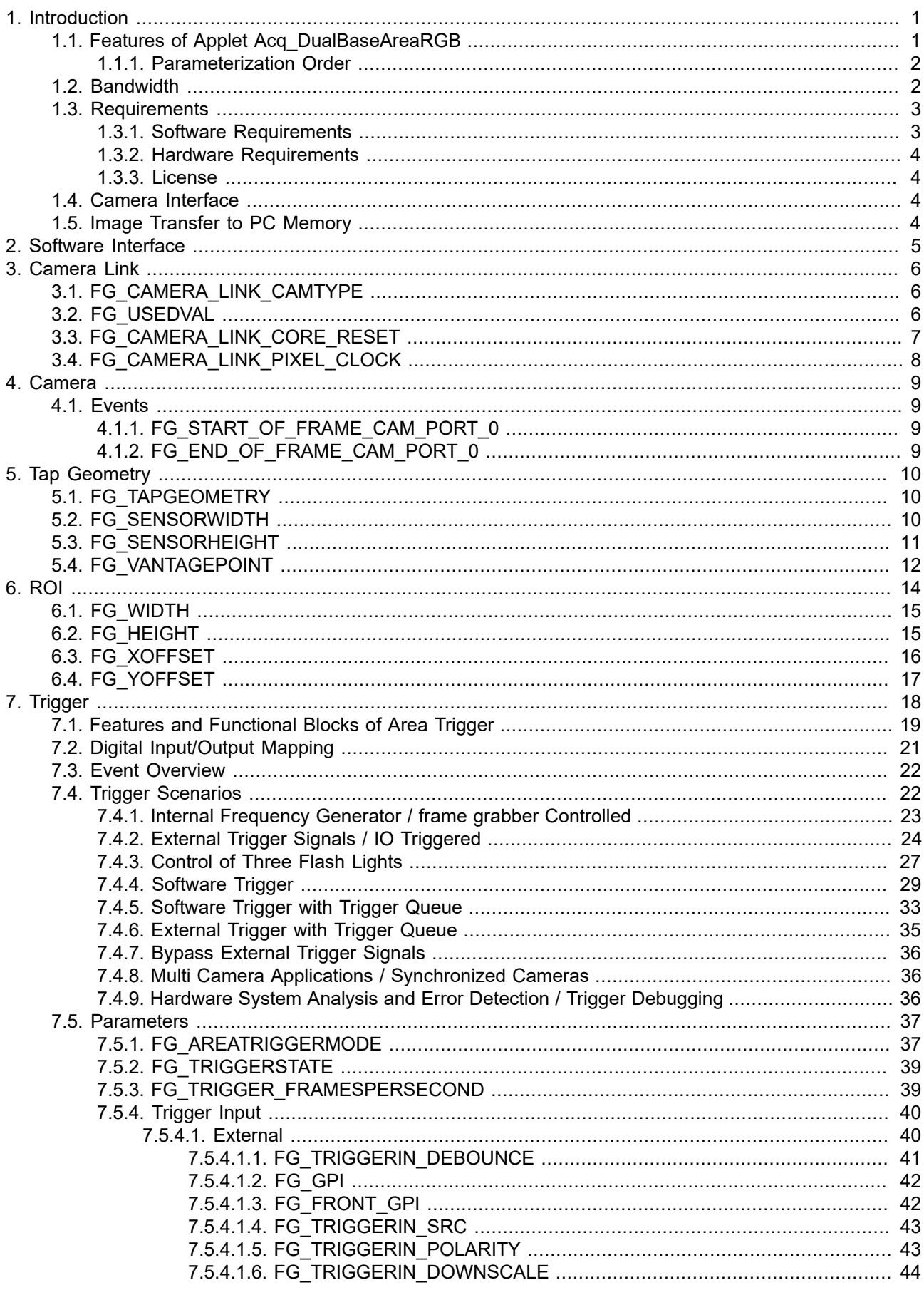

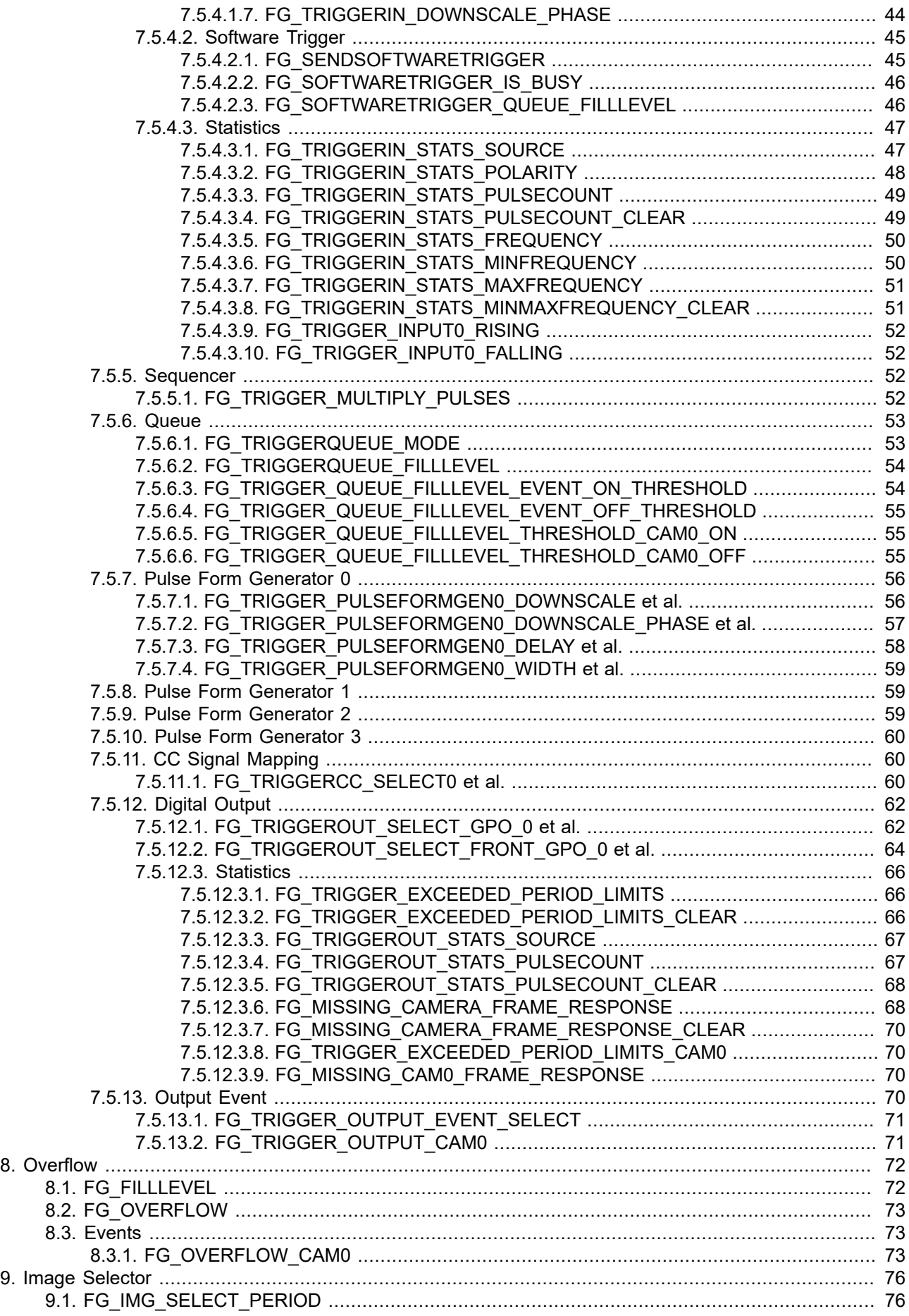

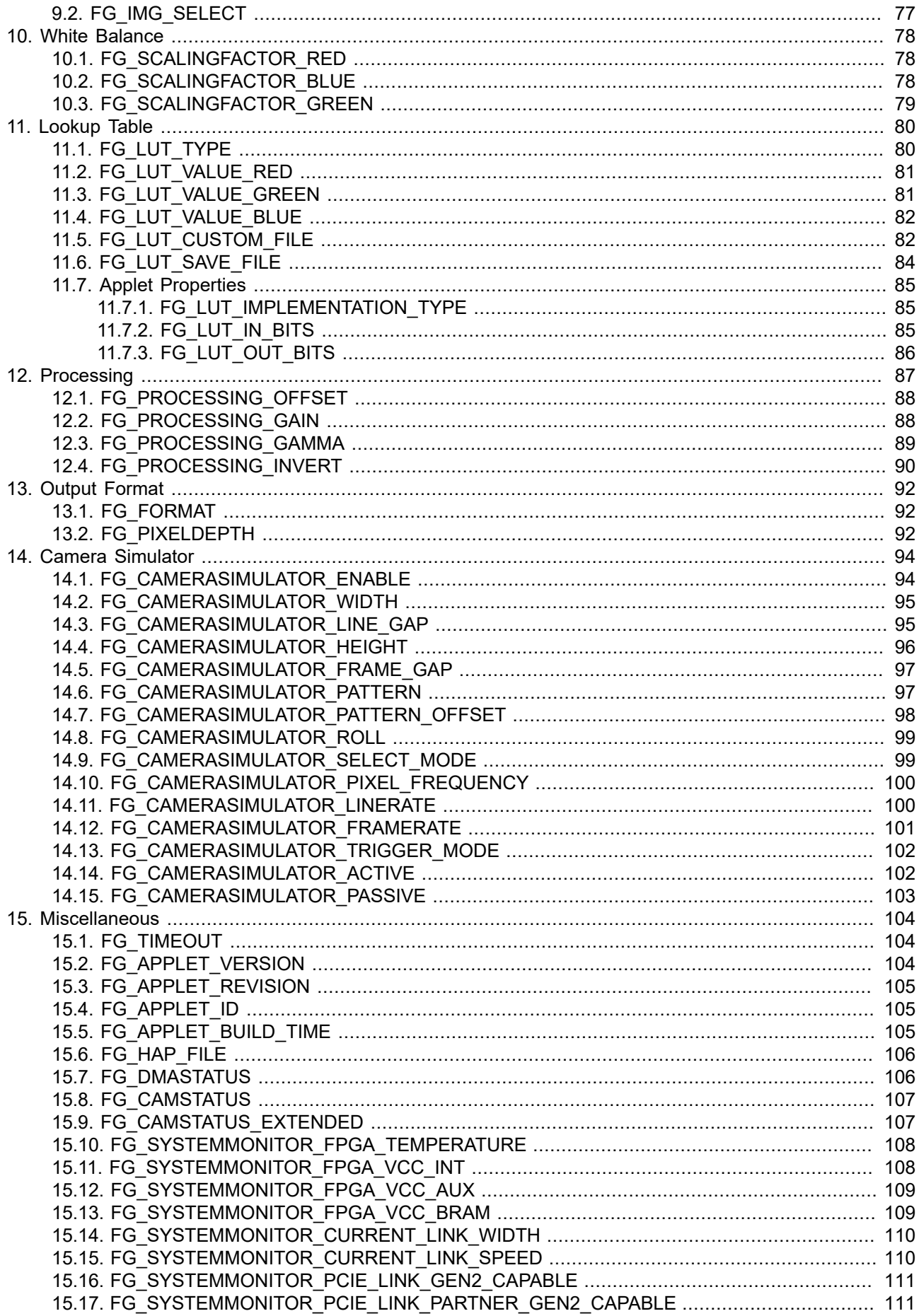

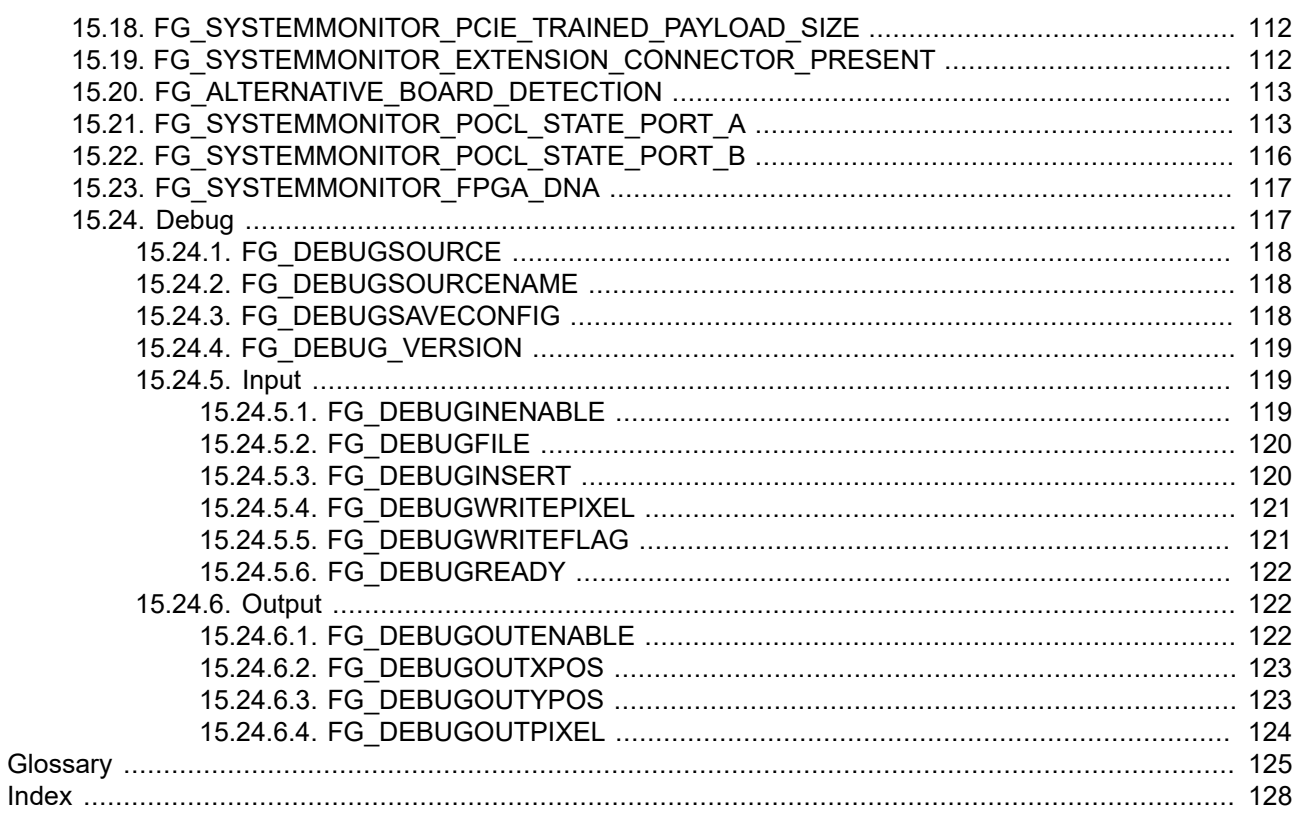

# <span id="page-6-0"></span>**Chapter 1. Introduction**

This document provides you with detailed information on applet "Acq\_DualBaseAreaRGB" for microEnable 5 marathon/LightBridge VCL frame grabber.

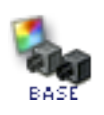

This document will outline the features and benefits of this applet. Furthermore, the output formats and the software interface is explained. The main part of this document includes the detailed description of all applet modules and their parameters which make the applet adaptable for numerous applications.

# <span id="page-6-1"></span>**1.1. Features of Applet Acq\_DualBaseAreaRGB**

"Acq\_DualBaseAreaRGB" is a dual-camera applet. Up to two individual cameras can be used in parallel. All features of this applet are available for both camera ports. You can configure the Camera Link camera interface for Camera Link cameras in Base-Configuration mode transferring RGB pixels at a bit depth of 24 bits per pixel, i.e., 8 bits per color sample. A multi-functional area trigger is included in the applet. This allows you to control the camera or external devices using frame grabber generated, external, or software generated trigger pulses. Area scan cameras transferring images with a resolution of up to 16384 by 65535 pixels are supported. The applet is processing data at a bit depth of 8 bits. An image selector at the camera port facilitates the selection of one image out of a parameterizable sequence of images. This enables the distribution of the images to multiple frame grabber and PCs. The applet supports horizontal and vertical tap geometry sorting for 1, 2 and 4 Taps. You can mirror the acquired sensor images in x- and y-direction (horizontal and vertical mirror). To enable mirroring, set the vantage point. For reverse operation, you can mirror the image in x-direction and ydirection before cutting the ROI. Acquired images are buffered in frame grabber memory. You can select a region of interest (ROI) for further processing. The stepsize of the ROI width is 1 pixel. The ROI stepsize for the image height is 1 line. You can configure the 8 bit full resolution lookup table either by using a user defined table, or by using a processor. The processor gives you the opportunity to use pre-defined functions such as offset, gain, invert to enhance the image quality. The color components are processed individually. A gamma correction is possible.

Processed image data are output by the applet via high speed DMA channels. The output pixel format is 24 bits per pixel in BGR color component order.

You can easily include the applet into your own applications using the Silicon Software Framegrabber SDK.

#### **Table 1.1. Feature Summary of Acq\_DualBaseAreaRGB**

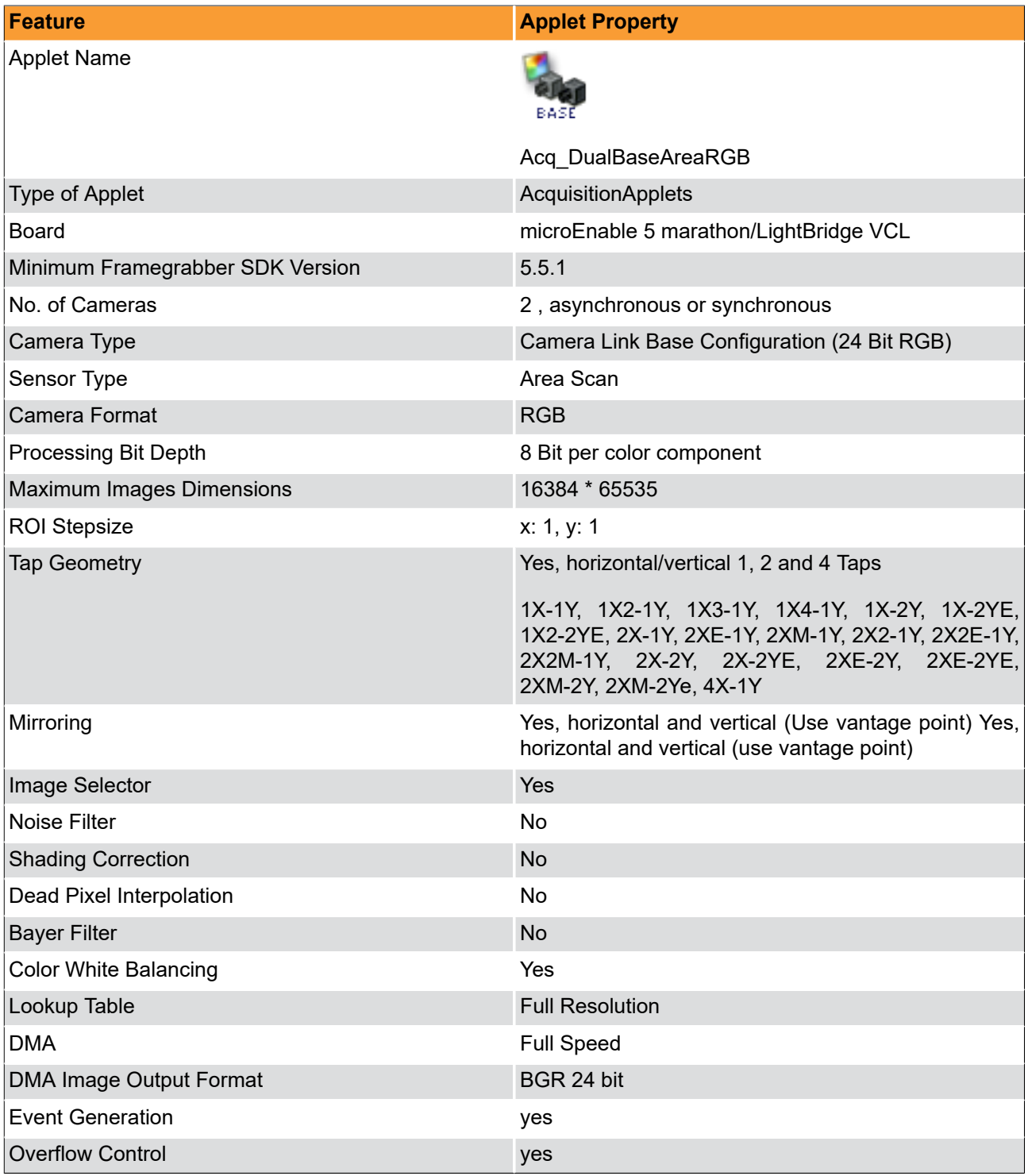

### <span id="page-7-0"></span>**1.1.1. Parameterization Order**

We recommend to configure the functional blocks which are responsible for sensor setup/correction first. This will be the camera settings, shading correction, and dead pixel interpolation (if available). Afterwards, you can configure other image enhancement functional blocks such as white balancing, noise filter, and lookup table. By default, all presets are configured for receiving images directly.

### <span id="page-7-1"></span>**1.2. Bandwidth**

The maximum bandwidths of applet Acq\_DualBaseAreaRGB are listed in the following table.

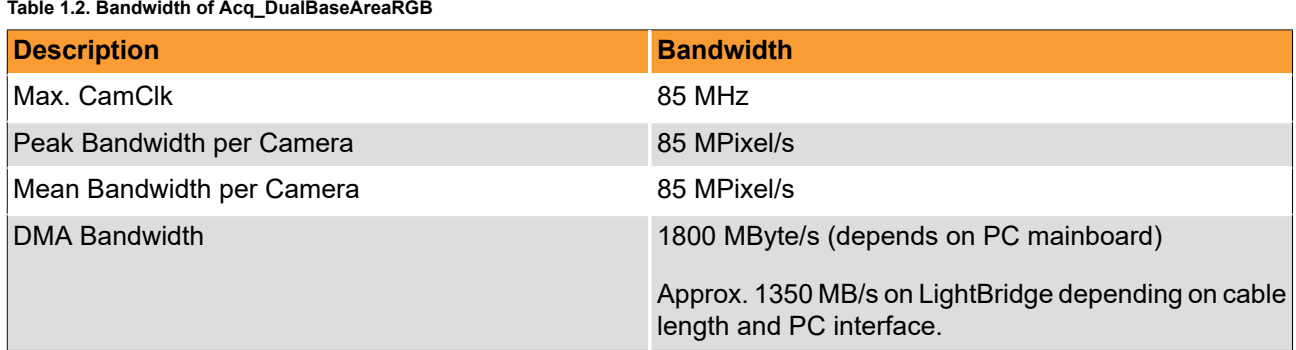

Max. CamClk refers to the maximum pixel clock frequency used by the the Camera Link camera. You can use any lower pixel clock frequency. Lower pixel clock frequencies enable longer CameraLink cables.

The peak bandwidth defines the maximum allowed bandwidth for each camera at the camera interface. When transferring data from the camera to the frame grabber at this bandwidth, the buffer on the frame grabber will fill up as the data can be buffered, but not be processed at that speed. The peak bandwidth is related to the Camera Link interface mode and pixel clock frequency. The product of the used Camera Link taps and the pixel frequency must not exceed the peak bandwidth.

The mean bandwidth per camera describes the maximally allowed mean bandwidth for each camera at the camera interface. It is the product of the framerate and the image pixels. For example, with 1-megapixel images at a framerate of 100 frames per second, the mean bandwidth will be 100 MPixel/s. In case of 8bit per pixel as output format, this would be equal to 100 MB per second.

The required output bandwidth of an applet can differ from the input bandwidth. A region of interest (ROI) and the output format can change the required output bandwidth and the maximum mean bandwidth. Mind that the DMA bandwidth is the total bandwidth. The sum of all camera channel bandwidths has to be less than the maximum DMA bandwidth to avoid overflows.

Regard the relation between MPixel/s and MByte/s: The MByte/s depend on the applet and its parameterization concerning the pixel format. It is possible to acquire more than 8 bit per pixel or to convert from one bit depth to another. 1 MByte is 1,000,000 Byte.

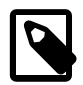

## **Bandwidth Varies**

The exact maximum DMA bandwidth depends on the used PC system and its chipset. The camera bandwidth depends on the image size and the selected frame rate. The given values of 1800 MByte/s for the possible DMA bandwidth might be lower due to the chipset and its configuration. Additionally, some PCIe slots do not support the required number of lanes to transfer the requested or expected bandwidth. In these cases, have a look at the mainboard specification. A behaviour like multiplexing between several PCIe slots can be seen in rare cases. Some mainboard manufacturers provide a BIOS feature where you can select the PCIe payload size: Always try to set this to its maximum value or simply to automatic. This can help in specific cases.

### <span id="page-8-0"></span>**1.3. Requirements**

<span id="page-8-1"></span>In the following, the requirements on software, hardware and frame grabber license are listed.

### **1.3.1. Software Requirements**

To run this applet, a Silicon Software Framegrabber SDK installation is required. Ensure you use the applet with compatible versions only. You should also take care to use the board firmware and drivers included in the Basler Framegrabber SDK. The minimum Basler Framegrabber SDK version you need for using this applet is version 5.5.1

<span id="page-9-0"></span>For integration in 3rd party applications, check Chapter 2, '*[Software Interface](#page-10-0)*'.

### **1.3.2. Hardware Requirements**

To run applet "Acq\_DualBaseAreaRGB", a Silicon Software microEnable 5 marathon/LightBridge VCL frame grabber is required.

<span id="page-9-1"></span>For PC system requirements, check the frame grabber hardware documentation. The applet itself does not require any additional PC system requirements.

### **1.3.3. License**

<span id="page-9-2"></span>This applet is of type AcquisitionApplets. For applets of this type, no license is required. All compatible frame grabbers can run the applet using the Basler Framegrabber SDK.

## **1.4. Camera Interface**

Applet "Acq DualBaseAreaRGB" supports two asynchronous Camera Link cameras in base configuration mode. The frame grabber has two Camera Link connectors. Connect the first camera to port 'A' and the second camera to port 'B'. The applet can also be used with only one camera at any of the camera ports.

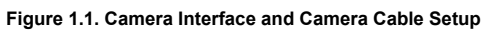

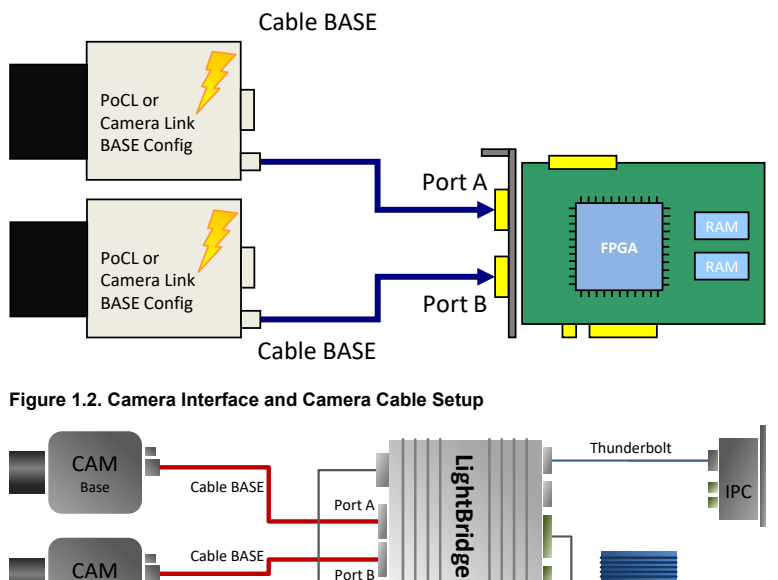

### <span id="page-9-3"></span>**1.5. Image Transfer to PC Memory**

The image transfer between frame grabber and PC is performed via DMA transfers. In this applet, 2 DMA channels exist for transferring image data. One channel for each camera. The DMA channels have the same indices as the cameras, starting with 0. The applet output format can be set via the parameters of the output format module. See Chapter 13, '*[Output Format](#page-97-0)*'. All outputs are little-endian coded.

*Trigger*

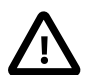

Base

# **DMA Image Tag**

The applet does not generate a valid DMA image tag (**FG\_IMAGE\_TAG**). You may check for lost or corrupted frames using the overflow module described in [Chapter 8, '](#page-77-0)*Overflow*'. The trigger system offers possibilities to detect lost trigger signals. See [Chapter 7, '](#page-23-0)*Trigger*' for more information.

# <span id="page-10-0"></span>**Chapter 2. Software Interface**

The software interface of this applet is fully compatible to the Basler Framegrabber SDK. Please read the Basler Framegrabber API manual of the Basler Framegrabber SDK to understand how to include the frame grabbers and their applets into own applications. [https://docs.baslerweb.com/frame-grabbers/framegrabber](https://docs.baslerweb.com/frame-grabbers/framegrabber-sdk-overview.html)[sdk-overview.html](https://docs.baslerweb.com/frame-grabbers/framegrabber-sdk-overview.html)

The Basler Framegrabber SDK includes functional SDK examples which use the features of the Framegrabber SDK. Most of these examples can be used with this AcquisitionApplets. These examples are very useful to learn on how to acquire images, set parameters and use events.

This document is focused on the explanation of the functionality and parameterization of the applet. The next chapters will list all parameters of this applet. Keep in mind that for multi-camera applets, parameters can be set for all cameras individually. The sample source codes parameterize the processing components of the first camera. The index in the source code examples has to be changed for the other cameras.

Amongst others, parameters of the applet are set and read using functions

- int Fg\_setParameter(Fg\_Struct \*Fg, const int Parameter, const void \*Value, const unsigned int index)
- int Fg\_setParameterWithType(Fg\_Struct \*Fg, const int Parameter, const void \*Value, const unsigned int index, const enum FgParamTypes type)
- int Fg\_getParameter(Fg\_Struct \*Fg, int Parameter, void \*Value, const unsigned int index)
- int Fg\_getParameterWithType(Fg\_Struct \*Fg, const int Parameter, void \*Value, const unsigned int index, const enum FgParamTypes type)

The index is used to address a DMA channel, a camera index or a processing logic index. It is important to understand the relations between cameras, processes, parameters and DMA channels. This AcquisitionApplets is a dual camera applet and is using only one DMA channel for each camera. All parameterizations for the first camera are made using index 0 and all parameterizations for the second camera are made using index 1.

For applets having multiple DMA channels for each camera, the relation between the indices is more complex. Please check the respective documentation of these applets for more details.

# <span id="page-11-0"></span>**Chapter 3. Camera Link**

This AcquisitionApplets can be used with up to 2 area scan cameras in Camera Link base configuration mode. To receive correct image data from your camera, it is crucial that the camera output format matches the selected frame grabber input format. The following parameters configure the grabber's camera interface to match with the individual camera properties. Most cameras support different operation modes. Please, consult the manual of your camera to obtain the necessary information, how to configure the camera to the desired data format.

<span id="page-11-1"></span>Ensure that the images transferred by the camera do not exceed the maximum allowed image dimensions for this applet (16384 x 65535).

# **3.1. FG\_CAMERA\_LINK\_CAMTYPE**

This parameter specifies the data format of the connected camera.

This camera interface can be configured to support the different data formats specified by the Camera Link standard. In this AcquisitionApplets,the processing data bit depth is 8 bit. The camera interface automatically performs a conversion to the 8 bit format using bit shifting independently from the selected camera format. If the Camera Link bit depth is greater than the processing bit depth, bits will be right shifted to meet the internal bit depth. If the Camera Link bit depth is less than the processing bit depth, bits will be left shifted to meet the internal bit depth. In this case, the lower bits are fixed to zero.

#### **Table 3.1. Parameter properties of FG\_CAMERA\_LINK\_CAMTYPE**

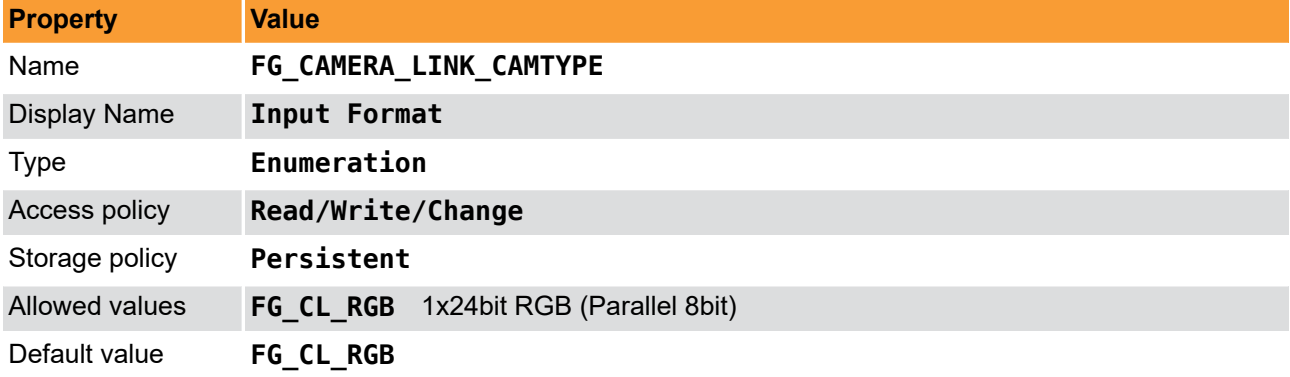

#### **Example 3.1. Usage of FG\_CAMERA\_LINK\_CAMTYPE**

```
int result = \theta;
int value = FG CL RGB;
const enum FgParamTypes type = FG_PARAM_TYPE_INT32_T;
if ((result = Fg_setParameterWithType(fg, FG_CAMERA_LINK_CAMTYPE, &value, 0, type)) < 0) {
     /* error handling */
}
if ((result = Fg_getParameterWithType(fg, FG_CAMERA_LINK_CAMTYPE, &value, 0, type)) < 0) {
     /* error handling */
}
```
# <span id="page-11-2"></span>**3.2. FG\_USEDVAL**

With this parameter it is possible to support cameras that do not fully comply with the Camera Link specification. If **FG\_YES** is selected, DVAL, LVAL and FVAL is used to decode valid pixels. If the parameter is set to **FG\_NO**, only LVAL and FVAL is used to decode valid pixels. If you are not sure about the required setting, keep the parameter's value at **FG\_YES**.

**Table 3.2. Parameter properties of FG\_USEDVAL**

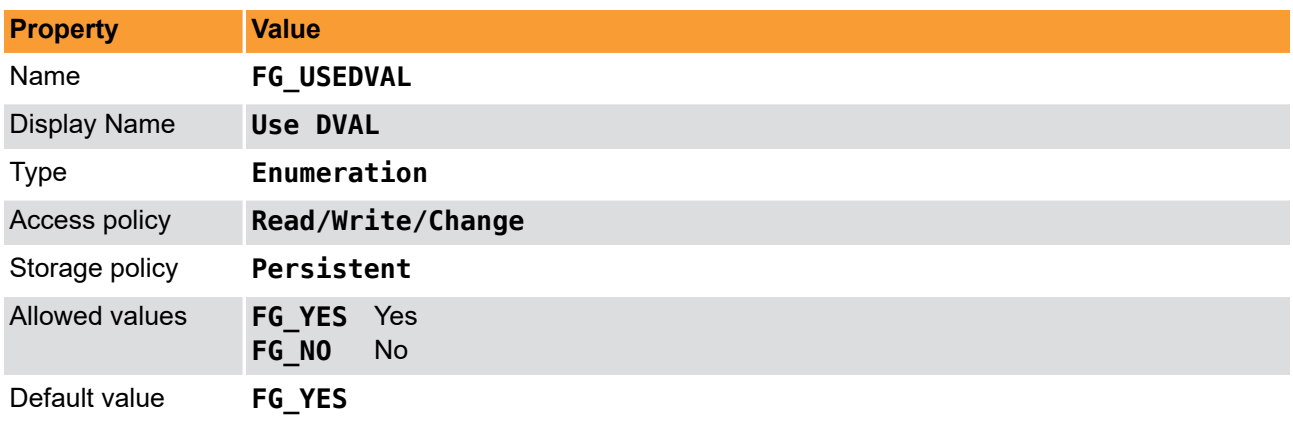

**Example 3.2. Usage of FG\_USEDVAL**

```
int result = \theta;
int value = FG_YES;
const enum FgParamTypes type = FG_PARAM_TYPE_INT32_T;
if ((result = Fg_setParameterWithType(fg, FG_USEDVAL, &value, 0, type)) < 0) {
     /* error handling */
}
if ((result = Fg_getParameterWithType(fg, FG_USEDVAL, &value, 0, type)) < 0) {
     /* error handling */
}
```
# <span id="page-12-0"></span>**3.3. FG\_CAMERA\_LINK\_CORE\_RESET**

This parameter allows to re-initialize the Camera Link core. Under normal circumstances, re-initializing the Camera Link core is not necessary. This parameter is exclusively for use by the Silicon Software Support department. Value range: [0;1]

1 = Enforces a reset of the Camera Link core.

```
0 = Resets the reset.
```
**Table 3.3. Parameter properties of FG\_CAMERA\_LINK\_CORE\_RESET**

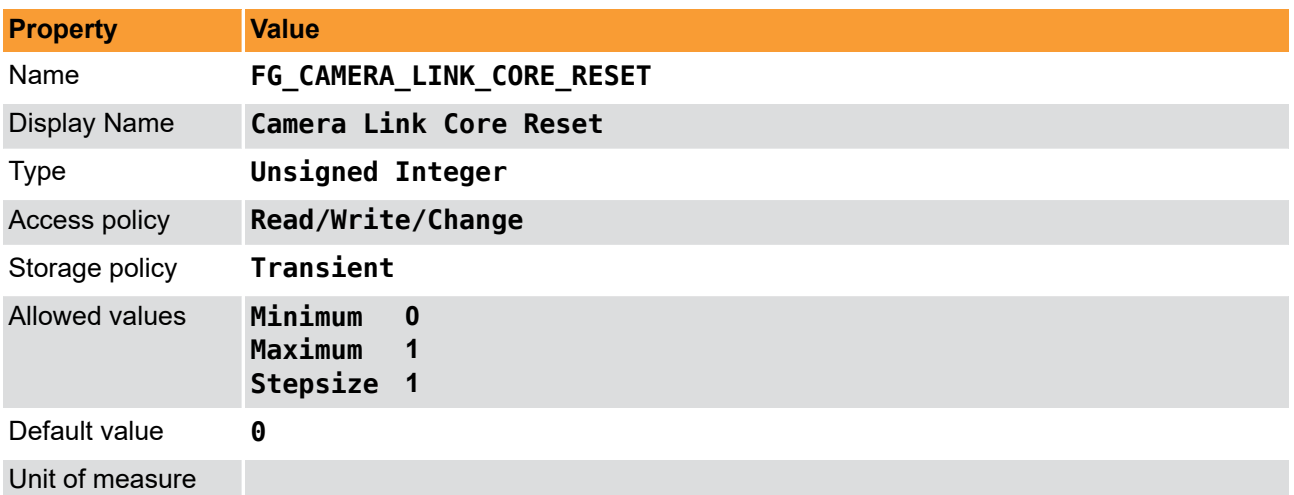

**Example 3.3. Usage of FG\_CAMERA\_LINK\_CORE\_RESET**

```
int result = 0;
```

```
unsigned int value = 0;
const enum FgParamTypes type = FG_PARAM_TYPE_UINT32_T;
```

```
if ((result = Fg_setParameterWithType(fg, FG_CAMERA_LINK_CORE_RESET, &value, 0, type)) < 0) {
     /* error handling */
```

```
if ((result = Fg_getParameterWithType(fg, FG_CAMERA_LINK_CORE_RESET, &value, 0, type)) < 0) {
     /* error handling */
}
```
# <span id="page-13-0"></span>**3.4. FG\_CAMERA\_LINK\_PIXEL\_CLOCK**

This parameter displays the value of the pixel clock (in MHz) as meassured on the Camera Link channel. This is a read only parameter. The value range is [0;85].

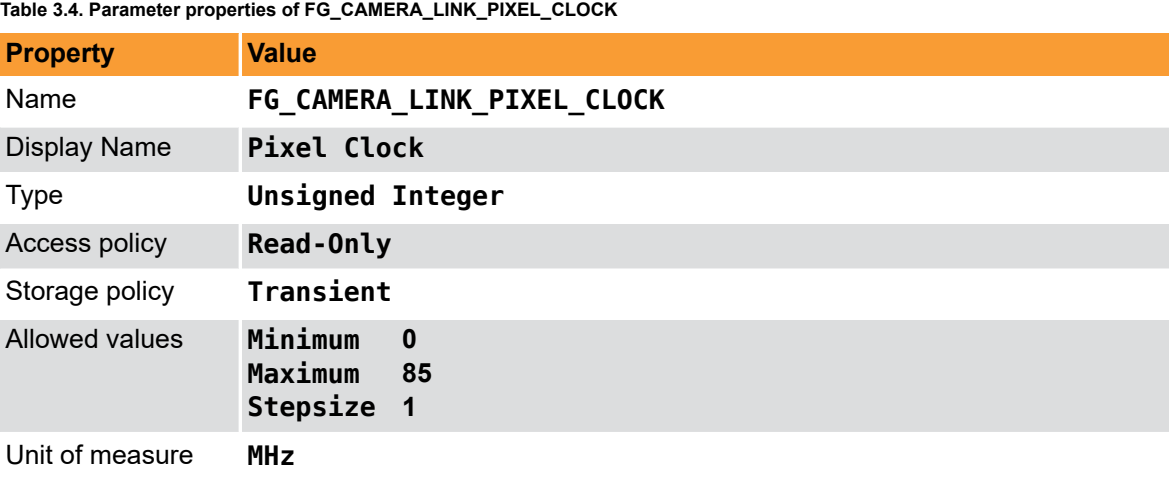

}

**Example 3.4. Usage of FG\_CAMERA\_LINK\_PIXEL\_CLOCK**

```
int result = 0;
unsigned int value = 0;
const enum FgParamTypes type = FG_PARAM_TYPE_UINT32_T;
```

```
if ((result = Fg_getParameterWithType(fg, FG_CAMERA_LINK_PIXEL_CLOCK, &value, 0, type)) < 0) {
     /* error handling */
}
```
# <span id="page-14-0"></span>**Chapter 4. Camera**

This applet Acq\_DualBaseAreaRGB for the microEnable 5 marathon/LightBridge VCL acquires the sensor data of an area scan camera. When this is performed some sensor dimension depending information can be used to register an event based callback function.

# <span id="page-14-1"></span>**4.1. Events**

In programming or runtime environments, a callback function is a piece of executable code that is passed as an argument, which is expected to call back (execute) exactly that time an event is triggered. This applet can generate some software callback events based on applet-events as explained in the following section. These events are not related to a special camera functionality. Other event sources are described in additional sections of this document.

The Basler Framegrabber SDK enables an application to get these event notifications about certain state changes at the data flow from camera to RAM and the image and trigger processing as well. Please consult the Basler Framegrabber SDK documentation for more details concerning the implementation of this functionality.

## <span id="page-14-2"></span>**4.1.1. FG\_START\_OF\_FRAME\_CAM\_PORT\_0**

This event is generated when the first pixel of one camera frame arrives at the applet. Except for the timestamp, the event has no additional data included. Keep in mind that a high framerate can cause high interrupt rates which might slow down the overall PC system. This event can only occur if the acquisition is running.

### <span id="page-14-3"></span>**4.1.2. FG\_END\_OF\_FRAME\_CAM\_PORT\_0**

This event is generated right after the last pixel of one camera frame arrives at the applet. Except for the timestamp, the event has no additional data included. Keep in mind that a high framerate can cause high interrupt rates which might slow down the overall PC system. This event can only occur if the acquisition is running.

# <span id="page-15-0"></span>**Chapter 5. Tap Geometry**

# <span id="page-15-1"></span>**5.1. FG\_TAPGEOMETRY**

Define the tap geometry with this parameter. The parameter follows the naming defined in the GenICam SFNC (Standard Features Naming Convention).

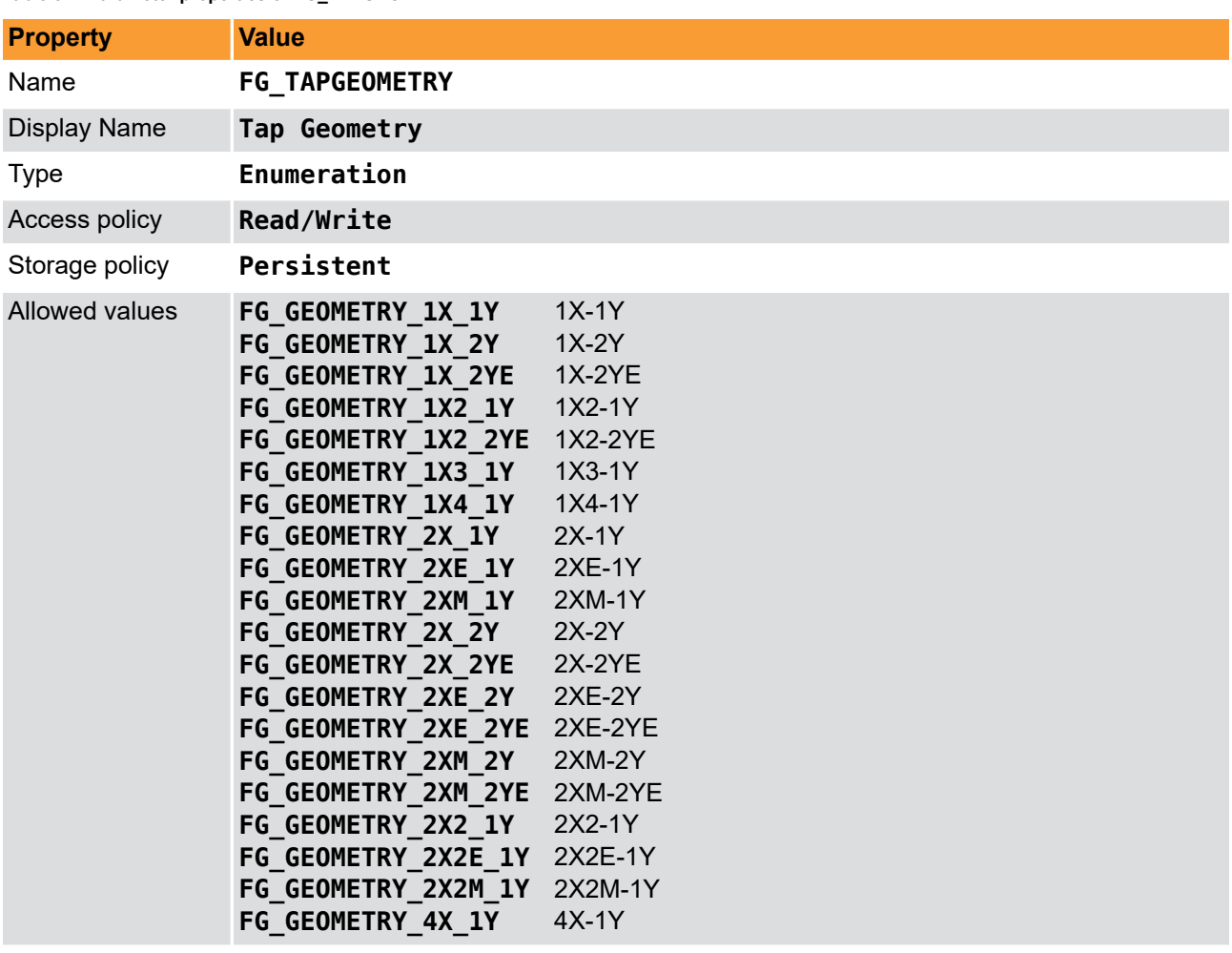

**Table 5.1. Parameter properties of FG\_TAPGEOMETRY**

Default value **FG\_GEOMETRY\_1X\_1Y**

#### **Example 5.1. Usage of FG\_TAPGEOMETRY**

```
int result = \theta;
int value = FG GEOMETRY 1X 1Y;
const enum FgParamTypes type = FG_PARAM_TYPE_INT32_T;
if ((result = Fq setParameterWithType(fg, FG_TAPGEOMETRY, &value, 0, type)) < 0) {
     /* error handling */
}
if ((result = Fg_getParameterWithType(fg, FG_TAPGEOMETRY, &value, 0, type)) < 0) {
     /* error handling */
}
```
# <span id="page-15-2"></span>**5.2. FG\_SENSORWIDTH**

For tap geometry sorting, the applet needs to be parameterized with the exact sensor width that is transfered from the camera to the frame grabber. If you have set a region of interest (ROI) in the camera, the parameter *FG\_SENSORWIDTH* needs to be set to the ROI size. Note that this value has to be a multiple of the taps. For example, if you are using a 10 tap camera, *FG\_SENSORWIDTH* will be, for example, 1020 pixels. A value of 1024 is therefore not possible in this example.

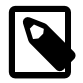

# **The Value of** *FG\_SENSORWIDTH* **Is Not Used, If Only One** *x-zone* **Is Used and Mirroring Is Not Active**

If the tap geometry is configured to one *x-zone* only and no mirroring is configured, the value of the parameter *FG\_SENSORWIDTH* is not used. Instead, the sum of *[FG\\_XOFFSET](#page-21-0)* and *[FG\\_WIDTH](#page-20-0)* is used. This makes the use of the module easier as an extra configuration is avoided, if defaults are used.

**Table 5.2. Parameter properties of FG\_SENSORWIDTH**

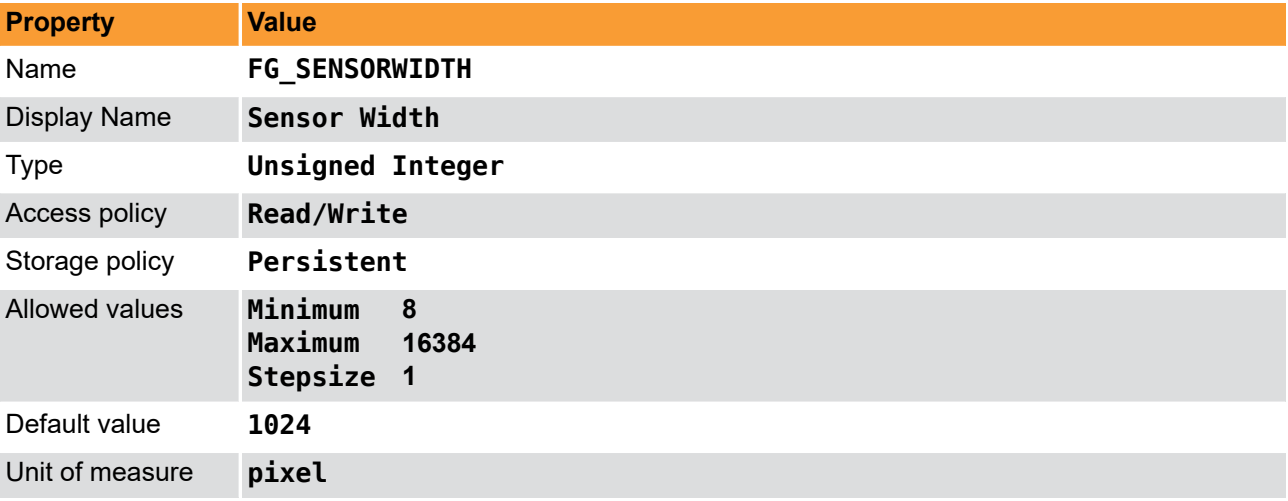

#### **Example 5.2. Usage of FG\_SENSORWIDTH**

```
\overline{\text{int} \ \text{result} = 0};
unsigned int value = 1024;
const enum FgParamTypes type = FG_PARAM_TYPE_UINT32_T;
if ((result = Fq setParameterWithType(fg, FG SENSORWIDTH, &value, 0, type)) < 0) {
     /* error handling */
}
if ((result = Fg_getParameterWithType(fg, FG_SENSORWIDTH, &value, 0, type)) < 0) {
     /* error handling */
}
```
# <span id="page-16-0"></span>**5.3. FG\_SENSORHEIGHT**

# **5.3. FG\_SENSORHEIGHT**

For tap geometry sorting, the applet needs to be parameterized with the exact sensor height transfered from the camera to the frame grabber. If you have set a region of interest in the camera, the parameter *FG\_SENSORHEIGHT* needs to be set to the ROI size.

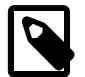

# **The Value of** *FG\_SENSORHEIGHT* **Is Not Used, If Only One** *Y-Zone* **Is Used and No Vertical Mirroring Is Active**

If the tap geometry is configured to one *y-zone* only and no vertical mirroring is configured, the value of the parameter **FG\_SENSORHEIGHT** is not used. Instead, the sum of *[FG\\_YOFFSET](#page-22-0)* and *[FG\\_HEIGHT](#page-20-1)* is used. This makes the use of the module easier as an extra configuration is avoided, if defaults are used.

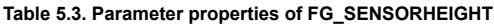

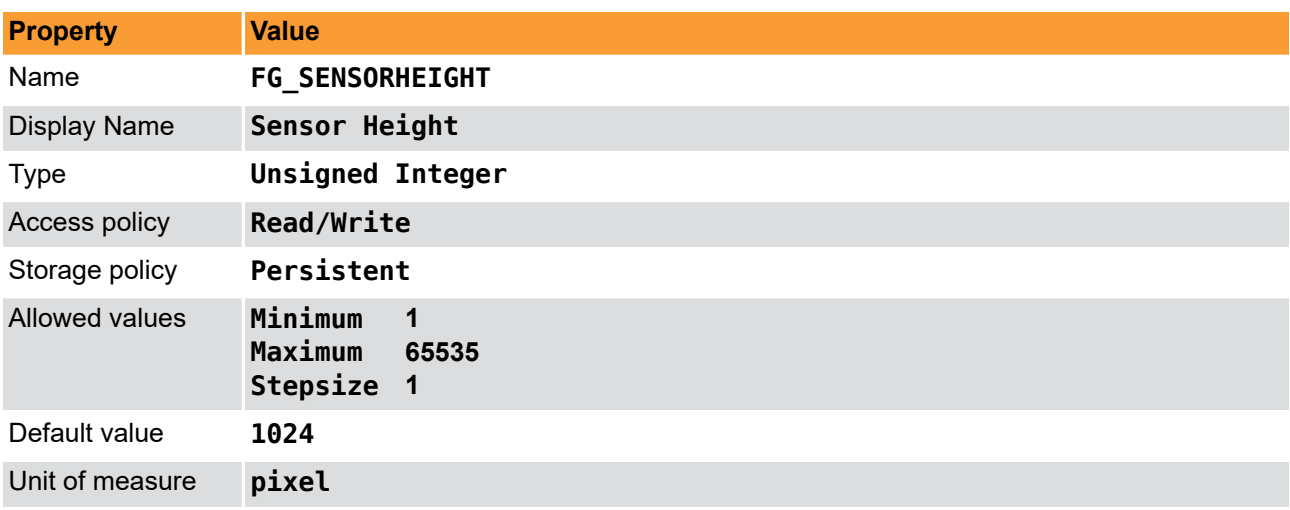

```
Example 5.3. Usage of FG_SENSORHEIGHT
```

```
int result = \theta;
unsigned int value = 1024;
const enum FgParamTypes type = FG_PARAM_TYPE_UINT32_T;
if ((result = Fg_setParameterWithType(fg, FG_SENSORHEIGHT, \&value, 0, type)) < 0) {
```

```
 /* error handling */
}
if ((result = Fg_getParameterWithType(fg, FG_SENSORHEIGHT, &value, 0, type)) < 0) {
     /* error handling */
}
```
# <span id="page-17-0"></span>**5.4. FG\_VANTAGEPOINT**

This parameter defines the vantage point. Use this parameter to mirror the image. Note that when using this parameter for mirroring, the received sensor image is mirrored and not the selected ROI in the frame grabber. Therefore, to mirror the ROI in the frame grabber, ensure to set the correct offsets in the frame grabber.

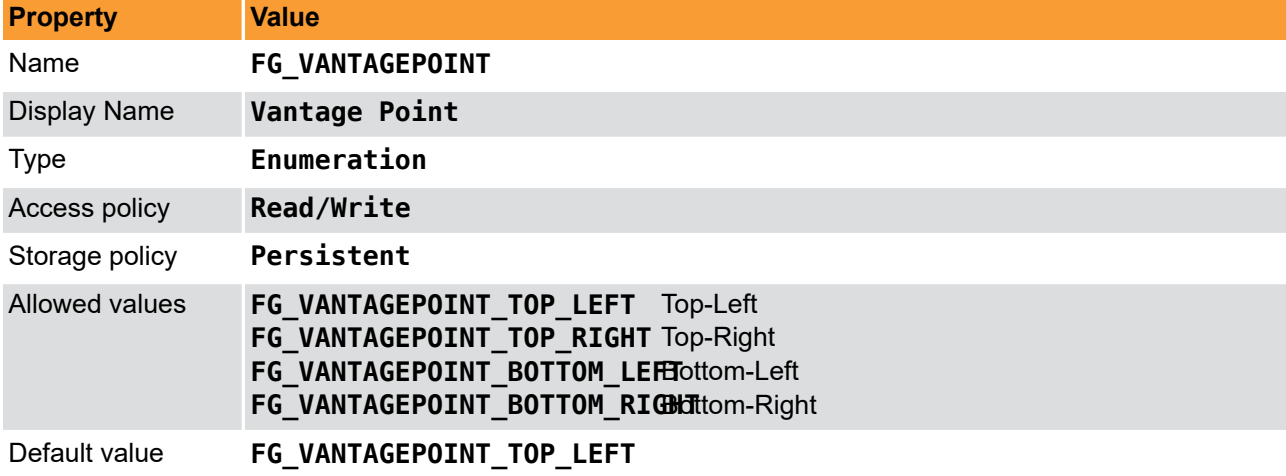

**Table 5.4. Parameter properties of FG\_VANTAGEPOINT**

```
Example 5.4. Usage of FG_VANTAGEPOINT
```
 $int$  result =  $\theta$ ;

```
int value = FG_VANTAGEPOINT_TOP_LEFT;
```

```
const enum FgParamTypes type = FG_PARAM_TYPE_INT32_T;
```

```
if ((result = Fg_setParameterWithType(fg, FG_VANTAGEPOINT, &value, 0, type)) < 0) {
 /* error handling */
}
```

```
if ((result = Fg_getParameterWithType(fg, FG_VANTAGEPOINT, &value, 0, type)) < 0) {
 /* error handling */
}
```
# <span id="page-19-0"></span>**Chapter 6. ROI**

This module allows the definition of a region of interest (ROI), also called area of interest (AOI). A ROI allows the selection of a smaller subset pixel area from the input image. It is defined by using parameters *[FG\\_XOFFSET](#page-21-0)*, *[FG\\_WIDTH](#page-20-0)*, *[FG\\_YOFFSET](#page-22-0)* and *[FG\\_HEIGHT](#page-20-1)*. The following figure illustrates the parameters.

**Figure 6.1. Region of Interest**

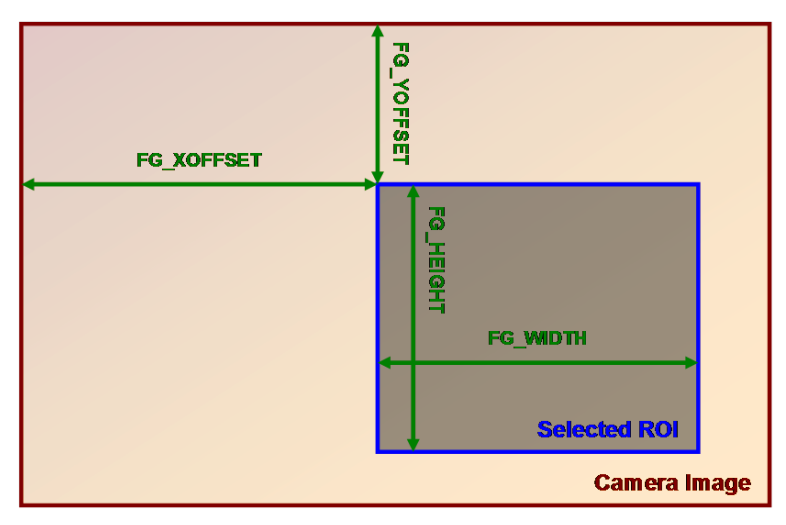

As can be seen, the region of interest lies within the input image dimensions. Thus, if the image dimension provided by the camera is greater or equal to the specified ROI parameters, the applet will fully cut-out the ROI subset pixel area. However, if the image provided by the camera is smaller than the specified ROI, lines will be filled with random pixel content and the image height might be cut or filled with random image lines as illustrated in the following.

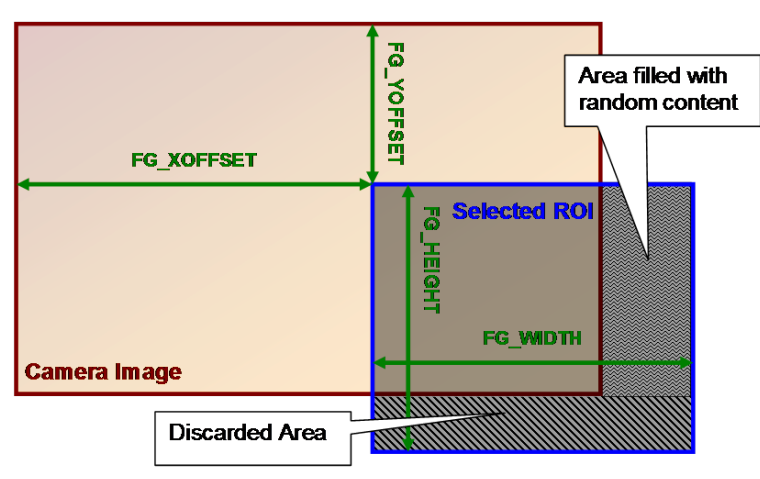

**Figure 6.2. Region of Interest Selection Outside the Input Image Dimensions**

Furthermore, mind that the image sent by the camera must not exceed the maximum allowed image dimensions. This applet allows a maximum image width of 16384 pixels and a maximum image height of 65535 lines. The chosen ROI settings can have a direct influence on the maximum bandwidth of the applet as they define the image size and thus, define the amount of data.

The parameters have dynamic value ranges. For example an x-offset cannot be set if the sum of the offset and the image width will exceed the maximum image width. To set a high x-offset, the image width has to be reduced, first. Hence, the order of setting the parameters for this module is important. The return values of the function calls in the SDK should always be evaluated to check if changes were accepted.

Mind the minimum step size of the parameters. This applet has a minimum step size of 1 pixel for the width and the x-offset, while the step size for the height and the y-offset is 1.

The settings made in this module will define the display size and buffer size if the applet is used in microDisplay. If you use the applet in your own programs, ensure to define a sufficient buffer size for the DMA transfers in your PC memory.

All ROI parameters can only be changed if the acquisition is not started i.e. stopped.

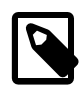

## **Camera ROI**

Most cameras allow the setting of a ROI inside the camera. The ROI settings described in this section are independent from the camera settings.

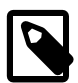

### **Influence on Bandwidth**

A ROI might cause a strong reduction of the required bandwidth. If possible, the camera frame dimension should be reduced directly in the camera to the desired size instead of reducing the size in the applet. This will reduce the required bandwidth between the camera and the frame grabber.

# <span id="page-20-0"></span>**6.1. FG\_WIDTH**

The parameter specifies the width of the ROI. The values of parameters *[FG\\_WIDTH](#page-20-0)* + *[FG\\_XOFFSET](#page-21-0)* must not exceed the maximum image width of 16384 pixels.

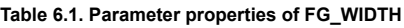

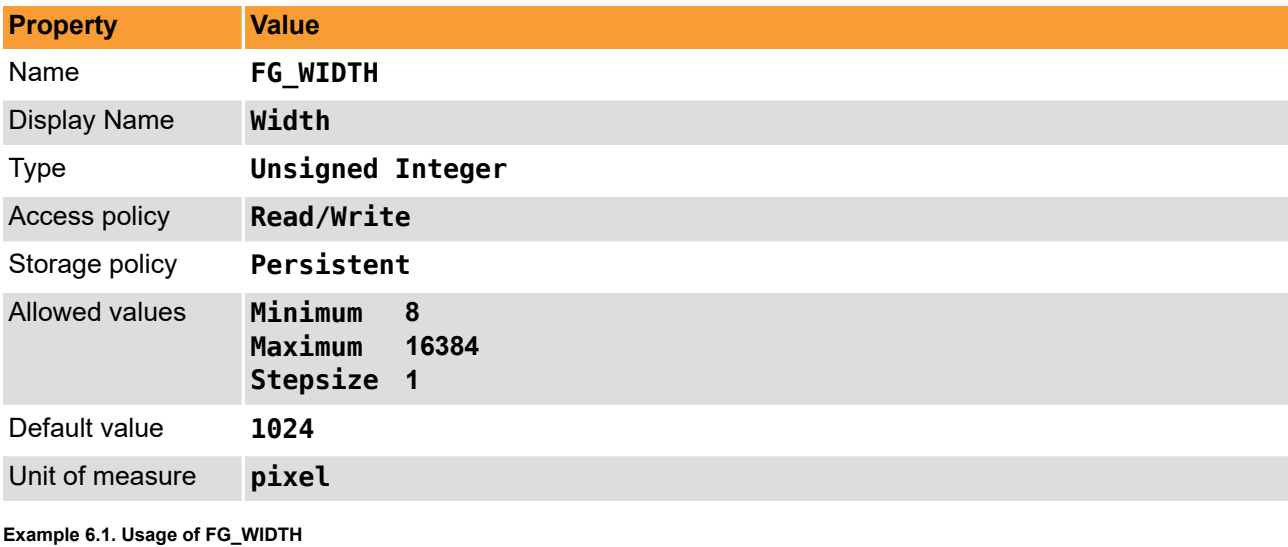

```
int result = 0;
unsigned int value = 1024;
const enum FgParamTypes type = FG_PARAM_TYPE_UINT32_T;
if ((result = Fg setParameterWithType(fg, FG WIDTH, &value, \theta, type)) < \theta) {
     /* error handling */
}
if ((result = Fg_getParameterWithType(fg, FG_WIDTH, &value, \theta, type)) < \theta) {
     /* error handling */
}
```
# <span id="page-20-1"></span>**6.2. FG\_HEIGHT**

The parameter specifies the height of the ROI. The values of parameters *[FG\\_HEIGHT](#page-20-1)* + *[FG\\_YOFFSET](#page-22-0)* must not exceed the maximum image height of 65535 pixels.

**Table 6.2. Parameter properties of FG\_HEIGHT**

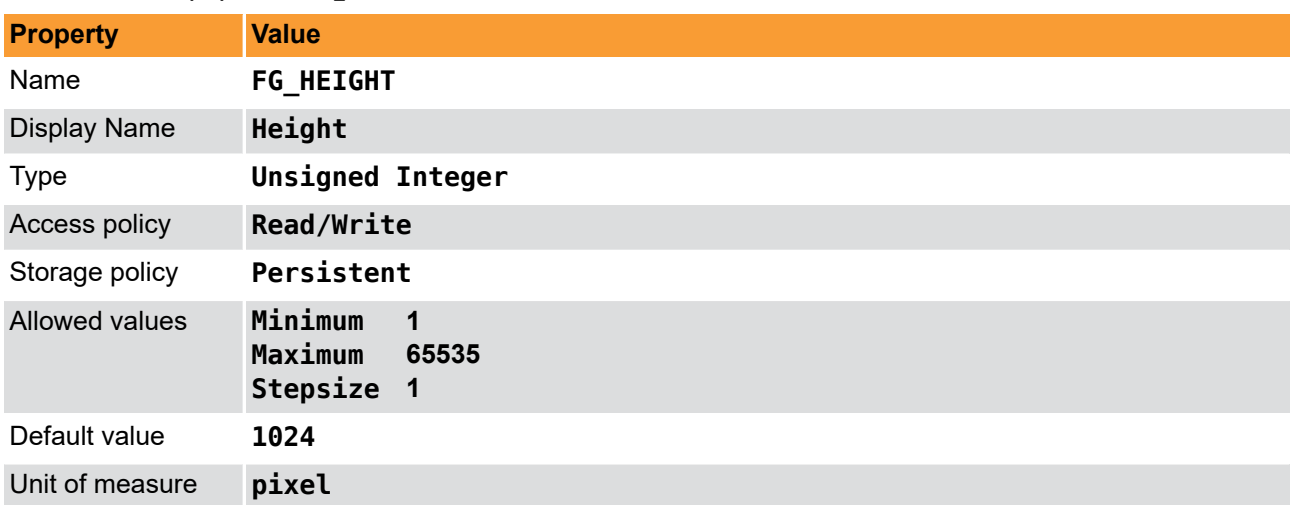

**Example 6.2. Usage of FG\_HEIGHT**

```
\overline{\text{int} \ \text{result} = 0};
unsigned int value = 1024;
const enum FgParamTypes type = FG_PARAM_TYPE_UINT32_T;
if ((result = Fg setParameterWithType(fg, FG HEIGHT, &value, \theta, type)) < \theta) {
     /* error handling */
}
if ((result = Fg_getParameterWithType(fg, FG_HEIGHT, &value, 0, type)) < 0) {
     /* error handling */
}
```
## <span id="page-21-0"></span>**6.3. FG\_XOFFSET**

The x-offset is defined by this parameter.

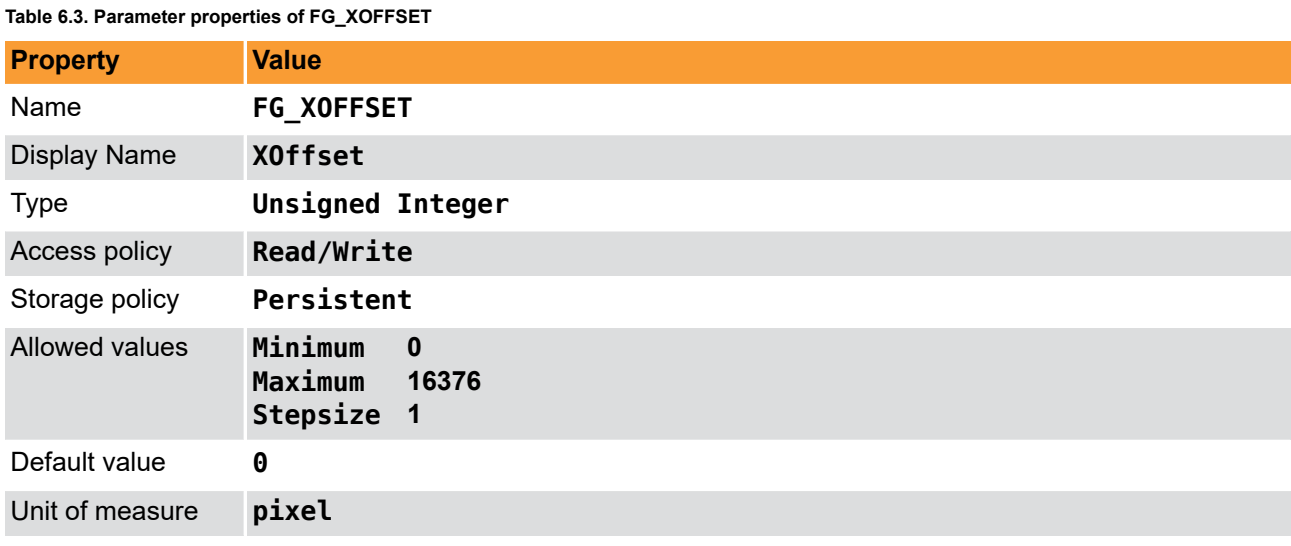

**Example 6.3. Usage of FG\_XOFFSET**

```
int result = 0;
unsigned int value = 0;
const enum FgParamTypes type = FG_PARAM_TYPE_UINT32_T;
if ((result = Fg_setParameterWithType(fg, FG_XOFFSET, &value, 0, type)) < 0) {
     /* error handling */
}
```
**if** ((result = Fg\_getParameterWithType(fg, FG\_XOFFSET, &value, 0, type)) < 0) { */\* error handling \*/*

<span id="page-22-0"></span>}

# **6.4. FG\_YOFFSET**

The y-offset is defined by this parameter.

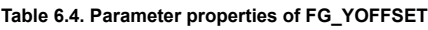

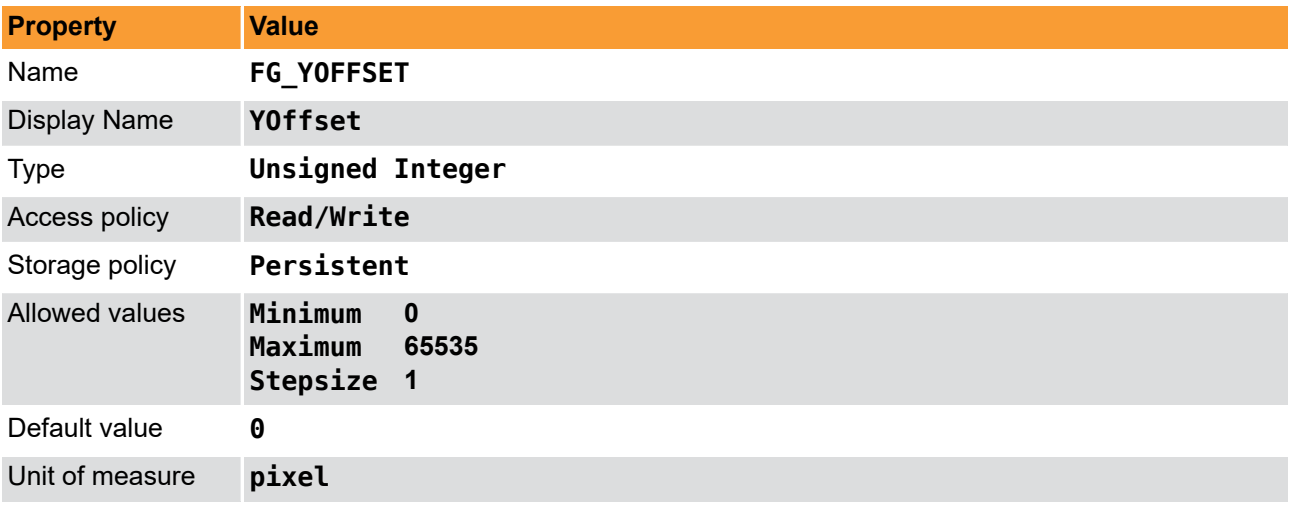

**Example 6.4. Usage of FG\_YOFFSET**

```
int result = 0;
unsigned int value = 0;
const enum FgParamTypes type = FG_PARAM_TYPE_UINT32_T;
if ((result = Fg_setParameterWithType(fg, FG_YOFFSET, &value, 0, type)) < 0) {
 /* error handling */
}
if ((result = Fg_getParameterWithType(fg, FG_YOFFSET, &value, 0, type)) < 0) {
 /* error handling */
}
```
# <span id="page-23-0"></span>**Chapter 7. Trigger**

The area trigger system enables the control of the image acquisition process of the frame grabber and the connected cameras. In detail it controls the exact exposure time of the camera and controls external devices. The trigger source can be external devices, internal frequency generators or the user's software application.

The microEnable 5 marathon/LightBridge VCL frame grabber has eight input IOs available on its extension port plus 4 inputs on the front IO connector. The extension port can be connected to external devices. Check the hardware documentation for more information. The microEnable 5 marathon/LightBridge VCL generates the desired trigger outputs and control signals from the input events according to the trigger system's parameterization. The trigger system outputs can be routed to the camera via the CameraLink's CC signals and additionally, outputs can be routed to the digital outputs for control of external devices such as flash lights, for synchronizing or for debugging.

#### **Figure 7.1. microEnable 5 marathon/LightBridge VCL Trigger System**

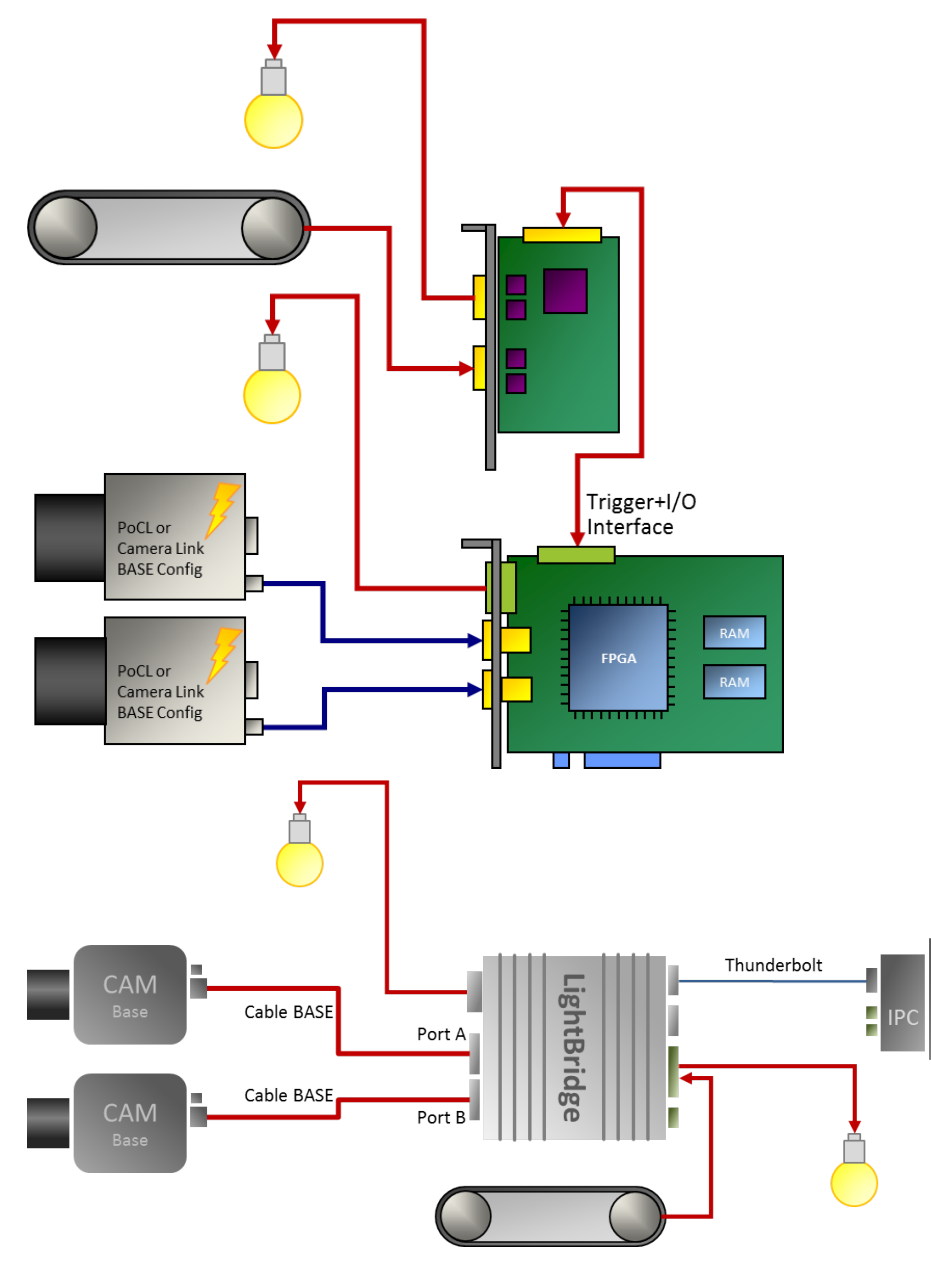

In the following an introduction into the Silicon Software microEnable 5 marathon/LightBridge VCL trigger system is presented. Several trigger scenarios will show the possibilities and functionalities and will help to

<span id="page-24-0"></span>understand the trigger system. The documentation includes the parameter reference where all parameters of the trigger system are listed and their functionality is explained in detail.

## **7.1. Features and Functional Blocks of Area Trigger**

The Silicon Software trigger system was designed to fulfill the requirements of various applications. Powerful features for trigger generation, controlling and monitoring were included in the implementation. This includes:

- Trigger signal generation for cameras and external devices.
- **External devices** such as encoders and light barriers can be used to source the trigger system and control the trigger signal generation.
- In alternative an internal **frequency generator** can be used to generate trigger pulses.
- The trigger signal generation can be fully controlled by **software** . Single pulses or sequences of pulses can be generated. The trigger system will automatically control and limit the output frequency.
- Input **signal monitoring** .
- Input signal **frequency analysis** and **pulse counting** .
- Input signal **debouncing**
- Input signal **downscaling**
- **Pulse multiplication** using a sequencer and controllable maximum output frequency. Make up to 65,000 output pulses out of a single input pulse.
- **Trigger pulse queue** for buffering up to 2000 pulses and control the output using a maximum frequency valve.
- Four **pulse form generators** for individual controlling of pulse widths, delays and output downscaling.
- **Up to 10 outputs depending on the frame grabber type** plus the CameraLink Control outputs (CCoutputs).
- A **bypass** option to keep the pulse forms of the input signals and forward them to outputs and cameras.
- **Event generation** for input and output monitoring by application software.
- Trigger state events for fill level monitoring, trigger busy states and lost trigger signals give full control of the system.
- Camera **frame loss notification** .
- Full **trigger signal reliability** and easy error detections.

The trigger system is controlled and configured using parameters. Several read only parameters return status information on the current trigger state. Moreover, the trigger system is capable of generating events for efficient monitoring and controlling of the trigger system, the software, the frame grabber and external hardware.

The complex trigger system can be easily used and parameterized. The following block diagram figure shows an overview of the trigger system. As can be seen, the trigger system consists of four different main functional blocks.

#### **Figure 7.2. Trigger System**

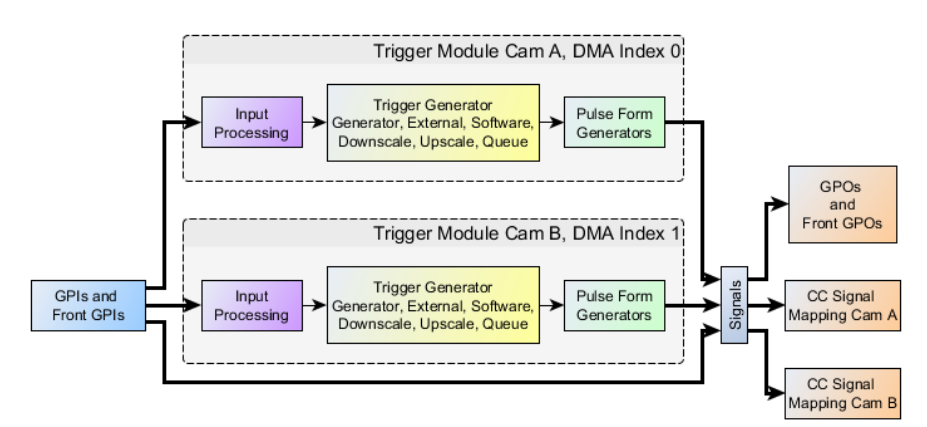

1. Trigger Input:

Trigger inputs can be external signals, as well as software generated inputs and the frequency generator. An input monitoring and input statistics module allows analysis if the input signals.

External input signals are debounced and split into several paths for monitoring, and further processing.

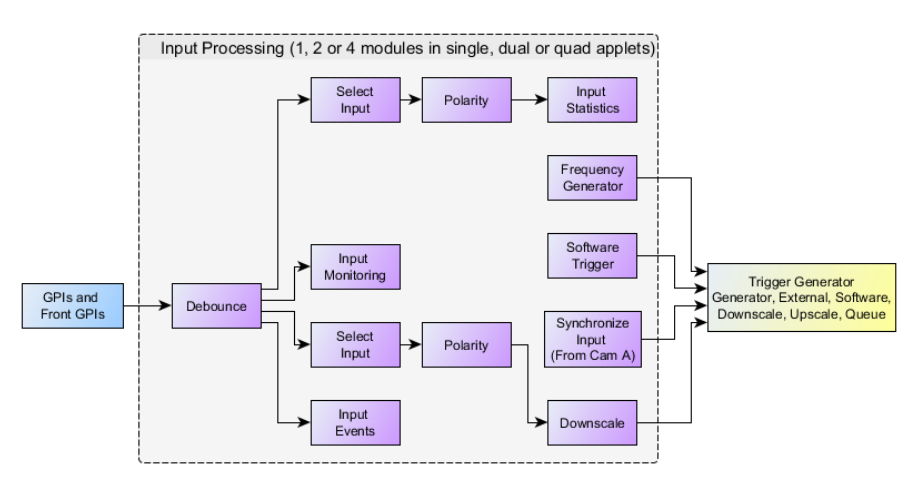

#### **Figure 7.3. Trigger Input Block Diagram**

2. Input Pulse Processing:

The second main block of the trigger system is the Input Pulse Processing. External inputs as well as software trigger generated pulses can be queued and multiplied in a sequencer if desired. All external trigger pulses are processed in a maximum frequency valve. Pulses are only processed by this valve if their frequency is higher than the previously parameterized limit. If a higher frequency is present at the input, pulses will be rejected or the trigger pulse queue is filled if activated. The maximum frequency valve ensures that the output-pulses will not exceed the maximum possible frequency which can be processed by the camera.

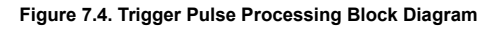

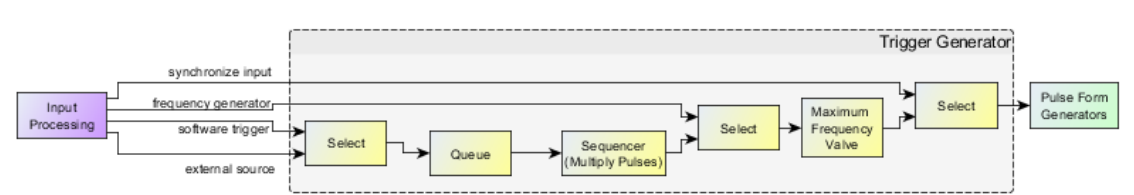

3. Output Pulse Form Generators:

After the input pulses have been processed, they are feed into four optional pulse form generators. These pulse form generators define the signal width, a delay and a possible downscale. The four pulse form generators can arbitrarily allocated to the outputs which makes the trigger system capable for numerous applications such as muliple flash light control, varying camera exposure times etc.

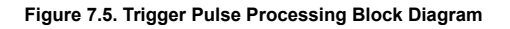

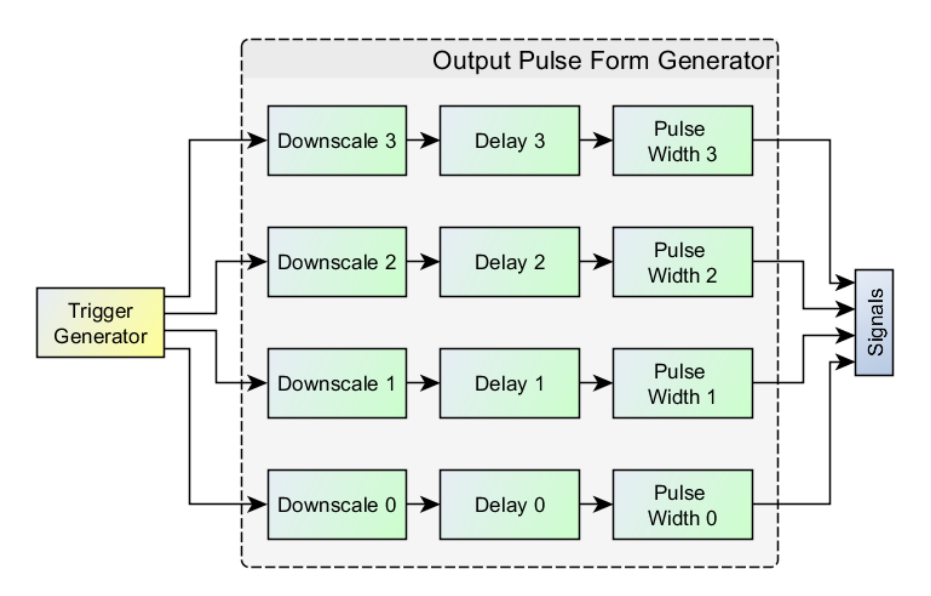

#### 4. Trigger Output:

The last block is related to the trigger outputs. The pulse form generator signals can be output at the digital outputs and directly to the camera. Moreover, they can be monitored using registers and events.

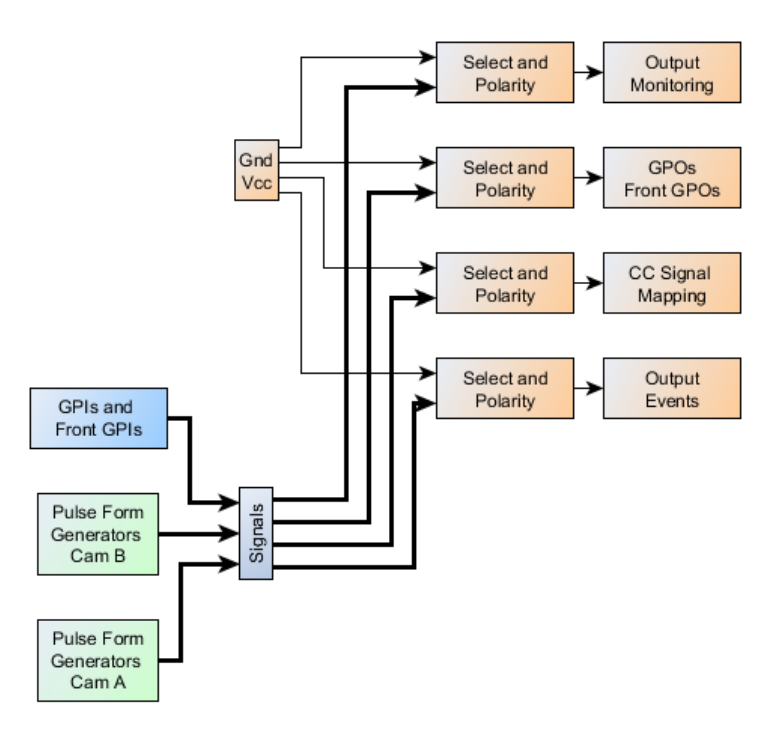

#### **Figure 7.6. Trigger Output Block Diagram**

# <span id="page-26-0"></span>**7.2. Digital Input/Output Mapping**

The marathon frame grabbers support eight digital extension plus 4 front inputs. It has eigth extension and two front trigger outputs. In contrast the LightBridge frame grabbers support four digital extension plus 4 front inputs and has four extension and two front trigger outputs. The marathon extension port can be connected to a Silicon Software IO module using 34 pin flat cable.

The eight extension inputs have the indices 0 to 7 while the front inputs are number 0 to 3 using a different parameter name. In the documentation of the trigger IO boards and microEnable 5 marathon/LightBridge VCL frame grabber the allocation of these inputs to pins is described.

<span id="page-27-0"></span>The available outputs can arbitrarily allocated to a trigger module or directly to a GPI.. See [Section 7.5.12,](#page-67-0) ['Digital Output'](#page-67-0) for explanation.

### **7.3. Event Overview**

In programming or runtime environments, a callback function is a piece of executable code that is passed as an argument, which is expected to call back (execute) exactly that time an event is triggered.

For a general explanation on events see [Event](#page-130-1).

In the following, a list of all events of the trigger system is presented. Detailed explanations can be found in the respective module descriptions. The events are available for all cameras. Replace CAM0 by the respective camera index if necessary.

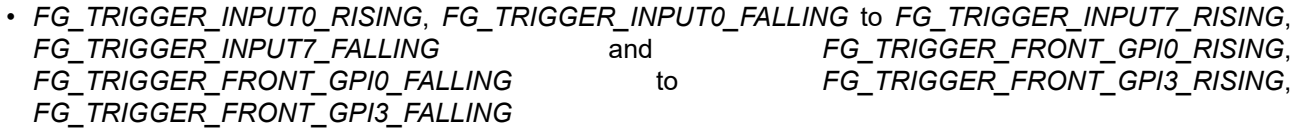

Trigger input events. Events can be generated for all digital trigger inputs. The events are triggered by either rising or falling signal edges.

• *FG\_TRIGGER\_FRONT\_GPI0\_RISING*, *FG\_TRIGGER\_FRONT\_GPI0\_FALLING* to *FG\_TRIGGER\_FRONT\_GPI3\_RISING*, *FG\_TRIGGER\_FRONT\_GPI3\_FALLING*

Trigger input events on the Front GPIs. Events can be generated for all digital trigger inputs. The events are triggered by either rising or falling signal edges.

• *FG\_TRIGGER\_EXCEEDED\_PERIOD\_LIMITS\_CAM0*

The event is generated for each lost input trigger pulse.

• FG\_TRIGGER\_QUEUE\_FILLLEVEL\_THRESHOLD\_CAM0\_ON and *FG\_TRIGGER\_QUEUE\_FILLLEVEL\_THRESHOLD\_CAM0\_OFF*

The trigger queue exceeded the upper "on" threshold or got less than the "off" threshold.

• *FG\_TRIGGER\_OUTPUT\_CAM0*

Events for trigger output.

• *FG\_MISSING\_CAM0\_FRAME\_RESPONSE*

<span id="page-27-1"></span>The event is generated for a missing camera frame response.

# **7.4. Trigger Scenarios**

In the following, trigger sample scenarios are presented. These scenarios will help you to use the trigger system and facilitate easy adaptation to own requirements.

<span id="page-28-0"></span>The scenarios show real life configurations. They explain the requirements, illustrate the inputs and outputs and list the required parameters and their values.

### **7.4.1. Internal Frequency Generator / frame grabber Controlled**

Let's start the trigger system examples with a simple scenario. In this case we simply want to control the frequency of the camera's image output and the exposure time with the frame grabber. Assume that there is no additional external source for trigger events and we do not need to control any flash lights. Thus the frame grabber's trigger system has to control the frequency of the trigger pulses and the exposure time.

Figure [7.7](#page-28-1) shows the hardware setup. Only the camera connected to the frame grabber is required.

<span id="page-28-1"></span>**Figure 7.7. Generator Controlled Trigger Scenario**

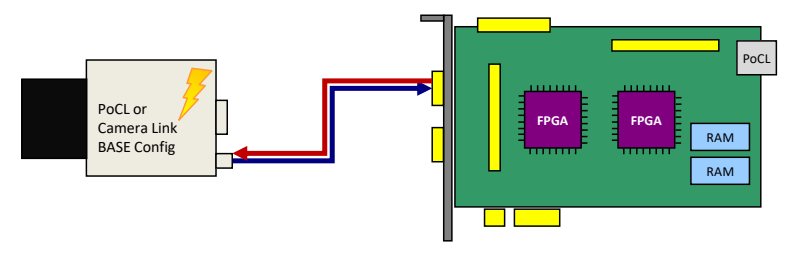

To put this scenario into practice, you will need to set your camera into an external trigger mode. Consult the vendor's user manual for more information. In general Camera Link cameras are configured, using a serial interface. The frame grabber provides this interface and will forward all commands to the camera via the CameraLink cable. Some camera manufacturers provide software tools for camera configuration. Other cameras are configured using command line input. Use the Silicon Software tool clshell in these cases.

After the camera is set to an external trigger mode, the exposure period and the exposure time can be controlled by one of the camera control inputs. For Camera Link cameras mostly this is input CC1. The names of the camera trigger modes vary. You will need to use an external trigger mode, where the exposure period is programmable. If you also want to define the exposure time using the frame grabber, the respective trigger mode needs to support this, too.

In the following, a waveform is shown which illustrates the frame grabber trigger output. Most cameras will start the acquisition on the rising or falling edge of the signal. The exposure time is defined by the length of the signal. Note that some cameras use inverted inputs. In this case, the signal has to be 'low active' instead of being 'high active'. Thus the frame grabber output has to be inverted which is explained later on.

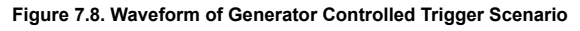

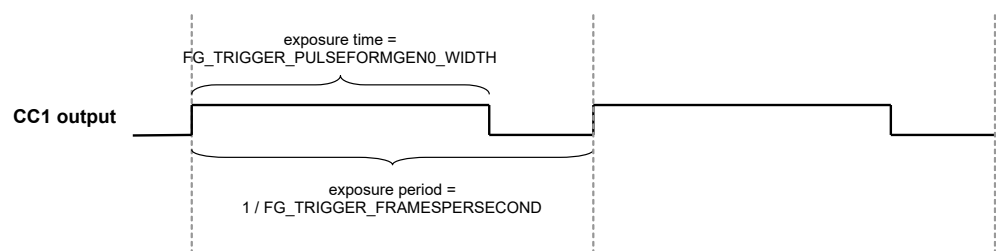

After hardware setup and camera configuration we can start parameterizing the frame grabber's trigger system. Parameters can be changed in your own application, in microDisplay or by editing a microEnable Configuration File (mcf). For more information on how to parameterize applets, consult the Basler Framegrabber SDK documentation.

In the following, all required parameters and their values are listed.

#### • *[FG\\_AREATRIGGERMODE](#page-42-1)* = **ATM\_GENERATOR**

First, we will need to configure the trigger system to use the internal frequency generator.

• *[FG\\_TRIGGER\\_FRAMESPERSECOND](#page-44-1)* = 10

Next, the output frequency is defined. In this example, we use a frequency of 10Hz.

• *[FG\\_TRIGGER\\_PULSEFORMGEN0\\_WIDTH](#page-64-0)* = 200

So far, we have set the trigger system to generate trigger pulses at a rate of 10Hz. However, we have not set the pulse form of these pulses i.e. the signal length or signal width. The frame grabber's trigger system includes four pulse form generators which allow to set the signal width, a delay and a downscaling. In our example, we only have one output and therefore, we will need only one pulse form generator, respectively pulse form generator 0. Moreover, only the signal length has to be defined, a delay and a downscaling is not required.

Suppose, that we require an exposure time of 200µs. Thus, we will set the parameter to value 200 since the unit is us.

• *[FG\\_TRIGGERCC\\_SELECT0](#page-65-2)* = **CC\_PULSEGEN0**

The only thing left to do is to allocate the output of pulse form generator 0 to output CC1. If your camera requires low active signals, choose **CC\_NOT\_PULSEGEN0** instead.

Now, the trigger is fully configured. However the trigger signal generation is not started yet. Set parameter *[FG\\_TRIGGERSTATE](#page-44-0)* to **TS\_ACTIVE** to start the system. Of course, you will also need to start your image acquisition. It is up to you if you like to start the trigger generation prior or after the acquisition has been started. If the trigger system is started first, the camera will already send images to the frame grabber. These images are discarded as no acquisition is started.

You will now receive images from your camera. Change the frequency and the signal width to see the influence of these parameters. A higher frequency will give you a higher frame rater. A shorter exposure time will make the images 'darker'. You will realize, that it is not possible to set an exposure time which is longer than the exposure period. In this case, writing to the parameter will result in an error. Therefore, the order of changing parameter values might be of importance. Also be careful to not select a frequency or exposure time which exceeds the camera's specifications. In this cases you will loose trigger pulses, as the camera cannot progress them. Get the maximum ranges from the camera's specification sheets.

To stop the trigger pulse generation, set parameter *[FG\\_TRIGGERSTATE](#page-44-0)* to **TS\_SYNC\_STOP**. The trigger system will then finalize the current pulse and stop any further output until the system is activated again. The asynchronous stop mode is not required in this scenario.

### <span id="page-29-0"></span>**7.4.2. External Trigger Signals / IO Triggered**

In the previous example we used an internal frequency generator to control the camera's exposure. In this scenario, an external source will define the exact moment of exposure. This can be, for example, a light barrier as illustrated in the following figure. Objects move in front of the camera, a light barrier will define the moment, when an object is located directly under the camera. In practice, it might not be possible to locate the light barrier and the camera at the exact position. Therefore, a delay is required which delays the pulses from the light barrier before using them to trigger the camera. Moreover, in our scenario, we assume that a flash light has to be controlled by the trigger system, too.

#### **Figure 7.9. External Controlled Trigger Scenario**

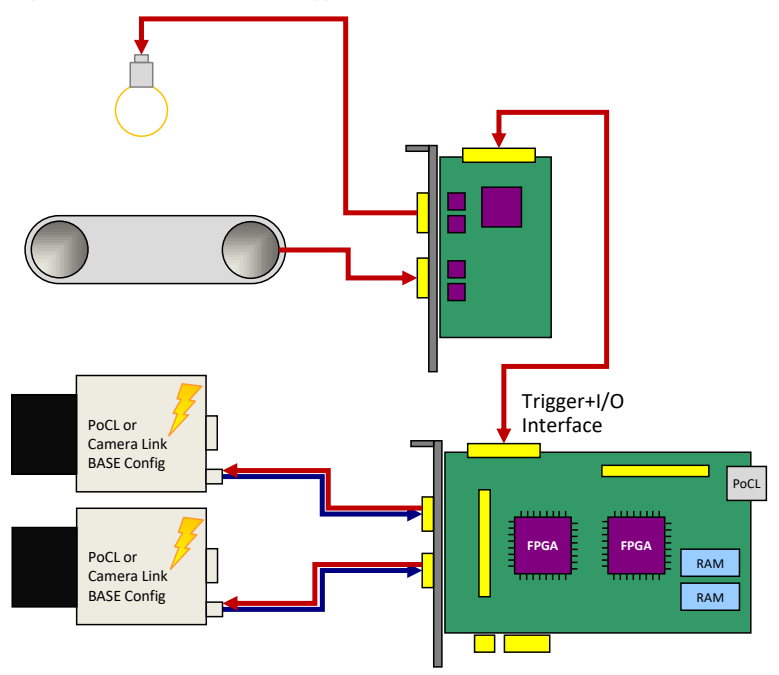

An exemplary waveform (Figure [7.10\)](#page-30-0) provides information on the input signal and shows the desired output signals. The input is shown on top. As you can see, the falling edge of the signal defines the moment which is used for trigger generation. Thus, the signal is 'low active'. Mind that the pulse length of any external input is ignored (second row), only falling edges are considered.

The output to the camera is shown in the third row. Here we can see an inserted delay. This delay will compensate the positions of the light barrier and the camera. The signal width at output CC1 defines the exposure time, if the camera is configured to the respective trigger mode. Control of the flash light is done using trigger output 0. Again, a delay is added. Depending on the requirements of the flash light, this delay has to be shorter or longer than the CC1 output delay. Similarly, the required pulse length varies for different hardware.

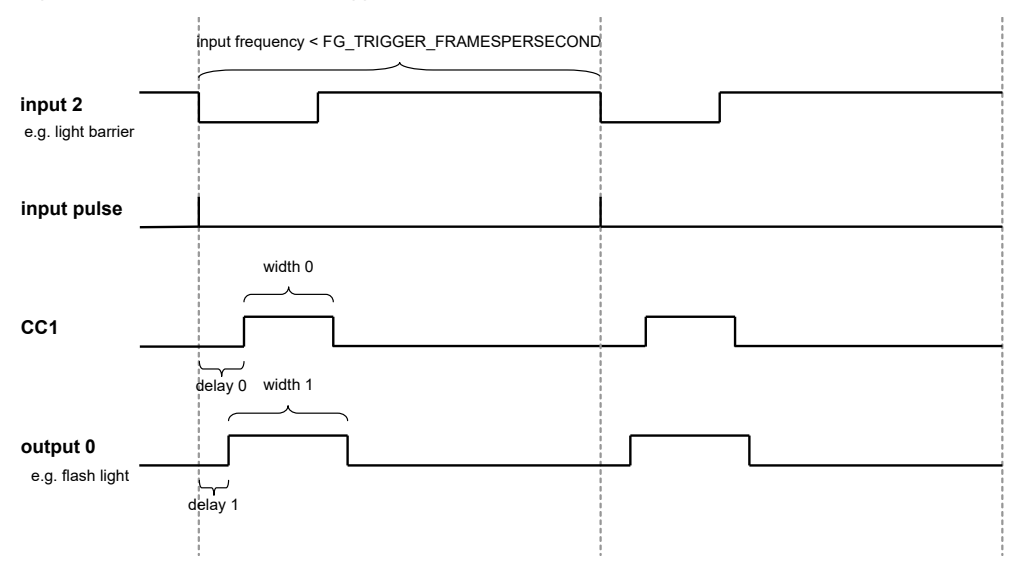

<span id="page-30-0"></span>**Figure 7.10. Waveform of External Trigger Scenario**

Before parameterizing the applet, ensure that your camera has been set to an external trigger mode. Check the previous trigger scenario for more explanations.

In this example, we have to parameterize the trigger mode, the input source and we have to configure two trigger outputs.

• *[FG\\_AREATRIGGERMODE](#page-42-1)* = **ATM\_EXTERNAL**

In external trigger mode, the trigger system will not use the internal frequency generator. External pulses control the output of trigger signals. This requires the selection of an input source and the configuration of the input polarity.

• *[FG\\_TRIGGERIN\\_SRC](#page-48-0)* = **TRGINSRC\_GPI\_2**

Select the trigger input by use of this parameter. You can choose any of the inputs. If you use a multi-camera applet, cameras can share same sources.

• *[FG\\_TRIGGERIN\\_POLARITY](#page-48-1)* = **LOW\_ACTIVE**

For the given scenario, we assume that a trigger is required on a falling edge of the input signal.

• *[FG\\_TRIGGER\\_FRAMESPERSECOND](#page-44-1)* = 500

Do not forget to set this parameter. For any use of the trigger system, the correct parameterization of this parameter is required. If you do not use the internal frequency generator, this parameter defines the maximum allowed trigger pulse frequency. In other words, you can set a limit with this parameter. The limiting frequency could be the maximum exposure frequency of the camera.

**The advantage of setting this limit is the information on lost trigger signals.** Let's suppose the frequency of the external trigger signals will get to high for the camera or the applet. In this case, you will loose images or obtain corrupted images. If you have set a correct frequency limit in the trigger system, the trigger system will provide you with information of these exceeding line periods. This information can be obtained by register polling or you can use the event system. Thus you always have the possibility to prevent your application of getting into a bad, probably undefined state and you will always get the information of when and how many pulses got lost. Check the explanations of parameters *[FG\\_TRIGGER\\_FRAMESPERSECOND](#page-44-1)* and *[FG\\_TRIGGER\\_EXCEEDED\\_PERIOD\\_LIMITS](#page-71-1)* as well as the event *FG\_TRIGGER\_EXCEEDED\_PERIOD\_LIMITS\_CAM0* for more information.

More information on error detection and analysis can be found in scenario [Section 7.4.9, 'Hardware System](#page-41-2) [Analysis and Error Detection / Trigger Debugging'](#page-41-2)

The trigger system also allows the queuing of trigger pulses if you have a short period of excess pulses. We will have a look at this in a later scenario.

In our example, we set the maximum frequency to 500 frames per second. If you do not want to use this feature, set *[FG\\_TRIGGER\\_FRAMESPERSECOND](#page-44-1)* to a high value, such as 1MHz.

• *[FG\\_TRIGGER\\_PULSEFORMGEN0\\_WIDTH](#page-64-0)* = 200

So far, we have set the trigger system to accept external signals and generate the trigger pulses out of these signals. Next, we need to output these pulses. For realization, we need to define the pulse form of the output signals. Just as shown in the previous scenario, we use pulse form generator 0 for generating the pulse form of the trigger signals. We set a pulse width of 200µs.

• *[FG\\_TRIGGER\\_PULSEFORMGEN0\\_DELAY](#page-63-0)* = 50

In addition to the signal width, a delay will give us the possibility to delay the output as the light barrier might not be positioned at the exact location. For this fictitious scenario we use a delay of 50µs.

• *[FG\\_TRIGGER\\_PULSEFORMGEN1\\_WIDTH](#page-64-0)* = 250

In addition to the trigger output we want to control a flash light. We use pulse form generator 1 for this purpose and set the signal width to 250µs.

• *[FG\\_TRIGGER\\_PULSEFORMGEN1\\_DELAY](#page-63-0)* = 25

A delay for the flash output is set, too.

• *[FG\\_TRIGGERCC\\_SELECT0](#page-65-2)* = **CC\_PULSEGEN0**

Finally, we have to allocate output CC1 with the pulse form generator 0.

• *[FG\\_TRIGGEROUT\\_SELECT\\_FRONT\\_GPO\\_0](#page-69-0)* = **PULSEGEN1**

The flash light, connected to output 0 has to be allocated to pulse form generator 1.

• *[FG\\_TRIGGEROUT\\_SELECT\\_FRONT\\_GPO\\_1](#page-69-0)* = **PULSEGEN0**

Let's assume that it is necessary to measure the camera trigger output using a logic analyzer. Hence, we allocate output 1 to pulse form generator 0 as well.

The trigger is now fully configured. Just as described in the previous scenario, you can now start the acquisition and activate the trigger system using parameter *[FG\\_TRIGGERSTATE](#page-44-0)*.

You will now receive images from the camera for each external trigger pulse. Compare the number of external pulses with the generated trigger signals and the received images for verification. Use parameter *[FG\\_TRIGGERIN\\_STATS\\_PULSECOUNT](#page-54-0)* of category Trigger Input -> Input Statistics and parameter [FG\\_TRIGGEROUT\\_STATS\\_PULSECOUNT](#page-72-1)\_ of the output statistics parameters to get the number of input pulses and generated pulses. You can compare these values with the received image numbers.

### <span id="page-32-0"></span>**7.4.3. Control of Three Flash Lights**

This scenario is similar to the previous one. We use an external trigger to control the camera and a flash light. But in difference, we want to get three images from one external trigger pulse. Each image out of the sequence of three images has to use a different light source. Thus, in this scenario we will learn on how to use a trigger pulse multiplication and on how to control three lights connected to the frame grabber.

The application idea behind this scenario is that an object is acquired using different light sources. This could result in a HDR image or switching between normal and infrared illumination. The following figure illustrates the hardware setup. As you can see, we have three light sources this time. The objects move in front of the camera. The light barrier will provide the information on when to trigger the camera. Let's suppose that the objects stop in front of the camera or the movement is slow enough to generate three images with the different illuminations.

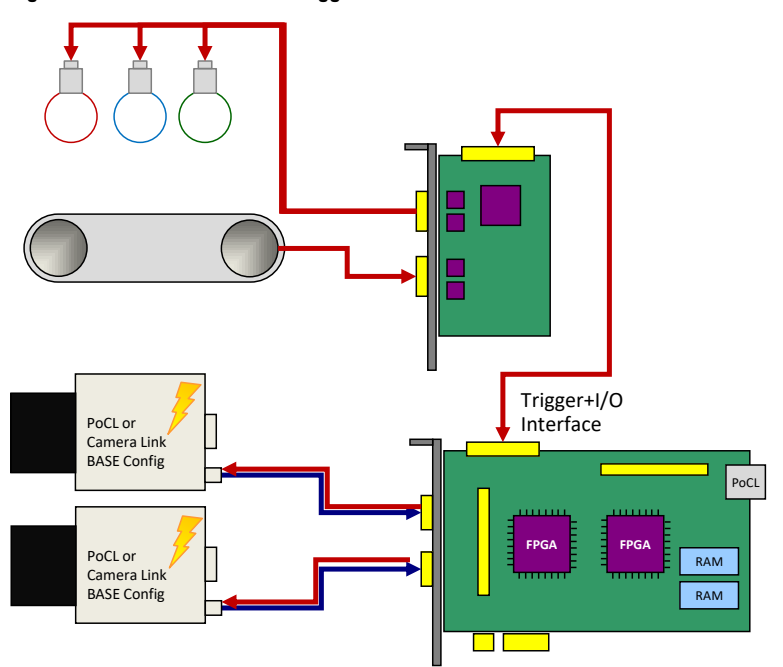

**Figure 7.11. External Controlled Trigger Scenario**

Before looking at the waveform, let's have a look at our fictitious hardware specifications.

**Table 7.1. Fictitious Hardware Specifications of Trigger Scenario Three Light Sources**

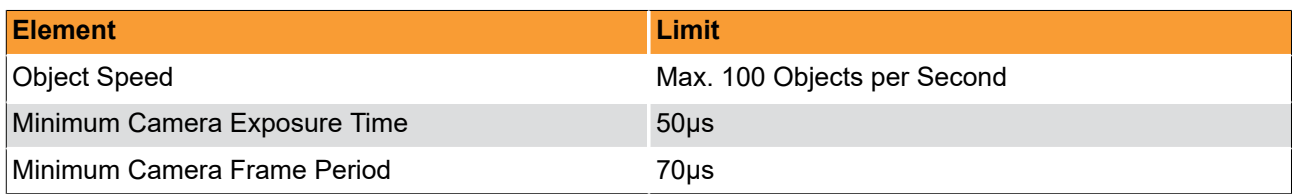

The object speed is 100 objects per second. The minimum camera exposure time is 50µs at a minimum camera frame period of 70µs. Thus we only need 210µs to acquire the three images. The following waveform shows the input and output signals, as well as the multiplied input signals. The first row shows the input. Each falling edge represents the light barrier event as marked in the second row. The third row shows the multiplied input pulses with a gap of 70µs between the pulses. The trigger signal is generated for each of these pulses, however the trigger flash outputs 0, 1 and 2 are downscaled by three and a delay is added.

**Figure 7.12. Waveform of External Trigger Scenario Controlling Three Flash Lights**

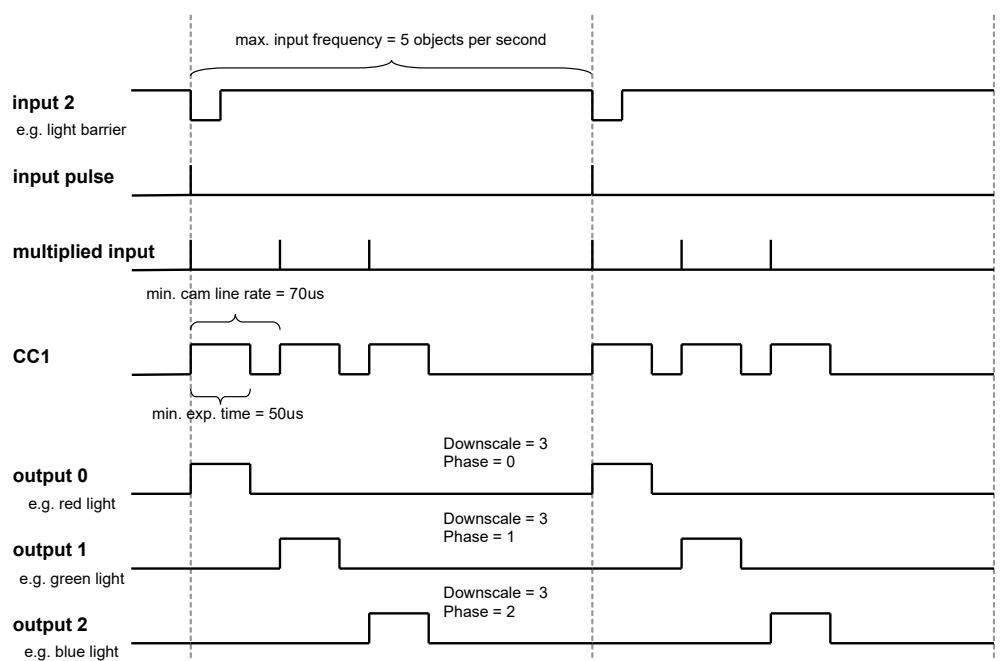

Parameterization is similar to the previous example. In contrast, this time, we have to set the trigger pulse sequencer using a multiplication factor and we have to use the pulse form generators.

#### • *[FG\\_AREATRIGGERMODE](#page-42-1)* = **ATM\_EXTERNAL**

- *[FG\\_TRIGGERIN\\_SRC](#page-48-0)* = 2
- *[FG\\_TRIGGERIN\\_POLARITY](#page-48-1)* = **LOW\_ACTIVE**
- *[FG\\_TRIGGER\\_MULTIPLY\\_PULSES](#page-57-3)* = 3

The parameter specifies the multiplication factor of the sequencer. For each input pulse, we have to generate three internal pulses. The period time of this multiplication is defined by parameter *[FG\\_TRIGGER\\_FRAMESPERSECOND](#page-44-1)*

• *[FG\\_TRIGGER\\_FRAMESPERSECOND](#page-44-1)* = 14285

This time, the maximum frames per second correspond to the gap between the multiplied trigger pulses. We need a gap of 70µs which results in a frequency of 14285Hz.

• *[FG\\_TRIGGER\\_PULSEFORMGEN0\\_WIDTH](#page-64-0)* = 50

Again, we use pulse form generator 0 for trigger signal generation. The pulse width is 50µs. A delay or downscaling is not required.

• *[FG\\_TRIGGER\\_PULSEFORMGEN1\\_WIDTH](#page-64-0)* = 50

The pulse width for the flash lights depends on the hardware used. We assume a width of 50µs in this example.

- *[FG\\_TRIGGER\\_PULSEFORMGEN2\\_WIDTH](#page-64-0)* = 50
- *[FG\\_TRIGGER\\_PULSEFORMGEN3\\_WIDTH](#page-64-0)* = 50
- *[FG\\_TRIGGER\\_PULSEFORMGEN1\\_DOWNSCALE](#page-61-1)* = 3

The flash outputs need a downscale of three. This is the same for all flash pulse form generators.

- *[FG\\_TRIGGER\\_PULSEFORMGEN2\\_DOWNSCALE](#page-61-1)* = 3
- *[FG\\_TRIGGER\\_PULSEFORMGEN3\\_DOWNSCALE](#page-61-1)* = 3
- *[FG\\_TRIGGER\\_PULSEFORMGEN1\\_DOWNSCALE\\_PHASE](#page-62-0)* = 0

We use the phase shift for delaying the downscaled signals of the outputs. You could use the delay instead, but any frequency change will require a change of the delay as well. The phase shift of pulse form generator 1 i.e. the first flash light is 0.

• *[FG\\_TRIGGER\\_PULSEFORMGEN2\\_DOWNSCALE\\_PHASE](#page-62-0)* = 1

The phase shift of pulse form generator 2 i.e. the second flash light is 1.

• *[FG\\_TRIGGER\\_PULSEFORMGEN3\\_DOWNSCALE\\_PHASE](#page-62-0)* = 2

The phase shift of pulse form generator 3 i.e. the third flash light is 2.

• *[FG\\_TRIGGERCC\\_SELECT0](#page-65-2)* = **CC\_PULSEGEN0**

The output allocation is as usual.

- *[FG\\_TRIGGEROUT\\_SELECT\\_FRONT\\_GPO\\_0](#page-69-0)* = **PULSEGEN1**
- *[FG\\_TRIGGEROUT\\_SELECT\\_FRONT\\_GPO\\_1](#page-69-0)* = **PULSEGEN2**

Start the trigger system using parameter *[FG\\_TRIGGERSTATE](#page-44-0)* as usual. You will notice that you get thrice the number of images from the frame grabber than external trigger pulses have been generated by the light barrier. Equally to the previous example, check for exceeding line periods at the input when you run your application or ensure that your external hardware will not generate the input pulses with an exceeding frequency.

Keep in mind to start the acquisition before activating the trigger system. This is because you will receive three images for one external trigger pulse. If you start the acquisition after the trigger system, you cannot ensure that the first transfered image is the first image out of a sequence.

### <span id="page-34-0"></span>**7.4.4. Software Trigger**

The previous examples showed the use of the internal frequency generator and the use of external trigger pulses to trigger your camera and generate digital output signals. Another trigger mode is the software trigger. In this mode, you can control the generation of each trigger pulse using your software application. To use the software triggered mode, set parameter *[FG\\_AREATRIGGERMODE](#page-42-1)* to **ATM\_SOFTWARE**. Next, configure the pulse form generators and the outputs as usual and start the trigger system (set *[FG\\_TRIGGERSTATE](#page-44-0)* to **TS\_ACTIVE**) and the acquisition. Now, you can generate a trigger pulse by writing value '1' to parameter *[FG\\_SENDSOFTWARETRIGGER](#page-50-1)* i.e. each time you write to this parameter, a trigger pulse is generated. The relevant blocks of the trigger system are illustrated in the following figure.

Keep in mind that the time between two pulses has to be larger than 1 / *[FG\\_TRIGGER\\_FRAMESPERSECOND](#page-44-1)* as this will limit the maximum trigger frequency. The trigger system offers the possibility to check if a

new software trigger pulse can be accepted i.e. the trigger system is not busy anymore. Read parameter *[FG\\_SOFTWARETRIGGER\\_IS\\_BUSY](#page-51-0)* to check it's state. While the parameter has value **IS\_BUSY**, writing to parameter *[FG\\_SENDSOFTWARETRIGGER](#page-50-1)* is not allowed and will be ignored. You should always check if the system is not busy before writing a pulse. To check if you lost a pulse, read parameter *[FG\\_TRIGGER\\_EXCEEDED\\_PERIOD\\_LIMITS](#page-71-1)*.

In some cases, you might want to generate a sequence of pulses for each software trigger. To do this, simply set parameter *[FG\\_TRIGGER\\_MULTIPLY\\_PULSES](#page-57-3)* to the desired sequence length. Now, for every software trigger pulse written to the trigger system, a sequence of the define length with a frequency defined by parameter *[FG\\_TRIGGER\\_FRAMESPERSECOND](#page-44-1)* is generated. Again, the system cannot accept further inputs while a sequence is being processed.

Let's have a look at some flow chart examples on how to use the trigger system in software triggered mode. The flow charts visualize the steps of a fictitious user software implementation. In the first example, we simply generate single software trigger pulses using parameter *[FG\\_SENDSOFTWARETRIGGER](#page-50-1)*. When the applet receives this pulse, it will trigger the camera. The camera will send an image to the frame grabber which will be processed there and will be output to the PC via DMA transfer. In the meantime, the users software application will wait for any DMA transfers. After the application got the notification that a new image has been fully tranferred to the PC it will send a new software trigger pulse and the frame grabber and camera will start again generating an image. Our software application will now have the time to process the previously received image until it is waiting for a new transfer. Thus, the software can process images while image generation is in progress. Of course, you can first process your images and afterwards generate a new trigger pulse, as well. So the steps for a repeating sequence are: Generate a SW trigger pulse, wait for image, generate a SW trigger pulse, wait for image. The flowchart of this example can be found in the following figure.
**Figure 7.13. Flowchart of Software Application Using the Software Trigger**

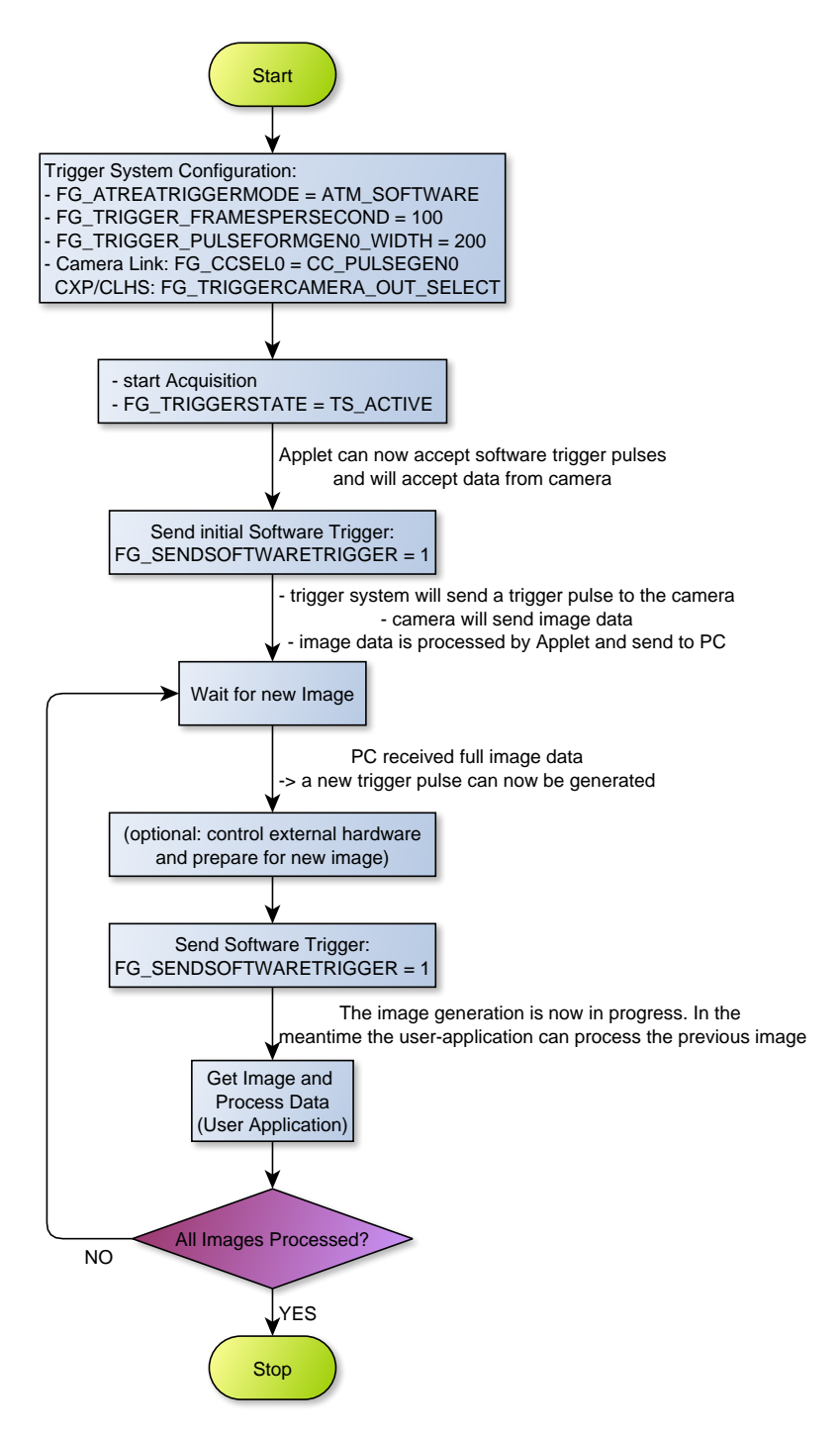

In the sample application shown above, it is ensured that the trigger system is not busy after you received the image. Therefore, we do not need to check for the software trigger busy flag in this example. One drawback of the example is that we might not acquire the frames at the maximum speed. This is because we have to wait for the full transfer of images before generating a new trigger pulse. Cameras can accept new trigger pulses while they transfer image data. The next example will therefore use the trigger sequencer.

The next example uses two threads. One thread for trigger generation and one thread for image acquisition and processing. In comparison to the previous example, we use the trigger sequencer for pulse multiplication and we will have to use the busy flag. This will allow an acquisition at a higher frame rate.

#### **Trigger**

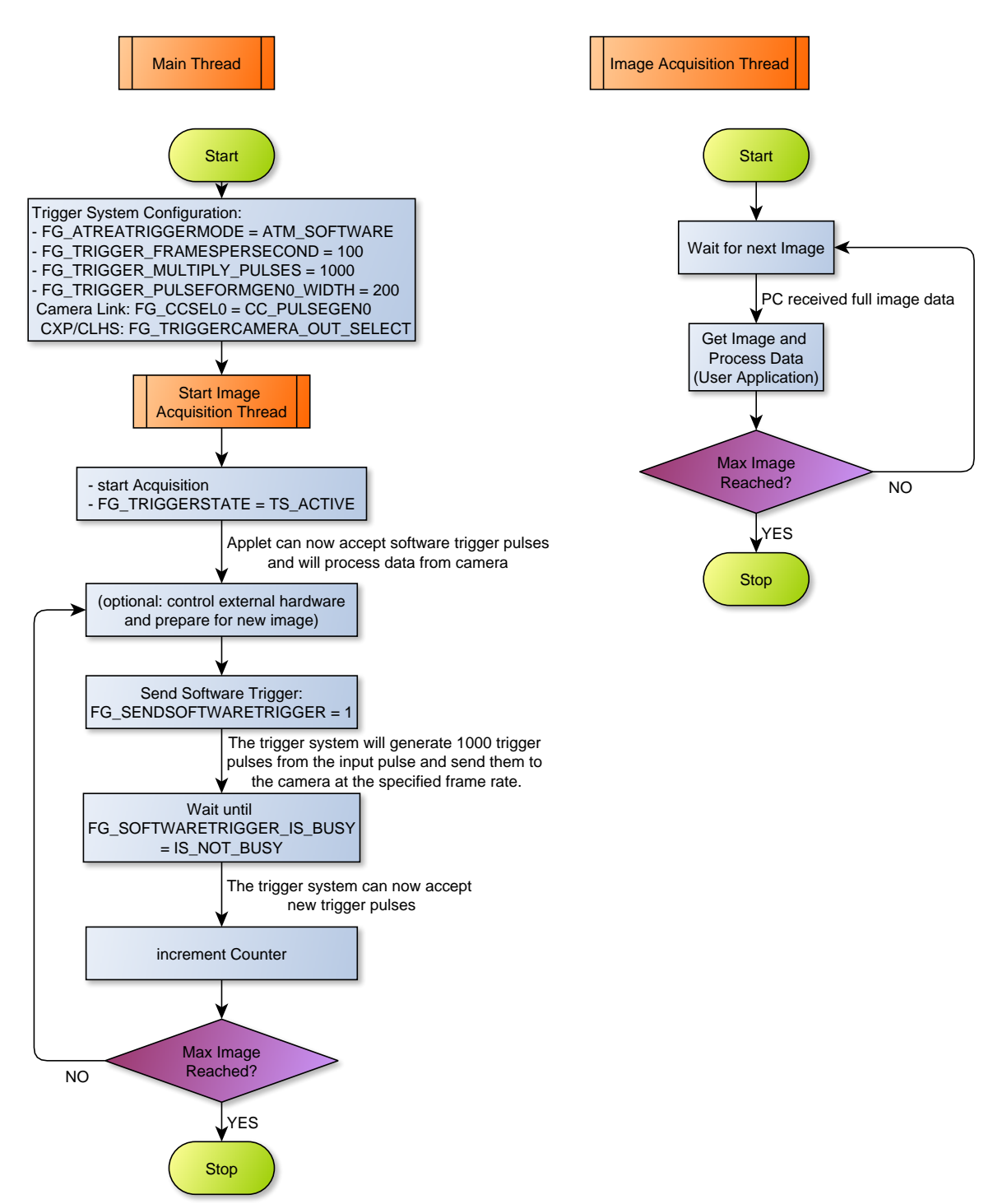

**Figure 7.14. Flowchart of Software Application Using the Software Trigger with a Sequencer**

The main thread will configure and start the trigger system and the acquisition. For each software trigger pulse we send to the frame grabber, 1000 pulses are generated and send to the camera at the framerate specified by *[FG\\_TRIGGER\\_FRAMESPERSECOND](#page-44-0)*. After sending a software trigger pulse to the frame grabber we wait until the software is not busy anymore by polling on register *[FG\\_SOFTWARETRIGGER\\_IS\\_BUSY](#page-51-0)*. To control the number of generated trigger pulses we count each successful sequence generation. If more images are required we can send another software trigger pulse to the frame grabber to start a new sequence.

The second thread is used for image acquisition and image data processing. Here, the software will wait for new incoming images (Use function Fg\_getLastPicNumberBlockingEx() for example) and process the received images. The thread can exit if the desired number of images have been acquired and processed.

## **7.4.5. Software Trigger with Trigger Queue**

To understand the following scenario you should have read the previous scenario first. In the following we will have a look at the software trigger once again. This time, we use the trigger queue. The trigger queue enables the buffering of trigger pulses from external sources or from the software trigger and will output these pulses at the maximum allowed frequency specified by *[FG\\_TRIGGER\\_FRAMESPERSECOND](#page-44-0)*. Therefore, we can write to *[FG\\_SENDSOFTWARETRIGGER](#page-50-0)* multiple times even if the trigger system is still busy. Parameter *[FG\\_SOFTWARETRIGGER\\_IS\\_BUSY](#page-51-0)* will only have value **IS\_BUSY** if the queue is full. Instead of writing multiple times to *[FG\\_SENDSOFTWARETRIGGER](#page-50-0)* you can directly write the number of required pulses to the parameter.

The trigger queue can buffer 2040 sequence pulses. Thus if you have a certain sequence length of N pulses and currently 200 pulses in the queue, the trigger system can store additional 1840 remaining pulses. You can check the fill level by reading parameter *[FG\\_TRIGGERQUEUE\\_FILLLEVEL](#page-59-0)*.

In the following flow chart you can see a queue fill level minimum limit of 10 pulses. In our supposed application we will check the queue fill level and compare it with our limit. If less pulses are in the queue, we generate a new software trigger pulse. Thus, on startup, the queue will fill-up until it contains 10 pulses. We count the software trigger pulses send to the trigger system. Multiplied with our sequence length, we can obtain the number of pulses which will be send to the camera. If enough pulses have been generated, we can stop the trigger pulse generation.

#### **Trigger**

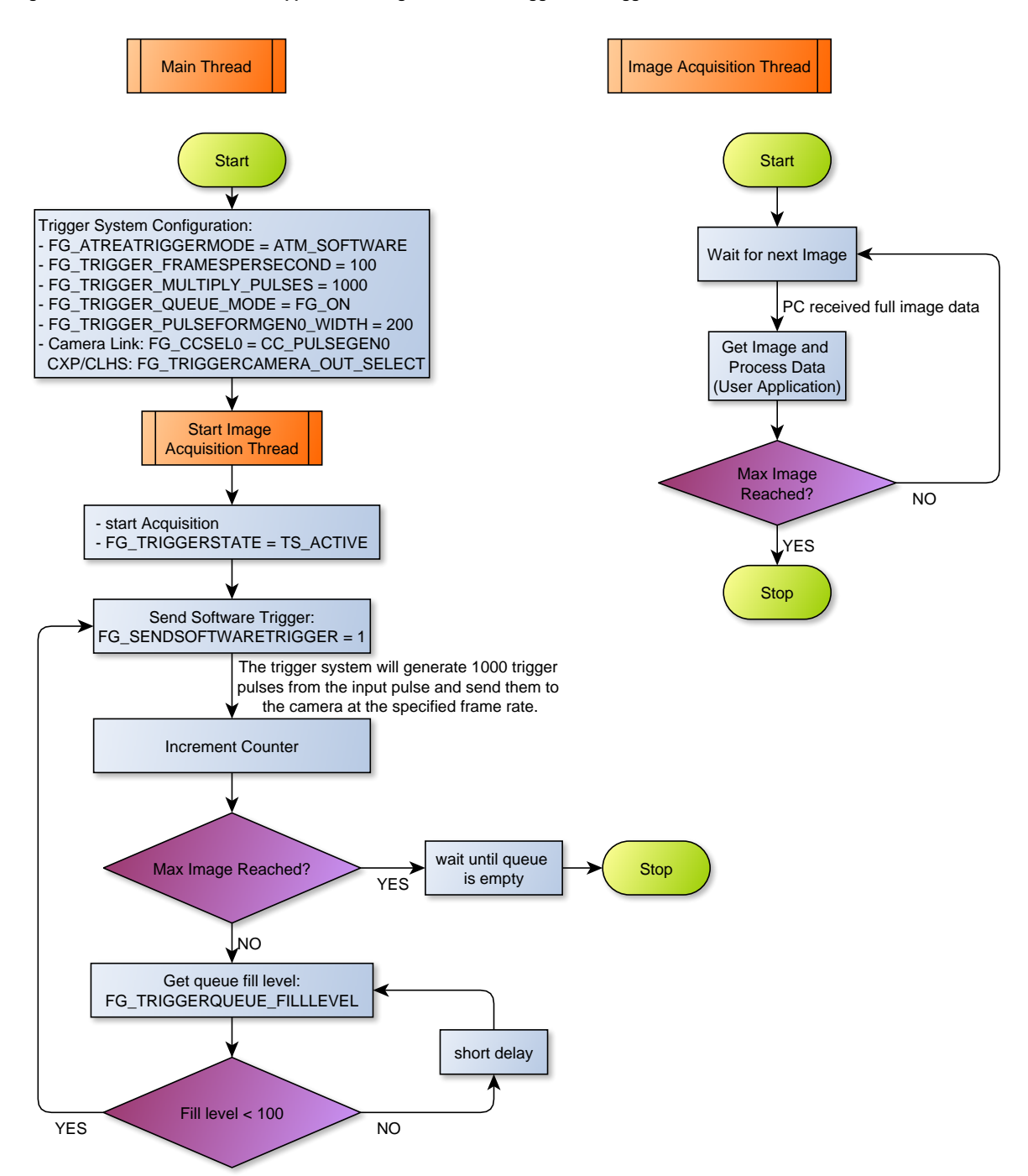

**Figure 7.15. Flowchart of Software Application Using the Software Trigger with Trigger Queue**

When having a look at the waveform (Figure [7.16\)](#page-40-0) we can see the initialization phase where the queue is filled. After fill level value 10 has been reached, no more software trigger pulses are written to the applet. The system will now continue the output of trigger pulses. As our sequence length is 1000 pulses we have to wait for 1000 pulses to be generated until a change in the fill level will occur. After the 1000th pulse has been completely generated, the fill level will change to 9. This will cause the generation of another software trigger pulse by our sample application which will cause a fill level of 10 again.

<span id="page-40-0"></span>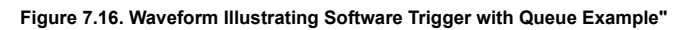

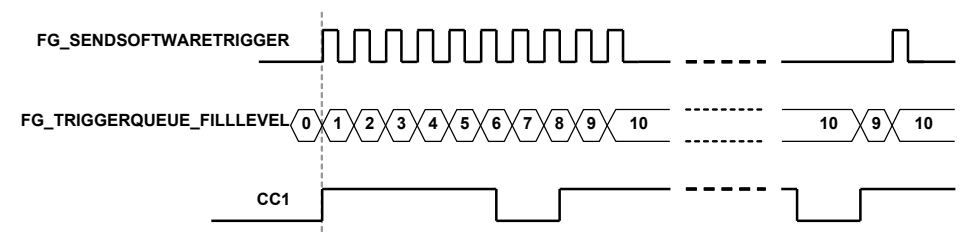

When using the trigger queue, the stopping of the trigger system is of interest. If you set parameter *[FG\\_TRIGGERSTATE](#page-44-1)* to **TS\_SYNC\_STOP**, the trigger system will stop accepting inputs such as software trigger pulses, but it will complete the trigger pulse generation until the queue is empty and all pulses are fully output. You can immediately cancel the pulse generation by setting the *[FG\\_TRIGGERSTATE](#page-44-1)* to **TS\_ASYNC\_STOP**.

### <span id="page-40-1"></span>**7.4.6. External Trigger with Trigger Queue**

Of course, we can use the trigger queue with external triggers, too. This will give us a possibility to buffer 'jumpy' external encoders or any other external trigger signal generators. Let's suppose an external encoder which is configured to generate trigger pulses with a frequency of 50Hz and a camera which can be run at a maximum frequency of 52Hz. Thus, we set parameter *[FG\\_TRIGGER\\_FRAMESPERSECOND](#page-44-0)* to 52Hz. Now assume that the external hardware is a little 'jumpy' and the 50Hz is just an average. So if we have inputs with a frequency higher than 52Hz we will loose at least one pulse. You can check this using the trigger lost events or by reading parameter *[FG\\_TRIGGER\\_EXCEEDED\\_PERIOD\\_LIMITS](#page-71-0)*.

Now let's have a look at the same scenario if the queue is enabled. If it is enabled, we can buffer trigger pulses. Thus, we can buffer the exceeding input frequency and output the pulses at the maximum camera trigger frequency which is 52Hz in our example. After the input frequency is reduced, the queue will get empty and the pulse output is synchronous to the input again. Note that the delay might result in images with wrong content such as 'shifted' object positions.

#### To enable the queue, just write value **FG\_ON** to *[FG\\_TRIGGERQUEUE\\_MODE](#page-58-0)*.

The following waveform illustrates the input signal, the queue fill level and the output signal. At the beginning, the gap between the first two input signals is 20ms i.e. the frequency is less than 52Hz. Thus, the queue will not fill with pulses and the trigger system will directly output the second pulse. Now, the gap between the second and the third as well as the fourth pulse is less than 19.2ms and therefore, the trigger system will delay the output of these pulses to have a minimum gap of 19.2ms. During this period, the queue fill level will increment to value 1 for short periods. The gap between the fourth and the following input pulses is sufficiently long enough, however, the system will have to delay these pulses, too.

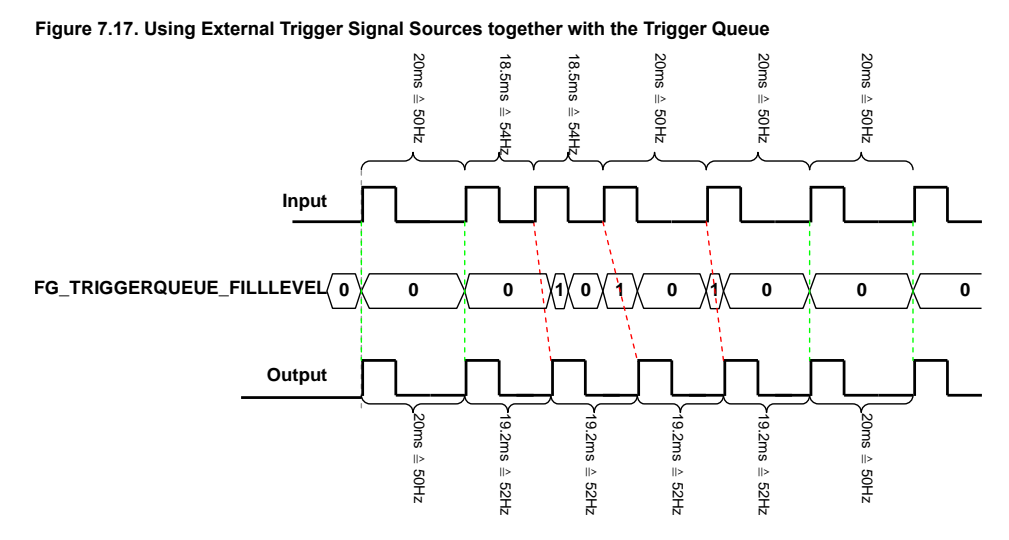

Note that the trigger lost event and *[FG\\_TRIGGER\\_EXCEEDED\\_PERIOD\\_LIMITS](#page-71-0)* will only be set if the queue is full i.e. in overflow condition.

# **7.4.7. Bypass External Trigger Signals**

When external trigger signals are used, the duty cycle i.e. signal width or signal length will always be ignored. Only the rising or falling edge depending on the polarity settings is considered. However, you can bypass an external source directly to an output. For example, you can bypass an external source to the camera which allows you to control the exposure time with the external source. Mind that you will bypass the trigger core system and therefore, no frequency checks or downscales can be performed.

It is also possible to mix the bypass with the generator or software trigger mode. Thus you can output the bypass signal to CC2, while CC1 includes pulses of the internal frequency generator or from another external source.

Use the output select parameters for camera control or digital outputs to select a bypass source. These are for example:

- *[FG\\_TRIGGERCC\\_SELECT0](#page-65-0)* = BYPASS\_GPI\_0
- <span id="page-41-0"></span>• *[FG\\_TRIGGEROUT\\_SELECT\\_FRONT\\_GPO\\_0](#page-69-0)* = BYPASS\_FRONT\_GPI\_1

#### **7.4.8. Multi Camera Applications / Synchronized Cameras**

A basic application is that multiple cameras at one or more frame grabbers are connected to the same trigger source. If all cameras have to acquire images for every trigger pulse. Simply connect the trigger source to all frame grabbers and set the same trigger configuration for all cameras. This applet supports up to two cameras. Set the same parameters for both cameras. Multiple trigger systems are allowed to share the same trigger input, so you do not have to connect your trigger source to two inputs.

If you do not have an external trigger source, but use the generator or the software trigger you can synchronize the triggers to ensure camera exposures at the same moment. Simply output the camera control signal on a digital trigger output and connect this output to a digital input of other frame grabbers which have to be synchronized with the master. In the slave applets bypass the input to the camera control outputs. In addition to that, this applet includes a special trigger mode called **ATM\_SYNCHRONIZED**. This mode can be chosen for the second camera. The second camera uses the trigger pulses at the output of the first camera as input source. However, users will still have to configure the pulse form generators in the trigger system of the second camera and will still have to allocate them to the trigger outputs.

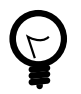

# **Arbitrary Output Allocation**

In multiple camera applets you can also select another camera trigger module source. For example, camera B Camera Control trigger signal one (CC1) can use **[CAM\\_A\\_PULSEGEN0](#page-65-0)**.

### **7.4.9. Hardware System Analysis and Error Detection / Trigger Debugging**

The Silicon Software trigger system includes powerful monitoring possibilities. They allow a convenient and efficient system analysis and will help you to detect errors in your hardware setup and wrong parameterizations.

Let's have a look at the simple external trigger example once again. Assume that you have set up all devices and have fully configured the applet. You start the system and receive images. Unfortunately, the number of acquired images or the framerate is not as expected. This means, at some point trigger signals or frames got lost. To analyze the error, let's have a look at the monitoring applet registers.

• Trigger Input Statistics

The parameters of the trigger input statistics category allow an analysis of the external trigger pulses. Parameter *[FG\\_TRIGGERIN\\_STATS\\_FREQUENCY](#page-55-0)* performs a continuous frequency measurement of the input signals. Compare this value with the expected trigger input frequency. If the measured frequency is much higher or lower than the expected frequency, check your external hardware. Also check if the correct trigger input has been chosen by parameter *[FG\\_TRIGGERIN\\_SRC](#page-48-0)* and if the pulse width of the input is long enough to be detected by the hardware.

To validate a constant input frequency, the trigger system will also show the maximum and minimum detected frequencies using parameters *[FG\\_TRIGGERIN\\_STATS\\_MAXFREQUENCY](#page-56-0)* and *[FG\\_TRIGGERIN\\_STATS\\_MINFREQUENCY](#page-55-1)*. On startup, you will have a very low frequency as no external pulses might have been detected so far. Therefore, you have to clear the measurement using parameter *[FG\\_TRIGGERIN\\_STATS\\_MINMAXFREQUENCY\\_CLEAR](#page-56-1)* first. If you detect an unwanted deviation from the expected values or the difference between the minimum and maximum frequency is comparably high, your external trigger generating hardware might be 'jumpy', skips pulses or is 'bouncing' which causes pulse multiplication. In this case, you might be able to compensate the problem using a higher debouncing value, set a lower maximum allowed frequency (see [Section 7.4.2, 'External Trigger Signals / IO Triggered'](#page-29-0)) or use the trigger queue (see [Section 7.4.6, 'External Trigger with Trigger Queue'](#page-40-1)).

Another feature of the input statistics module is the pulse counting. This feature can be used to compare the number of input pulses with the output pulses and acquired images. Read the pulse count value from parameter *[FG\\_TRIGGERIN\\_STATS\\_PULSECOUNT](#page-54-0)*. To ensure a synchronized counting of the input and any output pulses and images you should clear the pulse counter before generating external trigger inputs.

#### • Trigger Output Statistics

A pulse counter is connected to the trigger output, too. Here you can select one of the pulse form generators using parameter *[FG\\_TRIGGEROUT\\_STATS\\_SOURCE](#page-72-0)* and read the value with parameter *[FG\\_TRIGGEROUT\\_STATS\\_PULSECOUNT](#page-72-1)*. Reset the pulse counter using *[FG\\_TRIGGEROUT\\_STATS\\_PULSECOUNT\\_CLEAR](#page-73-0)*.

Use the pulse count value to compare it with the input pulse counter. If the values vary, pulses in the frame grabber have been discarded. This can happen if the input frequency is higher than the maximum allowed frequency specified by parameter *[FG\\_TRIGGER\\_FRAMESPERSECOND](#page-44-0)*. If this happens, flag *[FG\\_TRIGGER\\_EXCEEDED\\_PERIOD\\_LIMITS](#page-71-0)* will be set. Moreover, if the pulse counter values dramatically differ, ensure that no trigger multiplication and/or downscaling has been set. Check parameters *[FG\\_TRIGGERIN\\_DOWNSCALE](#page-49-0)*, *[FG\\_TRIGGER\\_MULTIPLY\\_PULSES](#page-57-0)* and the downscale parameters of the pulse form generators.

It is also possible to count the input and output pulses with the input events and the output event *FG\_TRIGGER\_OUTPUT\_CAM0*.

• Camera Response Check

Trigger pulses might get lost in the link to the camera or the trigger frequency is to high to be processed by the camera. In this case, the number of frames received by the frame grabber differs from the trigger pulses sent. For this error, the trigger system includes the missing camera frame response detection module. The module can detect missing frames and generate an event for each lost frame or set a register. Check [Section](#page-71-1) [7.5.12.3, 'Statistics'](#page-71-1) for more information and usage.

• Acquired Image Compare

Of course, it is also possible to count the number of acquired images i.e. the number of DMA transfers and compare them with the generated trigger pulses. If the values differ, you might have lost trigger pulses in the camera. In this case, check that the trigger frequency is not to high for the camera. Ensure that you do not run the applet in overflow state, where images can get lost in the applet. If the applet is run in overflow, check the maximum bandwidths of the applet. A smaller region of interest might solve the problems.

For every monitoring values, check the maximum and minimum ranges of the parameters. If pulse counters reached their maximum value, they will reset and start from zero.

# <span id="page-42-0"></span>**7.5. Parameters**

# **7.5.1. FG\_AREATRIGGERMODE**

The area trigger system of this applet can be run in three different operation modes.

• Generator

An internal frequency generator at a specified frequency will be used as trigger source. All digital trigger inputs and software trigger pulses will be ignored.

• External

In this mode, one of the digital inputs is used as trigger source i.e. you can use an external source for trigger generation.

• Software

In software triggered mode, you will need to manually generate the trigger input signals. This has to be done by writing to an applet parameter.

• Synchronized

The synchronized mode is not available for the first camera. If the area trigger mode of a process [\(Process](#page-131-0)) is set to synchronized mode, the trigger source of the process will be the output of the previous process. For example, if the area trigger mode of process 1 is set to synchronized mode, the trigger system is sourced by the output of process 0.

In [Section 7.4.8, 'Multi Camera Applications / Synchronized Cameras'](#page-41-0) an example of the usage is presented. The block diagram in [Figure 7.2, 'Trigger System'](#page-25-0) illustrates the sources of the synchronize outputs and inputs.

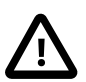

# **Free-Run Mode**

If you like to use your camera in free run mode you can use any of the modes described above. The camera will ignore all trigger pulses or, if required, you can disable the output or deactivate the trigger using parameter *[FG\\_TRIGGERSTATE](#page-44-1)*.

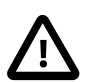

# **Allowed Frequencies**

Mind the influence of parameter *[FG\\_TRIGGER\\_FRAMESPERSECOND](#page-44-0)* in external and software triggered mode. Always set this parameter for these modes.

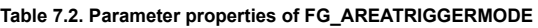

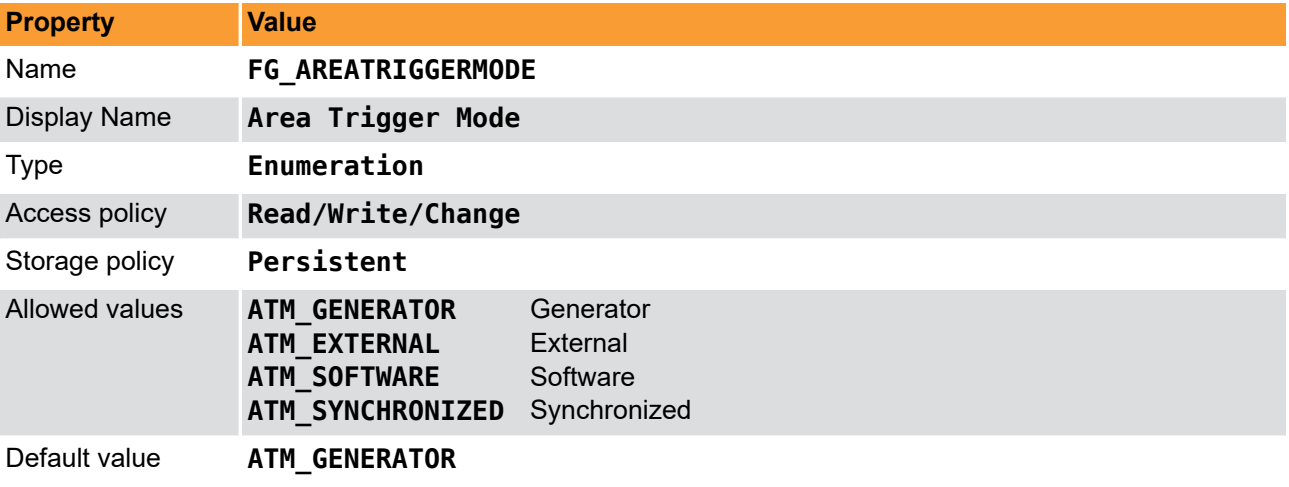

**Example 7.1. Usage of FG\_AREATRIGGERMODE**

```
int result = \theta;
```

```
int value = ATM_GENERATOR;
```

```
const enum FgParamTypes type = FG_PARAM_TYPE_INT32_T;
```
**if** ((result = Fg\_setParameterWithType(fg, FG\_AREATRIGGERMODE, &value, 0, type)) < 0) {

```
 /* error handling */
}
if ((result = Fg_getParameterWithType(fg, FG_AREATRIGGERMODE, &value, 0, type)) < 0) {
     /* error handling */
}
```
# <span id="page-44-1"></span>**7.5.2. FG\_TRIGGERSTATE**

The area trigger system is operating in three trigger states. In the 'Active' state, the module is fully enabled. Trigger sources are used, pulses are queued, downscaled, multiplied and the output signals get their parameterized pulse forms. If the trigger is set into the 'Sync Stop' mode, the module will ignore further input pulses or stop the generation of pulses. However, the module will still process the pulses in the system. This means, a filled queue and the sequencer will continue processing the pulses and furthermore, the pulse form generators will output the signals according to the parameterized parameters. Finally, the 'Async Stop' mode asynchronously and immediately stops the full trigger system for the respective camera process. Note that this stop might result in output signals of undefined signal length as a current signal generation could be interrupted. Also note that a restart of a previously stopped trigger i.e. switching to the 'Active' state will clear the queue and the sequencer.

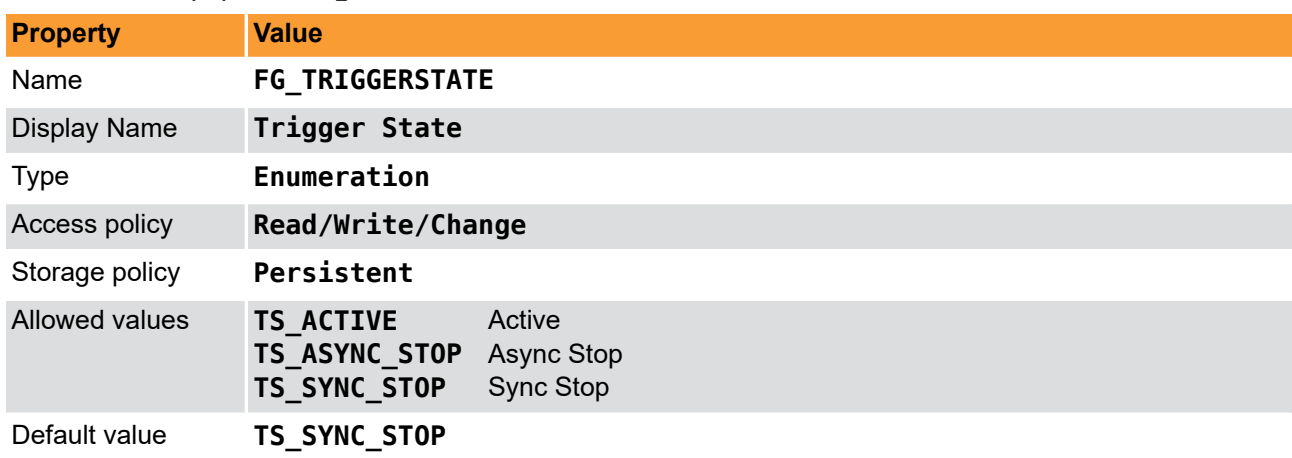

**Table 7.3. Parameter properties of FG\_TRIGGERSTATE**

```
Example 7.2. Usage of FG_TRIGGERSTATE
```

```
int result = 0:
int value = TS_SYNC_STOP;
const enum FgParamTypes type = FG_PARAM_TYPE_INT32_T;
if ((result = Fg_setParameterWithType(fg, FG_TRIGGERSTATE, &value, 0, type)) < 0) {
     /* error handling */
}
if ((result = Fg_getParameterWithType(fg, FG_TRIGGERSTATE, &value, 0, type)) < 0) {
     /* error handling */
}
```
## <span id="page-44-0"></span>**7.5.3. FG\_TRIGGER\_FRAMESPERSECOND**

This is a very important parameter of the trigger system. It is used for multiple functionalities.

If you run the trigger system in 'Generator' mode, this parameter will define the frequency of the generator. If you run the trigger system in 'External' or 'Software Trigger' operation mode, this parameter will specify the maximum allowed input frequency. Input frequencies which exceed this limit will cause the loss of the input pulse. To notify the user of this error, a read register contains an error flag or an event is generated. However, if the trigger queue is enabled, the exceeding pulses will be buffered and output at the maximum frequency which is defined by [FG\\_TRIGGER\\_FRAMESPERSECOND](#page-44-0). Thus, the parameter also defines the maximum queue output frequency. Moreover, it defines the maximum sequencer frequency. The maximum valid value of *FG\_TRIGGER\_FRAMESPERSECOND* is limited by *FG\_CAMERASIMULATOR\_FRAMERATE* in camera simulator mode.

Note that the range of this parameter depends on the settings in the pulse form generators. If you want to increase the frequency you might need to decrease the width or delay of one of the pulse form generators.

**Equation 7.1. Dependency of Frequency and Pulse Form Generators**

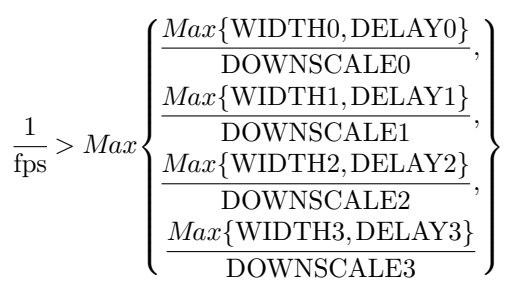

- fps = *[FG\\_TRIGGER\\_FRAMESPERSECOND](#page-44-0)*
- WIDTH[0..3] = *[FG\\_TRIGGER\\_PULSEFORMGEN\[0..3\]\\_WIDTH](#page-64-0)*
- DELAY[0..3] = *[FG\\_TRIGGER\\_PULSEFORMGEN\[0..3\]\\_DELAY](#page-63-0)*
- DOWNSCALE[0..3] = *[FG\\_TRIGGER\\_PULSEFORMGEN\[0..3\]\\_DOWNSCALE](#page-61-0)*

Read the general trigger system explanations and the respective parameter explanations for more information.

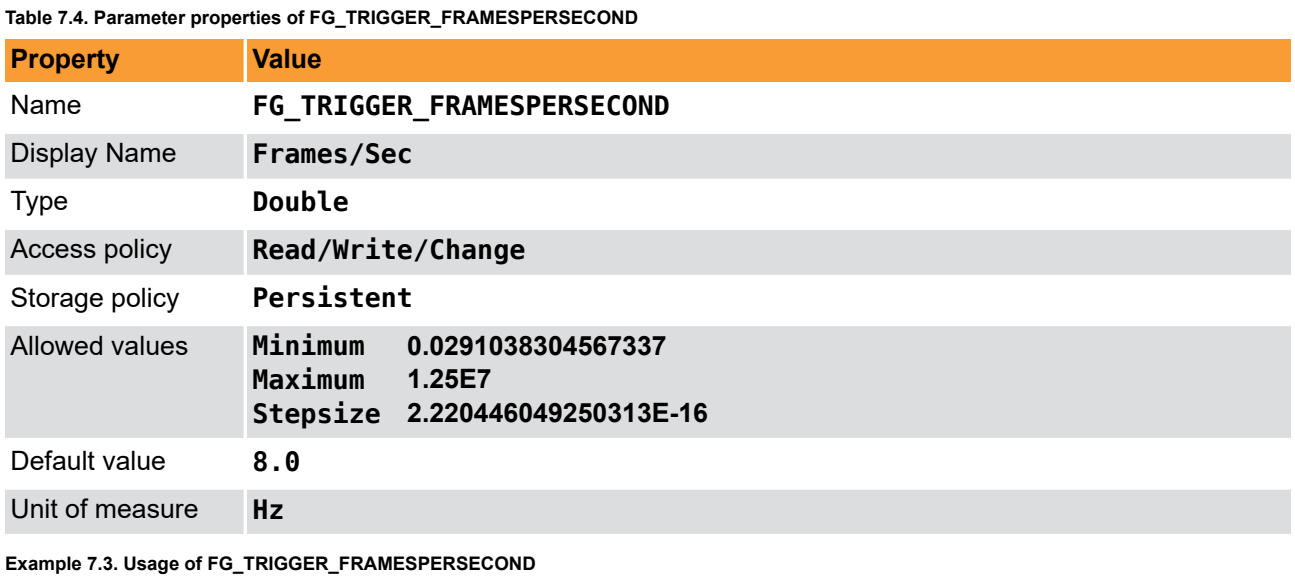

```
int result = \theta;
double value = 8.0;
const enum FgParamTypes type = FG_PARAM_TYPE_DOUBLE;
if ((result = Fg_setParameterWithType(fg, FG_TRIGGER_FRAMESPERSECOND, &value, 0, type)) < 0) {
 /* error handling */
}
if ((result = Fg_getParameterWithType(fg, FG_TRIGGER_FRAMESPERSECOND, &value, 0, type)) < 0) {
     /* error handling */
```
#### **7.5.4. Trigger Input**

}

The parameters of category Trigger Input are used to configure the input source of the trigger system. The category is divided into sub categories. All external sources are configured in category external. Category software trigger allows the configuration, monitoring and controlling of software trigger pulses. In category statistics the parameters for input statistics are present.

#### **7.5.4.1. External**

microEnable 5 marathon/LightBridge VCL Acq\_DualBaseAreaRGB 40

## **7.5.4.1.1. FG\_TRIGGERIN\_DEBOUNCE**

In general, a perfect and steady trigger input signal can not be guaranteed in practice. A transfer using long cable connections and the operation in bad shielded environments might have a distinct influence on the signal quality. Typical problems are strong flattening of the digital's signal edges, occurring interferences during toggling and inducing of short jamming pulses (spikes). In the following figure, some of the influences are illustrated.

#### **Figure 7.18. Faulty Signal and it's Reconstruction**

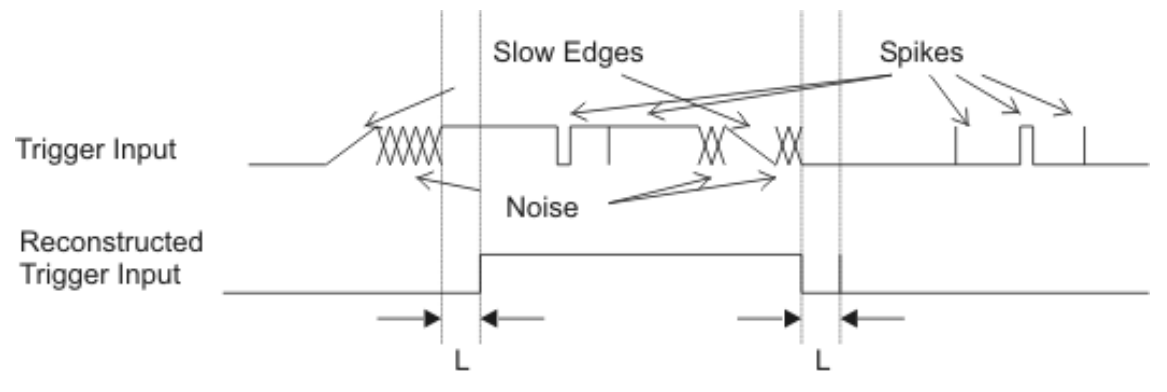

#### L: stability criterion of hysteresis

The trigger system has been designed to work highly reliable even under problematic signal conditions. An internal debouncing of the inputs will eliminate unwanted trigger pulses. It is comparable to a hysteresis. Only signal changes which are constant for a specified time (marked 'L' in the figure) are accepted which makes the input insensitive to jamming pulses. Also multiple triggering will be effectively disabled, which occurs by slow signal transfers and bouncing. Set the debounce time according to your requirements in µs. Note that the debounce time will also be the delay time before the trigger signal can be processed. The settings made for this parameter affect all digital inputs. The parameter is camera process independent i.e. the latest settings will apply for all camera inputs.

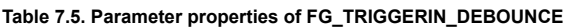

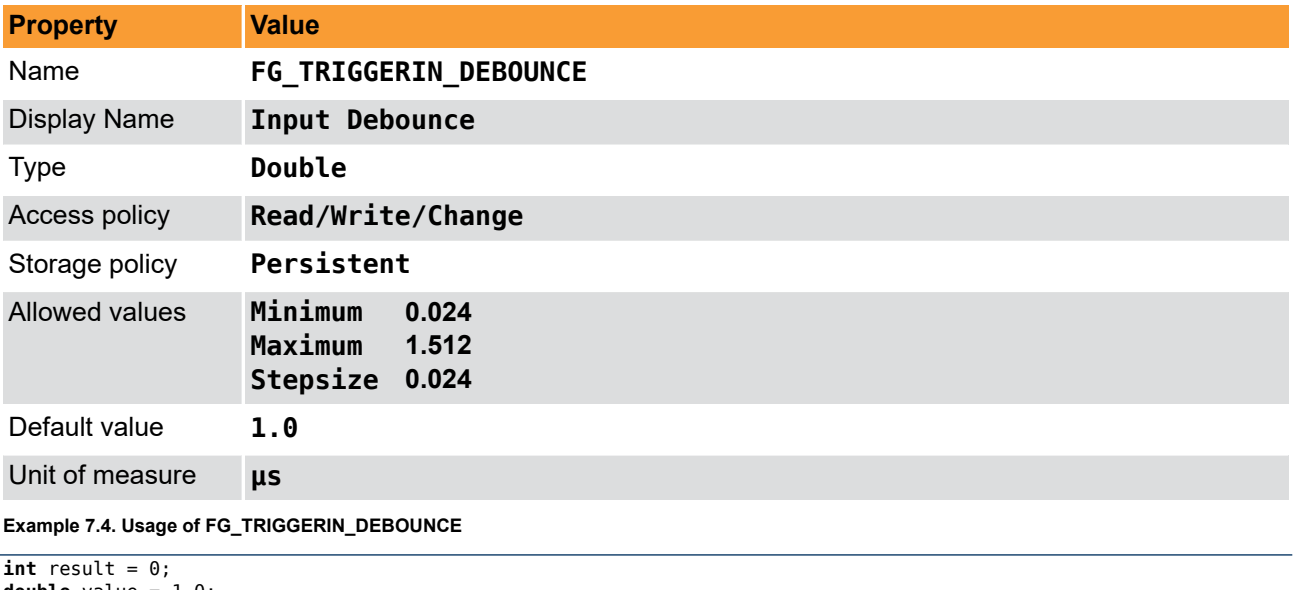

```
double value = 1.0;
const enum FgParamTypes type = FG_PARAM_TYPE_DOUBLE;
if ((result = Fg_setParameterWithType(fg, FG_TRIGGERIN_DEBOUNCE, &value, 0, type)) < 0) {
      /* error handling */
}
if ((result = Fg_getParameterWithType(fg, FG_TRIGGERIN_DEBOUNCE, &value, 0, type)) < 0) {
     /* error handling */
}
```
#### <span id="page-47-0"></span>**7.5.4.1.2. FG\_GPI**

Parameter *FG\_GPI* is used to monitor the digital inputs of the frame grabber.

You can read the current state of these inputs using parameter *[FG\\_GPI](#page-47-0)*. Bit 0 of the read value represents input 0, bit 1 represents input 1 and so on. For example, if you obtain the value 37 or hexadecimal 0x25 the frame grabber will have high level on it's digital inputs 0, 2 and 5.

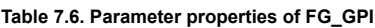

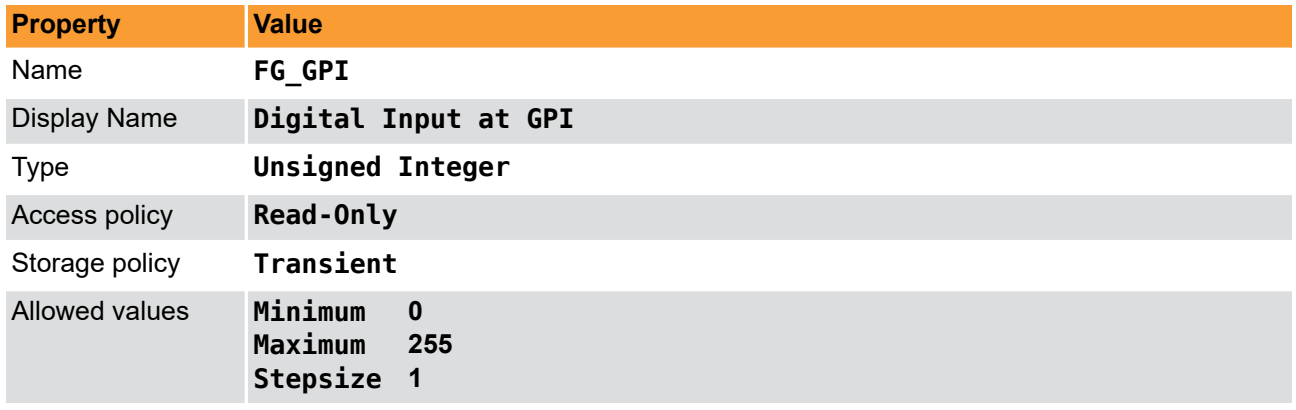

**Example 7.5. Usage of FG\_GPI**

```
int result = \theta;
unsigned int value = 0;
const enum FgParamTypes type = FG_PARAM_TYPE_UINT32_T;
if ((result = Fg_getParameterWithType(fg, FG_GPI, &value, 0, type)) < 0) {
     /* error handling */
}
```
## <span id="page-47-1"></span>**7.5.4.1.3. FG\_FRONT\_GPI**

Parameter *FG\_FRONT\_GPI* is used to monitor the digital inputs of the frame grabber.

You can read the current state of these inputs using parameter *[FG\\_FRONT\\_GPI](#page-47-1)*. Bit 0 of the read value represents input 0, bit 1 represents input 1 and so on. For example, if you obtain the value 10 or hexadecimal 0xA the frame grabber will have high level on it's digital inputs 1 and 3.

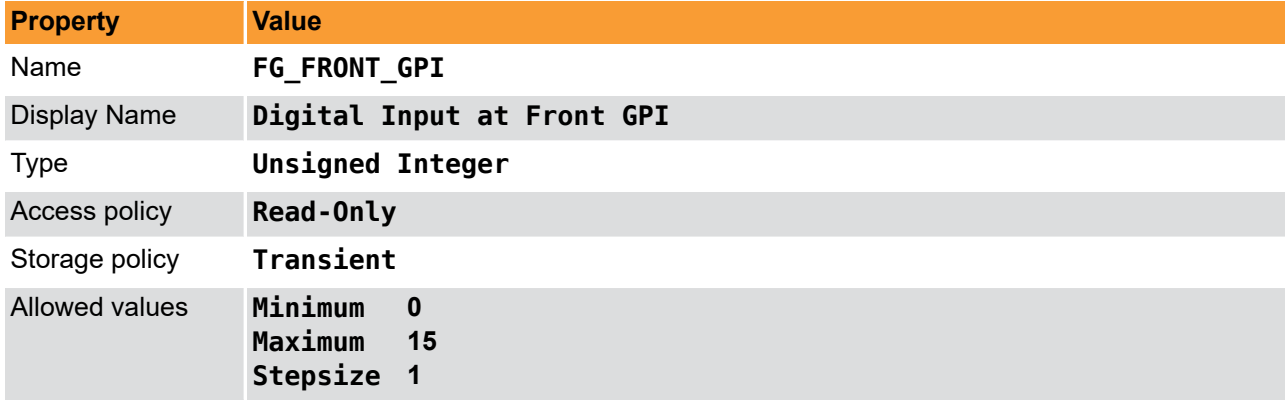

**Table 7.7. Parameter properties of FG\_FRONT\_GPI**

**Example 7.6. Usage of FG\_FRONT\_GPI**

```
int result = \theta;
unsigned int value = 0;
const enum FgParamTypes type = FG_PARAM_TYPE_UINT32_T;
if ((result = Fg_getParameterWithType(fg, FG_FRONT_GPI, &value, 0, type)) < 0) {
     /* error handling */
}
```
## <span id="page-48-0"></span>**7.5.4.1.4. FG\_TRIGGERIN\_SRC**

To use the external trigger you have to select the input carrying the image trigger signal. Select one of the eight inputs. eight GPI and four Front GPI inputs on marathon frame grabbers and four GPI and two Front GPI inputs on LightBridge frame grabbers.

| <b>Property</b>     | Value                                                                                                    |                                                                                                    |
|---------------------|----------------------------------------------------------------------------------------------------|----------------------------------------------------------------------------------------------------|
| Name                | <b>FG TRIGGERIN SRC</b>                                                                                                    |                                                                                                    |
| <b>Display Name</b> | <b>Source</b>                                                                                                    |                                                                                                    |
| <b>Type</b>         | Enumeration                                                                                                    |                                                                                                    |
| Access policy       | Read/Write/Change                                                                                                    |                                                                                                    |
| Storage policy      | Persistent                                                                                                    |                                                                                                    |
| Allowed values      | TRGINSRC GPI 0<br>TRGINSRC GPI 1<br><b>TRGINSRC GPI 2</b><br><b>TRGINSRC GPI 3</b><br><b>TRGINSRC GPI 4</b><br><b>TRGINSRC GPI 5</b><br>TRGINSRC GPI 6<br><b>TRGINSRC GPI 7</b><br>TRGINSRC FRONT GPI 0 Front GPI Trigger Source 0<br>TRGINSRC_FRONT_GPI_1 Front GPI Trigger Source 1<br><b>TRGINSRC FRONT GPI 2</b> Front GPI Trigger Source 2<br>TRGINSRC FRONT GPI 3 Front GPI Trigger Source 3 | <b>GPI Trigger Source 0</b><br><b>GPI Trigger Source 1</b><br><b>GPI Trigger Source 2</b><br><b>GPI Trigger Source 3</b><br>GPI Trigger Source 4 (not available on LightBridge)<br>GPI Trigger Source 5 (not available on LightBridge)<br>GPI Trigger Source 6 (not available on LightBridge)<br>GPI Trigger Source 7 (not available on LightBridge) |
| Default value       | <b>TRGINSRC GPI 0</b>                                                                                                    |                                                                                                    |

**Table 7.8. Parameter properties of FG\_TRIGGERIN\_SRC**

**Example 7.7. Usage of FG\_TRIGGERIN\_SRC**

```
\overline{\text{int} \ \text{result} = 0};
int value = TRGINSRC GPI 0;
const enum FgParamTypes type = FG_PARAM_TYPE_INT32_T;
if ((result = Fg_setParameterWithType(fg, FG_TRIGGERIN_SRC, &value, 0, type)) < 0) {
     /* error handling */
}
if ((result = Fq qetParameterWithType(fq, FG_TRIGGERIN_SRC, &value, 0, type)) < 0) {
     /* error handling */
}
```
### <span id="page-48-1"></span>**7.5.4.1.5. FG\_TRIGGERIN\_POLARITY**

For the selected input using parameter *[FG\\_TRIGGERIN\\_SRC](#page-48-0)* the polarity is set with this parameter.

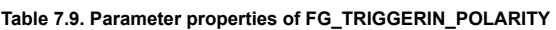

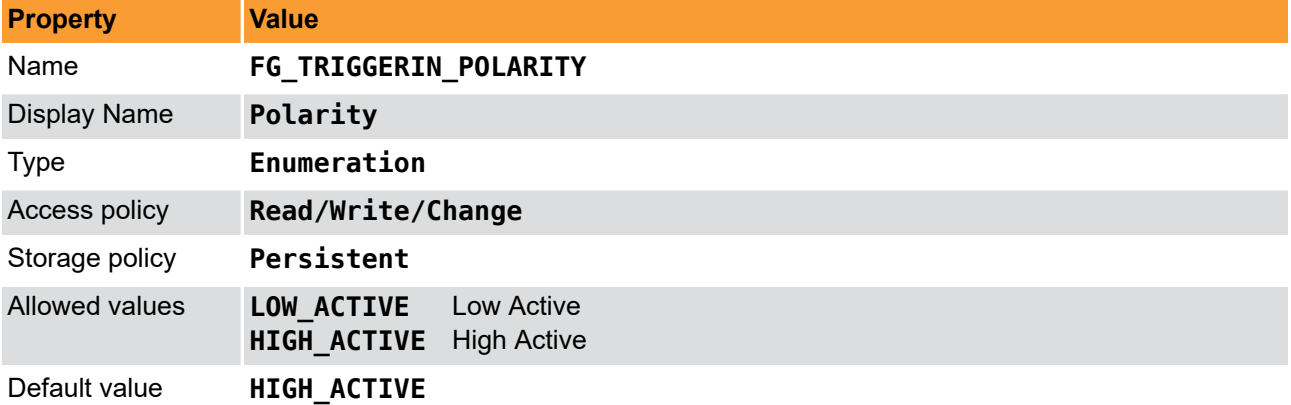

**Example 7.8. Usage of FG\_TRIGGERIN\_POLARITY**

```
int result = \theta:
int value = HIGH_ACTIVE;
const enum FgParamTypes type = FG_PARAM_TYPE_INT32_T;
if ((result = Fq setParameterWithType(fq, FG_TRIGGERIN_POLARITY, \&value, 0, type)) < 0) {
     /* error handling */
}
if ((result = Fg_getParameterWithType(fg, FG_TRIGGERIN_POLARITY, &value, 0, type)) < 0) {
     /* error handling */
}
```
## <span id="page-49-0"></span>**7.5.4.1.6. FG\_TRIGGERIN\_DOWNSCALE**

If you use the trigger system in external trigger mode, you can downscale the trigger inputs selected by *[FG\\_TRIGGERIN\\_SRC](#page-48-0)*. See *[FG\\_TRIGGERIN\\_DOWNSCALE\\_PHASE](#page-49-1)* for more information.

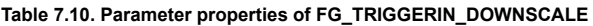

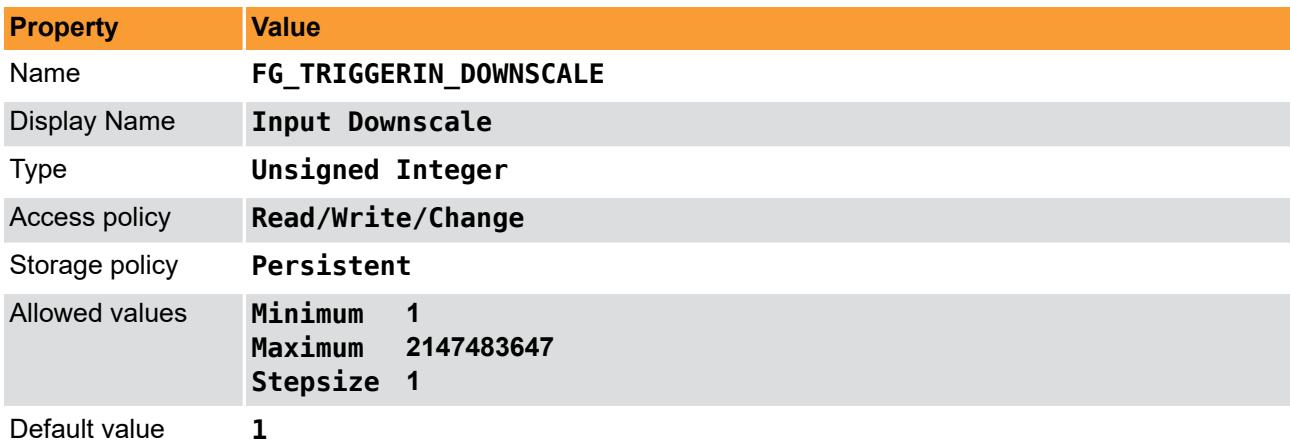

**Example 7.9. Usage of FG\_TRIGGERIN\_DOWNSCALE**

```
int result = 0;
unsigned int value = 1;
const enum FgParamTypes type = FG_PARAM_TYPE_UINT32_T;
if ((result = Fg_setParameterWithType(fg, FG_TRIGGERIN_DOWNSCALE, &value, 0, type)) < 0) {
     /* error handling */
}
if ((result = Fg_getParameterWithType(fg, FG_TRIGGERIN_DOWNSCALE, &value, 0, type)) < 0) {
     /* error handling */
}
```
#### <span id="page-49-1"></span>**7.5.4.1.7. FG\_TRIGGERIN\_DOWNSCALE\_PHASE**

Parameters *[FG\\_TRIGGERIN\\_DOWNSCALE](#page-49-0)* and *[FG\\_TRIGGERIN\\_DOWNSCALE\\_PHASE](#page-49-1)* are used to downscale external trigger inputs. The downscale value represents the factor. For example value three will remove two out of three successive trigger pulses. The phase is used to make the selection of the pulse in the sequence. For the given example, a phase set to value zero will forward the first pulse and will remove pulses two and three of a sequence of three pulses. See the following figure for more explanations.

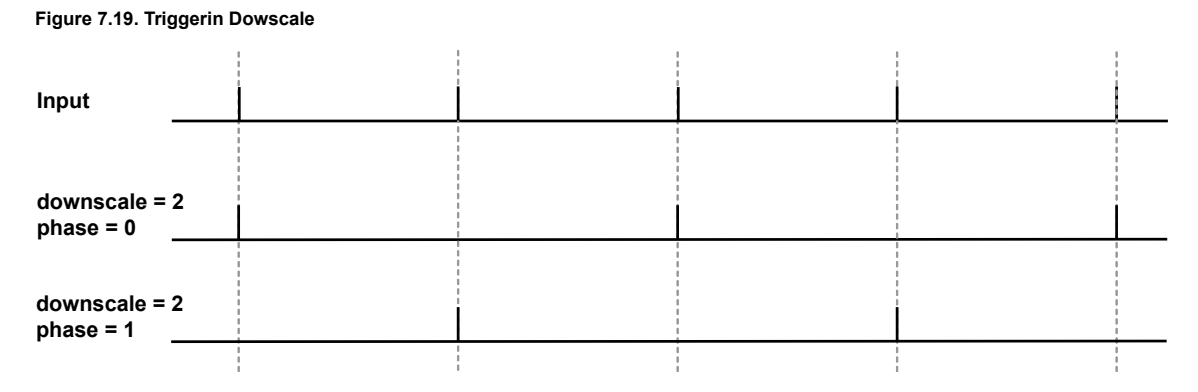

Mind the dependency between the downscale factor and the phase. The value of the downscale factor has to be greater than the phase!

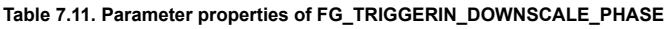

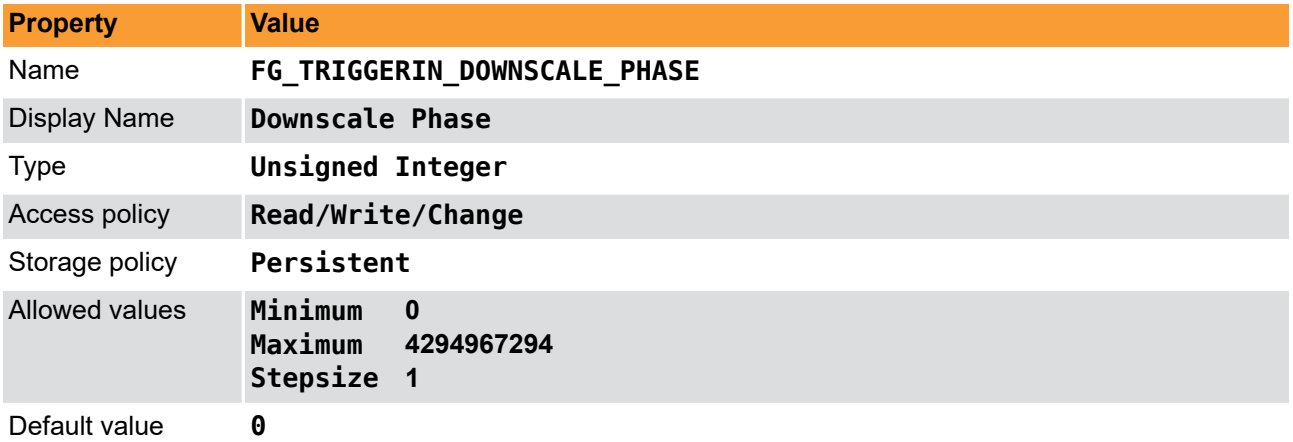

**Example 7.10. Usage of FG\_TRIGGERIN\_DOWNSCALE\_PHASE**

```
int result = 0;
unsigned int value = 0;
const enum FgParamTypes type = FG_PARAM_TYPE_UINT32_T;
if ((result = Fg_setParameterWithType(fg, FG_TRIGGERIN_DOWNSCALE_PHASE, &value, 0, type)) < 0) {
     /* error handling */
}
if ((result = Fg_getParameterWithType(fg, FG_TRIGGERIN_DOWNSCALE_PHASE, &value, 0, type)) < 0) {
     /* error handling */
}
```
## **7.5.4.2. Software Trigger**

## <span id="page-50-0"></span>**7.5.4.2.1. FG\_SENDSOFTWARETRIGGER**

If the trigger system is run in software triggered mode (see parameter *[FG\\_AREATRIGGERMODE](#page-42-0)*), this parameter is activated. Write value '1' to this parameter to input a software trigger. If the trigger queue is activated multiple software trigger pulses can be written to the frame grabber. They will fill the queue and being processed with the maximum allowed frequency parameterized by *[FG\\_TRIGGER\\_FRAMESPERSECOND](#page-44-0)*.

Note that software trigger pulses can only be written if the trigger system has been activated using parameter *[FG\\_TRIGGERSTATE](#page-44-1)*. Moreover, if the queue has not been activated, new software trigger pulses can only be written if the trigger system is not busy. Therefore, writing to the parameter can cause an Software Trigger Busy error.

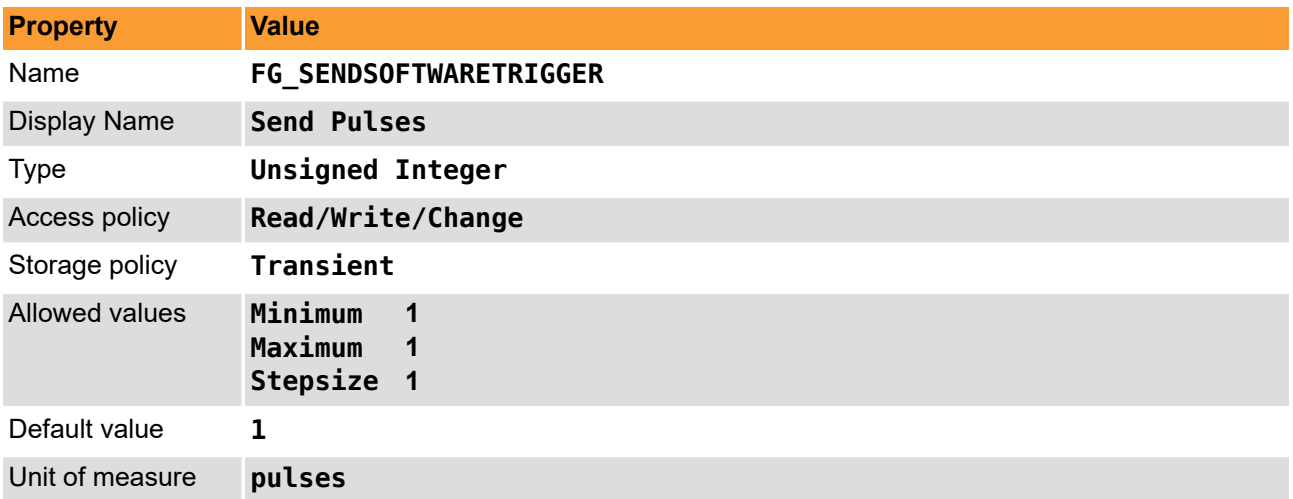

#### **Table 7.12. Parameter properties of FG\_SENDSOFTWARETRIGGER**

```
Example 7.11. Usage of FG_SENDSOFTWARETRIGGER
```

```
int result = \theta;
unsigned int value = 1;
const enum FgParamTypes type = FG_PARAM_TYPE_UINT32_T;
if ((result = Fg_setParameterWithType(fg, FG_SENDSOFTWARETRIGGER, &value, 0, type)) < 0) {
     /* error handling */
}
if ((result = Fg_getParameterWithType(fg, FG_SENDSOFTWARETRIGGER, &value, 0, type)) < 0) {
     /* error handling */
}
```
#### <span id="page-51-0"></span>**7.5.4.2.2. FG\_SOFTWARETRIGGER\_IS\_BUSY**

After writing one or multiple pulses to the trigger system using the software trigger, the system might be busy for a while. To check if there are no pulses left for processing use this parameter.

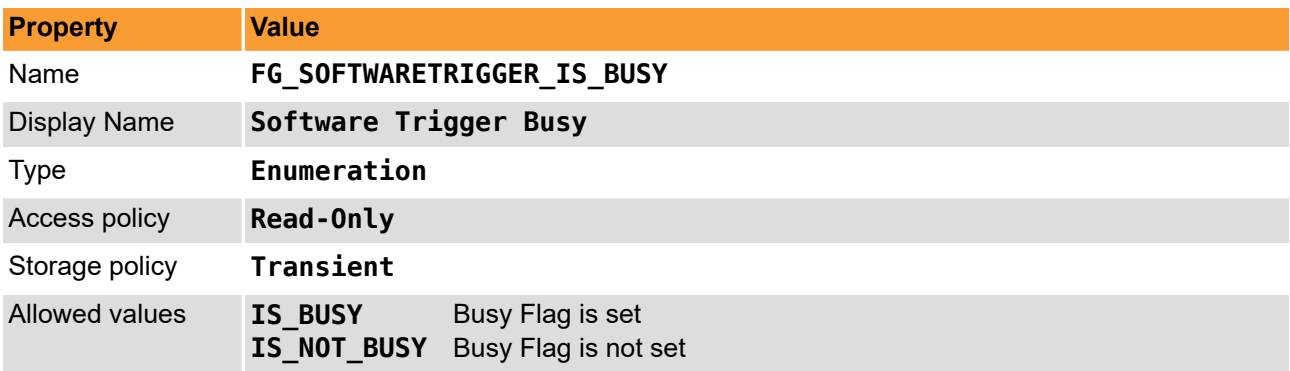

**Table 7.13. Parameter properties of FG\_SOFTWARETRIGGER\_IS\_BUSY**

**Example 7.12. Usage of FG\_SOFTWARETRIGGER\_IS\_BUSY**

```
int result = \theta;
int value = IS NOT BUSY;
const enum FgParamTypes type = FG_PARAM_TYPE_INT32_T;
if ((result = Fg_getParameterWithType(fg, FG_SOFTWARETRIGGER_IS_BUSY, &value, 0, type)) < 0) {
 /* error handling */
}
```
### **7.5.4.2.3. FG\_SOFTWARETRIGGER\_QUEUE\_FILLLEVEL**

#### **Trigger**

The value of this parameter represents the number of pulses in the software trigger queue which have to be processed. The fill level depends on the number of pulses written to *[FG\\_SENDSOFTWARETRIGGER](#page-50-0)*, the trigger pulse multiplication factor *[FG\\_TRIGGER\\_MULTIPLY\\_PULSES](#page-57-0)* and the maximum output frequency defined by *[FG\\_TRIGGER\\_FRAMESPERSECOND](#page-44-0)*. The value decrement is given in steps of *[FG\\_TRIGGER\\_MULTIPLY\\_PULSES](#page-57-0)*.

**Table 7.14. Parameter properties of FG\_SOFTWARETRIGGER\_QUEUE\_FILLLEVEL**

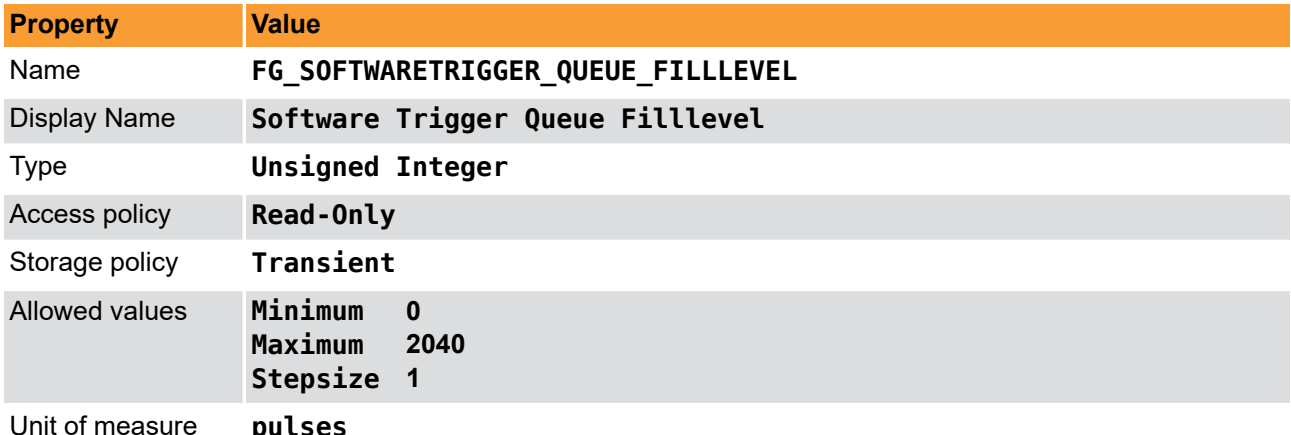

**Example 7.13. Usage of FG\_SOFTWARETRIGGER\_QUEUE\_FILLLEVEL**

```
int result = 0;
unsigned int value = 0;
const enum FgParamTypes type = FG_PARAM_TYPE_UINT32_T;
if ((result = Fg_getParameterWithType(fg, FG_SOFTWARETRIGGER_QUEUE_FILLLEVEL, &value, 0, type)) < 0) {
     /* error handling */
}
```
#### **7.5.4.3. Statistics**

The trigger input statistics module will offer you frequency analysis and pulse counting of the selected input. The digital input for the statistics is selected by *[FG\\_TRIGGERIN\\_POLARITY](#page-48-1)*. Measurements are performed after debouncing and polarity selection but before downscaling.

<span id="page-52-0"></span>The statistics section also includes a list of digital input events.

### **7.5.4.3.1. FG\_TRIGGERIN\_STATS\_SOURCE**

The trigger statistics module allows you to individually select one of the inputs as source. Select one of the eight GPI and two Front GPI inputs on marathon frame grabbers and four GPI and two Front GPI inputs on LightBridge frame grabbers.

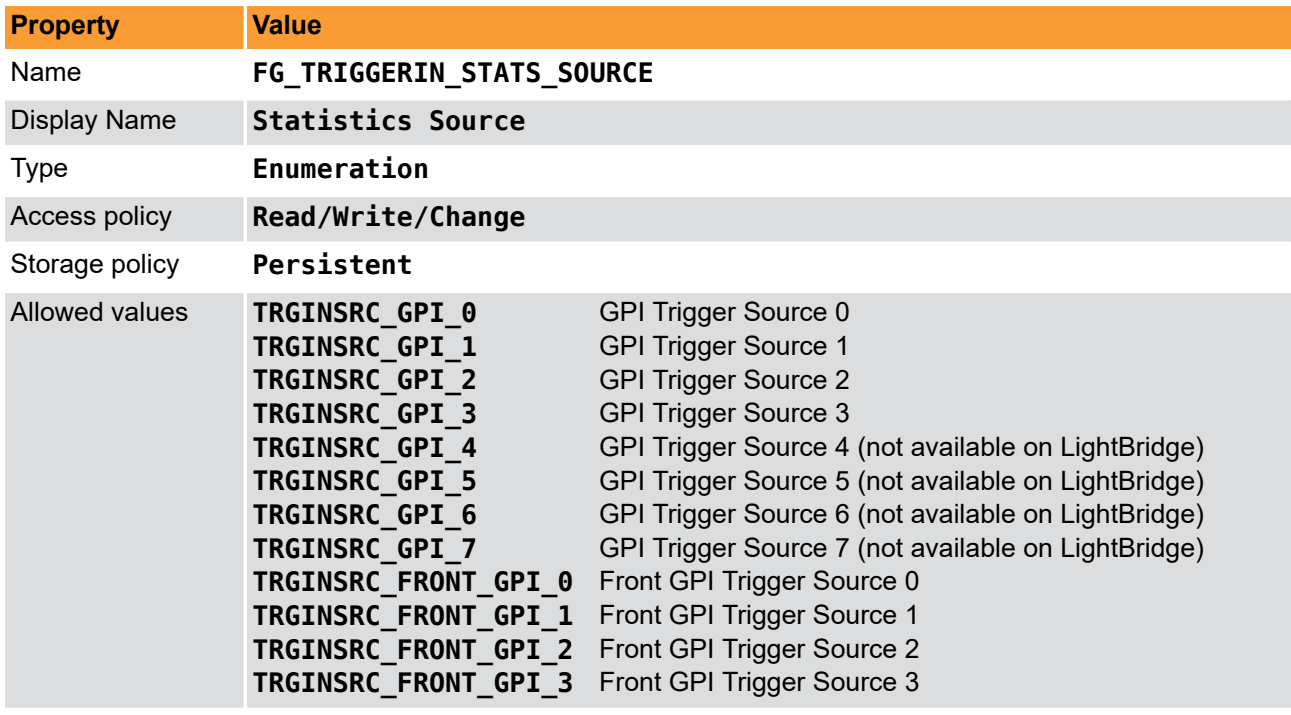

**Table 7.15. Parameter properties of FG\_TRIGGERIN\_STATS\_SOURCE**

Default value **TRGINSRC\_GPI\_0** 

**Example 7.14. Usage of FG\_TRIGGERIN\_STATS\_SOURCE**

```
int result = 0;
int value = TRGINSRC_GPI_0;
const enum FgParamTypes type = FG_PARAM_TYPE_INT32_T;
if ((result = Fg_setParameterWithType(fg, FG_TRIGGERIN_STATS_SOURCE, &value, 0, type)) < 0) {
     /* error handling */
}
if ((result = Fg_getParameterWithType(fg, FG_TRIGGERIN_STATS_SOURCE, &value, 0, type)) < 0) {
    /* error handling */
}
```
## **7.5.4.3.2. FG\_TRIGGERIN\_STATS\_POLARITY**

For the selected input using parameter *[FG\\_TRIGGERIN\\_STATS\\_SOURCE](#page-52-0)* the polarity is set using this parameter.

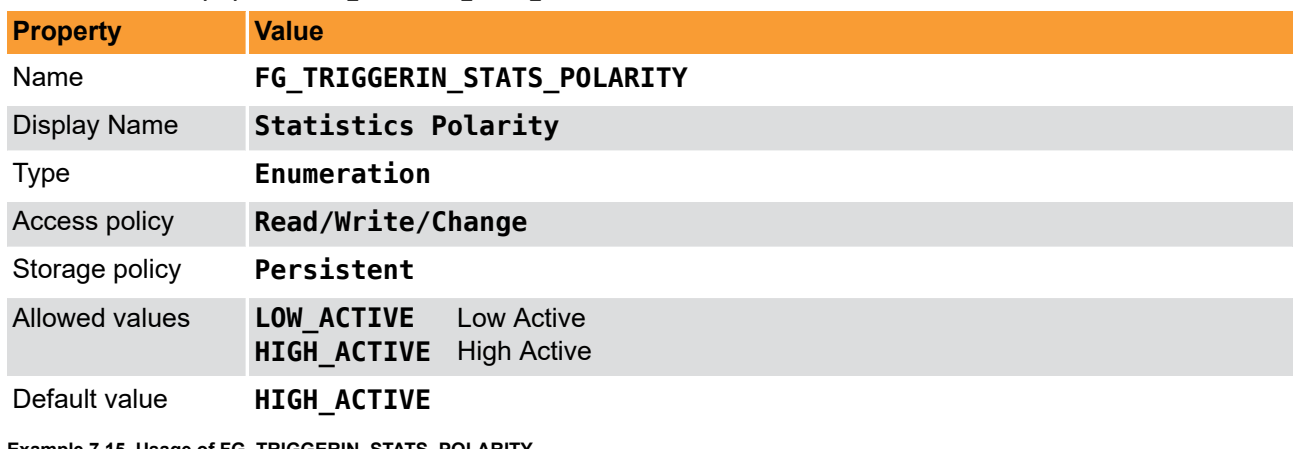

**Table 7.16. Parameter properties of FG\_TRIGGERIN\_STATS\_POLARITY**

**Example 7.15. Usage of FG\_TRIGGERIN\_STATS\_POLARITY**

 $int$  result =  $\theta$ ;

**int** value = HIGH\_ACTIVE;

**const enum** FgParamTypes type = FG\_PARAM\_TYPE\_INT32\_T;

```
if ((result = Fg_setParameterWithType(fg, FG_TRIGGERIN_STATS_POLARITY, &value, 0, type)) < 0) {
     /* error handling */
}
if ((result = Fg_getParameterWithType(fg, FG_TRIGGERIN_STATS_POLARITY, &value, 0, type)) < 0) {
     /* error handling */
```
## **7.5.4.3.3. FG\_TRIGGERIN\_STATS\_PULSECOUNT**

The input pulses are count and the current value can be read with this parameter. Use the counter for verification of your system. For example, compare the counter value with the received number of images to check for exceeding periods.

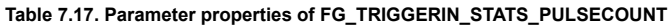

<span id="page-54-0"></span>}

}

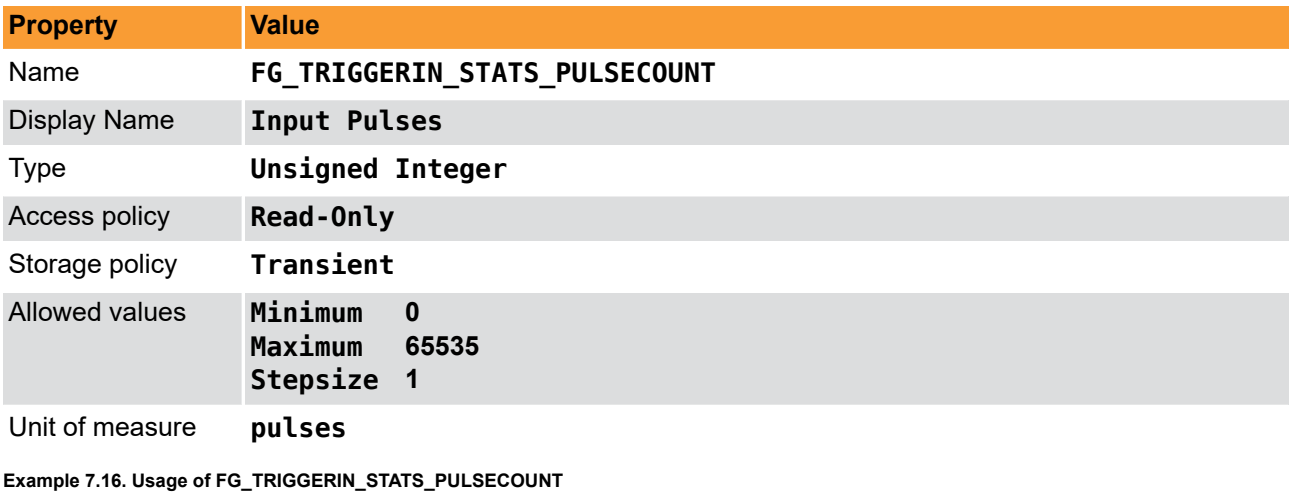

```
int result = \theta;
unsigned int value = 0;
const enum FgParamTypes type = FG_PARAM_TYPE_UINT32_T;
if ((result = Fg_getParameterWithType(fg, FG_TRIGGERIN_STATS_PULSECOUNT, &value, 0, type)) < 0) {
     /* error handling */
```
## **7.5.4.3.4. FG\_TRIGGERIN\_STATS\_PULSECOUNT\_CLEAR**

Clear the input pulse counter by writing to this register.

```
Table 7.18. Parameter properties of FG_TRIGGERIN_STATS_PULSECOUNT_CLEAR
```
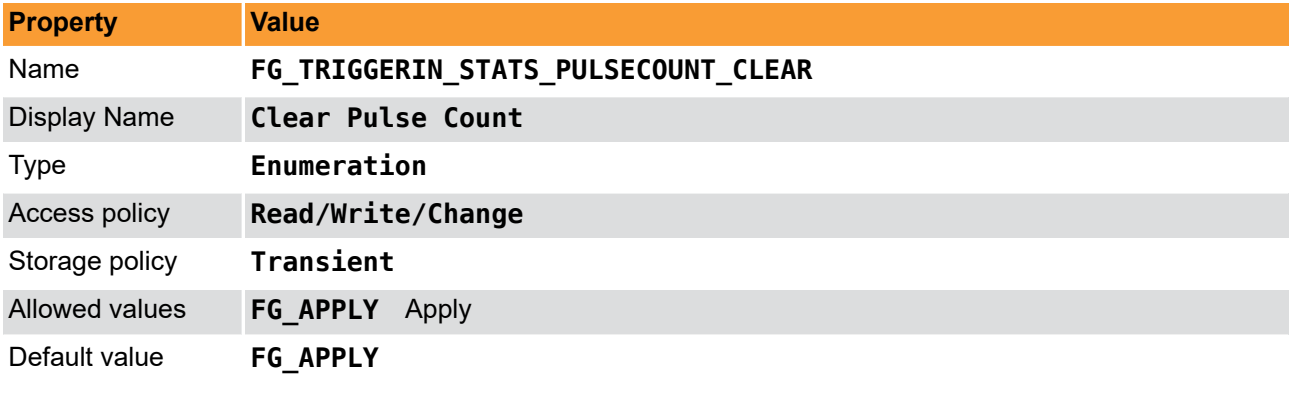

**Example 7.17. Usage of FG\_TRIGGERIN\_STATS\_PULSECOUNT\_CLEAR**

 $int$  result =  $0$ ;

**int** value = FG\_APPLY;

**const enum** FgParamTypes type = FG PARAM TYPE INT32 T;

**if** ((result = Fg\_setParameterWithType(fg, FG\_TRIGGERIN\_STATS\_PULSECOUNT\_CLEAR, &value, 0, type)) < 0) { */\* error handling \*/*

```
if ((result = Fg_getParameterWithType(fg, FG_TRIGGERIN_STATS_PULSECOUNT_CLEAR, &value, 0, type)) < 0) {
     /* error handling */
}
```
### <span id="page-55-0"></span>**7.5.4.3.5. FG\_TRIGGERIN\_STATS\_FREQUENCY**

The current frequency can be read using this parameter. It shows the frequency of the last two received pulses at the frame grabber.

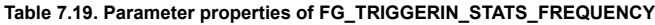

}

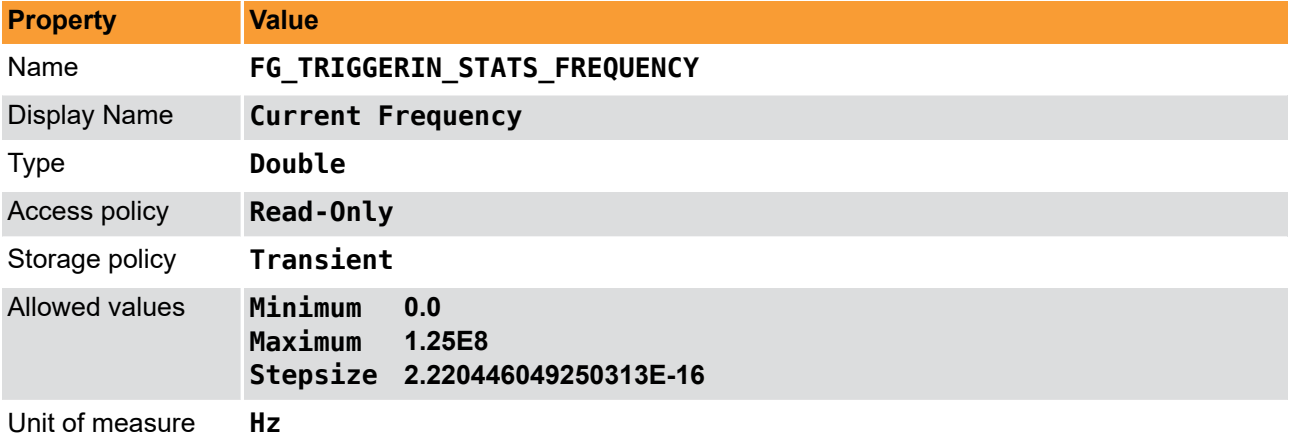

**Example 7.18. Usage of FG\_TRIGGERIN\_STATS\_FREQUENCY**

```
int result = \theta;
double value = 0.0;
const enum FgParamTypes type = FG_PARAM_TYPE_DOUBLE;
```

```
if ((result = Fg_getParameterWithType(fg, FG_TRIGGERIN_STATS_FREQUENCY, &value, 0, type)) < 0) {
     /* error handling */
}
```
### <span id="page-55-1"></span>**7.5.4.3.6. FG\_TRIGGERIN\_STATS\_MINFREQUENCY**

The trigger system will memorize the minimum detected input frequency. This will give you information about frequency peaks.

| <b>Property</b>     | <b>Value</b>                                                          |  |
|---------------------|-----------------------------------------------------------------------|--|
| Name                | FG TRIGGERIN STATS MINFREQUENCY                                       |  |
| <b>Display Name</b> | Minimum Frequency                                                     |  |
| <b>Type</b>         | Double                                                                |  |
| Access policy       | Read-Only                                                             |  |
| Storage policy      | Transient                                                             |  |
| Allowed values      | Minimum<br>0.0<br>Maximum<br>1.25E8<br>Stepsize 2.220446049250313E-16 |  |
| Unit of measure     | Hz                                                                    |  |

**Table 7.20. Parameter properties of FG\_TRIGGERIN\_STATS\_MINFREQUENCY**

**Example 7.19. Usage of FG\_TRIGGERIN\_STATS\_MINFREQUENCY**

 $int$  result =  $\theta$ ;

**double** value =  $0.0$ ;

**const enum** FgParamTypes type = FG\_PARAM\_TYPE\_DOUBLE;

if ((result = Fg\_getParameterWithType(fg, FG\_TRIGGERIN\_STATS\_MINFREQUENCY, &value, 0, type)) < 0) {

```
 /* error handling */
```
<span id="page-56-0"></span>}

## **7.5.4.3.7. FG\_TRIGGERIN\_STATS\_MAXFREQUENCY**

The trigger system will memorize the maximum detected input frequency. This will give you information about frequency peaks.

**Table 7.21. Parameter properties of FG\_TRIGGERIN\_STATS\_MAXFREQUENCY**

| <b>Property</b>     | <b>Value</b>                                                                    |  |
|---------------------|---------------------------------------------------------------------------------|--|
| Name                | FG TRIGGERIN STATS MAXFREQUENCY                                                 |  |
| <b>Display Name</b> | <b>Maximum Frequency</b>                                                        |  |
| <b>Type</b>         | Double                                                                          |  |
| Access policy       | Read-Only                                                                       |  |
| Storage policy      | Transient                                                                       |  |
| Allowed values      | Minimum<br>0.0<br>Maximum<br>1.25E8<br>2.220446049250313E-16<br><b>Stepsize</b> |  |
| Unit of moneyers    | и-                                                                              |  |

Unit of measure **Hz**

<span id="page-56-1"></span>}

**Example 7.20. Usage of FG\_TRIGGERIN\_STATS\_MAXFREQUENCY**

```
int result = 0;
double value = 0.0;
const enum FgParamTypes type = FG_PARAM_TYPE_DOUBLE;
if ((result = Fg_getParameterWithType(fg, FG_TRIGGERIN_STATS_MAXFREQUENCY, &value, 0, type)) < 0) {
    /* error handling */
```
# **7.5.4.3.8. FG\_TRIGGERIN\_STATS\_MINMAXFREQUENCY\_CLEAR**

To clear the minimum and maximum frequency measurements, write to this register. The minimum and maxumum frequency will then be the current input frequency.

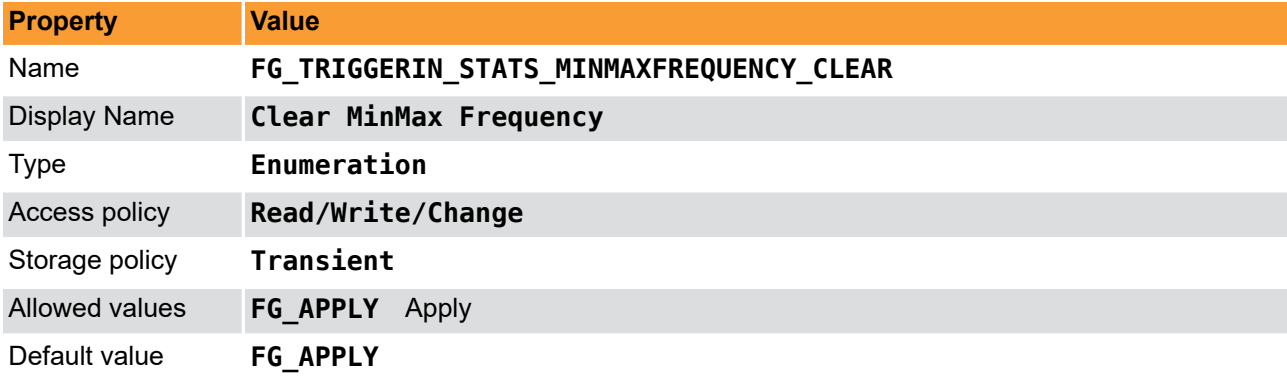

**Table 7.22. Parameter properties of FG\_TRIGGERIN\_STATS\_MINMAXFREQUENCY\_CLEAR**

**Example 7.21. Usage of FG\_TRIGGERIN\_STATS\_MINMAXFREQUENCY\_CLEAR**

```
int result = \theta;
int value = FG_APPLY;
const enum FgParamTypes type = FG PARAM TYPE INT32 T;
if ((result = Fg_setParameterWithType(fg, FG_TRIGGERIN_STATS_MINMAXFREQUENCY_CLEAR, &value, 0, type)) < 0) {
     /* error handling */
}
if ((result = Fg_getParameterWithType(fg, FG_TRIGGERIN_STATS_MINMAXFREQUENCY_CLEAR, &value, 0, type)) < 0) {
     /* error handling */
```

```
}
```
# **7.5.4.3.9. FG\_TRIGGER\_INPUT0\_RISING**

This event is generated for each rising signal edge at trigger input 0. Except for the timestamp, the event has no additional data included. Keep in mind that fast changes of the input signal can cause high interrupt rates which might slow down the system. This event can occur independent of the acquisition status.

For a general explanation on events see [Event](#page-130-0).

# **7.5.4.3.10. FG\_TRIGGER\_INPUT0\_FALLING**

This event is generated for each falling signal edge at trigger input 0. Except for the timestamp, the event has no additional data included. Keep in mind that fast changes of the input signal can cause high interrupt rates which might slow down the system. This event can occur independent of the acquisition status.

For a general explanation on events see [Event](#page-130-0).

#### **7.5.5. Sequencer**

The sequencer is a powerful feature to generate multiple pulses out of one input pulse. It is available in external and software trigger mode, but not in generator mode. The sequencer multiplies an input pulse using the factor set by *[FG\\_TRIGGER\\_MULTIPLY\\_PULSES](#page-57-0)*. The inserted pulses will have a time delay to the original signal according to the setting made for parameter *[FG\\_TRIGGER\\_FRAMESPERSECOND](#page-44-0)*. Thus, the inserted pulses are not evenly distributed between the input pulses, they will be inserted with a delay specified by *[FG\\_TRIGGER\\_FRAMESPERSECOND](#page-44-0)*. Hence, it is very important, that the multiplicate pulses with a parameterized delay will not cause a loss of input signals.

Let's have a look at an example. Suppose you have an external trigger source generating a pulse once every second. Your input frequency will then be 1Hz. Assume that the sequencer is set to a multiplication factor of 2 and the maximum frequency defined by *[FG\\_TRIGGER\\_FRAMESPERSECOND](#page-44-0)* is set to 2.1Hz.

The trigger system will forward each external pulse into the trigger system and will also generate a second pulse 0.48 seconds later. As you can see, the multiplication frequency is chosen to be slightly higher than the doubled input frequency. This will allow the compensation of varying input frequencies. If the time between two pulses at the input will be less than 0.96 seconds, you will loose the second pulse. Silicon Software recommends the multiplication frequency to be fast enough to not loose pulses or recommends the activation of the trigger queue for compensation. You can check for lost pulses with parameter *[FG\\_TRIGGER\\_EXCEEDED\\_PERIOD\\_LIMITS](#page-71-0)*.

## <span id="page-57-0"></span>**7.5.5.1. FG\_TRIGGER\_MULTIPLY\_PULSES**

Set the trigger input multiplication factor.

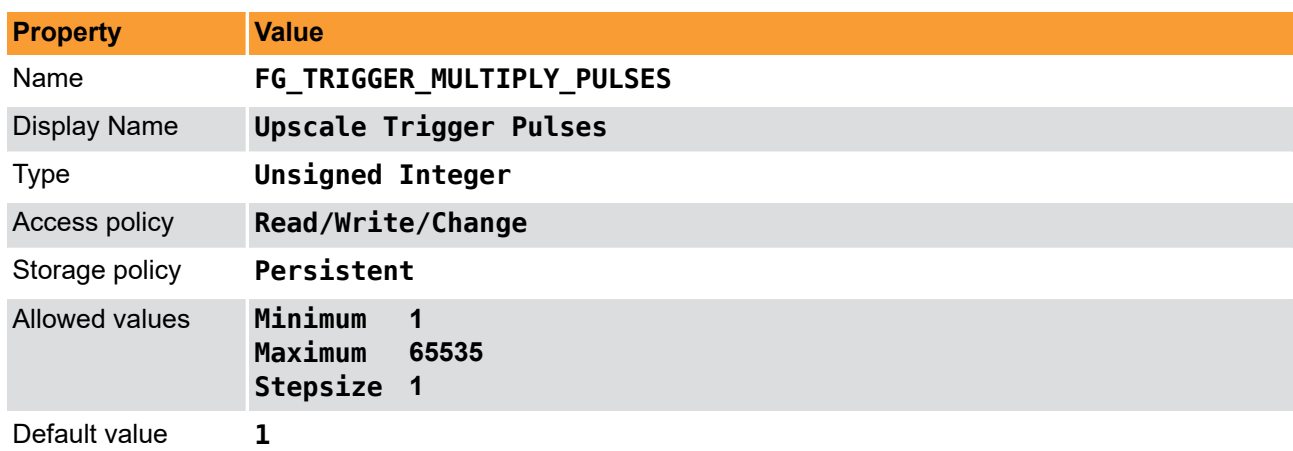

**Table 7.23. Parameter properties of FG\_TRIGGER\_MULTIPLY\_PULSES**

**Example 7.22. Usage of FG\_TRIGGER\_MULTIPLY\_PULSES**

```
int result = \theta;
unsigned int value = 1;
const enum FgParamTypes type = FG_PARAM_TYPE_UINT32_T;
if ((result = Fg_setParameterWithType(fg, FG_TRIGGER_MULTIPLY_PULSES, &value, 0, type)) < 0) {
     /* error handling */
}
if ((result = Fg_getParameterWithType(fg, FG_TRIGGER_MULTIPLY_PULSES, &value, 0, type)) < 0) {
     /* error handling */
}
```
#### **7.5.6. Queue**

The maximum trigger output frequency is limited to the the setting of parameter *[FG\\_TRIGGER\\_FRAMESPERSECOND](#page-44-0)*. This can avoid the loss of trigger pulses in the camera which is hard to detect. In some cases it is possible, that the frequency of your external trigger source varies. To prevent the loose of trigger pulses, you can activate the trigger queue to buffer these pulses. Furthermore, the queue can be used to buffer trigger input pulses if you use the sequencer and the software trigger.

Activate the trigger queue using parameter *[FG\\_TRIGGERQUEUE\\_MODE](#page-58-0)*.

The queue fill level can be monitored by parameter *FG\_TRIGGERQUEUE FILLLEVEL*. Moreover, two events allow the monitoring of the fill level. Using parameters *[FG\\_TRIGGER\\_QUEUE\\_FILLLEVEL\\_EVENT\\_ON\\_THRESHOLD](#page-59-1)* and *[FG\\_TRIGGER\\_QUEUE\\_FILLLEVEL\\_EVENT\\_OFF\\_THRESHOLD](#page-60-0)* it is possible to set two threshold. If the fill level exceeds the ON-threshold the respective event *FG\_TRIGGER\_QUEUE\_FILLLEVEL\_THRESHOLD\_CAM0\_ON* is generated. If the fill level gets less or equal than the OFF-threshold the event *FG\_TRIGGER\_QUEUE\_FILLLEVEL\_THRESHOLD\_CAM0\_OFF* is generated.

Note that a fill level value *n* indicates that between *n* and *n* + 1 trigger pulses have to be processed by the system. Therefore, a fill level value zero means that no more values are in the queue, but there might be still a pulse (or multiple pulses if the sequencer is used) to be processed. There exists one exception for value zero obtained with *[FG\\_TRIGGERQUEUE\\_FILLLEVEL](#page-59-0)* i.e. the parameter and not the events. This value at this parameter truly indicates that no more pulses are in the queue and all pulses have been full processed.

## <span id="page-58-0"></span>**7.5.6.1. FG\_TRIGGERQUEUE\_MODE**

Activate the queue using this parameter. Note that a queue de-activation will erase all remaining values in the queue.

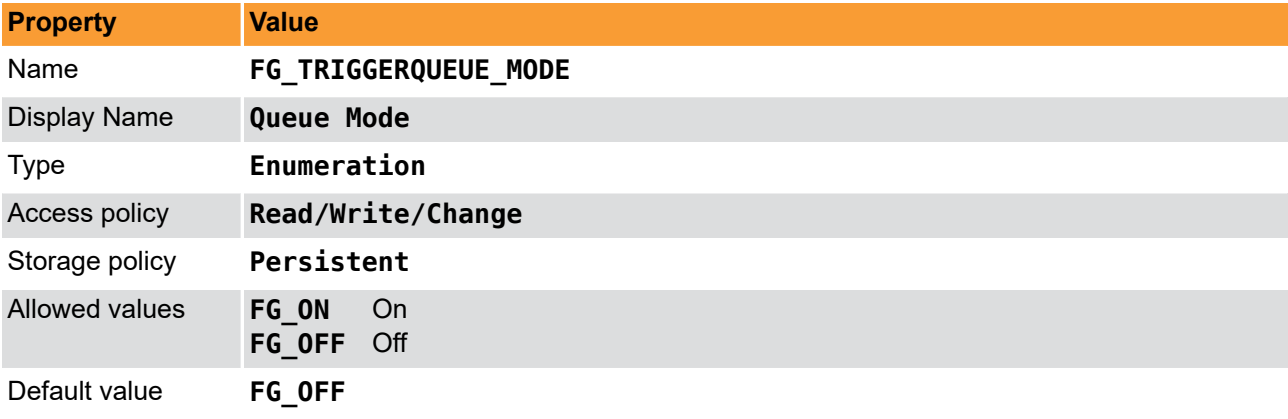

**Table 7.24. Parameter properties of FG\_TRIGGERQUEUE\_MODE**

**Example 7.23. Usage of FG\_TRIGGERQUEUE\_MODE**

 $int$  result =  $0$ :

**int** value = FG\_OFF; **const enum** FgParamTypes type = FG\_PARAM\_TYPE\_INT32\_T;

```
if ((result = Fg_setParameterWithType(fg, FG_TRIGGERQUEUE_MODE, &value, 0, type)) < 0) {
     /* error handling */
}
if ((result = Fg_getParameterWithType(fg, FG_TRIGGERQUEUE_MODE, &value, 0, type)) < 0) {
     /* error handling */
}
```
# <span id="page-59-0"></span>**7.5.6.2. FG\_TRIGGERQUEUE\_FILLLEVEL**

Obtain the currently queued pulses with this parameter. At maximum 2040 pulses can be queued. The queue fill level includes the input pulses, i.e. the external trigger pulses in the queue or the software trigger pulses in the queue. The fill level does not include the pulses generated by the sequencer. The fill level is zero, if the trigger system is not busy anymore i.e. no more pulses are left to be processed.

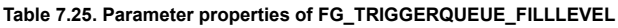

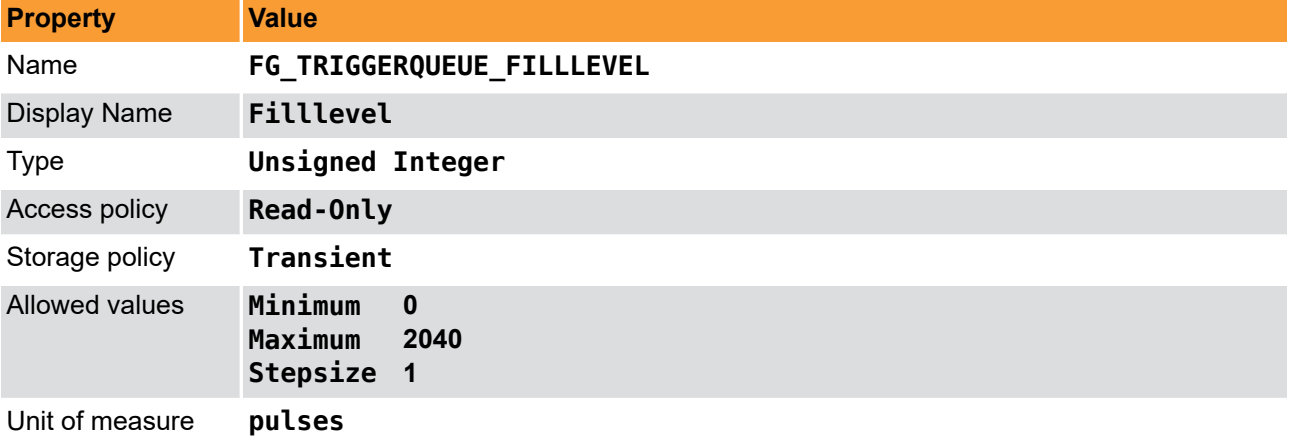

```
Example 7.24. Usage of FG_TRIGGERQUEUE_FILLLEVEL
```
<span id="page-59-1"></span>}

```
int result = \theta;
unsigned int value = 0;
const enum FgParamTypes type = FG_PARAM_TYPE_UINT32_T;
if ((result = Fg_getParameterWithType(fg, FG_TRIGGERQUEUE_FILLLEVEL, &value, 0, type)) < 0) {
     /* error handling */
```
## **7.5.6.3. FG\_TRIGGER\_QUEUE\_FILLLEVEL\_EVENT\_ON\_THRESHOLD**

Set the ON-threshold for fill level event generation with this parameter.

#### **Table 7.26. Parameter properties of FG\_TRIGGER\_QUEUE\_FILLLEVEL\_EVENT\_ON\_THRESHOLD**

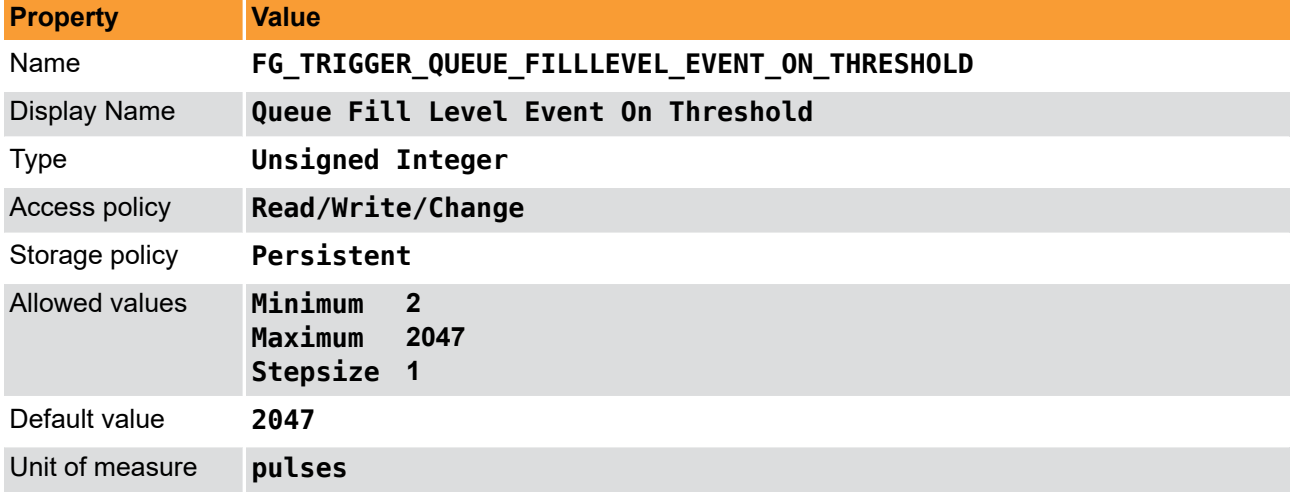

**Example 7.25. Usage of FG\_TRIGGER\_QUEUE\_FILLLEVEL\_EVENT\_ON\_THRESHOLD**

```
int result = \theta;
unsigned int value = 2047;
const enum FgParamTypes type = FG_PARAM_TYPE_UINT32_T;
if ((result = Fg_setParameterWithType(fg, FG_TRIGGER_QUEUE_FILLLEVEL_EVENT_ON_THRESHOLD, &value, 0, type)) < 0) {
     /* error handling */
}
if ((result = Fg_getParameterWithType(fg, FG_TRIGGER_QUEUE_FILLLEVEL_EVENT_ON_THRESHOLD, &value, 0, type)) < 0) {
     /* error handling */
}
```
## <span id="page-60-0"></span>**7.5.6.4. FG\_TRIGGER\_QUEUE\_FILLLEVEL\_EVENT\_OFF\_THRESHOLD**

Set the OFF-threshold for fill level event generation with this parameter.

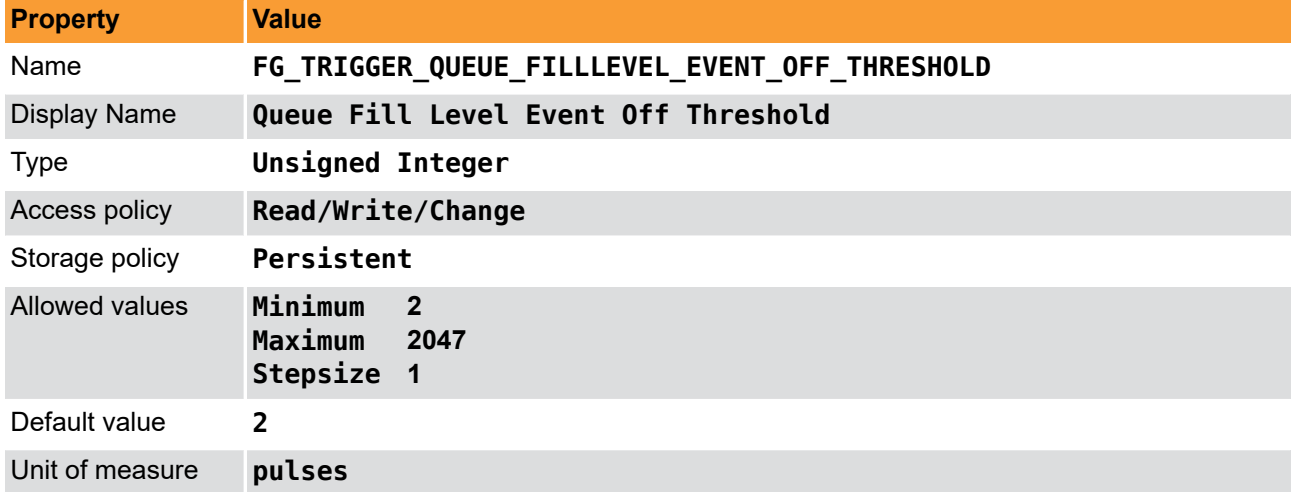

**Table 7.27. Parameter properties of FG\_TRIGGER\_QUEUE\_FILLLEVEL\_EVENT\_OFF\_THRESHOLD**

**Example 7.26. Usage of FG\_TRIGGER\_QUEUE\_FILLLEVEL\_EVENT\_OFF\_THRESHOLD**

```
int result = \theta;
unsigned int value = 2;
const enum FgParamTypes type = FG_PARAM_TYPE_UINT32_T;
if ((result = Fg_setParameterWithType(fg, FG_TRIGGER_QUEUE_FILLLEVEL_EVENT_OFF_THRESHOLD, &value, 0, type)) < 0) {
     /* error handling */
}
if ((result = Fg_getParameterWithType(fg, FG_TRIGGER_QUEUE_FILLLEVEL_EVENT_OFF_THRESHOLD, &value, 0, type)) < 0) {
     /* error handling */
}
```
### **7.5.6.5. FG\_TRIGGER\_QUEUE\_FILLLEVEL\_THRESHOLD\_CAM0\_ON**

The event is generated if the queue fill level exceeds the ON-threshold set by parameter [FG\\_TRIGGER\\_QUEUE\\_FILLLEVEL\\_EVENT\\_ON\\_THRESHOLD](#page-59-1). Except for the timestamp, the event has no additional data included.

For a general explanation on events see [Event](#page-130-0).

## **7.5.6.6. FG\_TRIGGER\_QUEUE\_FILLLEVEL\_THRESHOLD\_CAM0\_OFF**

The event is generated if the queue fill level gets less or equal than the OFF-threshold set by parameter [FG\\_TRIGGER\\_QUEUE\\_FILLLEVEL\\_EVENT\\_OFF\\_THRESHOLD](#page-60-0). Except for the timestamp, the event has no additional data included.

<span id="page-61-1"></span>For a general explanation on events see [Event](#page-130-0).

## **7.5.7. Pulse Form Generator 0**

The parameters explained previously were used to generate the trigger pulses. Next, we will need to prepare the pulses for the outputs. The area trigger system includes four individual pulse form generators. These generators define the width and delay of the output signals and also support downscaling of pulses which can be useful if different light sources are used successively. After parameterizing the pulse form generators you can arbitrarily allocate the pulse form generators to the outputs.

The following figure illustrates the output of the pulse form generators and the parameters.

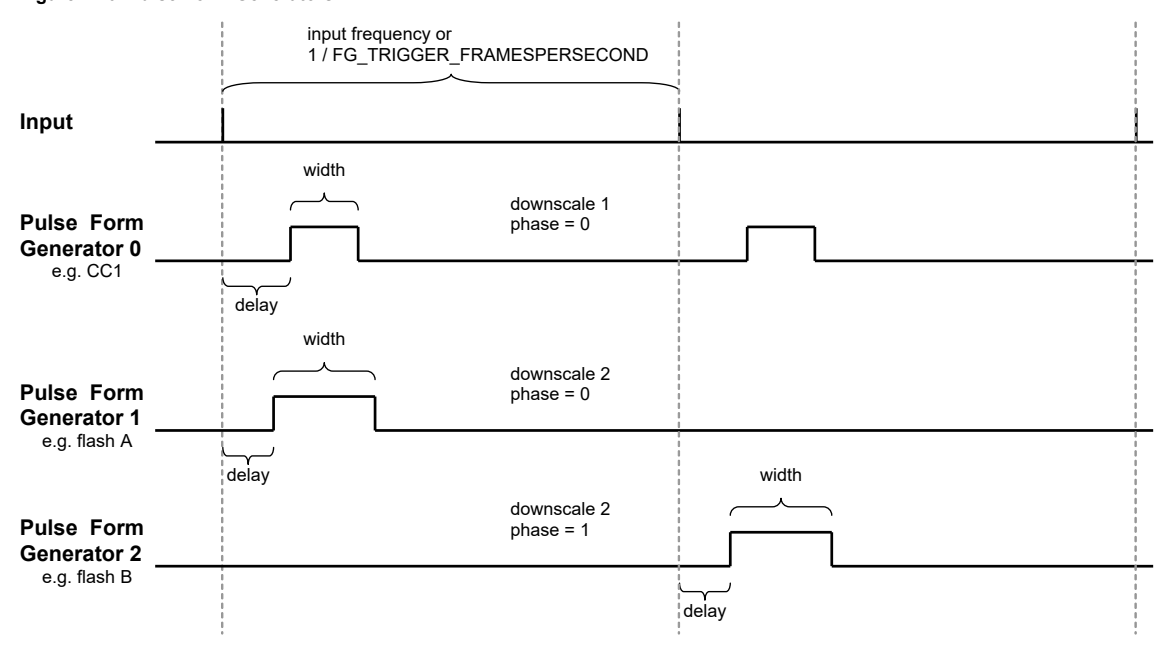

**Figure 7.20. Pulse Form Generators**

Once again, note that the ranges of the parameters depend on the other settings in the pulse form generators and on paramerter *[FG\\_TRIGGER\\_FRAMESPERSECOND](#page-44-0)*. If you want to increase the frequency you might need to decrease the width or delay of one of the pulse form generators.

#### **Equation 7.2. Dependency of Frequency and Pulse Form Generators**

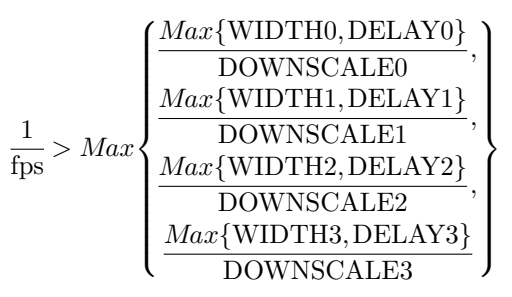

- fps = *[FG\\_TRIGGER\\_FRAMESPERSECOND](#page-44-0)*
- WIDTH[0..3] = *[FG\\_TRIGGER\\_PULSEFORMGEN\[0..3\]\\_WIDTH](#page-64-0)*
- DELAY[0..3] = *[FG\\_TRIGGER\\_PULSEFORMGEN\[0..3\]\\_DELAY](#page-63-0)*
- <span id="page-61-0"></span>• DOWNSCALE[0..3] = *[FG\\_TRIGGER\\_PULSEFORMGEN\[0..3\]\\_DOWNSCALE](#page-61-0)*

## **7.5.7.1. FG\_TRIGGER\_PULSEFORMGEN0\_DOWNSCALE et al.**

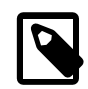

## **Note**

This description applies also to the following parameters: FG\_TRIGGER\_PULSEFORMGEN1\_DOWNSCALE, FG\_TRIGGER\_PULSEFORMGEN2\_DOWNSCALE, FG\_TRIGGER\_PULSEFORMGEN3\_DOWNSCALE

The trigger pulses can be downscaled. Set the downscale factor by use of this parameter. Note the dependency between this parameter and the phase. See *[FG\\_TRIGGER\\_PULSEFORMGEN\[0..3\]\\_DOWNSCALE\\_PHASE](#page-62-0)* for more information.

#### **Table 7.28. Parameter properties of FG\_TRIGGER\_PULSEFORMGEN0\_DOWNSCALE**

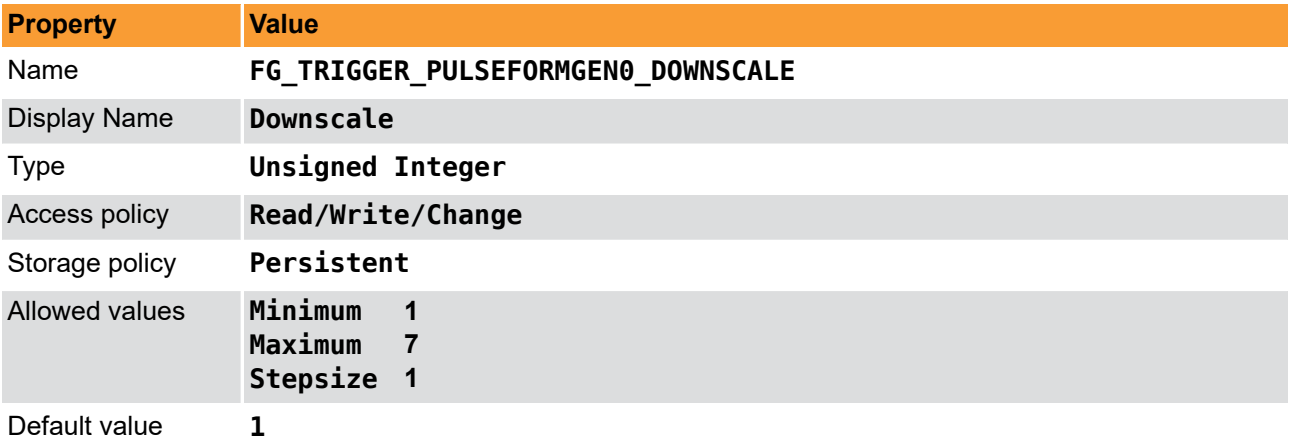

**Example 7.27. Usage of FG\_TRIGGER\_PULSEFORMGEN0\_DOWNSCALE**

```
int result = \theta:
unsigned int value = 1;
const enum FgParamTypes type = FG_PARAM_TYPE_UINT32_T;
if ((result = Fg_setParameterWithType(fg, FG_TRIGGER_PULSEFORMGEN0_DOWNSCALE, &value, 0, type)) < 0) {
     /* error handling */
}
if ((result = Fg_getParameterWithType(fg, FG_TRIGGER_PULSEFORMGEN0_DOWNSCALE, &value, 0, type)) < 0) {
     /* error handling */
}
```
## <span id="page-62-0"></span>**7.5.7.2. FG\_TRIGGER\_PULSEFORMGEN0\_DOWNSCALE\_PHASE et al.**

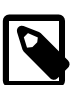

## **Note**

This description applies also to the following parameters: FG\_TRIGGER\_PULSEFORMGEN1\_DOWNSCALE\_PHASE, FG\_TRIGGER\_PULSEFORMGEN2\_DOWNSCALE\_PHASE, FG\_TRIGGER\_PULSEFORMGEN3\_DOWNSCALE\_PHASE

The parameter *[FG\\_TRIGGER\\_PULSEFORMGEN\[0..3\]\\_DOWNSCALE](#page-61-0)* defines the number of phases and parameter *[FG\\_TRIGGER\\_PULSEFORMGEN\[0..3\]\\_DOWNSCALE\\_PHASE](#page-62-0)* selects the one being used. The downscale value represents the factor. For example value three will remove two out of three successive trigger pulses. The phase is used to make the selection of the pulse in the sequence. For the given example, a phase set to value zero will forward the first pulse and will remove pulses two and three of a sequence of three pulses. Check [Section 7.5.7, 'Pulse Form Generator 0'](#page-61-1) for more information.

Take care of the dependency between the downscale factor and the phase. The factor has to be greater than the phase.

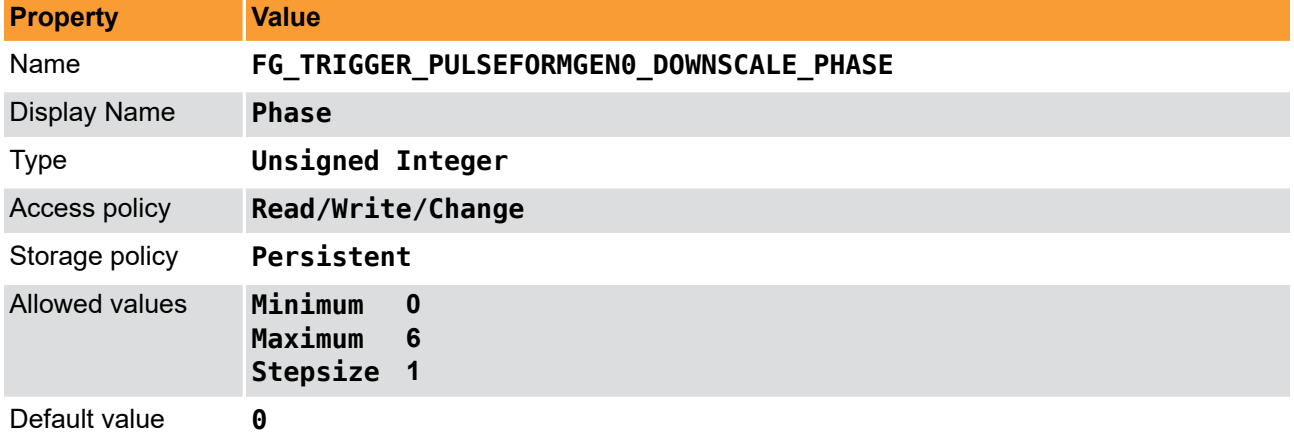

**Table 7.29. Parameter properties of FG\_TRIGGER\_PULSEFORMGEN0\_DOWNSCALE\_PHASE**

**Example 7.28. Usage of FG\_TRIGGER\_PULSEFORMGEN0\_DOWNSCALE\_PHASE**

```
int result = 0;
unsigned int value = 0;
const enum FgParamTypes type = FG_PARAM_TYPE_UINT32_T;
if ((result = Fg_setParameterWithType(fg, FG_TRIGGER_PULSEFORMGEN0_DOWNSCALE_PHASE, &value, 0, type)) < 0) {
     /* error handling */
}
if ((result = Fg_getParameterWithType(fg, FG_TRIGGER_PULSEFORMGEN0_DOWNSCALE_PHASE, &value, 0, type)) < 0) {
    /* error handling */
}
```
<span id="page-63-0"></span>**7.5.7.3. FG\_TRIGGER\_PULSEFORMGEN0\_DELAY et al.**

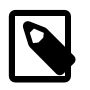

## **Note**

This description applies also to the following parameters: FG\_TRIGGER\_PULSEFORMGEN1\_DELAY, FG\_TRIGGER\_PULSEFORMGEN2\_DELAY, FG\_TRIGGER\_PULSEFORMGEN3\_DELAY

Set a signal delay with this parameter. The unit of this parameter is  $\mu$ s.

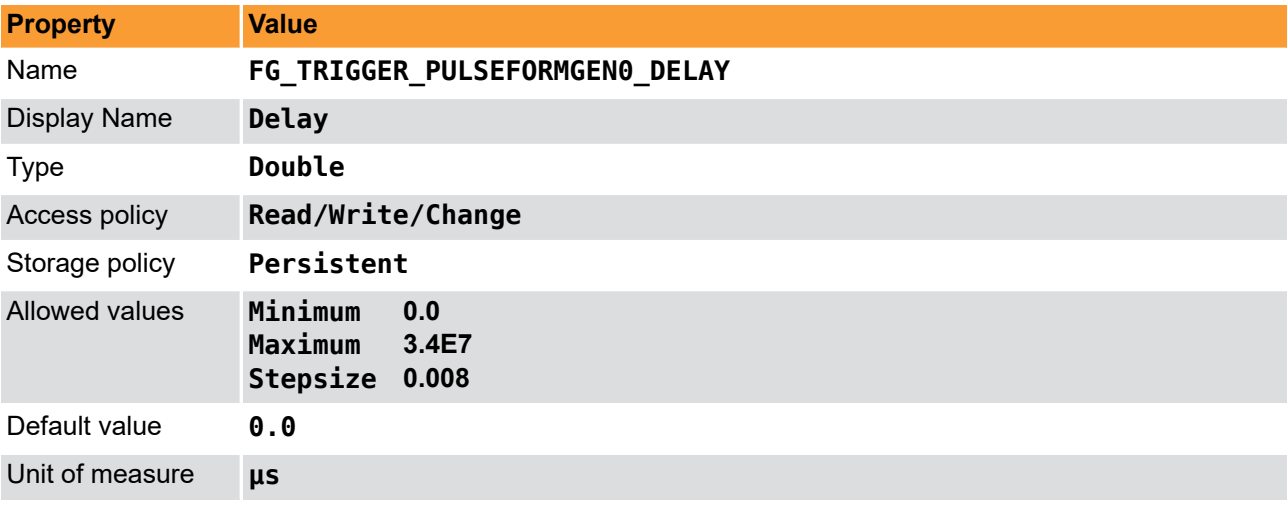

**Table 7.30. Parameter properties of FG\_TRIGGER\_PULSEFORMGEN0\_DELAY**

**Example 7.29. Usage of FG\_TRIGGER\_PULSEFORMGEN0\_DELAY**

 $\overline{\text{int} \ \text{result} = 0}$ ;

```
double value = 0.0;
const enum FgParamTypes type = FG_PARAM_TYPE_DOUBLE;
if ((result = Fg_setParameterWithType(fg, FG_TRIGGER_PULSEFORMGEN0_DELAY, &value, 0, type)) < 0) {
```

```
 /* error handling */
\overline{ }if ((result = Fg_getParameterWithType(fg, FG_TRIGGER_PULSEFORMGEN0_DELAY, &value, 0, type)) < 0) {
     /* error handling */
}
```
# <span id="page-64-0"></span>**7.5.7.4. FG\_TRIGGER\_PULSEFORMGEN0\_WIDTH et al.**

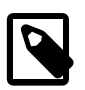

## **Note**

This description applies also to the following parameters: FG\_TRIGGER\_PULSEFORMGEN1\_WIDTH, FG\_TRIGGER\_PULSEFORMGEN2\_WIDTH, FG\_TRIGGER\_PULSEFORMGEN3\_WIDTH

Set the signal width, i.e. the active time of the output signal. The unit of this parameter is  $\mu s$ .

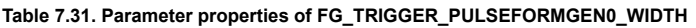

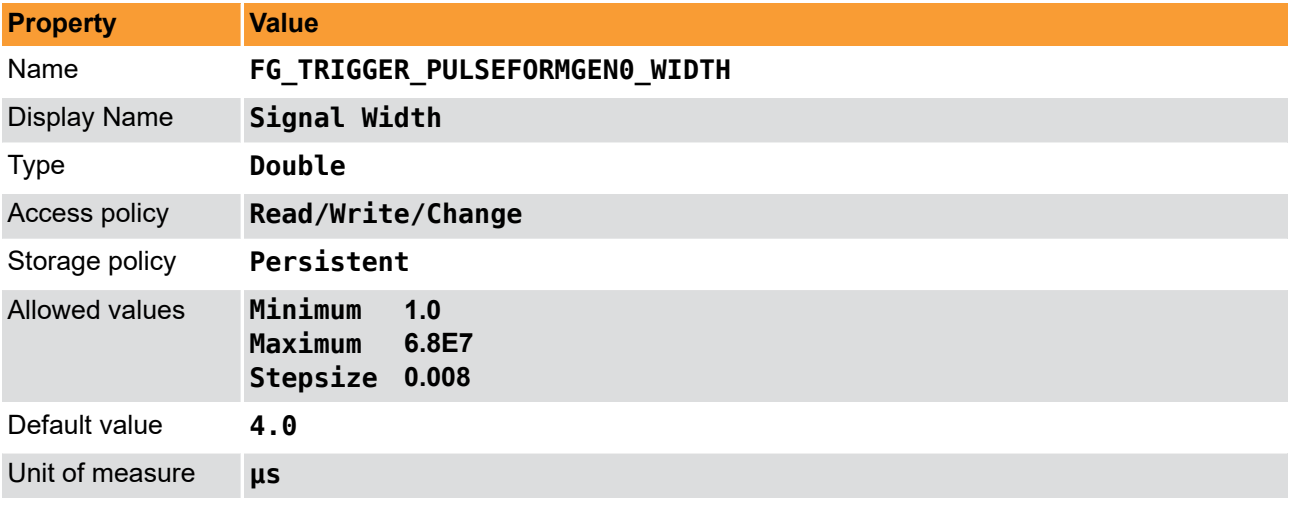

**Example 7.30. Usage of FG\_TRIGGER\_PULSEFORMGEN0\_WIDTH**

```
int result = \theta;
double value = 4.0;
const enum FgParamTypes type = FG_PARAM_TYPE_DOUBLE;
if ((result = Fg_setParameterWithType(fg, FG_TRIGGER_PULSEFORMGEN0_WIDTH, &value, 0, type)) < 0) {
     /* error handling */
}
if ((result = Fg_getParameterWithType(fg, FG_TRIGGER_PULSEFORMGEN0_WIDTH, &value, 0, type)) < 0) {
     /* error handling */
}
```
### **7.5.8. Pulse Form Generator 1**

The settings for pulse form generator 1 are equal to those of pulse form generator 0. Please read [Section 7.5.7,](#page-61-1) ['Pulse Form Generator 0'](#page-61-1) for a detailed description.

### **7.5.9. Pulse Form Generator 2**

The settings for pulse form generator 2 are equal to those of pulse form generator 0. Please read [Section 7.5.7,](#page-61-1) ['Pulse Form Generator 0'](#page-61-1) for a detailed description.

### **7.5.10. Pulse Form Generator 3**

The settings for pulse form generator 3 are equal to those of pulse form generator 0. Please read [Section 7.5.7,](#page-61-1) ['Pulse Form Generator 0'](#page-61-1) for a detailed description.

## **7.5.11. CC Signal Mapping**

The CameraLink interface specifies four camera input signals, i.e. CC1, CC2, CC3 and CC4. Usually the camera will use one particular CC-input-signal to trigger the data acquisition and define the exposure time. Please, consult the vendor's manual of your camera to identify the required signals and their mapping to the CC1--CC4 lines.

The trigger system of this AcquisitionApplets provides several possibilities of mapping sources to the CC lines:

• Pulse form generators

The pulse form generators are the main output sources of the trigger system. You can either directly one of the four sources to a CC line or invert the signal if you need low active signals.

• Pulse form generators of other camera processes

If you are using a multiple camera applet, you can also select a pulse form generator source of another camera. This will allow you to use the same trigger configuration for both cameras.

- Ground or Vcc if a CC line is not used or you want to temporarily deactivate or activate the line.
- The input bypass

The trigger system will ignore the signal length of the input signals. If you want to bypass an input directly to the output you can select the specific input or its inverted version.

### <span id="page-65-0"></span>**7.5.11.1. FG\_TRIGGERCC\_SELECT0 et al.**

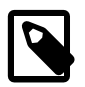

### **Note**

This description applies also to the following parameters: FG\_TRIGGERCC\_SELECT1, FG\_TRIGGERCC\_SELECT2, FG\_TRIGGERCC\_SELECT3

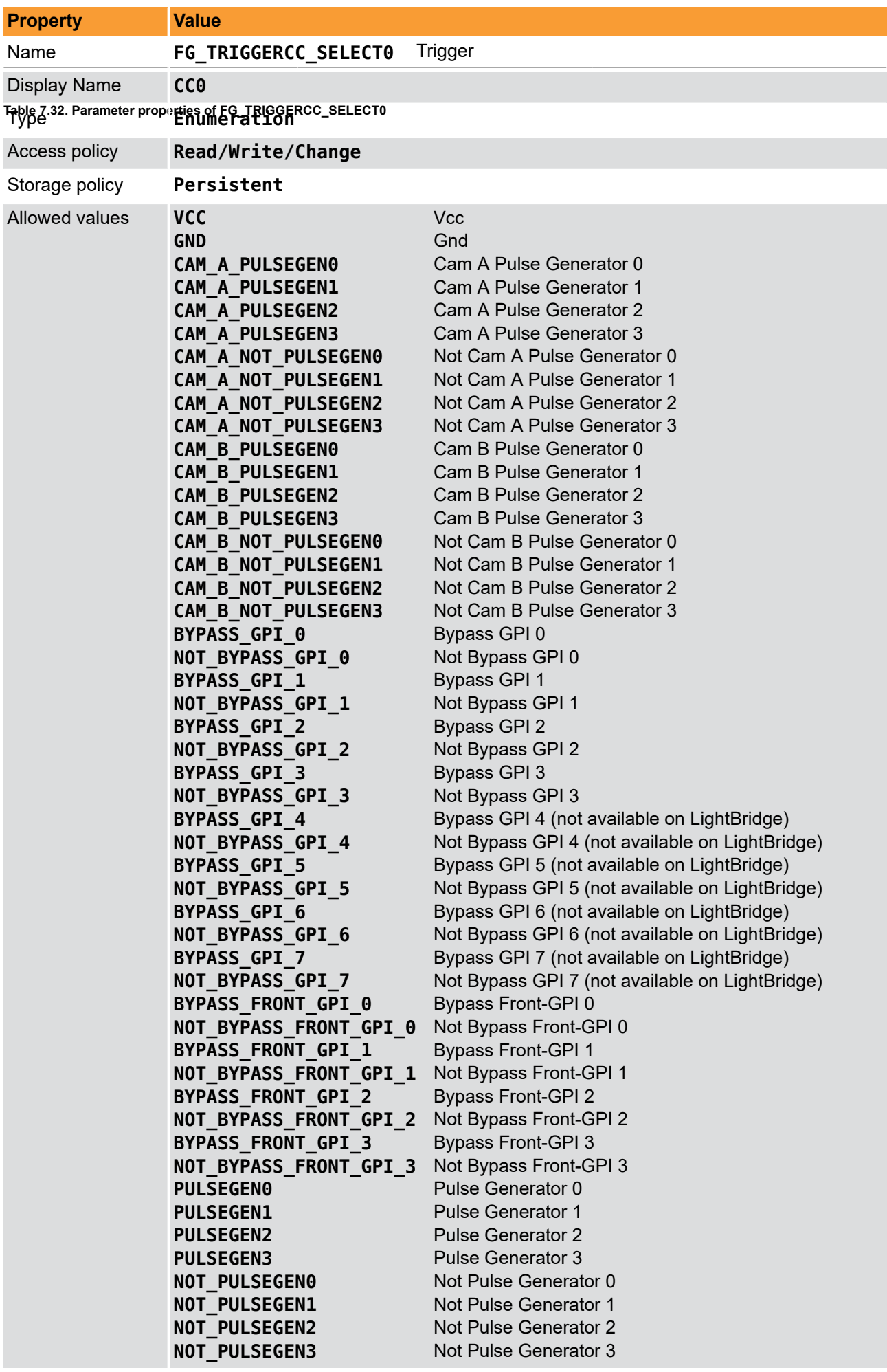

Default value **CC\_NOT\_PULSEGEN0** 

**Example 7.31. Usage of FG\_TRIGGERCC\_SELECT0**

```
int result = \theta;
int value = CC_NOT_PULSEGEN0;
const enum FgParamTypes type = FG_PARAM_TYPE_INT32_T;
if ((result = Fg_setParameterWithType(fg, FG_TRIGGERCC_SELECT0, &value, 0, type)) < 0) {
     /* error handling */
}
if ((result = Fg_getParameterWithType(fg, FG_TRIGGERCC_SELECT0, &value, 0, type)) < 0) {
     /* error handling */
}
```
## **7.5.12. Digital Output**

The microEnable 5 marathon/LightBridge VCL frame grabber have eight general purpose outputs (GPOs) and in addition 2 Front GPOs.

In contrast, the microEnable 5 LightBridge frame grabbers have four general purpose outputs (GPOs) and in addition 2 Front GPOs. On LightBridge grabbers, you can select a source for all eight + 2 outputs, even they are not mapped to a connector pin. Ensure to use the correct outputs.

The trigger system of this applet provides several possibilities of mapping sources to the digital output signals:

• Pulse form generators

The pulse form generators are the main output sources of the trigger system. You can either directly bypass one of the four sources to a digital output or invert its signal. As this is a multi camera applet you can choose any of the trigger modules for each output. For example you can select Cam A pulse form generator 0 for all outputs.

- Ground or Vcc if a digital output is not used or you want to manually set the signal level.
- The input bypass

The trigger system will ignore the signal length of the input signals. If you want to bypass an input directly to the output you can select the specific input or its inverted version.

### **7.5.12.1. FG\_TRIGGEROUT\_SELECT\_GPO\_0 et al.**

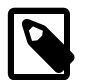

### **Note**

This description applies also to the following parameters: FG\_TRIGGEROUT\_SELECT\_GPO\_1, FG\_TRIGGEROUT\_SELECT\_GPO\_2, FG\_TRIGGEROUT\_SELECT\_GPO\_3, FG\_TRIGGEROUT\_SELECT\_GPO\_4, FG\_TRIGGEROUT\_SELECT\_GPO\_5, FG\_TRIGGEROUT\_SELECT\_GPO\_6, FG\_TRIGGEROUT\_SELECT\_GPO\_7

Select the source for the output on the respective GPO.

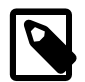

# **Using legacy values "PULSEGEN\_0 to PULSEGEN\_3" and "NOT\_PULSEGEN\_0 to NOT\_PULSEGEN\_3".**

Note that values "PULSEGEN\_0 to PULSEGEN\_3" and "NOT\_PULSEGEN\_0 to NOT PULSEGEN 3" are legacy parameters. If you set the parameter to one of these values the respective trigger module will be used. Reading the parameter will always include the camera index.

For example if you set FG\_TRIGGEROUT\_SELECT\_GPO\_0 for DMA index 1 to PULSEGEN\_0 on a multi-cam applet you will use the trigger module of camera B. Reading the parameter results in returning CAM\_B\_PULSEGEN0.

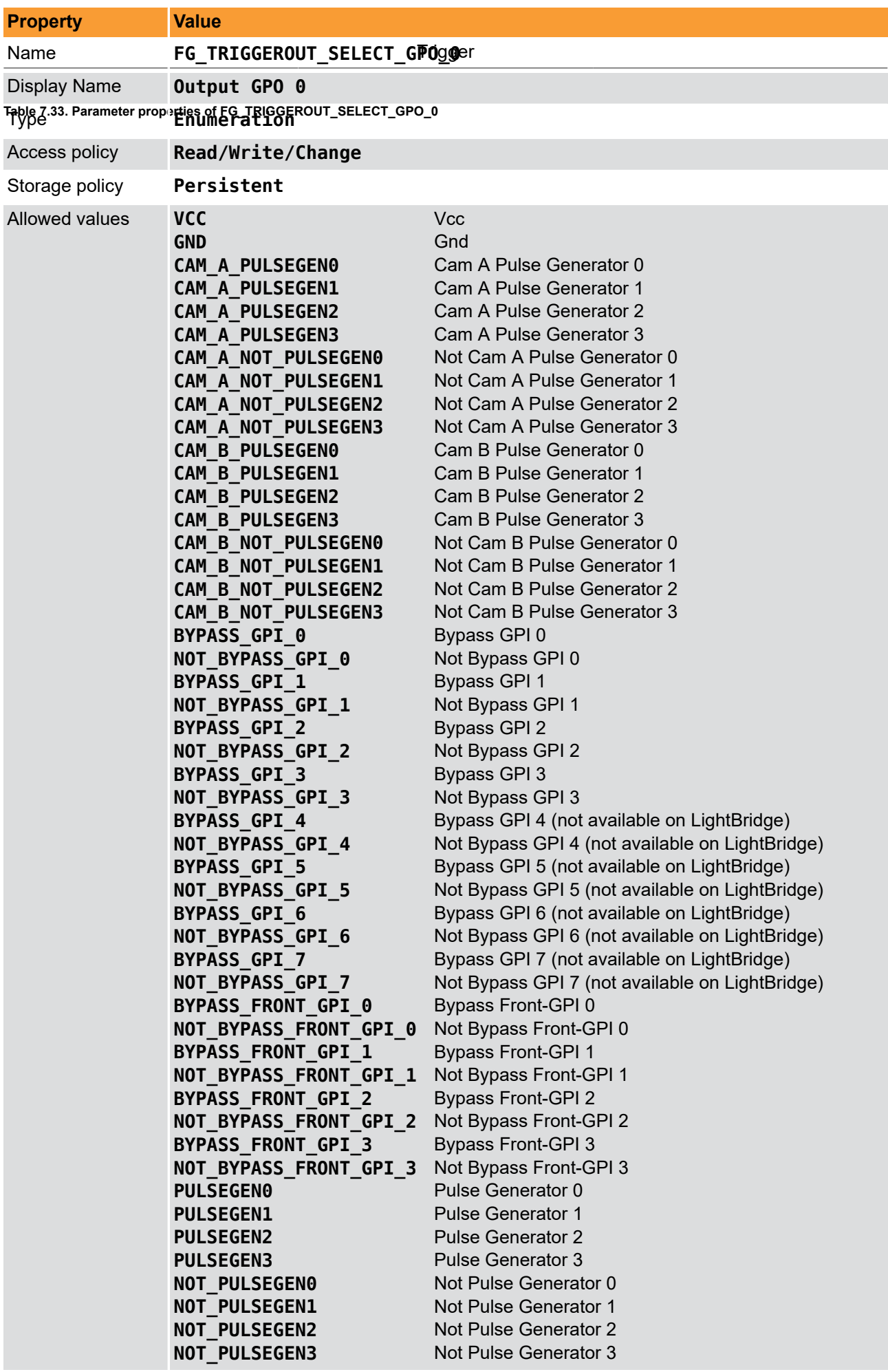

Default value **CAM\_A\_NOT\_PULSEGEN0**

**Example 7.32. Usage of FG\_TRIGGEROUT\_SELECT\_GPO\_0**

```
int result = \theta;
int value = CAM A NOT PULSEGEN0;
const enum FgParamTypes type = FG_PARAM_TYPE_INT32_T;
if ((result = Fg_setParameterWithType(fg, FG_TRIGGEROUT_SELECT_GPO_0, &value, 0, type)) < 0) {
     /* error handling */
}
if ((result = Fg_getParameterWithType(fg, FG_TRIGGEROUT_SELECT_GPO_0, &value, 0, type)) < 0) {
     /* error handling */
}
```
# <span id="page-69-0"></span>**7.5.12.2. FG\_TRIGGEROUT\_SELECT\_FRONT\_GPO\_0 et al.**

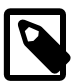

## **Note**

This description applies also to the following parameters: FG\_TRIGGEROUT\_SELECT\_FRONT\_GPO\_1

Select the source for the output on the repsective Front GPO.

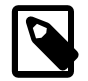

# **Using legacy values "PULSEGEN\_0 to PULSEGEN\_3" and "NOT\_PULSEGEN\_0 to NOT\_PULSEGEN\_3".**

Note that values "PULSEGEN\_0 to PULSEGEN\_3" and "NOT\_PULSEGEN\_0 to NOT PULSEGEN 3" are legacy parameters. If you set the parameter to one of these values the respective trigger module will be used. Reading the parameter will always include the camera index.

For example if you set FG\_TRIGGEROUT\_SELECT\_GPO\_0 for DMA index 1 to PULSEGEN\_0 on a multi-cam applet you will use the trigger module of camera B. Reading the parameter results in returning CAM\_B\_PULSEGEN0.

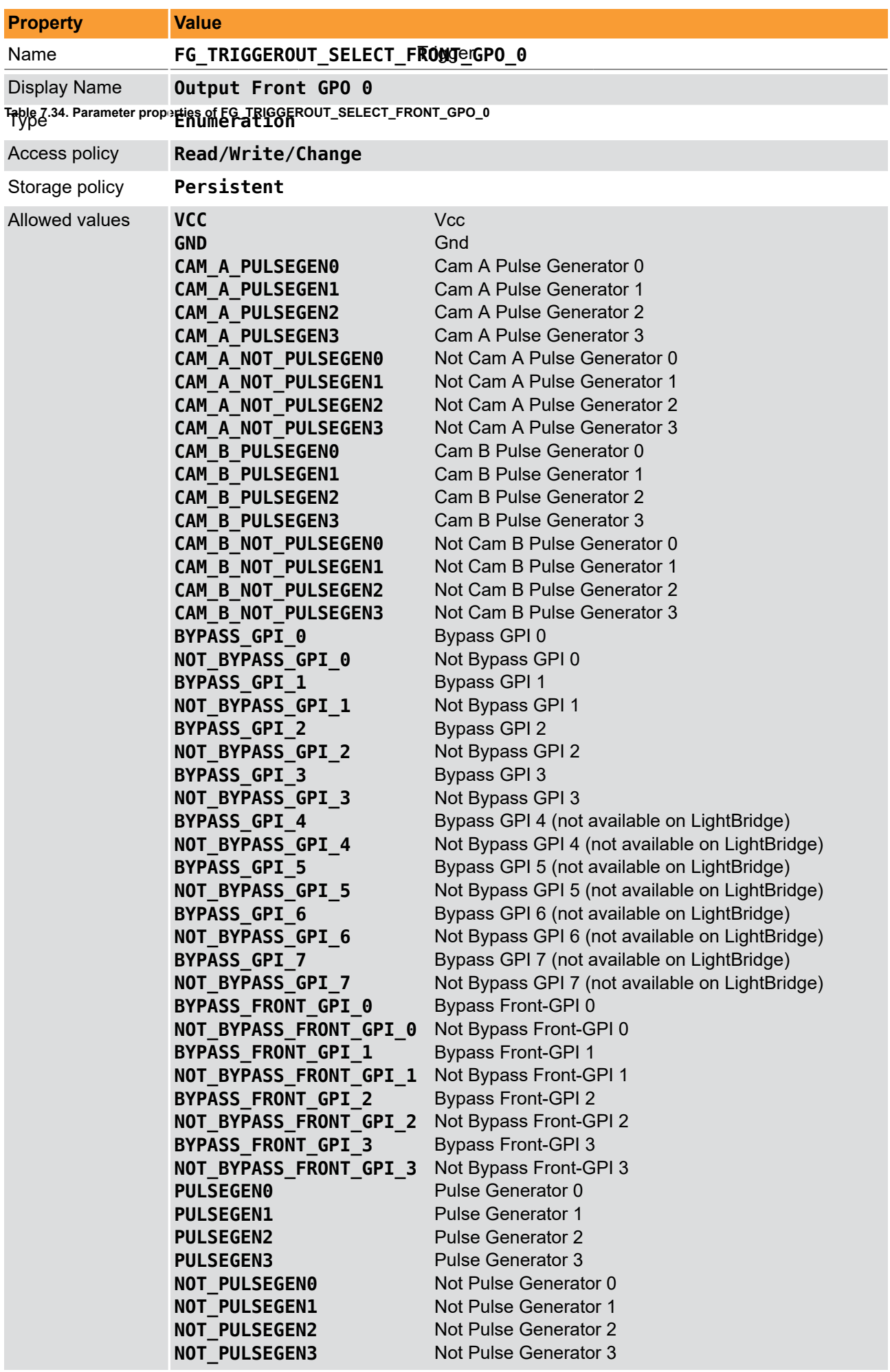

Default value **CAM\_A\_NOT\_PULSEGEN0**

**Example 7.33. Usage of FG\_TRIGGEROUT\_SELECT\_FRONT\_GPO\_0**

```
int result = \theta;
int value = CAM A NOT PULSEGEN0;
const enum FgParamTypes type = FG_PARAM_TYPE_INT32_T;
if ((result = Fg_setParameterWithType(fg, FG_TRIGGEROUT_SELECT_FRONT_GPO_0, &value, 0, type)) < 0) {
     /* error handling */
}
if ((result = Fq qetParameterWithType(fq, FG_TRIGGEROUT_SELECT_FRONT_GPO_0, &value, 0, type)) < 0) {
     /* error handling */
}
```
#### <span id="page-71-1"></span>**7.5.12.3. Statistics**

The output statistics module counts the number of output pulses. The source can be selected by parameter *[FG\\_TRIGGEROUT\\_STATS\\_SOURCE](#page-72-0)*. The count value can be read from parameter *[FG\\_TRIGGEROUT\\_STATS\\_PULSECOUNT](#page-72-1)*. Parameter *[FG\\_TRIGGEROUT\\_STATS\\_SOURCE](#page-72-0)* also selects the source for the missing frame detection functionality.

### <span id="page-71-0"></span>**7.5.12.3.1. FG\_TRIGGER\_EXCEEDED\_PERIOD\_LIMITS**

This read-only register has value **FG\_YES** if the input signal frequency exceeded the maximum allowed frequency defined by parameter *[FG\\_TRIGGER\\_FRAMESPERSECOND](#page-44-0)*. If the queue is enabled, the register is only set if the queue is full and cannot store a new input pulse. Reading the register will not reset it. It is required to reset the register by writing to *[FG\\_TRIGGER\\_EXCEEDED\\_PERIOD\\_LIMITS\\_CLEAR](#page-71-2)*.

#### **Table 7.35. Parameter properties of FG\_TRIGGER\_EXCEEDED\_PERIOD\_LIMITS**

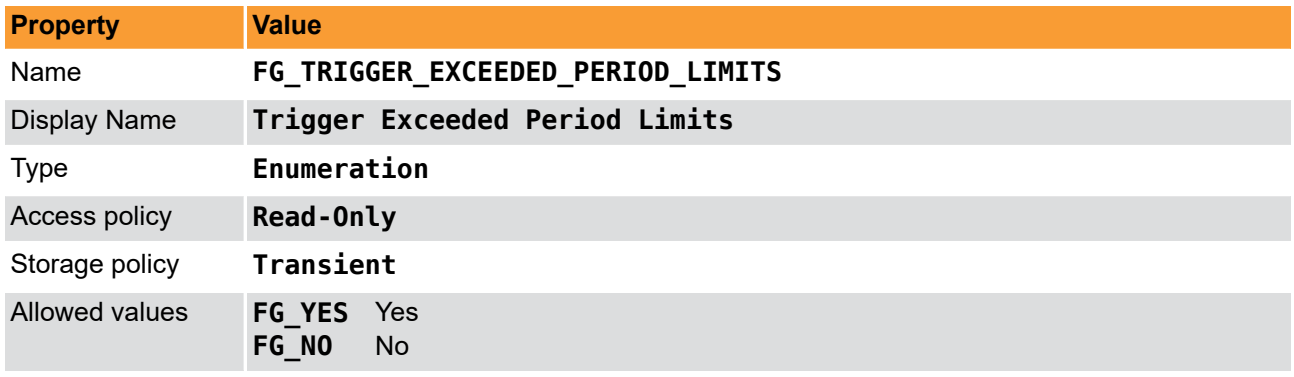

#### **Example 7.34. Usage of FG\_TRIGGER\_EXCEEDED\_PERIOD\_LIMITS**

```
int result = \theta;
int value = FG_NO;
const enum FgParamTypes type = FG PARAM TYPE INT32 T;
if ((result = Fg_getParameterWithType(fg, FG_TRIGGER_EXCEEDED_PERIOD_LIMITS, &value, 0, type)) < 0) {
```

```
 /* error handling */
```

```
}
```
### **7.5.12.3.2. FG\_TRIGGER\_EXCEEDED\_PERIOD\_LIMITS\_CLEAR**

Reset *[FG\\_TRIGGER\\_EXCEEDED\\_PERIOD\\_LIMITS](#page-71-0)* with this parameter.
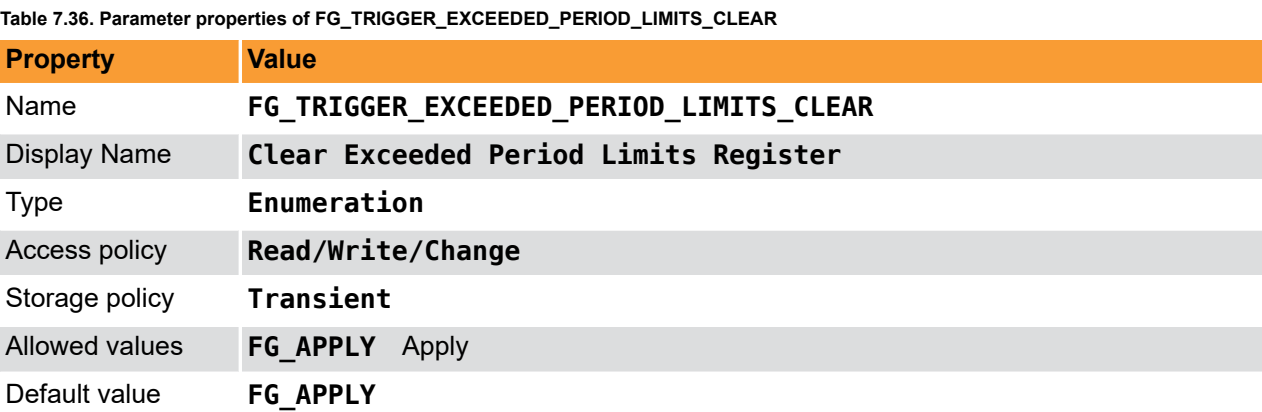

**Example 7.35. Usage of FG\_TRIGGER\_EXCEEDED\_PERIOD\_LIMITS\_CLEAR**

```
int result = 0;
int value = FG_APPLY;
const enum FgParamTypes type = FG_PARAM_TYPE_INT32_T;
if ((result = Fg_setParameterWithType(fg, FG_TRIGGER_EXCEEDED_PERIOD_LIMITS_CLEAR, &value, 0, type)) < 0) {
     /* error handling */
}
if ((result = Fg_getParameterWithType(fg, FG_TRIGGER_EXCEEDED_PERIOD_LIMITS_CLEAR, &value, 0, type)) < 0) {
    /* error handling */
}
```
### <span id="page-72-0"></span>**7.5.12.3.3. FG\_TRIGGEROUT\_STATS\_SOURCE**

**Table 7.37. Parameter properties of FG\_TRIGGEROUT\_STATS\_SOURCE**

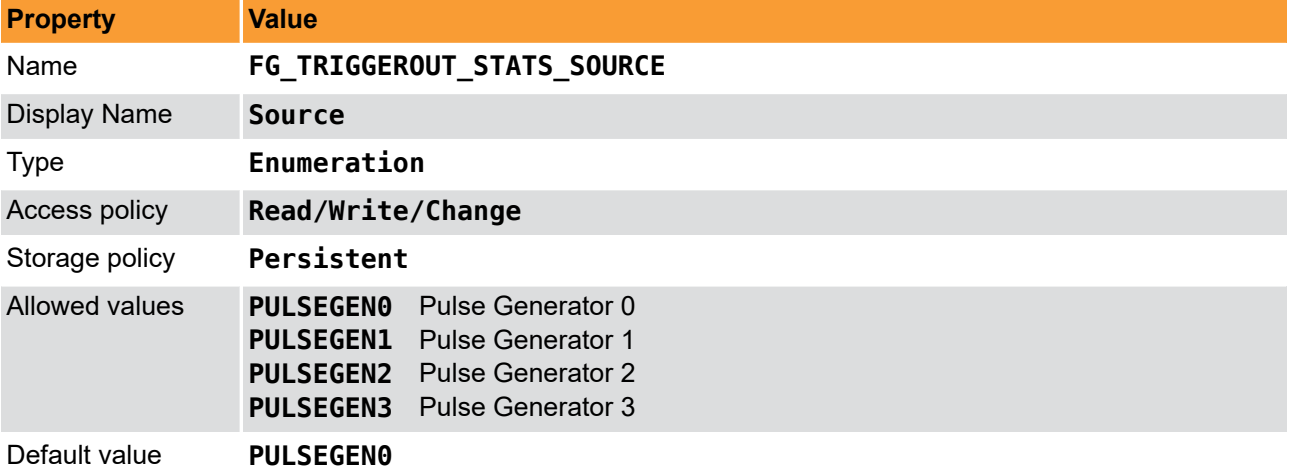

**Example 7.36. Usage of FG\_TRIGGEROUT\_STATS\_SOURCE**

```
int result = \theta;
int value = PULSEGEN0;
const enum FgParamTypes type = FG_PARAM_TYPE_INT32_T;
if ((result = Fg_setParameterWithType(fg, FG_TRIGGEROUT_STATS_SOURCE, &value, 0, type)) < 0) {
     /* error handling */
}
if ((result = Fg_getParameterWithType(fg, FG_TRIGGEROUT_STATS_SOURCE, &value, 0, type)) < 0) {
     /* error handling */
}
```
#### **7.5.12.3.4. FG\_TRIGGEROUT\_STATS\_PULSECOUNT**

Output pulse count read register. Select the source for the pulse counter by parameter *[FG\\_TRIGGEROUT\\_STATS\\_SOURCE](#page-72-0)*.

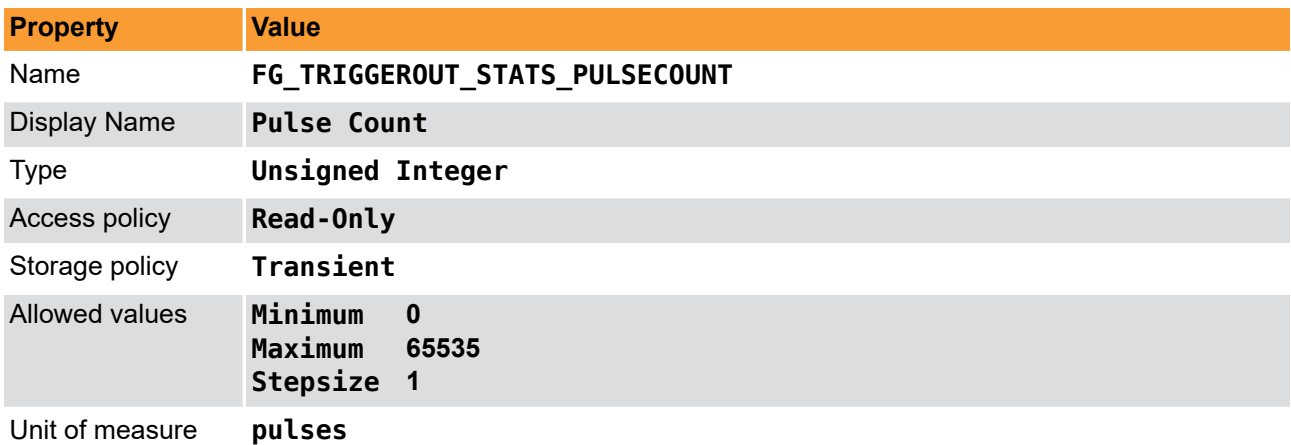

**Table 7.38. Parameter properties of FG\_TRIGGEROUT\_STATS\_PULSECOUNT**

**Example 7.37. Usage of FG\_TRIGGEROUT\_STATS\_PULSECOUNT**

```
int result = 0:
unsigned int value = 0;
const enum FgParamTypes type = FG_PARAM_TYPE_UINT32_T;
if ((result = Fg_getParameterWithType(fg, FG_TRIGGEROUT_STATS_PULSECOUNT, &value, 0, type)) < 0) {
 /* error handling */
}
```
### **7.5.12.3.5. FG\_TRIGGEROUT\_STATS\_PULSECOUNT\_CLEAR**

Output pulse count register clear.

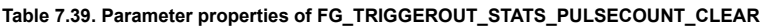

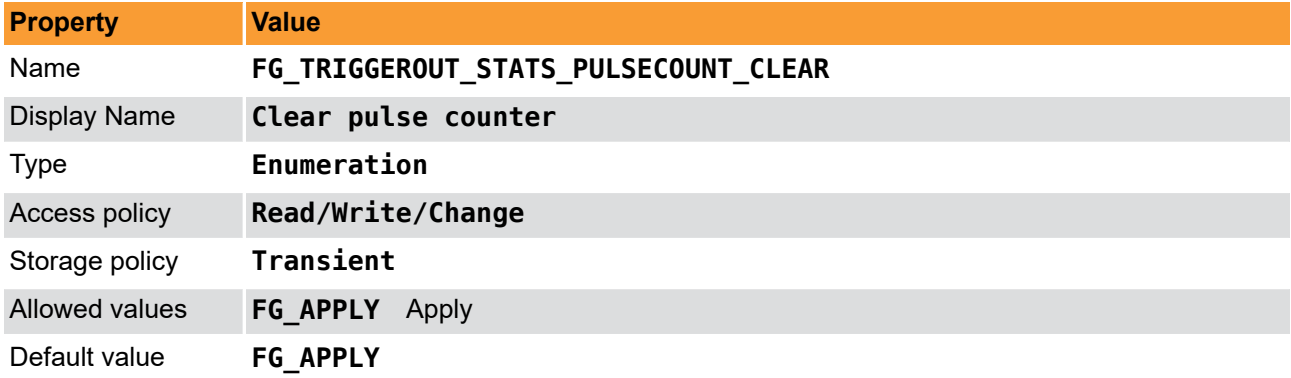

#### **Example 7.38. Usage of FG\_TRIGGEROUT\_STATS\_PULSECOUNT\_CLEAR**

```
int result = \theta;
int value = FG_APPLY;
const enum FgParamTypes type = FG PARAM TYPE INT32 T;
if ((result = Fg_setParameterWithType(fg, FG_TRIGGEROUT_STATS_PULSECOUNT_CLEAR, &value, 0, type)) < 0) {
     /* error handling */
\mathbf{I}if ((result = Fg_getParameterWithType(fg, FG_TRIGGEROUT_STATS_PULSECOUNT_CLEAR, &value, 0, type)) < 0) {
     /* error handling */
}
```
### <span id="page-73-0"></span>**7.5.12.3.6. FG\_MISSING\_CAMERA\_FRAME\_RESPONSE**

This applet is equipped with a detection of missing camera frame responses to trigger pulses. If the camera will not send a frame for each output trigger pulse, the register is set to FG\_YES until cleared by writing to parameter *[FG\\_MISSING\\_CAMERA\\_FRAME\\_RESPONSE\\_CLEAR](#page-75-0)*.

The idea of the frame loss detection is that for every trigger pulse generated by the trigger system, the camera will send a frame to the frame grabber. If a trigger pulse gets lost, or the camera cannot send a frame, this register will be set to **FG\_YES**. Technically, between two output signal edges, a incoming image has to exist. Or in other words: There must not be two or more successive trigger start edges without a valid frame in between. The following figure illustrates the behavior.

#### **Figure 7.21. Missing Camera Frame Response**

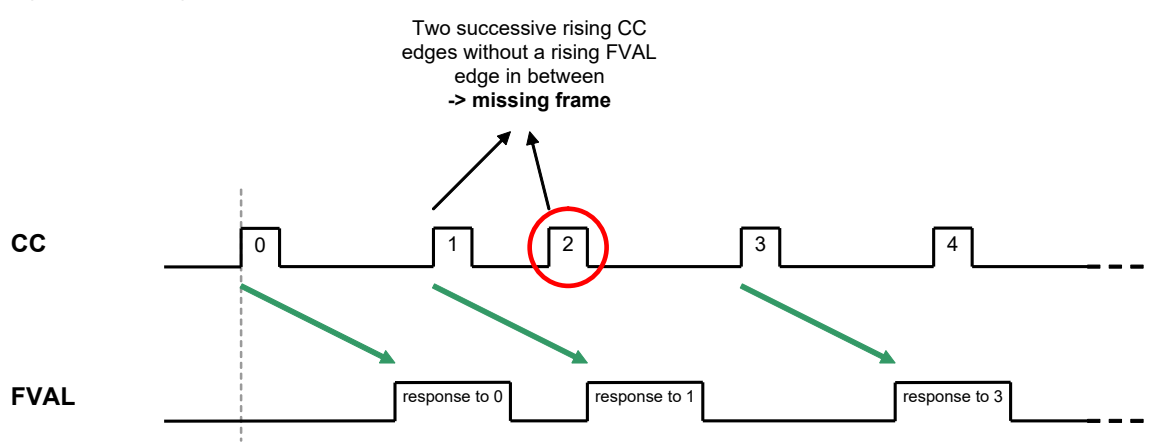

The pulse form generator allocated to the camera trigger signal line carrying the image trigger pulses has to be selected by [FG\\_TRIGGEROUT\\_STATS\\_SOURCE](#page-72-0). The missing frame response system might not work correct for all camera models due to different timings.

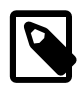

## **Select Camera Control/Trigger Signal Line**

Take care to select the pulse form generator feeding the camera trigger signal line which carries the image trigger pulses by setting parameter *[FG\\_TRIGGEROUT\\_STATS\\_SOURCE](#page-72-0)* to the respective source.

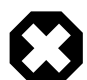

## **Acquisition Start Before Trigger Activation**

Keep in mind to start the acquisition before activating the trigger. Otherwise, the trigger pulses sent will get lost. Also keep in mind, that any changes of the camera configuration might result in invalid data transfers.

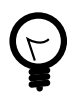

## **Events for Missing Frame Response**

If you want to monitor the exact moment of a missing frame responses, and the exact number of missing frames use event *FG\_MISSING\_CAM0\_FRAME\_RESPONSE*. Analog this approach exists for all 2 cameras connected to the applet addressed by its index.

#### **Table 7.40. Parameter properties of FG\_MISSING\_CAMERA\_FRAME\_RESPONSE**

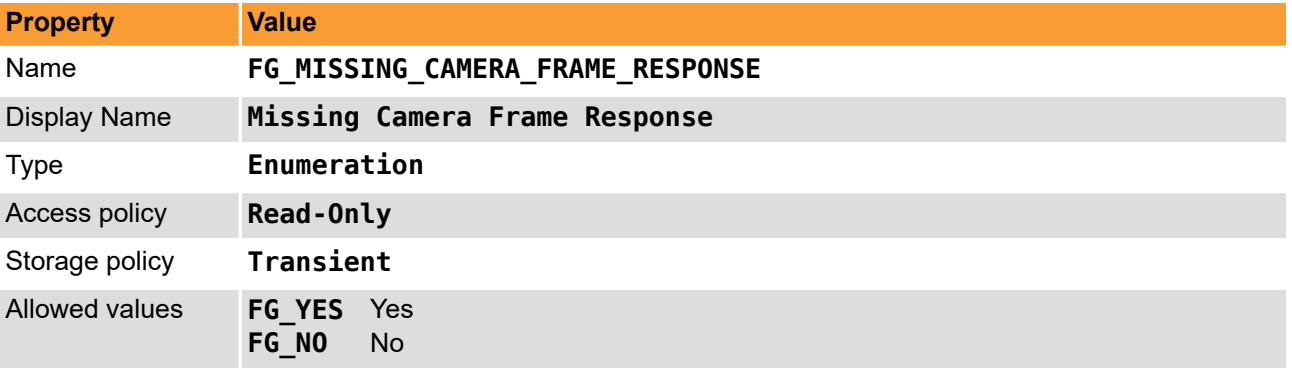

**Example 7.39. Usage of FG\_MISSING\_CAMERA\_FRAME\_RESPONSE**

```
int result = \theta;
int value = FGNO;
```

```
const enum FgParamTypes type = FG_PARAM_TYPE_INT32_T;
```

```
if ((result = Fg_getParameterWithType(fg, FG_MISSING_CAMERA_FRAME_RESPONSE, &value, 0, type)) < 0) {
     /* error handling */
}
```
#### <span id="page-75-0"></span>**7.5.12.3.7. FG\_MISSING\_CAMERA\_FRAME\_RESPONSE\_CLEAR**

Clear the *[FG\\_MISSING\\_CAMERA\\_FRAME\\_RESPONSE](#page-73-0)* flag by writing to this parameter.

**Table 7.41. Parameter properties of FG\_MISSING\_CAMERA\_FRAME\_RESPONSE\_CLEAR**

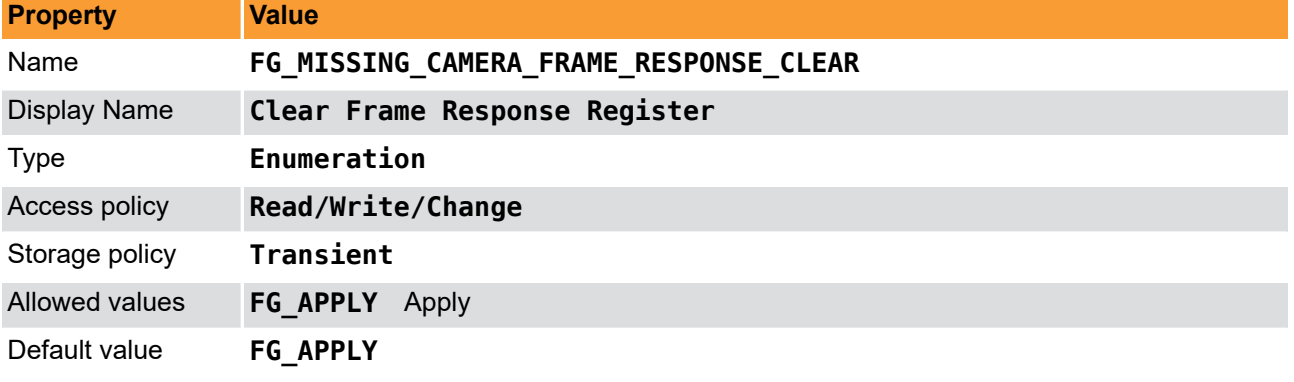

**Example 7.40. Usage of FG\_MISSING\_CAMERA\_FRAME\_RESPONSE\_CLEAR**

```
int result = \theta;
int value = FG_APPLY;
const enum FgParamTypes type = FG_PARAM_TYPE_INT32_T;
if ((result = Fg_setParameterWithType(fg, FG_MISSING_CAMERA_FRAME_RESPONSE_CLEAR, &value, 0, type)) < 0) {
     /* error handling */
}
if ((result = Fg_getParameterWithType(fg, FG_MISSING_CAMERA_FRAME_RESPONSE_CLEAR, &value, 0, type)) < 0) {
     /* error handling */
}
```
## **7.5.12.3.8. FG\_TRIGGER\_EXCEEDED\_PERIOD\_LIMITS\_CAM0**

The event is generated for each lost input trigger pulse. A trigger loss can occur if the input frequency is higher than the maximum allowed frequency set by parameter *[FG\\_TRIGGER\\_FRAMESPERSECOND](#page-44-0)* . If the trigger queue is enabled, the events will only be generated if the queue is full i.e. for overflows. In generator and synchronized trigger modes, the events will not be generated. Except for the timestamp, the event has no additional data included.

For a general explanation on events see [Event](#page-130-0).

### **7.5.12.3.9. FG\_MISSING\_CAM0\_FRAME\_RESPONSE**

The missing camera frame response event is generated for each camera output trigger pulse with no frame response. If the mechanism is compatible with the used camera and set up correct, the number of events is equal to the number of lost frames. Except for the timestamp, the event has no additional data included.

For a general explanation on events see [Event](#page-130-0).

### **7.5.13. Output Event**

You can select one of the trigger outputs to generate a software event. i.e. a software callback function. Use parameter *[FG\\_TRIGGER\\_OUTPUT\\_EVENT\\_SELECT](#page-76-0)* to specified the source pulse form generator for the event. The events name itself is *FG\_TRIGGER\_OUTPUT\_CAM0*.

<span id="page-76-0"></span>For a general explanation on events check [Event](#page-130-0).

## **7.5.13.1. FG\_TRIGGER\_OUTPUT\_EVENT\_SELECT**

Select the source for the output event *FG\_TRIGGER\_OUTPUT\_CAM0* respectively FG\_TRIGGER\_OUTPUT\_CAM1 with this register. One of the pulse form generators can be selected.

| <b>Property</b>       | <b>Value</b>                                                                                                    |  |
|-----------------------|----------------------------------------------------------------------------------------------------|--|
| Name                  | FG_TRIGGER_OUTPUT_EVENT_SELECT                                                                                                    |  |
| <b>Display Name</b>   | <b>Output Event Select</b>                                                                                                    |  |
| Type                  | Enumeration                                                                                                    |  |
| Access policy         | Read/Write/Change                                                                                                    |  |
| Storage policy        | Persistent                                                                                                    |  |
| <b>Allowed values</b> | Pulse Generator 0<br><b>PULSEGENO</b><br><b>Pulse Generator 1</b><br><b>PULSEGEN1</b><br><b>PULSEGEN2</b><br>Pulse Generator 2<br>Pulse Generator 3<br><b>PULSEGEN3</b> |  |
| Default value         | <b>PULSEGENO</b>                                                                                                    |  |

**Table 7.42. Parameter properties of FG\_TRIGGER\_OUTPUT\_EVENT\_SELECT**

```
Example 7.41. Usage of FG_TRIGGER_OUTPUT_EVENT_SELECT
```

```
int result = 0;
int value = PULSEGEN0;
const enum FgParamTypes type = FG_PARAM_TYPE_INT32_T;
if ((result = Fg_setParameterWithType(fg, FG_TRIGGER_OUTPUT_EVENT_SELECT, &value, 0, type)) < 0) {
     /* error handling */
}
if ((result = Fg_getParameterWithType(fg, FG_TRIGGER_OUTPUT_EVENT_SELECT, &value, 0, type)) < 0) {
     /* error handling */
}
```
## **7.5.13.2. FG\_TRIGGER\_OUTPUT\_CAM0**

This event is generated for each start of an output trigger pulse. The respective pulse form generator has to be selected by parameter *[FG\\_TRIGGER\\_OUTPUT\\_EVENT\\_SELECT](#page-76-0)*. Except for the timestamp, the event has no additional data included. Keep in mind that a high output frequency can cause high interrupt rates which might slow down the system.

# **Chapter 8. Overflow**

The applet processes image data as fast as possible. Any image data sent by the camera is immediately processed and sent to the PC. The latency is minimal. In general, only one concurrent image line is stored and processed in the frame grabber. However, the transfer bandwidth to the PC via DMA channel can vary caused by interrupts, other hardware and the current CPU load. Furthermore, if operated in **selective mode**, it is possible to queue buffer slower than the camera offers new images and therefore generate an overflow condition on the frame grabber. Also, the camera frame rate can vary due to an fluctuating trigger. For these cases, the applet is equipped with a memory to buffer the input frames. The fill level of the buffer can be obtained by reading from parameter *[FG\\_FILLLEVEL](#page-77-0)*.

In normal operation conditions the buffer will always remain almost empty. For fluctuating camera bandwidths or for short and fast acquisitions, the buffer can easily fill up quickly. Of course, the input bandwidth must not exceed the maximum bandwidth of the applet. Check [Section 1.2, 'Bandwidth'](#page-7-0) for more information.

If the buffer's fill level reaches 100%, the applet is in overflow condition, as no more data can be buffered and camera data will be discarded. This can result in two different behaviors:

• Corrupted Frames:

The transfer of a current frame is interrupted by an overflow. This means, the first pixels or lines of the frame were transfered into the buffer, but not the full frame. The output of the applet i.e. the DMA transfer will be shorter. The output image will not have it's full height.

• Lost Frames:

A full camera frame was discarded due to a full buffer memory. No DMA transfer will exist for the discarded frame. This means the number of applet output images can differ from the number of applet input images.

A way to detect the overflows is to read parameter *[FG\\_OVERFLOW](#page-78-0)* or check for event *FG\_OVERFLOW\_CAM0*. Reading from the parameter will provide information about an overflow condition. As soon as the parameter is read, it will reset. Using the parameter an overflow condition can be detect, but it is not possible to obtain the exact image number and the moment. For this, the overflow event can be used.

## <span id="page-77-0"></span>**8.1. FG\_FILLLEVEL**

The fill-level of the frame grabber buffers used in this applet can be read-out by use of this parameter. The value allows to check if the mean input bandwidth of the camera is to high to be processed with the applet.

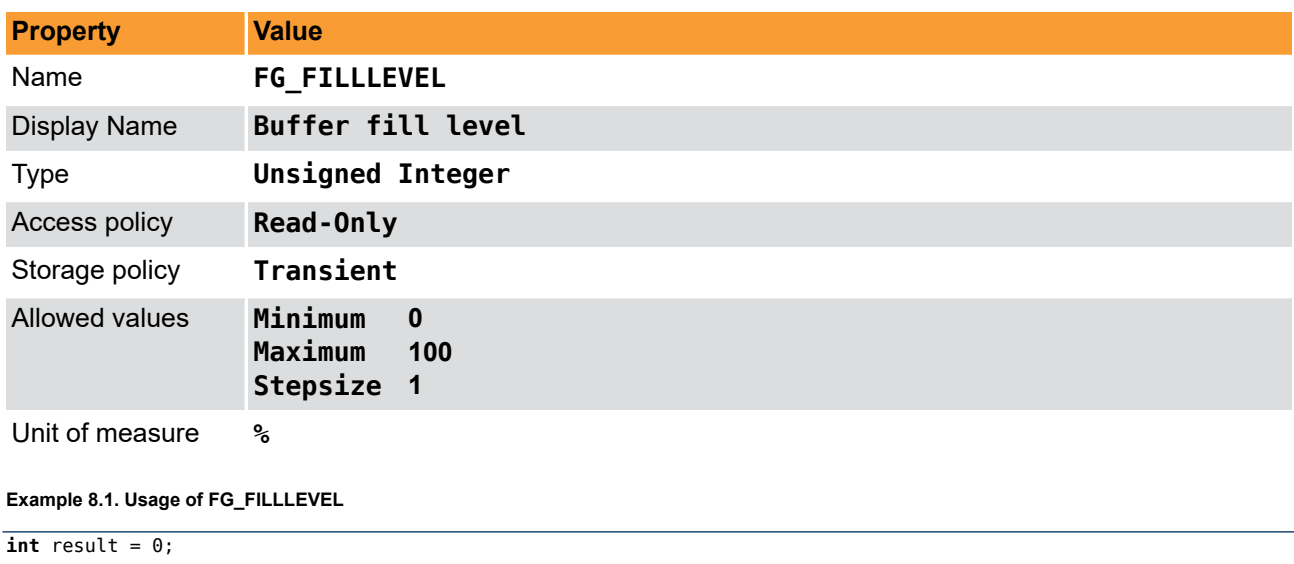

**Table 8.1. Parameter properties of FG\_FILLLEVEL**

```
unsinend int value = 0;
const enum FgParamTypes type = FG_PARAM_TYPE_UINT32_T;
if ((result = Fg_getParameterWithType(fg, FG_FILLLEVEL, &value, 0, type)) < 0) {
     /* error handling */
}
```
# <span id="page-78-0"></span>**8.2. FG\_OVERFLOW**

If the applet runs into overflow, a value "1" can be read by the use of this parameter. Note that an overflow results in loss of images. To avoid overflows reduce the mean input bandwidth.

The parameter is reset at each readout cycle. The program microDisplayX will continuously poll the value, thus the occurrence of an overflow might not be visible in microDisplayX.

A more effective and robust way is to detect overflows is the use of the event system.

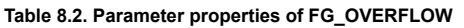

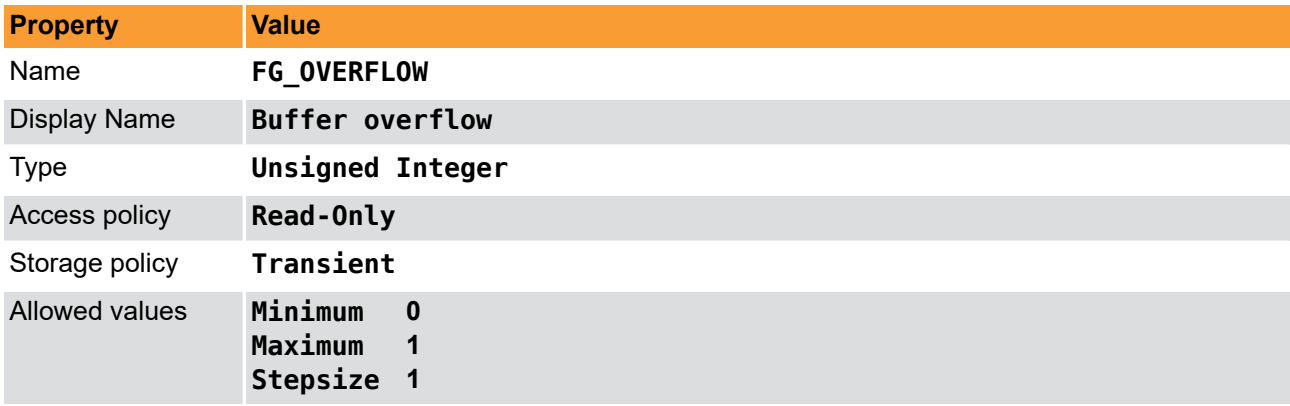

#### **Example 8.2. Usage of FG\_OVERFLOW**

```
int result = \theta;
unsigned int value = 0;
const enum FgParamTypes type = FG_PARAM_TYPE_UINT32_T;
if ((result = Fg_getParameterWithType(fg, FG_OVERFLOW, &value, 0, type)) < 0) {
     /* error handling */
}
```
## **8.3. Events**

In programming or runtime environments, a callback function is a piece of executable code that is passed as an argument, which is expected to call back (execute) exactly that time an event is triggered. This applet can generate some software callback events based on the memory overflow condition as explained in the following section. These events are not related to a special camera functionality. Other event sources are described in additional sections of this document.

The Basler Framegrabber SDK and pylon SDK via GenTL enables an application to get these event notifications about certain state changes at the data flow from camera to RAM and the image and trigger processing as well. Please consult the Basler Framegrabber SDK, pylon SDK or GenTL documentation for more details concerning the implementation of this functionality.

### **8.3.1. FG\_OVERFLOW\_CAM0**

Overflow events are generated for each corrupted or lost frame. In contrast to the other events presented in this document, the overflow event transports data, namely the type of overflow, the image number and the

timestamp. The following figure illustrates the event data. Data is included in a 64 Bit data packet. The first 32 Bit include the frame number. Bits 32 to 47 include an overflow mask.

**Figure 8.1. Illustration of Overflow Data Packet**

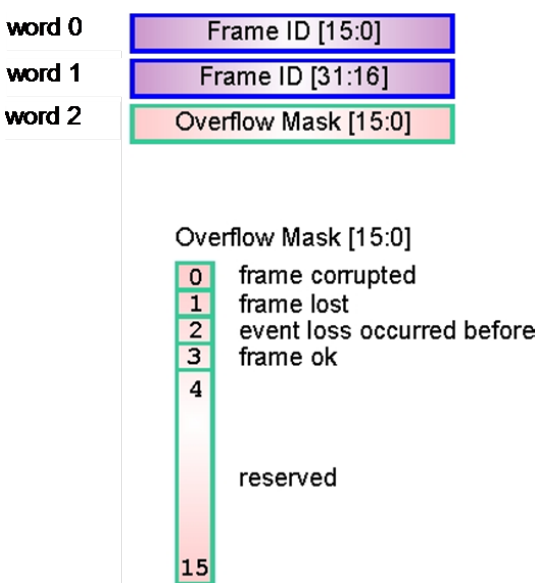

Note that the frame number is reset on acquisition start. Also note that the first frame will have frame number zero, while a DMA transfer starts with frame number one. The frame number is a 32 Bit value. If it's maximum is reached, it will start from zero again. Keep in mind that on a 64 Bit runtime, the DMA transfer number will be a 64 Bit value. If the frame corrupted flag is set, the frame with the frame number in the event is corrupted i.e. it will not have it's full length but is still transfered via DMA channel. If the frame lost flag is set, the frame with the frame number in the event was fully discarded. No DMA transfer will exist for this frame. The corrupted frame flag and the frame lost flag will never occur for the same event. The flag "event loss occured before" is an additional security mechanism. It means that an event has been lost. This can only happen at very high event rates and should not happen under normal conditions.

The analysis of the overflow events depends on the user requirements. In the following, an example is shown on how to ensure the integrity if the DMA data by analyzing the events and DMA transfers.

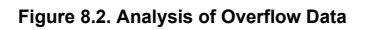

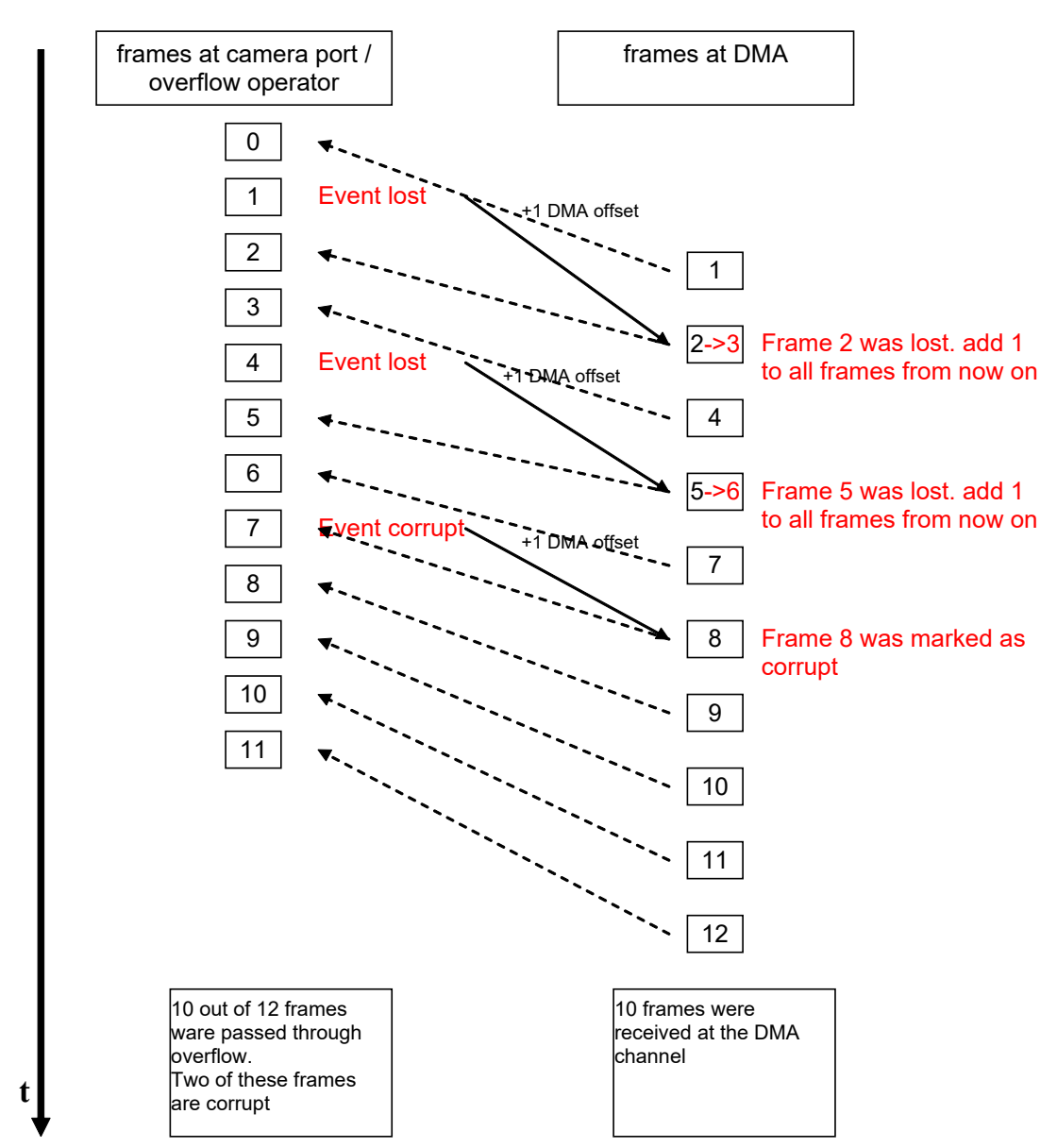

In the example, two frames got lost and one is marked as corrupted. As the events are not synchronous with the DMA transfers, for analysis a software queue (push and pull) is required to allocate the events to the DMA transfers.

# **Chapter 9. Image Selector**

The Image Selector allows the user to cut out a period of *p* images from the image stream and select a particular image *n* from it.

The following example will explain the settings of *p* and *n* which represent the frame grabber parameters *[FG\\_IMG\\_SELECT\\_PERIOD](#page-81-0)* and *[FG\\_IMG\\_SELECT](#page-82-0)*. Suppose two frame grabbers being connected to a camera signal multiplexer, providing all camera images to both devices. Grabber 0 is required to process all even frames, while grabber 1 is required to process all odd frames. The settings will then be:

- 1. Grabber 0:
	- *[FG\\_IMG\\_SELECT\\_PERIOD](#page-81-0)* = 2

*[FG\\_IMG\\_SELECT](#page-82-0)* = 0

- 2. Grabber 1:
	- *[FG\\_IMG\\_SELECT\\_PERIOD](#page-81-0)* = 2

*[FG\\_IMG\\_SELECT](#page-82-0)* = 1

Ensure that both grabbers are used synchronously. This is possible with a triggered camera. To do so, initialize and configure both frame grabbers. Configure the camera for external trigger and the trigger system of master grabber which is directly connected to the camera. Next, the acquisitions of both grabbers have to be started and finally, the trigger generation has to be enabled, generally by setting *[FG\\_TRIGGERSTATE](#page-44-1)* to active. Now the camera will start sending image data and the grabbers acquire those synchronously. More information can be found in the trigger chapter [Chapter 7, '](#page-23-0)*Trigger*'.

## <span id="page-81-0"></span>**9.1. FG\_IMG\_SELECT\_PERIOD**

This parameter specifies the period length *p*. The parameter can be changed at any time. However, changing during acquisition can result in an asynchronous switching which will result in the loss of a synchronous grabbing. It is recommended to change the parameter only when the acquisition is stopped.

The parameter's value has to be greater than *[FG\\_IMG\\_SELECT](#page-82-0)*.

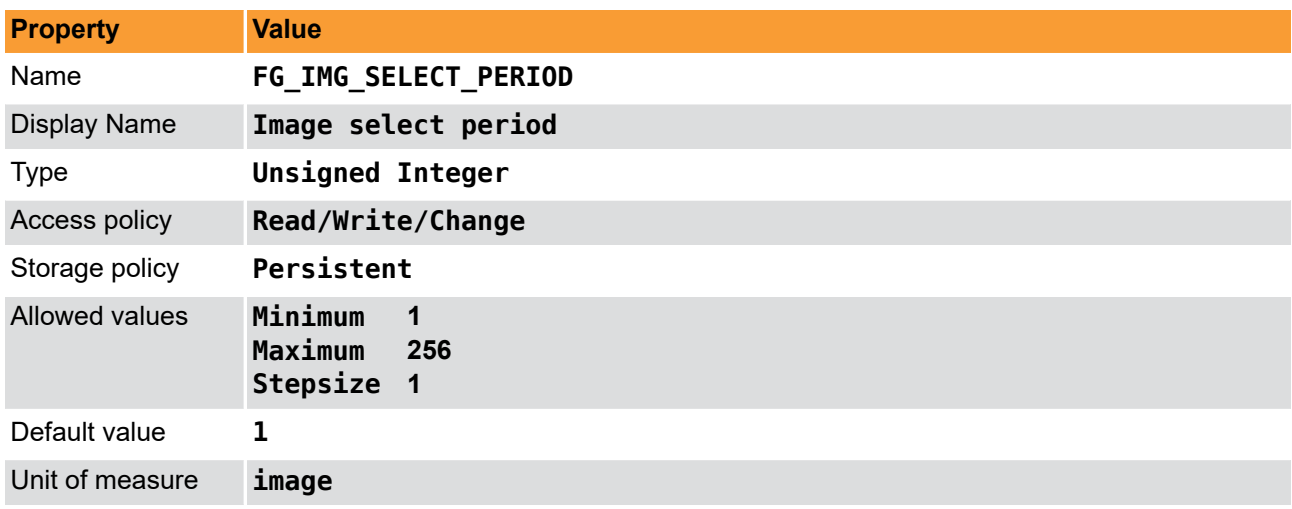

**Table 9.1. Parameter properties of FG\_IMG\_SELECT\_PERIOD**

**Example 9.1. Usage of FG\_IMG\_SELECT\_PERIOD**

 $int$  result =  $\theta$ : **unsigned int** value = 1;

**const enum** FgParamTypes type = FG\_PARAM\_TYPE\_UINT32\_T;

```
if ((result = Fg_setParameterWithType(fg, FG_IMG_SELECT_PERIOD, &value, 0, type)) < 0) {
     /* error handling */
}
if ((result = Fg_getParameterWithType(fg, FG_IMG_SELECT_PERIOD, &value, 0, type)) < 0) {
     /* error handling */
}
```
## <span id="page-82-0"></span>**9.2. FG\_IMG\_SELECT**

The parameter *[FG\\_IMG\\_SELECT](#page-82-0)* specifies a particular image from the image set defined by *[FG\\_IMG\\_SELECT\\_PERIOD](#page-81-0)*. This parameter can be changed at any time. However, changing during acquisition can result in an asynchronous switching which will result in the loss of a synchronous grabbing. It is recommended to change the parameter only when the acquisition is stopped.

The parameter's value has to be less than *[FG\\_IMG\\_SELECT\\_PERIOD](#page-81-0)*.

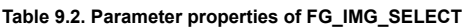

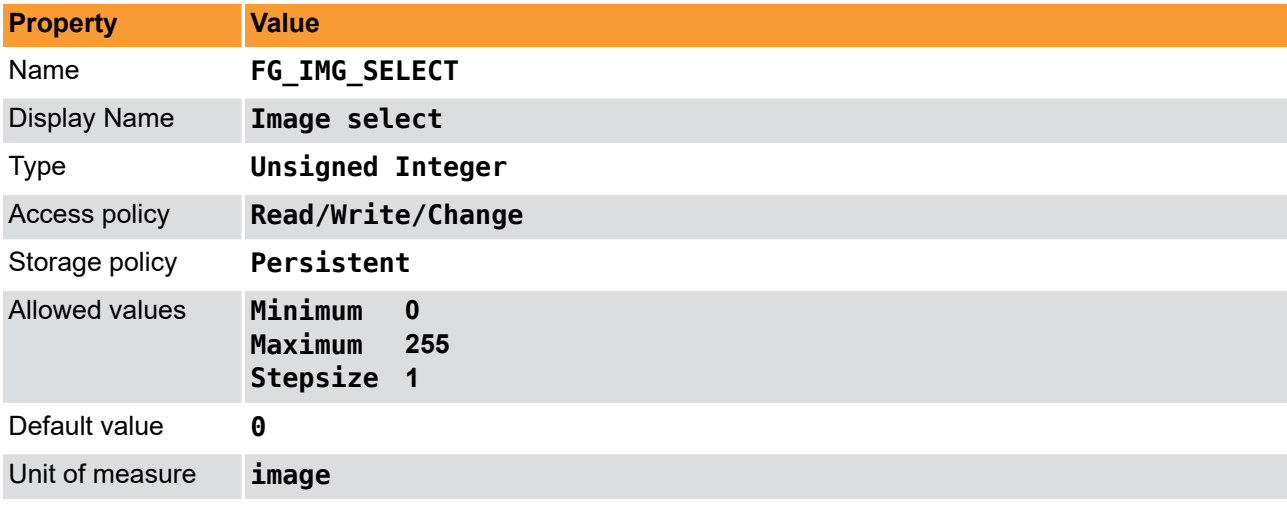

```
Example 9.2. Usage of FG_IMG_SELECT
```

```
int result = 0;
unsigned int value = 0;
const enum FgParamTypes type = FG_PARAM_TYPE_UINT32_T;
if ((result = Fg_setParameterWithType(fg, FG_IMG_SELECT, &value, 0, type)) < 0) {
     /* error handling */
}
if ((result = Fg_getParameterWithType(fg, FG_IMG_SELECT, &value, 0, type)) < 0) {
     /* error handling */
}
```
# **Chapter 10. White Balance**

The applet enables a spectral adaptation of the image to the lighting situation of the application. The color values for the red, green and blue components can be individually enhanced or reduced by a scaling factor to adjust the spectral sensibility of the camera sensor.

## **10.1. FG\_SCALINGFACTOR\_RED**

**Table 10.1. Parameter properties of FG\_SCALINGFACTOR\_RED**

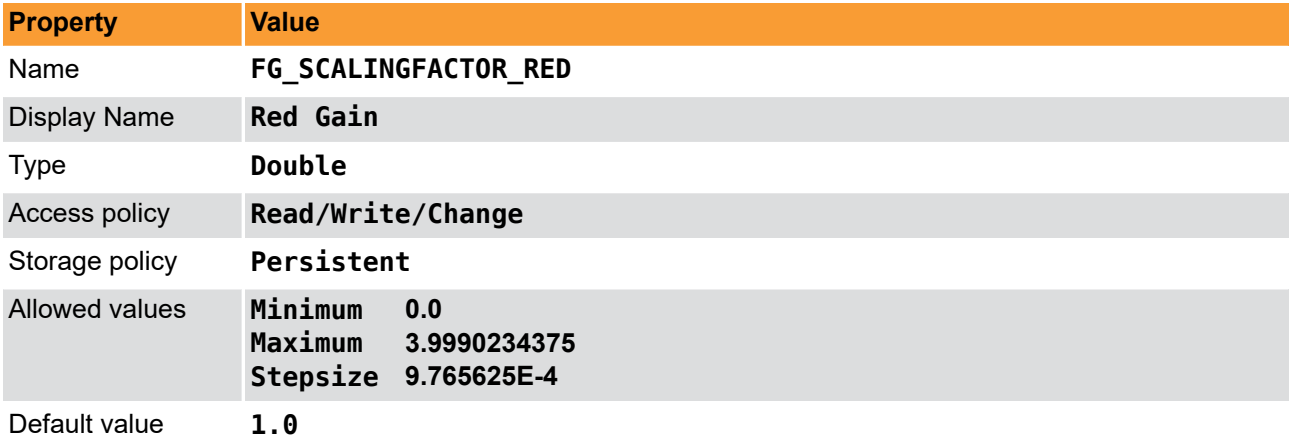

**Example 10.1. Usage of FG\_SCALINGFACTOR\_RED**

```
int result = \theta;
double value = 1.0;
const enum FgParamTypes type = FG_PARAM_TYPE_DOUBLE;
if ((result = Fg_setParameterWithType(fg, FG_SCALINGFACTOR_RED, &value, 0, type)) < 0) {
     /* error handling */
}
if ((result = Fg getParameterWithType(fg, FG SCALINGFACTOR RED, \&value, 0, type)) < 0) {
     /* error handling */
```
# **10.2. FG\_SCALINGFACTOR\_BLUE**

**Table 10.2. Parameter properties of FG\_SCALINGFACTOR\_BLUE**

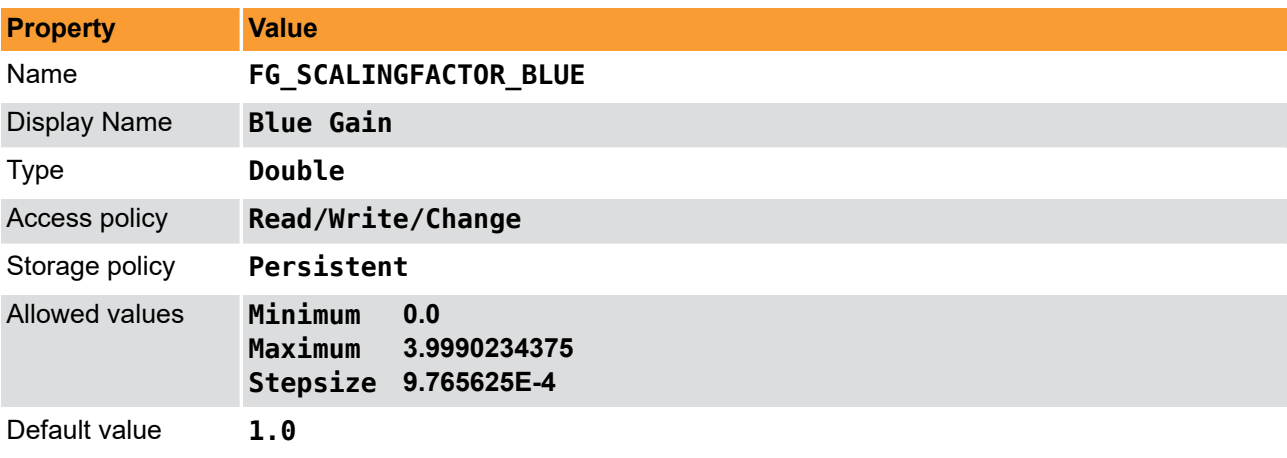

**Example 10.2. Usage of FG\_SCALINGFACTOR\_BLUE**

```
\overline{\text{int}} result = \theta;
double value = 1.0;
```
}

```
const enum FgParamTypes type = FG_PARAM_TYPE_DOUBLE;
```

```
if ((result = Fg_setParameterWithType(fg, FG_SCALINGFACTOR_BLUE, &value, 0, type)) < 0) {
     /* error handling */
}
```

```
if ((result = Fg_getParameterWithType(fg, FG_SCALINGFACTOR_BLUE, &value, 0, type)) < 0) {
    /* error handling */
}
```
## **10.3. FG\_SCALINGFACTOR\_GREEN**

**Table 10.3. Parameter properties of FG\_SCALINGFACTOR\_GREEN**

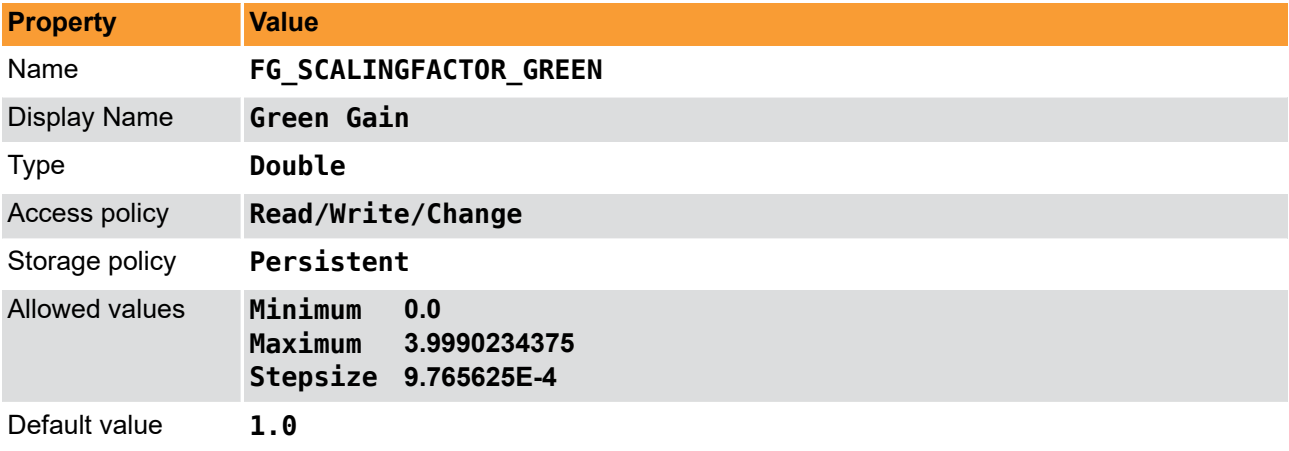

**Example 10.3. Usage of FG\_SCALINGFACTOR\_GREEN**

```
int result = \theta;
double value = 1.0;
const enum FgParamTypes type = FG_PARAM_TYPE_DOUBLE;
if ((result = Fg_setParameterWithType(fg, FG_SCALINGFACTOR_GREEN, &value, 0, type)) < 0) {
 /* error handling */
}
if ((result = Fg_getParameterWithType(fg, FG_SCALINGFACTOR_GREEN, &value, 0, type)) < 0) {
```
 */\* error handling \*/* }

# **Chapter 11. Lookup Table**

This Acquisition Applet includes a full resolution lookup table (LUT) for each of the three color components. Settings are applied to the acquired images just before transferring them to the host PC. Thus, it is the last pre-processing step on the frame grabber.

A lookup table includes one entry for every allowed input pixel value. The pixel value will be replaced by the value of the lookup table element. In other words, a new value is assigned to each pixel value. This can be used for image quality enhancements such as an added offset, a gain factor or gamma correction which can be performed by use of the processing module of this applet in a convenient way (see Module [Chapter 12,](#page-92-0) '*[Processing](#page-92-0)*'). The lookup table can also be loaded with custom values. Application areas are custom image enhancements or correct pixel classifications.

This applet is processing data with a resolution of 8 bits. Thus, the lookup table has 8 input bits i.e. pixel values can be in the range [0, 255]. For each of these 256 elements, a table entry exists containing a new output value. The new values are in the range from 0 to 255. All color components are treated separately.

<span id="page-85-0"></span>In the following the parameters to use the lookup table are explained. Parameter *[FG\\_LUT\\_TYPE](#page-85-0)* is important to be set correctly as it defines the lookup table operation mode.

# **11.1. FG\_LUT\_TYPE**

There exist two basic possibilities to use and configure the lookup table. One possibility is to use the internal processor which allows a convenient way to improve the image quality using parameters such as offset, gain and gamma. Check category [Chapter 12, '](#page-92-0)*Processing*' for more detailed documentation. Set this parameter to **LUT\_TYPE\_PROCESSING** to use the processor.

The second possibility to use the lookup table is to load a file containing custom values to the lookup table. Set the parameter to **LUT\_TYPE\_CUSTOM** to enable the possibility to load a custom file with lookup table entries.

Beside these two possibilities it is always possible to directly write to the lookup table entries using the field parameters *[FG\\_LUT\\_VALUE\\_RED](#page-86-0)*, *[FG\\_LUT\\_VALUE\\_GREEN](#page-86-1)* and *[FG\\_LUT\\_VALUE\\_BLUE](#page-87-0)*. The use of these parameters will overwrite the settings made with the processor or the custom input file. Vice versa, changing a processing parameter or loading a custom lookup table file, will overwrite the settings made by the field parameters.

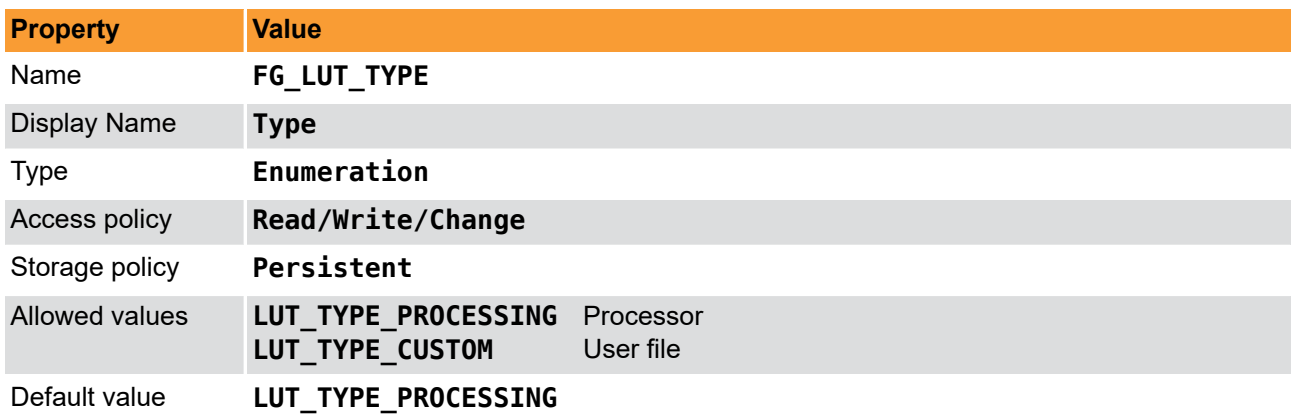

**Table 11.1. Parameter properties of FG\_LUT\_TYPE**

**Example 11.1. Usage of FG\_LUT\_TYPE**

```
int result = 0;
```

```
int value = LUT_TYPE_PROCESSING;
```

```
const enum FgParamTypes type = FG_PARAM_TYPE_INT32_T;
```

```
if ((result = Fg_setParameterWithType(fg, FG_LUT_TYPE, &value, 0, type)) < 0) {
     /* error handling */
```

```
}
if ((result = Fg_getParameterWithType(fg, FG_LUT_TYPE, &value, 0, type)) < 0) {
     /* error handling */
}
```
## <span id="page-86-0"></span>**11.2. FG\_LUT\_VALUE\_RED**

#### **Table 11.2. Parameter properties of FG\_LUT\_VALUE\_RED**

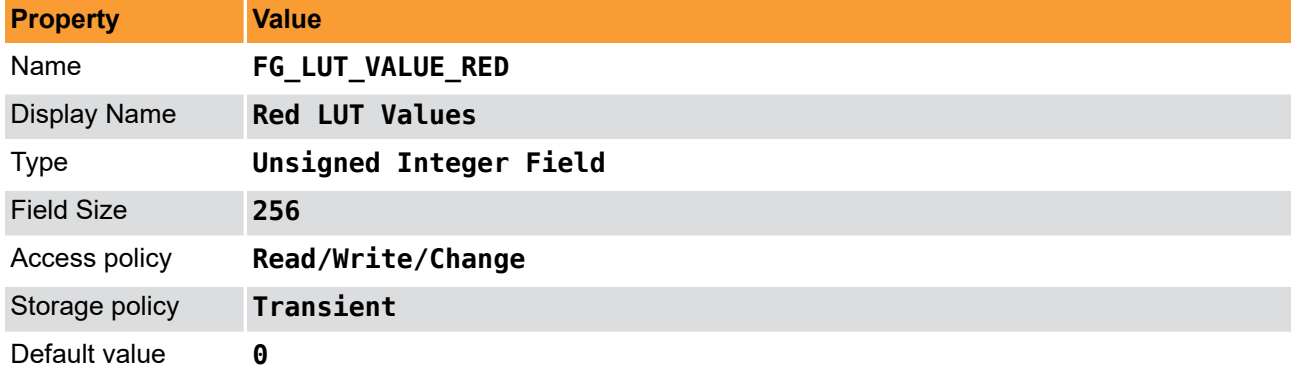

#### **Example 11.2. Usage of FG\_LUT\_VALUE\_RED**

```
int result = \theta;
FieldParameterInt access;
const enum FgParamTypes type = FG_PARAM_TYPE_STRUCT_FIELDPARAMINT;
for (unsigned int i = 0; i < 256; ++i)
{
     access.index = i;
    access.value = 0; if ((result = Fg_setParameterWithType(fg, FG_LUT_VALUE_RED, &access, 0, type)) < 0) {
         /* error handling */
     }
     if ((result = Fg_getParameterWithType(fg, FG_LUT_VALUE_RED, &access, 0, type)) < 0) {
         /* error handling */
     }
}
```
# <span id="page-86-1"></span>**11.3. FG\_LUT\_VALUE\_GREEN**

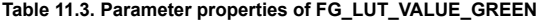

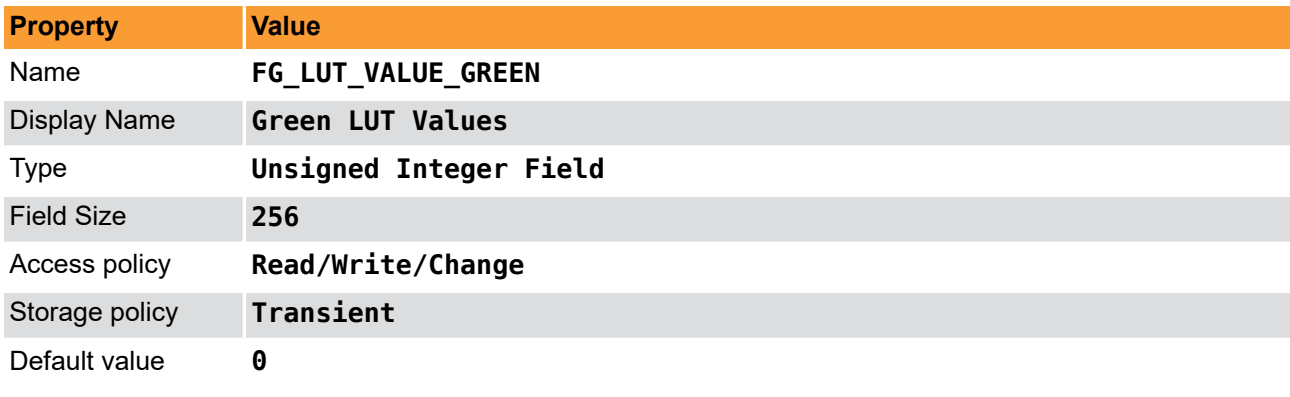

#### **Example 11.3. Usage of FG\_LUT\_VALUE\_GREEN**

 $\overline{\text{int} \ \text{result} = 0}$ ;

```
FieldParameterInt access;
const enum FgParamTypes type = FG_PARAM_TYPE_STRUCT_FIELDPARAMINT;
for (unsigned int i = 0; i < 256; +i)
{
    access.index = i; access.value = 0;
     if ((result = Fg_setParameterWithType(fg, FG_LUT_VALUE_GREEN, &access, 0, type)) < 0) {
          /* error handling */
     }
     if ((result = Fg_getParameterWithType(fg, FG_LUT_VALUE_GREEN, &access, 0, type)) < 0) {
         /* error handling */
     }
}
```
## <span id="page-87-0"></span>**11.4. FG\_LUT\_VALUE\_BLUE**

**Table 11.4. Parameter properties of FG\_LUT\_VALUE\_BLUE**

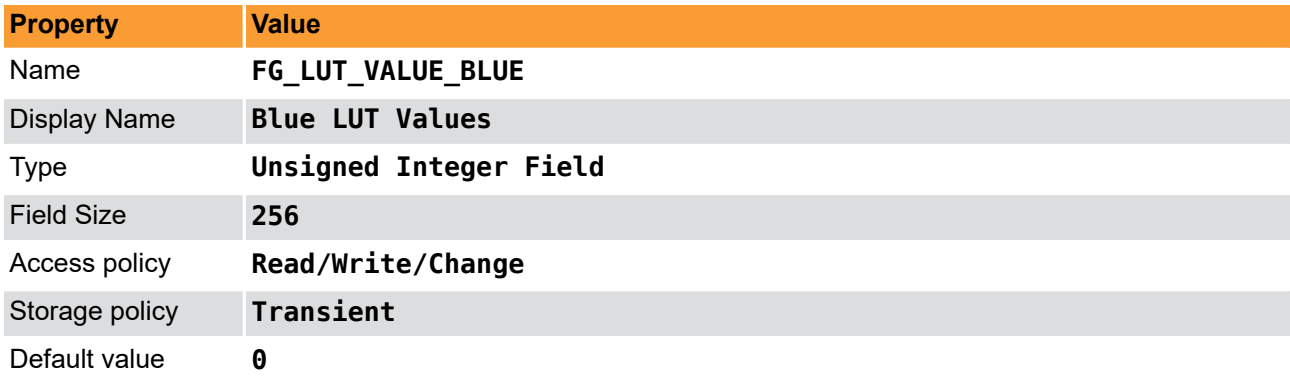

#### **Example 11.4. Usage of FG\_LUT\_VALUE\_BLUE**

```
int result = \theta;
FieldParameterInt access;
const enum FgParamTypes type = FG_PARAM_TYPE_STRUCT_FIELDPARAMINT;
for (unsigned int i = 0; i < 256; ++i){
    access.index = i;access.value = 0:
    if ((result = Fq setParameterWithType(fg, FG_LUT_VALUE_BLUE, \&access, 0, type)) < 0) {
          /* error handling */
     }
    if ((result = Fg_getParameterWithType(fg, FG_LUT_VALUE_BLUE, &access, 0, type)) < 0) {
          /* error handling */
     }
}
```
## <span id="page-87-1"></span>**11.5. FG\_LUT\_CUSTOM\_FILE**

If parameter *[FG\\_LUT\\_TYPE](#page-85-0)* is set to **LUT\_TYPE\_CUSTOM**, the according path and filename to the file containing the custom lookup table entries can be set here. If the file is valid, the file values will be loaded to the lookup table. If the file is invalid, the call to this parameter will return an error.

A convenient way of getting a draft file, is to save the current lookup table settings to file using parameter *[FG\\_LUT\\_SAVE\\_FILE](#page-89-0)*.

Please make sure to activate the Type of LUT *[FG\\_LUT\\_TYPE](#page-85-0)* to "UserFile"/**LUT\_TYPE\_CUSTOM** in order to make the changes and file names taking effect.

This section describes the file formats which are in use to fill the so called look-up tables (LUT). The purpose of a LUT is a transformation of pixel values from a input (source) image to the pixel values of an output image. This transformation is done by a kind of table, which contains the assignment between these pixel values (input pixel values - output pixel values). Basically the LUT is defined for gray format and color formats as well. When defining a LUT for color formats, the definition of tables has to be done for each color component. The LUT file format consists of 2 parts:

- Header section containing control and description information.
- Main section containing the assignment table for transforming pixel values form a source (input) image to a destination (output) image.

The following example shows how a grey scale lookup table description could look like:

# Lut data file v1.1 id=3; nrOfElements=4096; format=0; number=0; 0,0; 1,1; 2,2; 3,3; 4,4; 5,5; 6,6; … 4095,4095;

General Properties:

- File format extension should be ".lut"
- LUT file format is an ASCII file format consisting of multiple lines of data.
- Lines are defined by a line separator a <CR> <LF> line feed (0x3D 0x0D 0x0A).
- Lines consist of key / value pairs. Key and value are separated by "=". The value has to be followed by a semicolon ; (0x3B)
- Formats consist of header data, containing control information and the assignment table for a specific color component (gray / red, green, blue).
- Basically the LUT file color format follows the same rules as the gray image format. In addition, due to the fact, that each color component can has its own transformation, the definitions are repeated for each color component.

The following example shows how a color scale lookup table description could look like:

# Lut data file v1.1 [red]  $id=0;$ nrOfElements=256; format=0; number=0; 0,0; 1,1; .. 255,255; [green]  $i\overline{d}=1$ : nrOfElements=256; format=0; number=0;  $\theta$  ,  $\theta$  ; 1,1; .. 255,255; [blue]  $id=2$ :

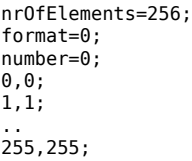

A more detailed explanation of the lookup table file format can be found in the Basler Framegrabber API manual.

**Table 11.5. Parameter properties of FG\_LUT\_CUSTOM\_FILE**

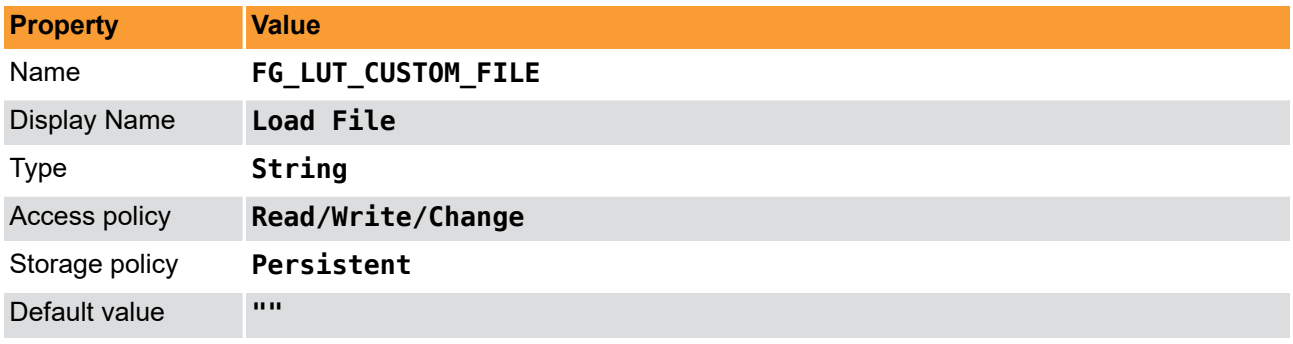

```
Example 11.5. Usage of FG_LUT_CUSTOM_FILE
```

```
int result = 0;
char* value = "";
const enum FgParamTypes type = FG_PARAM_TYPE_CHAR_PTR;
if ((result = Fg_setParameterWithType(fg, FG_LUT_CUSTOM_FILE, &value, 0, type)) < 0) {
     /* error handling */
}
if ((result = Fg_getParameterWithType(fg, FG_LUT_CUSTOM_FILE, &value, 0, type)) < 0) {
     /* error handling */
}
```
## <span id="page-89-0"></span>**11.6. FG\_LUT\_SAVE\_FILE**

To save the current lookup table configuration to a file, write the according output filename to this parameter. Keep in mind that you need to have full write access to the specified path.

Writing the current lookup table settings to a file is also a convenient way to exploit the settings made by the processor. Moreover, you will get a draft version of the lookup table file format. The values in the output file can directly be used to be loaded to the lookup table again using parameter *[FG\\_LUT\\_CUSTOM\\_FILE](#page-87-1)*.

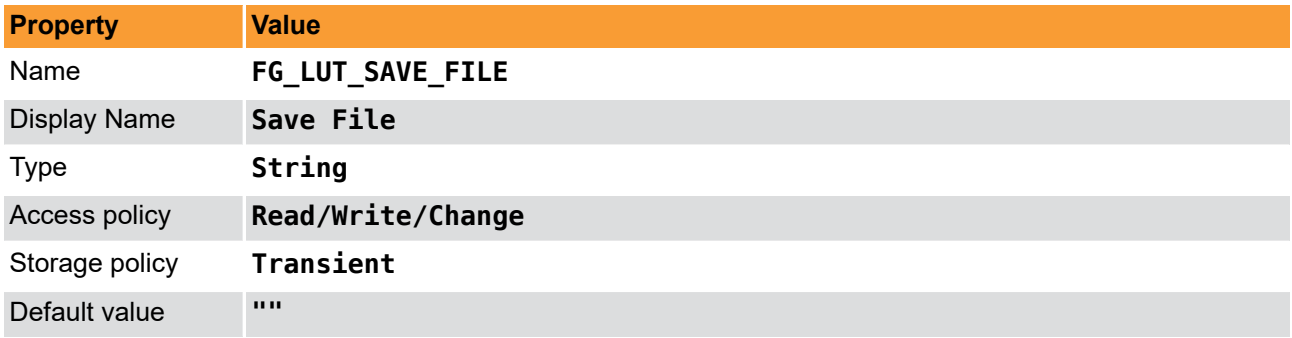

**Table 11.6. Parameter properties of FG\_LUT\_SAVE\_FILE**

```
Example 11.6. Usage of FG_LUT_SAVE_FILE
```

```
int result = 0;
```

```
char* value = "";
const enum FgParamTypes type = FG_PARAM_TYPE_CHAR_PTR;
```

```
if ((result = Fg_setParameterWithType(fg, FG_LUT_SAVE_FILE, &value, 0, type)) < 0) {
     /* error handling */
```

```
if ((result = Fg_getParameterWithType(fg, FG_LUT_SAVE_FILE, &value, 0, type)) < 0) {
     /* error handling */
}
```
## **11.7. Applet Properties**

}

In the following, some properties of the lookup table implementation are listed.

#### **11.7.1. FG\_LUT\_IMPLEMENTATION\_TYPE**

In this applet, a full lookup table is implemented and can be setup in a custom way. By default a linear representation is performed.

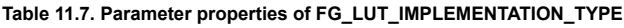

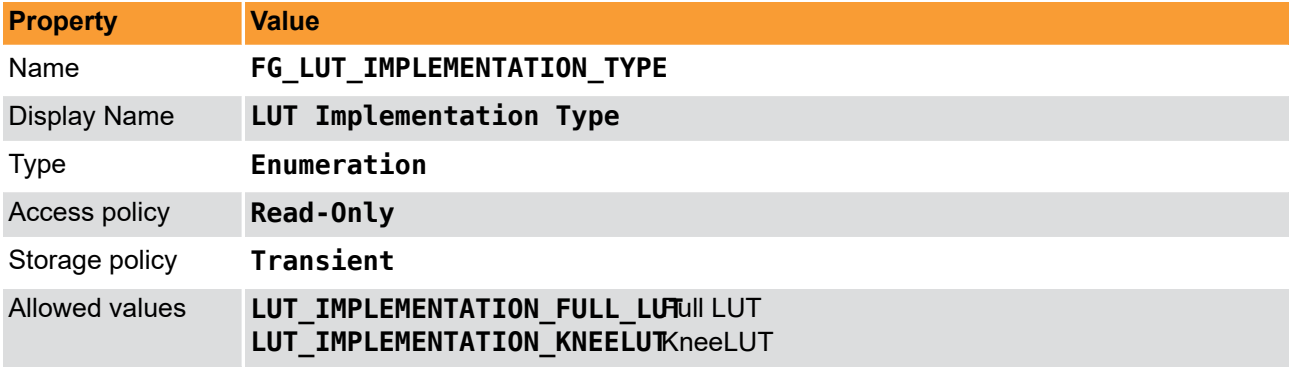

**Example 11.7. Usage of FG\_LUT\_IMPLEMENTATION\_TYPE**

```
int result = 0;
int value = LUT_IMPLEMENTATION_FULL_LUT;
const enum FgParamTypes type = FG_PARAM_TYPE_INT32_T;
if ((result = Fg_getParameterWithType(fg, FG_LUT_IMPLEMENTATION_TYPE, &value, 0, type)) < 0) {
     /* error handling */
}
```
### **11.7.2. FG\_LUT\_IN\_BITS**

This applet is using 8 lookup table input bits.

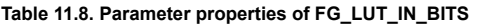

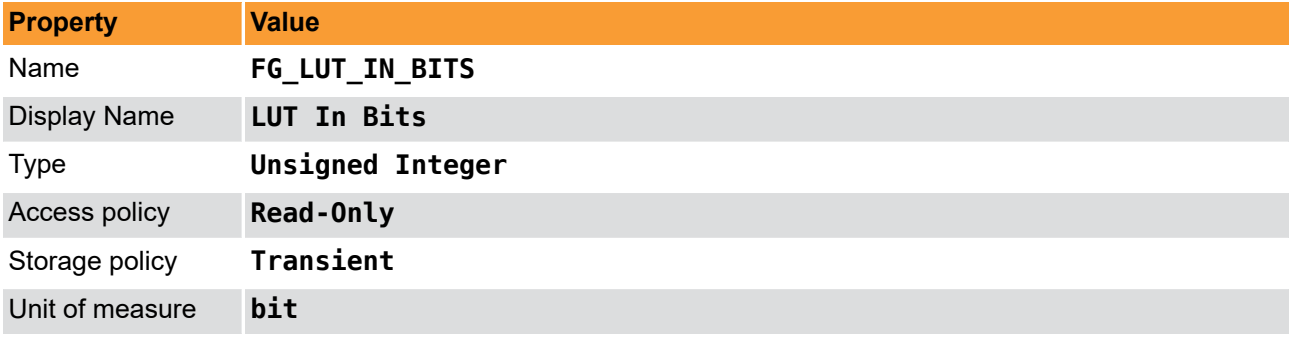

**Example 11.8. Usage of FG\_LUT\_IN\_BITS**

```
int result = 0;
unsigned int value = 0;
const enum FgParamTypes type = FG_PARAM_TYPE_UINT32_T;
```
**if** ((result = Fg\_getParameterWithType(fg, FG\_LUT\_IN\_BITS, &value, 0, type)) < 0) {

```
 /* error handling */
```
}

## **11.7.3. FG\_LUT\_OUT\_BITS**

This applet is using 8 lookup table output bits.

#### **Table 11.9. Parameter properties of FG\_LUT\_OUT\_BITS**

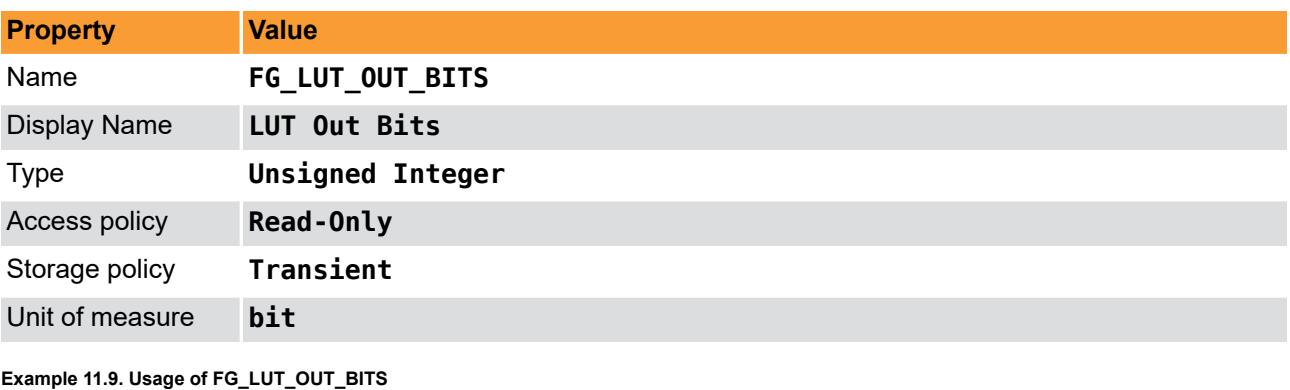

 $int$  result =  $0$ ; **unsigned int** value = 0; **const enum** FgParamTypes type = FG\_PARAM\_TYPE\_UINT32\_T;

**if** ((result = Fg\_getParameterWithType(fg, FG\_LUT\_OUT\_BITS, &value, 0, type)) < 0) { */\* error handling \*/*

# <span id="page-92-0"></span>**Chapter 12. Processing**

A convenient way to improve the image quality are the processing parameters. Using these parameters an offset, gain and gamma correction can be performed. Moreover, the image can be inverted.

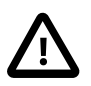

## **Processor Activation**

The processing parameters use the lookup table for determination of the correction values. For activation of the processing parameters, set *[FG\\_LUT\\_TYPE](#page-85-0)* of category lookup table to LUT\_TYPE\_PROCESSING . Otherwise, parameter changes will have no effect.

All transformations apply in the following order:

- 1. Offset Correction, range  $[-1.0, +1.0]$ , identity = 0
- 2. Gain Correction, range [0, 2^8[, identity = 1.0
- 3. Gamma Correction, range ]0, inf], identity = 1.0
- 4. Invert, identity = 'off'

In this applet, a full lookup table with  $m = 8$  input bits and  $n = 8$  outputs bits is used to perform the corrections. Values are determined by

**Equation 12.1. LUT Processor without Inversion**

$$
Output(x) = \left[ \left[ gain * \left( \frac{x}{2^8 - 1} + offset \right) \right]^{ \frac{1}{gamma}} \right] * (2^8 - 1).
$$

If the inversion is used, output values are determined by

**Equation 12.2. LUT Processor with Inversion**

$$
Output(x) = 2^8 - 1 - \left[ \left[ gain * \left( \frac{x}{2^8 - 1} + offset \right) \right] ^{\frac{1}{gammamax}} \right] * (2^8 - 1),
$$

where x represents the input pixel value i.e. is in the range from 0 to  $2^0$ 8 - 1. If the determined output value is less than 0, it will be set to 0. If the determined output value is greater than 2^8 - 1 it is set to 2^8 - 1.

This applet processes each color component separately using the same processing parameters for each component.

If no parameters are changed, i.e. they are set to identity, the output values will be equal to the input values as shown in the figure below. In the following, you will find detailed explanations for all processing parameters.

#### **Figure 12.1. Lookup Table Processing: Identity**

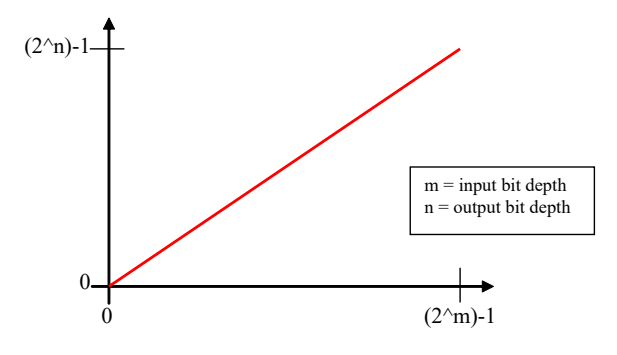

# **12.1. FG\_PROCESSING\_OFFSET**

The offset is a relative value added to each pixel, which leads to a behavior similar to a brightness controller. A relative offset means, that e. g. 0.5 adds half of the total brightness to each pixel. In absolute numbers when using 8 bit/pixel, 128 is added to each pixel (0.5 x 255 = 127.5). If you rather want to add an absolute value to each pixel do the following calculation: e. g. add -51 to an 8 bit/pixel offset = -51 / 255 = -0.2.Figure [12.2](#page-93-0) shows an example of an offset.

<span id="page-93-0"></span>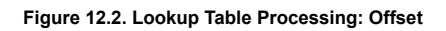

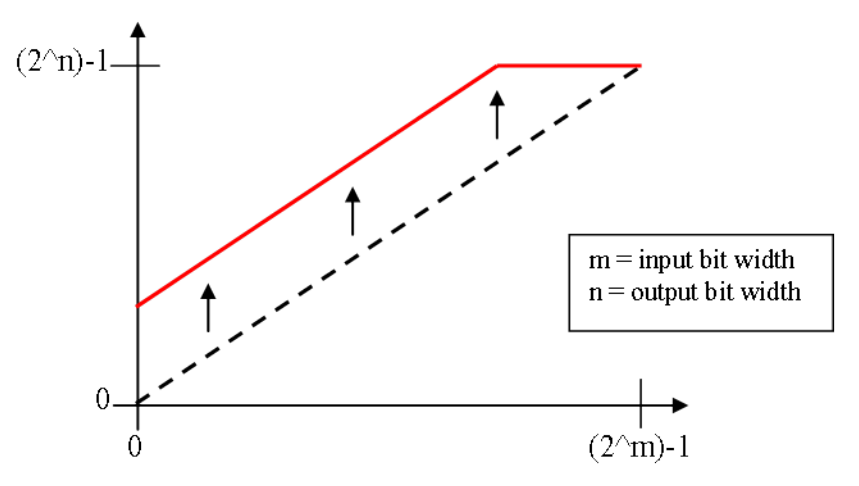

**Table 12.1. Parameter properties of FG\_PROCESSING\_OFFSET**

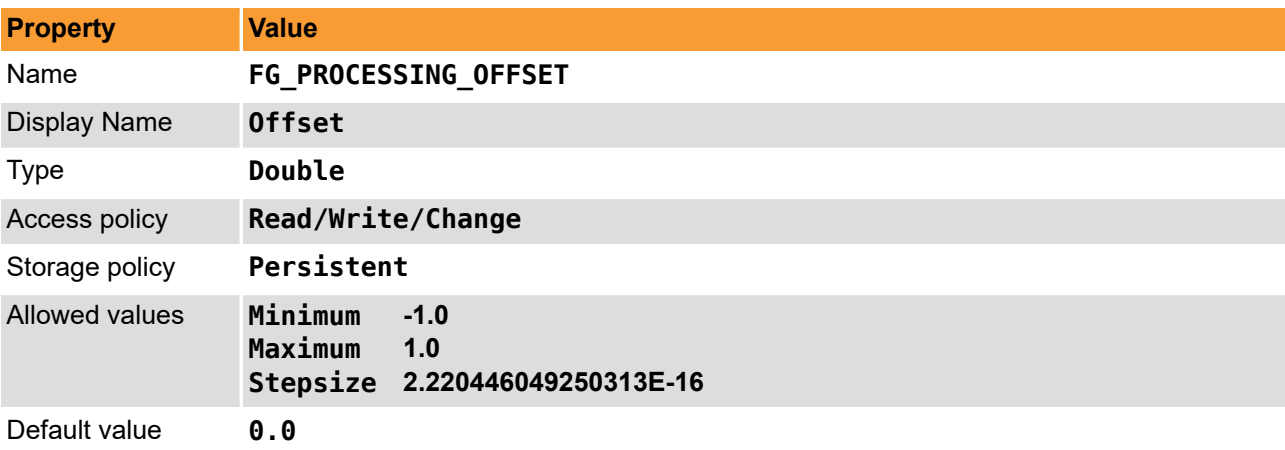

#### **Example 12.1. Usage of FG\_PROCESSING\_OFFSET**

```
\overline{\text{int} \text{ result}} = 0;double value = 0.0;
const enum FgParamTypes type = FG_PARAM_TYPE_DOUBLE;
if ((result = Fg_setParameterWithType(fg, FG_PROCESSING_OFFSET, &value, 0, type)) < 0) {
     /* error handling */
}
if ((result = Fg_getParameterWithType(fg, FG_PROCESSING_OFFSET, &value, 0, type)) < 0) {
     /* error handling */
}
```
## **12.2. FG\_PROCESSING\_GAIN**

The gain is a multiplicative coefficient applied to each pixel, which leads to a behavior similar to a contrast controller. Each pixel value will be multiplied with the given value. For identity select value 1.0.

#### **Figure 12.3. Lookup Table Processing: Gain**

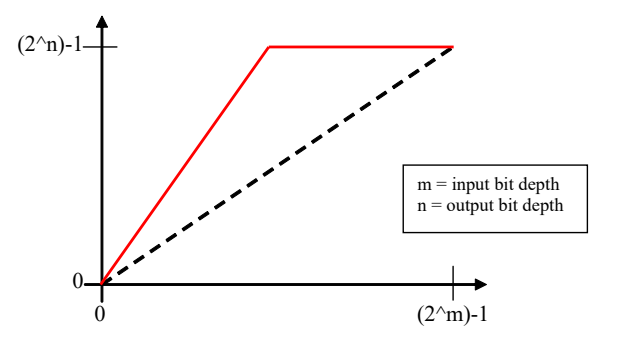

**Table 12.2. Parameter properties of FG\_PROCESSING\_GAIN**

| <b>Property</b>     | <b>Value</b>                                                            |  |
|---------------------|-------------------------------------------------------------------------|--|
| Name                | <b>FG PROCESSING GAIN</b>                                               |  |
| <b>Display Name</b> | Gain                                                                    |  |
| <b>Type</b>         | Double                                                                  |  |
| Access policy       | Read/Write/Change                                                       |  |
| Storage policy      | Persistent                                                              |  |
| Allowed values      | Minimum<br>0.0<br>Maximum<br>256.0<br>2.220446049250313E-16<br>Stepsize |  |
| Default value       | 1.0                                                                     |  |

**Example 12.2. Usage of FG\_PROCESSING\_GAIN**

```
int result = 0;
double value = 1.0;
const enum FgParamTypes type = FG_PARAM_TYPE_DOUBLE;
if ((result = Fg_setParameterWithType(fg, FG_PROCESSING_GAIN, &value, 0, type)) < 0) {
 /* error handling */
}
if ((result = Fg_getParameterWithType(fg, FG_PROCESSING_GAIN, &value, 0, type)) < 0) {
 /* error handling */
}
```
## **12.3. FG\_PROCESSING\_GAMMA**

The gamma correction is a power-law transformation applied to each pixel. Normalized pixel values *p* ranging [0, 1.0] transform like  $p' = p^{1/gamma}$ .

**Figure 12.4. Lookup Table Processing: Gamma**

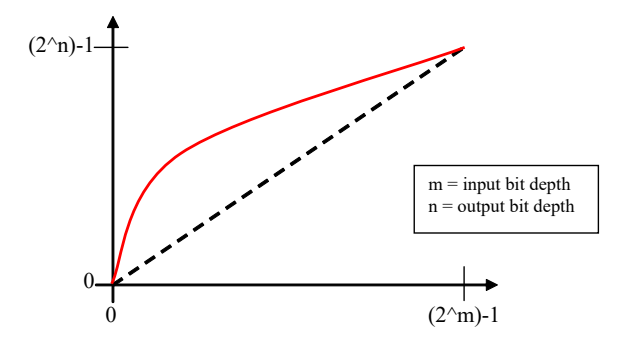

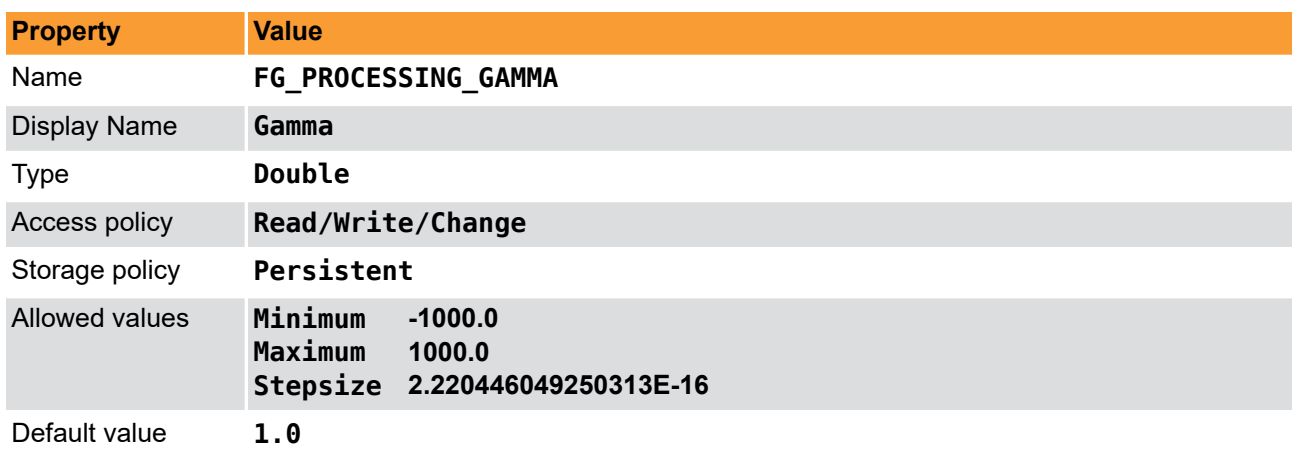

**Table 12.3. Parameter properties of FG\_PROCESSING\_GAMMA**

**Example 12.3. Usage of FG\_PROCESSING\_GAMMA**

```
int result = \theta;
double value = 1.0;
const enum FgParamTypes type = FG_PARAM_TYPE_DOUBLE;
if ((result = Fg_setParameterWithType(fg, FG_PROCESSING_GAMMA, &value, 0, type)) < 0) {
     /* error handling */
}
if ((result = Fg_getParameterWithType(fg, FG_PROCESSING_GAMMA, &value, 0, type)) < 0) {
     /* error handling */
}
```
## **12.4. FG\_PROCESSING\_INVERT**

When *FG\_PROCESSING\_INVERT* is set to **FG\_ON**, the output is the negative of the input. Normalized pixel values *p* ranging [0, 1.0] transform to  $p' = 1 - p$ .

**Figure 12.5. Lookup Table Processing: Invert**

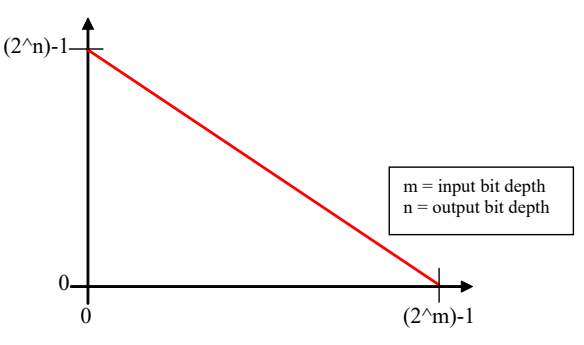

**Table 12.4. Parameter properties of FG\_PROCESSING\_INVERT**

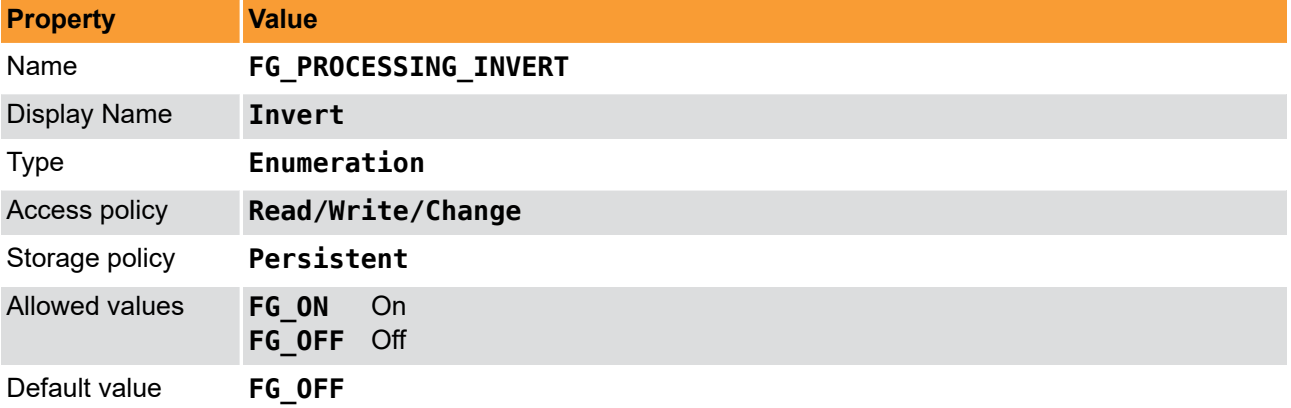

**Example 12.4. Usage of FG\_PROCESSING\_INVERT**

```
int result = 0;
int value = FG_OFF;
const enum FgParamTypes type = FG_PARAM_TYPE_INT32_T;
if ((result = Fg_setParameterWithType(fg, FG_PROCESSING_INVERT, &value, 0, type)) < 0) {
 /* error handling */
}
if ((result = Fg_getParameterWithType(fg, FG_PROCESSING_INVERT, &value, 0, type)) < 0) {
 /* error handling */
}
```
# **Chapter 13. Output Format**

<span id="page-97-0"></span>The following parameter can be used to configure the applet's image output format i.e. the format and bit alignment.

# **13.1. FG\_FORMAT**

Parameter *[FG\\_FORMAT](#page-97-0)* is used to set and determine the output formats of the DMA channels. An output format value specifies the number of bits and the color format of the output.

This applet (Acq\_DualBaseAreaRGB) can only output a single output format: FG\_COL24.

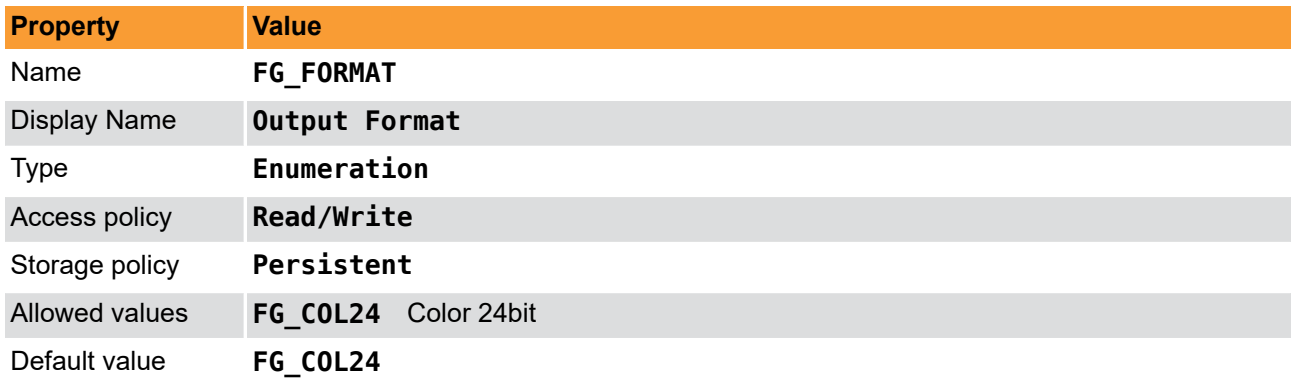

**Table 13.1. Parameter properties of FG\_FORMAT**

**Example 13.1. Usage of FG\_FORMAT**

```
int result = \theta:
int value = FG_COL24;
const enum FgParamTypes type = FG_PARAM_TYPE_INT32_T;
if ((result = Fg_setParameterWithType(fg, FG_FORMAT, &value, 0, type)) < 0) {
     /* error handling */
}
if ((result = Fg_getParameterWithType(fg, FG_FORMAT, &value, 0, type)) < 0) {
     /* error handling */
}
```
# **13.2. FG\_PIXELDEPTH**

The pixel depth read-only parameter is used to determine the number of bits used to process a pixel in the applet. It represents the internal bit width.

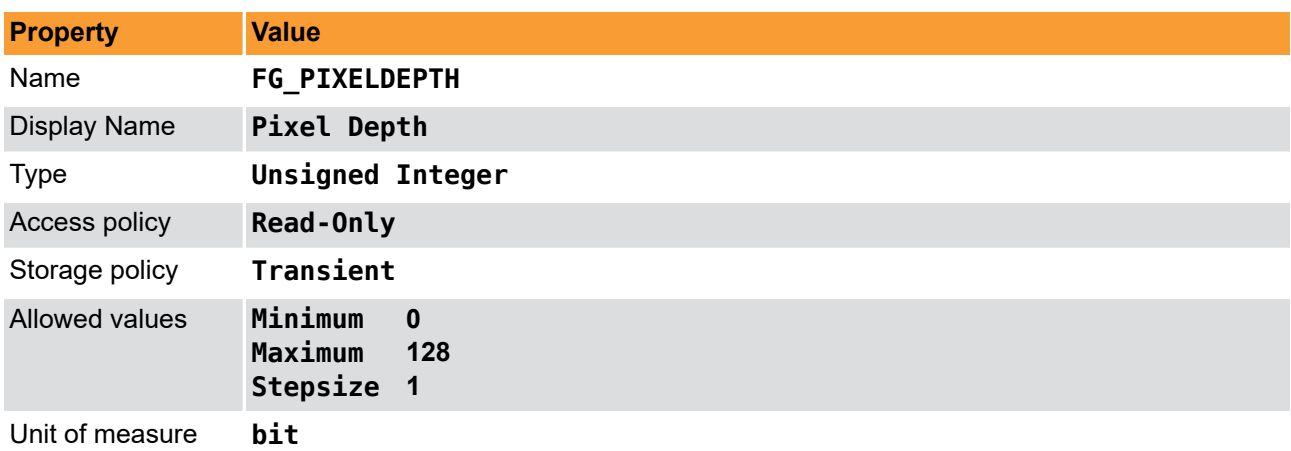

**Table 13.2. Parameter properties of FG\_PIXELDEPTH**

**Example 13.2. Usage of FG\_PIXELDEPTH**

```
int result = 0;
unsigned int value = 8;
const enum FgParamTypes type = FG_PARAM_TYPE_UINT32_T;
if ((result = Fg_getParameterWithType(fg, FG_PIXELDEPTH, &value, 0, type)) < 0) {
 /* error handling */
}
```
# **Chapter 14. Camera Simulator**

The camera simulator is a convenient way to simulate cameras for first time applet tests. If the simulator is enabled it generates pattern frames of specified size and speed. The image data is replaced at the position of the camera i.e. all applet processing functionalities are applied to the generated images. Note that camera specific settings of the applet will not have any functionality.

The generated images are horizontal, diagonal or vertical grayscale patterns, such as the one shown in the following figure.

**Figure 14.1. Generator Pattern**

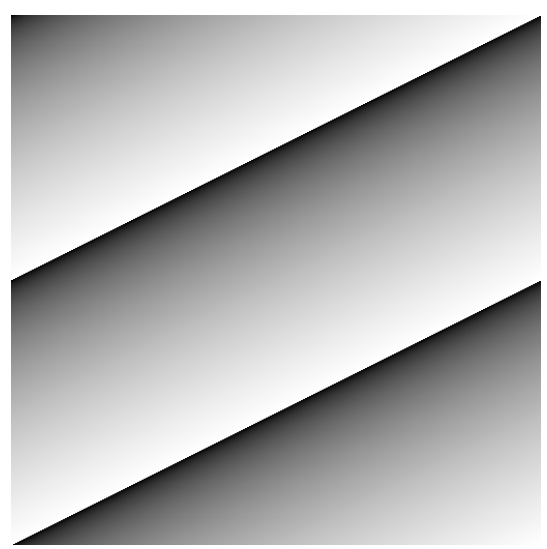

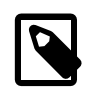

## **No Sub-Sensor sorting in Generated Images**

The camera simulator will generate a simple grayscale pattern. If the camera or this applet uses sub sensor pixel sorting (sensor correction), the simulator will not generate images which represent the camera sensor.

# **14.1. FG\_CAMERASIMULATOR\_ENABLE**

The camera simulator is enabled with this parameter. When you switch between camera mode and simulator, the applet will finalize the current frame before switching to the other input. Note that an activated simulator will have effect on parameter *[FG\\_CAMSTATUS](#page-112-0)*.

The camera simulator will use 8bit values for all supported pixel formats.

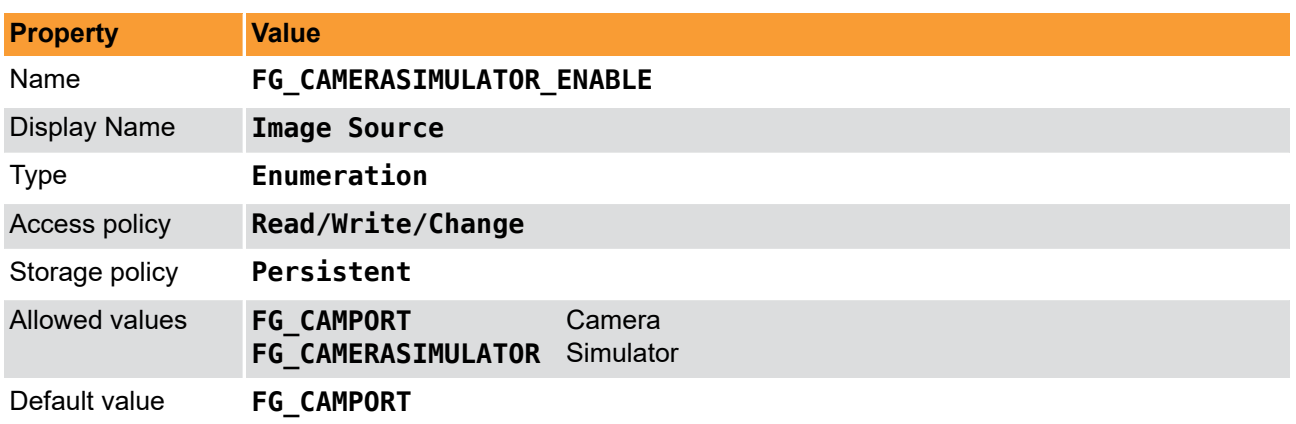

**Table 14.1. Parameter properties of FG\_CAMERASIMULATOR\_ENABLE**

**Example 14.1. Usage of FG\_CAMERASIMULATOR\_ENABLE**

```
int result = \theta;
int value = FG_CAMPORT;
const enum FgParamTypes type = FG_PARAM_TYPE_INT32_T;
if ((result = Fg_setParameterWithType(fg, FG_CAMERASIMULATOR_ENABLE, &value, 0, type)) < 0) {
     /* error handling */
}
if ((result = Fg_getParameterWithType(fg, FG_CAMERASIMULATOR_ENABLE, &value, 0, type)) < 0) {
     /* error handling */
}
```
## **14.2. FG\_CAMERASIMULATOR\_WIDTH**

The width of the generated frame is set with this parameter. You can enter any value. The applet will automatically round up to the next valid value limited due to internal processing granularity.

The range of the width depends on other parameters and is automatically determined from the applet. Decrease the speed for extending the range of the width value.

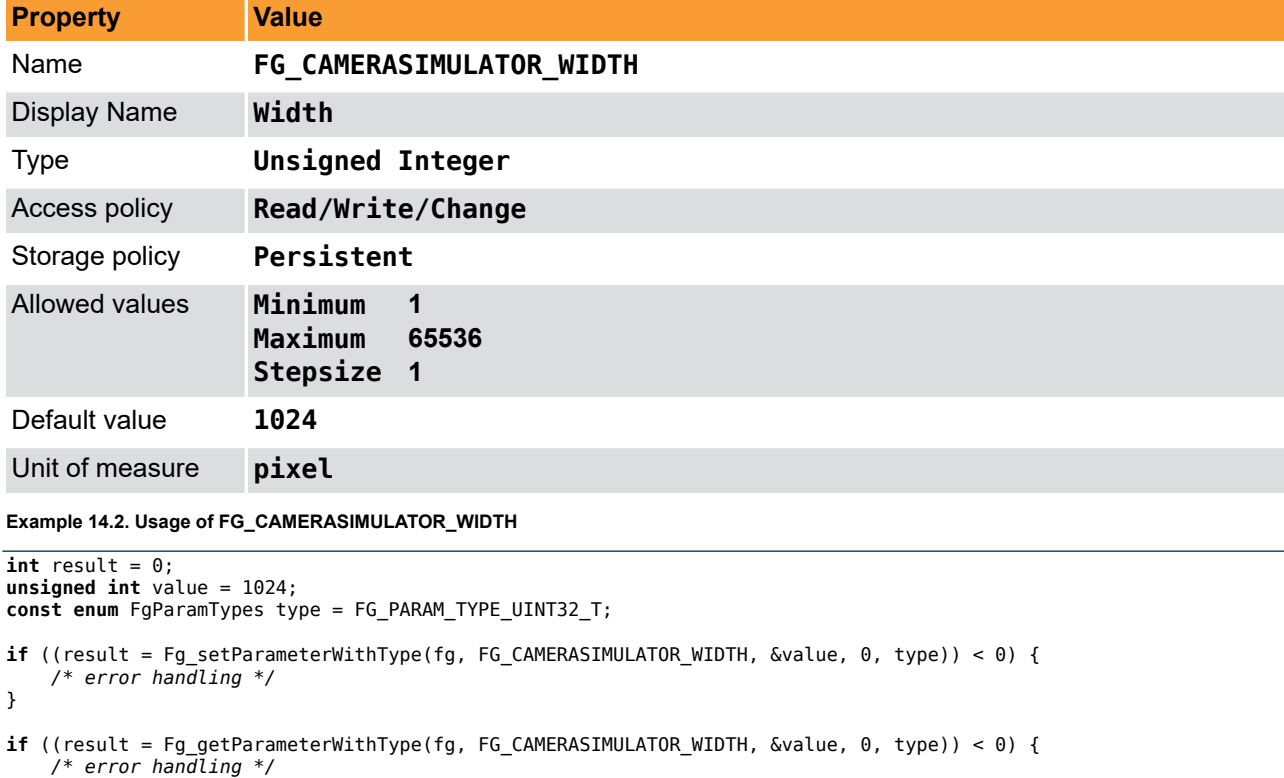

**Table 14.2. Parameter properties of FG\_CAMERASIMULATOR\_WIDTH**

## **14.3. FG\_CAMERASIMULATOR\_LINE\_GAP**

The simulator will generate a gap between the lines. The length of the gap is defined by this parameter. So the time of the gap depends on the pixel clock and the value.

You can enter any value. The applet will automatically round up to the next valid value.

The range of the line gap depends on other parameters and is automatically determined from the applet. Decrease the speed for extending the range of the line gap value.

The parameter can only be changed if *[FG\\_CAMERASIMULATOR\\_SELECT\\_MODE](#page-104-0)* is set to **FG\_PIXEL\_FREQUENCY**.

}

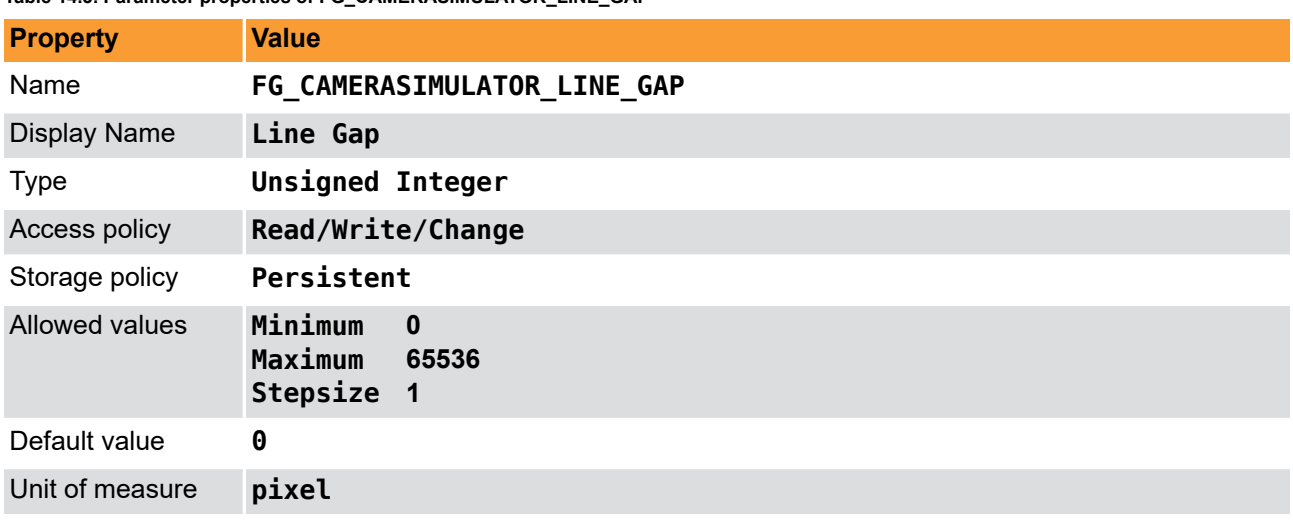

**Table 14.3. Parameter properties of FG\_CAMERASIMULATOR\_LINE\_GAP**

**Example 14.3. Usage of FG\_CAMERASIMULATOR\_LINE\_GAP**

```
int result = 0;
unsigned int value = 0;
const enum FgParamTypes type = FG_PARAM_TYPE_UINT32_T;
if ((result = Fg_setParameterWithType(fg, FG_CAMERASIMULATOR_LINE_GAP, &value, 0, type)) < 0) {
     /* error handling */
}
if ((result = Fg_getParameterWithType(fg, FG_CAMERASIMULATOR_LINE_GAP, &value, 0, type)) < 0) {
    /* error handling */
}
```
## **14.4. FG\_CAMERASIMULATOR\_HEIGHT**

The height of the generated frame is set with this parameter.

The range of the height depends on other parameters and is automatically determined from the applet. Decrease the speed for extending the range of the height value.

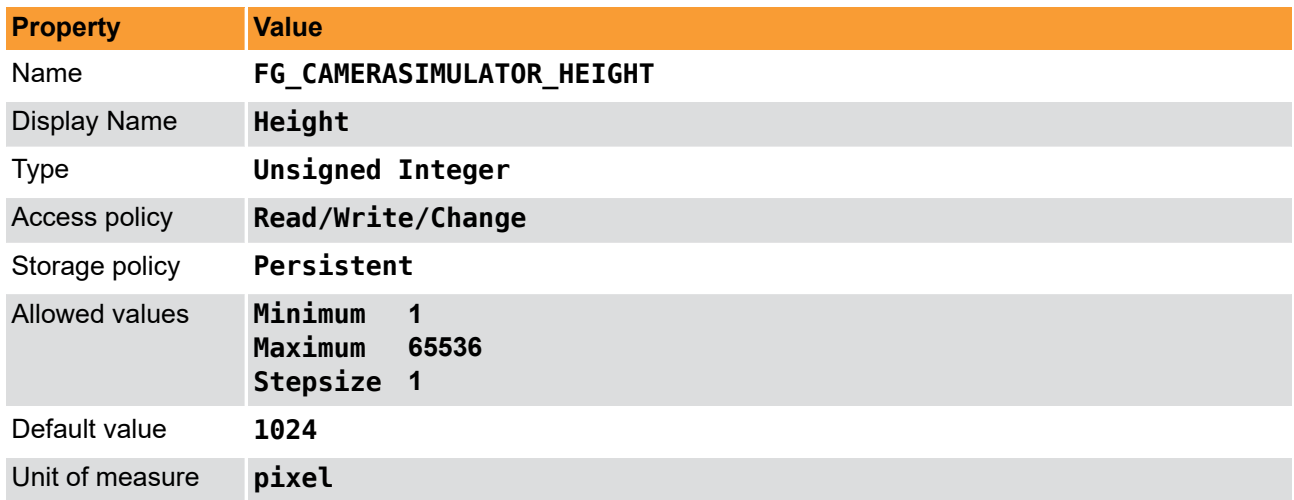

**Table 14.4. Parameter properties of FG\_CAMERASIMULATOR\_HEIGHT**

**Example 14.4. Usage of FG\_CAMERASIMULATOR\_HEIGHT**

```
int result = 0;
unsigned int value = 1024;
const enum FgParamTypes type = FG_PARAM_TYPE_UINT32_T;
```

```
if ((result = Fg_setParameterWithType(fg, FG_CAMERASIMULATOR_HEIGHT, &value, 0, type)) < 0) {
     /* error handling */
```

```
}
```

```
if ((result = Fg_getParameterWithType(fg, FG_CAMERASIMULATOR_HEIGHT, &value, 0, type)) < 0) {
     /* error handling */
}
```
## **14.5. FG\_CAMERASIMULATOR\_FRAME\_GAP**

The simulator will generate a gap between the frames. The length of the gap is defined by this parameter. So the time of the gap depends on the line rate and the value.

The range of the frame gap depends on other parameters and is automatically determined from the applet. Decrease the speed for extending the range of the frame gap value.

The parameter can not be changed if parameter *[FG\\_CAMERASIMULATOR\\_SELECT\\_MODE](#page-104-0)* is set to **FG\_FRAMERATE**.

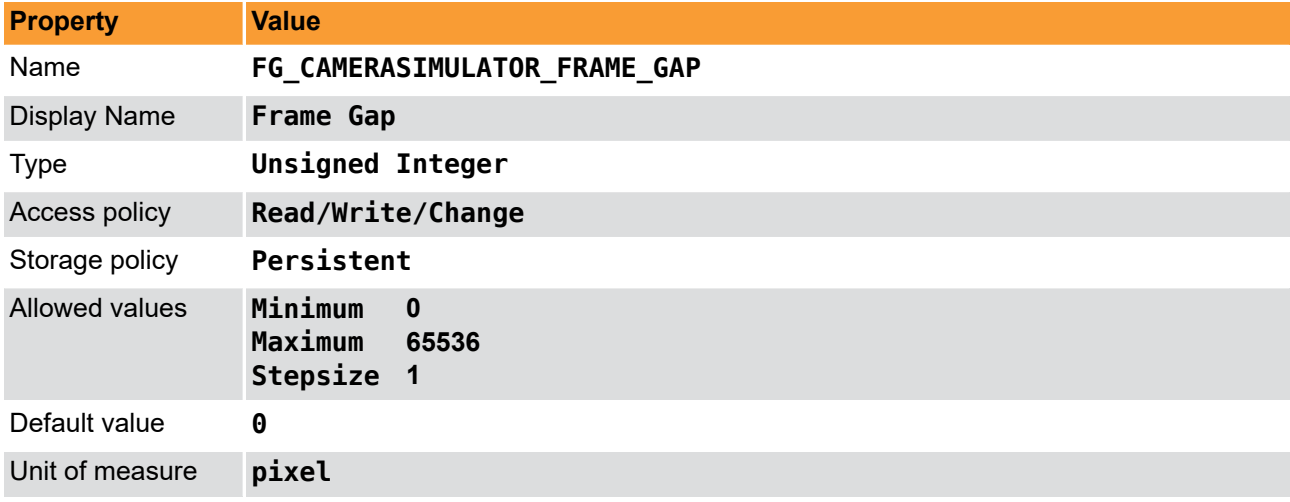

**Table 14.5. Parameter properties of FG\_CAMERASIMULATOR\_FRAME\_GAP**

```
Example 14.5. Usage of FG_CAMERASIMULATOR_FRAME_GAP
```

```
int result = \theta;
unsigned int value = \theta;
const enum FgParamTypes type = FG_PARAM_TYPE_UINT32_T;
if ((result = Fg_setParameterWithType(fg, FG_CAMERASIMULATOR_FRAME_GAP, &value, 0, type)) < 0) {
     /* error handling */
}
if ((result = Fg_getParameterWithType(fg, FG_CAMERASIMULATOR_FRAME_GAP, &value, 0, type)) < 0) {
     /* error handling */
}
```
## **14.6. FG\_CAMERASIMULATOR\_PATTERN**

The simulator will generate pixel value ramps from 0 to 255. For this RGB camera input, the same values are mapped to all color components. As this applet has an internal bit width of 8 bits, the values are mapped to the upper 8 bits of each color component.

The following three types of patterns can be generated and selected by this parameter.

#### • **FG\_HORIZONTAL**

A horizontal pattern. Values are increased by 1 in x-direction.

#### • **FG\_VERTICAL**

A vertical pattern. Values are increased by 1 in y-direction.

#### • **FG\_DIAGONAL**

A diagonal pattern. Values are increased by 1 in x and y-direction.

| <b>Property</b>     | <b>Value</b>                                                     |                                    |
|---------------------|------------------------------------------------------------------|------------------------------------|
| Name                | FG CAMERASIMULATOR PATTERN                                       |                                    |
| <b>Display Name</b> | Pattern                                                          |                                    |
| <b>Type</b>         | Enumeration                                                      |                                    |
| Access policy       | Read/Write/Change                                                |                                    |
| Storage policy      | Persistent                                                       |                                    |
| Allowed values      | <b>FG HORIZONTAL</b><br><b>FG VERTICAL</b><br><b>FG DIAGONAL</b> | Horizontal<br>Vertical<br>Diagonal |
| Default value       | <b>FG DIAGONAL</b>                                               |                                    |

**Table 14.6. Parameter properties of FG\_CAMERASIMULATOR\_PATTERN**

**Example 14.6. Usage of FG\_CAMERASIMULATOR\_PATTERN**

```
int result = \theta;
int value = FG_DIAGONAL;
const enum FgParamTypes type = FG_PARAM_TYPE_INT32_T;
if ((result = Fg setParameterWithType(fg, FG CAMERASIMULATOR PATTERN, &value, 0, type)) < 0) {
     /* error handling */
}
if ((result = Fg_getParameterWithType(fg, FG_CAMERASIMULATOR_PATTERN, &value, 0, type)) < 0) {
     /* error handling */
}
```
## **14.7. FG\_CAMERASIMULATOR\_PATTERN\_OFFSET**

Using this parameter, an offset value can be added to to the generated patterns. After acquisition start, the offset is added. For example, the very first pixel of an image will start with the offset value instead of 0.

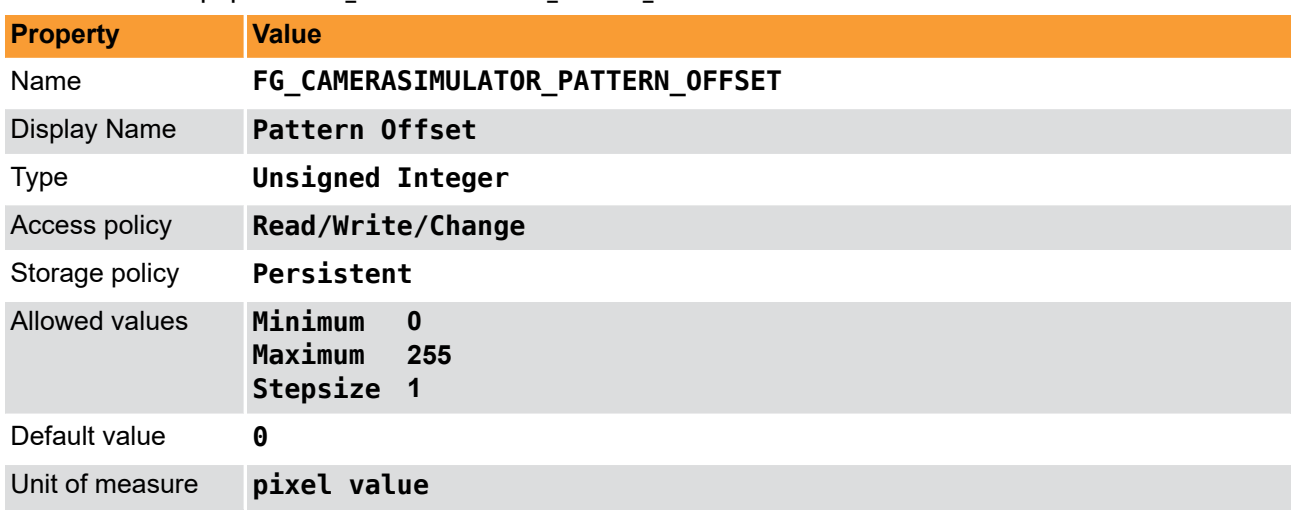

**Table 14.7. Parameter properties of FG\_CAMERASIMULATOR\_PATTERN\_OFFSET**

**Example 14.7. Usage of FG\_CAMERASIMULATOR\_PATTERN\_OFFSET**

```
int result = 0;
unsigned int value = 0;
```

```
const enum FgParamTypes type = FG_PARAM_TYPE_UINT32_T;
```

```
if ((result = Fg_setParameterWithType(fg, FG_CAMERASIMULATOR_PATTERN_OFFSET, &value, 0, type)) < 0) {
 /* error handling */
```

```
}
```

```
if ((result = Fg_getParameterWithType(fg, FG_CAMERASIMULATOR_PATTERN_OFFSET, &value, 0, type)) < 0) {
     /* error handling */
}
```
## **14.8. FG\_CAMERASIMULATOR\_ROLL**

The generated pattern can be 'rolled'. With every new frame, all pattern pixels are increased by value one. At the wrap-around value 256, the pixel will get value 0. The generated images look like a moving (rolling) image.

**Table 14.8. Parameter properties of FG\_CAMERASIMULATOR\_ROLL**

| <b>Property</b>     | <b>Value</b>                 |  |
|---------------------|------------------------------|--|
| Name                | FG CAMERASIMULATOR ROLL      |  |
| <b>Display Name</b> | Roll                         |  |
| <b>Type</b>         | Enumeration                  |  |
| Access policy       | Read/Write/Change            |  |
| Storage policy      | Persistent                   |  |
| Allowed values      | FG ON<br>On<br>FG OFF<br>Off |  |
| Default value       | FG_ON                        |  |

**Example 14.8. Usage of FG\_CAMERASIMULATOR\_ROLL**

```
int result = \theta;
int value = FG_ON;
const enum FgParamTypes type = FG_PARAM_TYPE_INT32_T;
if ((result = Fg_setParameterWithType(fg, FG_CAMERASIMULATOR_ROLL, &value, 0, type)) < 0) {
     /* error handling */
}
if ((result = Fg_getParameterWithType(fg, FG_CAMERASIMULATOR_ROLL, &value, 0, type)) < 0) {
     /* error handling */
}
```
## <span id="page-104-0"></span>**14.9. FG\_CAMERASIMULATOR\_SELECT\_MODE**

The simulator will generate the images with a certain speed. Users are allowed to select whether they want to set the pixel frequency, line rate or frame rate to control the speed. This parameter selects the mode.

| <b>Property</b>     | <b>Value</b>                                                           |                                                          |
|---------------------|------------------------------------------------------------------------|----------------------------------------------------------|
| Name                | FG CAMERASIMULATOR SELECT MODE                                         |                                                          |
| <b>Display Name</b> | <b>Speed Mode</b>                                                      |                                                          |
| <b>Type</b>         | Enumeration                                                            |                                                          |
| Access policy       | Read/Write/Change                                                      |                                                          |
| Storage policy      | Persistent                                                             |                                                          |
| Allowed values      | <b>FG PIXEL FREQUENCY</b><br><b>FG LINERATE</b><br><b>FG FRAMERATE</b> | <b>Pixel Frequency</b><br>Line Rate<br><b>Frame Rate</b> |
| Default value       | <b>FG FRAMERATE</b>                                                    |                                                          |

**Table 14.9. Parameter properties of FG\_CAMERASIMULATOR\_SELECT\_MODE**

**Example 14.9. Usage of FG\_CAMERASIMULATOR\_SELECT\_MODE**

 $int$  result =  $0$ ;

**int** value = FG\_FRAMERATE;

```
const enum FgParamTypes type = FG_PARAM_TYPE_INT32_T;
```

```
if ((result = Fg_setParameterWithType(fg, FG_CAMERASIMULATOR_SELECT_MODE, &value, 0, type)) < 0) {
     /* error handling */
}
if ((result = Fg_getParameterWithType(fg, FG_CAMERASIMULATOR_SELECT_MODE, &value, 0, type)) < 0) {
    /* error handling */
```

```
}
```
## **14.10. FG\_CAMERASIMULATOR\_PIXEL\_FREQUENCY**

This parameter sets the pixel frequency. Note that the generator only simulates cameras. It is made for a first time use of the applet and user SDK verification. The camera simulator cannot reflect the exact timings and frequencies of cameras.

To set the pixel frequency, you will need to set parameter *[FG\\_CAMERASIMULATOR\\_SELECT\\_MODE](#page-104-0)* to **FG\_PIXEL\_FREQUENCY**.

Any floating point value can be inserted to the parameter. However, the applet will round the value to the next valid value. Read the parameter value to find out the new rounded value.

**Table 14.10. Parameter properties of FG\_CAMERASIMULATOR\_PIXEL\_FREQUENCY**

| <b>Property</b>                                            | <b>Value</b>                                                                      |  |
|------------------------------------------------------------|-----------------------------------------------------------------------------------|--|
| Name                                                       | FG CAMERASIMULATOR PIXEL FREQUENCY                                                |  |
| <b>Display Name</b>                                        | <b>Pixel Frequency</b>                                                            |  |
| <b>Type</b>                                                | Double                                                                            |  |
| Access policy                                              | Read/Write/Change                                                                 |  |
| Storage policy                                             | Persistent                                                                        |  |
| Allowed values                                             | Minimum<br>0.031249999999999993<br>Maximum<br>$-1.0$<br><b>Stepsize</b><br>0.0625 |  |
| Default value                                              | 39.375                                                                            |  |
| Unit of measure                                            | <b>MHz</b>                                                                        |  |
| Example 14.10. Usage of FG_CAMERASIMULATOR_PIXEL_FREQUENCY |                                                                                   |  |
| $int result = 0$ ;<br><b>double</b> value = $39.375$ ;     |                                                                                   |  |

```
const enum FgParamTypes type = FG_PARAM_TYPE_DOUBLE;
```

```
if ((result = Fg_setParameterWithType(fg, FG_CAMERASIMULATOR_PIXEL_FREQUENCY, &value, 0, type)) < 0) {
     /* error handling */
}
```

```
if ((result = Fg_getParameterWithType(fg, FG_CAMERASIMULATOR_PIXEL_FREQUENCY, &value, 0, type)) < 0) {
     /* error handling */
}
```
# **14.11. FG\_CAMERASIMULATOR\_LINERATE**

This parameter sets the line rate of the generated images.

To set the line rate, you will need to set parameter *[FG\\_CAMERASIMULATOR\\_SELECT\\_MODE](#page-104-0)* to **FG\_LINERATE**.

In line rate mode, the pixel frequency is set to the maximum.

Any floating point value can be inserted to the parameter. However, the applet will round the value to the next valid value. Read the parameter value to find out the new rounded value.

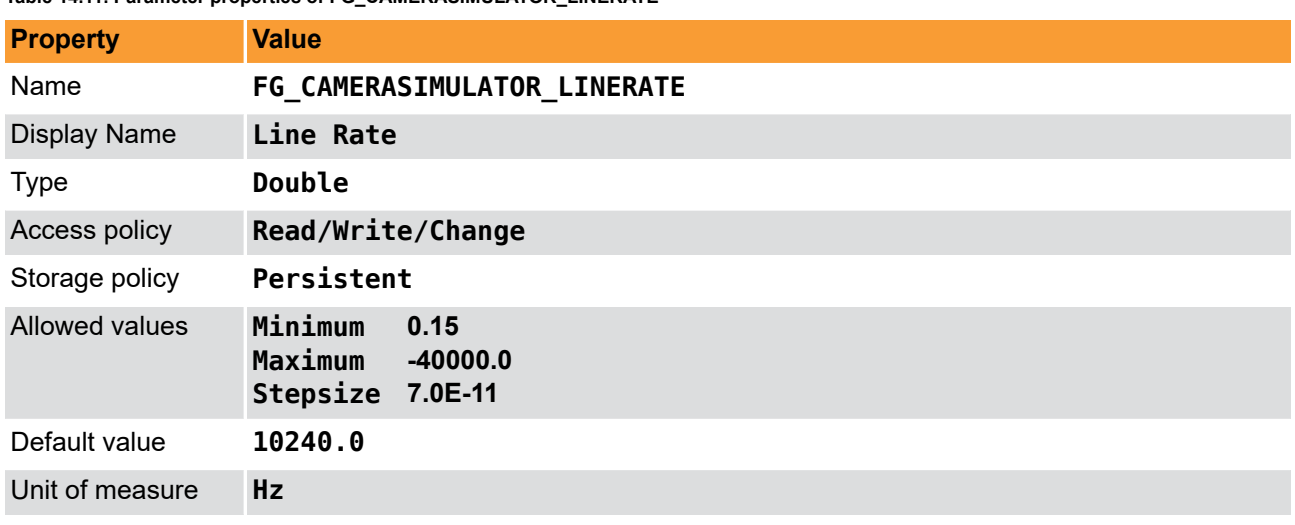

**Table 14.11. Parameter properties of FG\_CAMERASIMULATOR\_LINERATE**

**Example 14.11. Usage of FG\_CAMERASIMULATOR\_LINERATE**

```
int result = 0;
double value = 10240.0;
const enum FgParamTypes type = FG_PARAM_TYPE_DOUBLE;
if ((result = Fg setParameterWithType(fg, FG_CAMERASIMULATOR_LINERATE, &value, 0, type)) < 0) {
     /* error handling */
}
if ((result = Fg_getParameterWithType(fg, FG_CAMERASIMULATOR_LINERATE, &value, 0, type)) < 0) {
    /* error handling */
}
```
## **14.12. FG\_CAMERASIMULATOR\_FRAMERATE**

This parameter sets the frame rate of the generated images. For parameter *FG\_TRIGGER\_FRAMESPERSECOND* only frame values up to the upper value limit of *FG\_CAMERASIMULATOR\_FRAMERATE* are valid.

To set the frame rate, you will need to set parameter *[FG\\_CAMERASIMULATOR\\_SELECT\\_MODE](#page-104-0)* to **FG\_FRAMERATE**.

In frame rate mode, the pixel frequency is set to the maximum and the line gap is set to zero.

Any floating point value can be inserted to the parameter. However, the applet will round the value to the next valid value. Read the parameter value to find out the new rounded value.

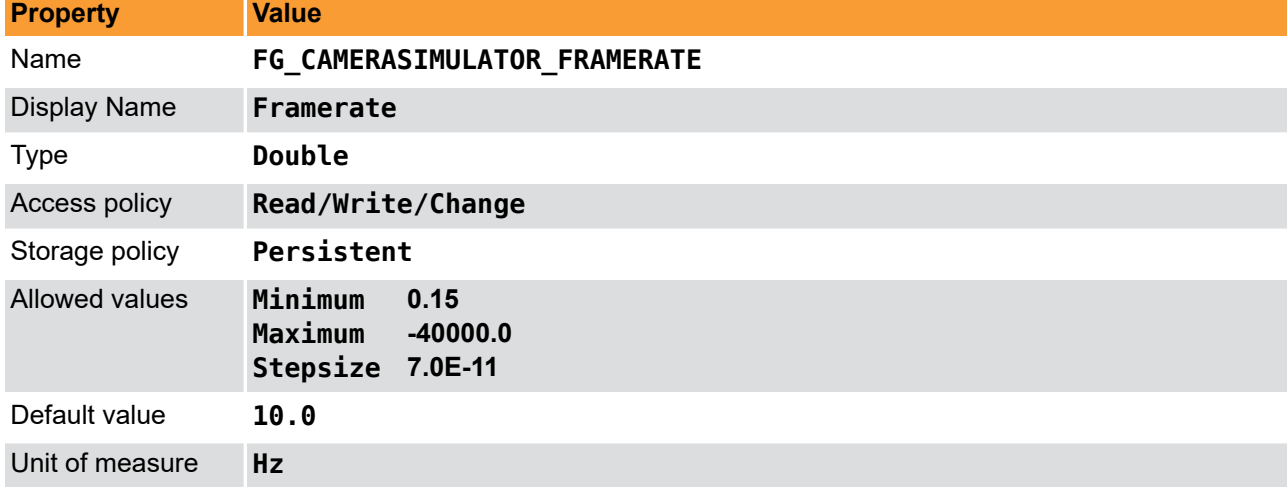

**Table 14.12. Parameter properties of FG\_CAMERASIMULATOR\_FRAMERATE**

**Example 14.12. Usage of FG\_CAMERASIMULATOR\_FRAMERATE**

```
int result = \theta;
double value = 10.0;
const enum FgParamTypes type = FG_PARAM_TYPE_DOUBLE;
if ((result = Fg_setParameterWithType(fg, FG_CAMERASIMULATOR_FRAMERATE, &value, 0, type)) < 0) {
     /* error handling */
}
if ((result = Fg_getParameterWithType(fg, FG_CAMERASIMULATOR_FRAMERATE, &value, 0, type)) < 0) {
     /* error handling */
}
```
# **14.13. FG\_CAMERASIMULATOR\_TRIGGER\_MODE**

You can either use the camera simulator in free run mode or the simulator can be triggered by the output of the trigger module of this applet. As this applet is a Camera Link applet, output CC1 of the respective camera port is used as camera simulator trigger input. The rising edge of the trigger will be used. Thus you should set the output polarity of the trigger module to high active.

You can choose between line trigger and frame trigger mode. In line trigger mode, a rising edge at the input will output a line from the camera simulator. For frame trigger mode, the input will trigger the output of a frame.

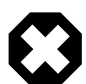

## **Trigger frequency must not exceed the speed of the camera simulator**

Same as for real cameras, it is very important that the frequency of the trigger pulses do not exceed the maximum speed of the camera simulator. Set the camera simulator to a sufficiently large speed to avoid line or frame lost.

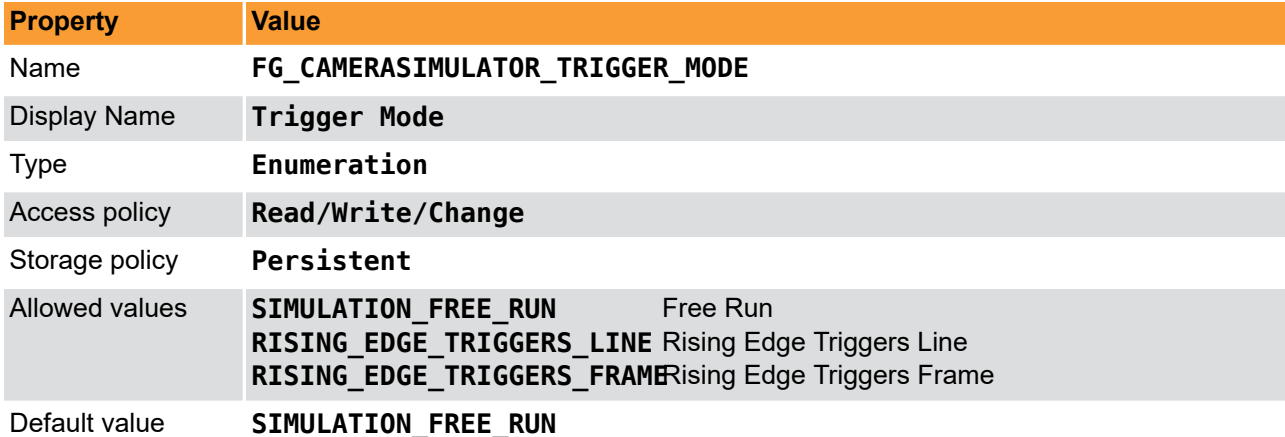

#### **Table 14.13. Parameter properties of FG\_CAMERASIMULATOR\_TRIGGER\_MODE**

**Example 14.13. Usage of FG\_CAMERASIMULATOR\_TRIGGER\_MODE**

```
int result = 0:
int value = SIMULATION_FREE_RUN;
const enum FgParamTypes type = FG_PARAM_TYPE_INT32_T;
if ((result = Fg_setParameterWithType(fg, FG_CAMERASIMULATOR_TRIGGER_MODE, &value, 0, type)) < 0) {
     /* error handling */
}
if ((result = Fg_getParameterWithType(fg, FG_CAMERASIMULATOR_TRIGGER_MODE, &value, 0, type)) < 0) {
     /* error handling */
}
```
## **14.14. FG\_CAMERASIMULATOR\_ACTIVE**
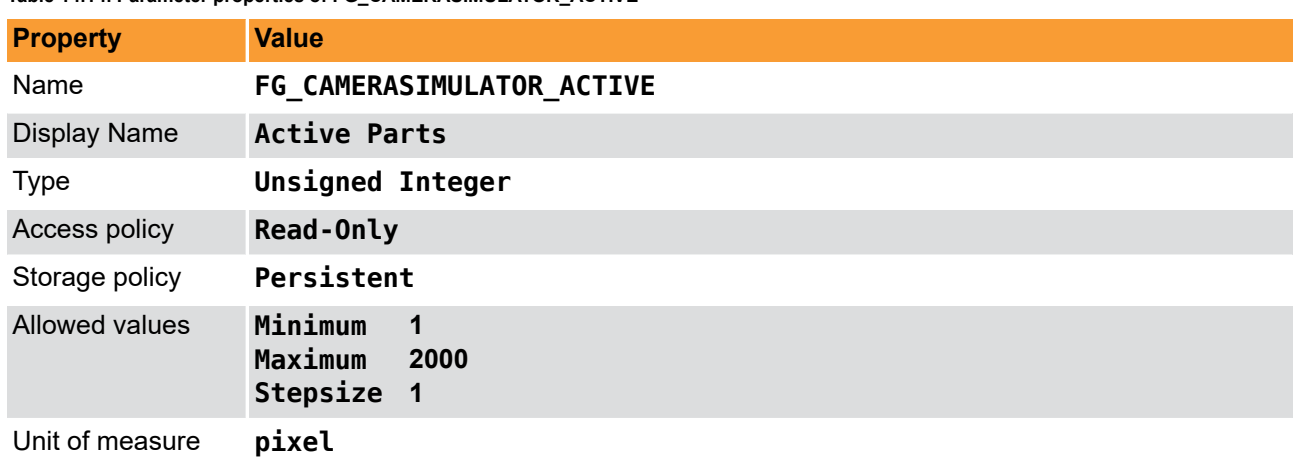

#### **Table 14.14. Parameter properties of FG\_CAMERASIMULATOR\_ACTIVE**

**Example 14.14. Usage of FG\_CAMERASIMULATOR\_ACTIVE**

```
int result = 0;
unsigned int value = 1024;
const enum FgParamTypes type = FG_PARAM_TYPE_UINT32_T;
if ((result = Fg_getParameterWithType(fg, FG_CAMERASIMULATOR_ACTIVE, &value, 0, type)) < 0) {
 /* error handling */
```

```
}
```
# <span id="page-108-0"></span>**14.15. FG\_CAMERASIMULATOR\_PASSIVE**

#### **Table 14.15. Parameter properties of FG\_CAMERASIMULATOR\_PASSIVE**

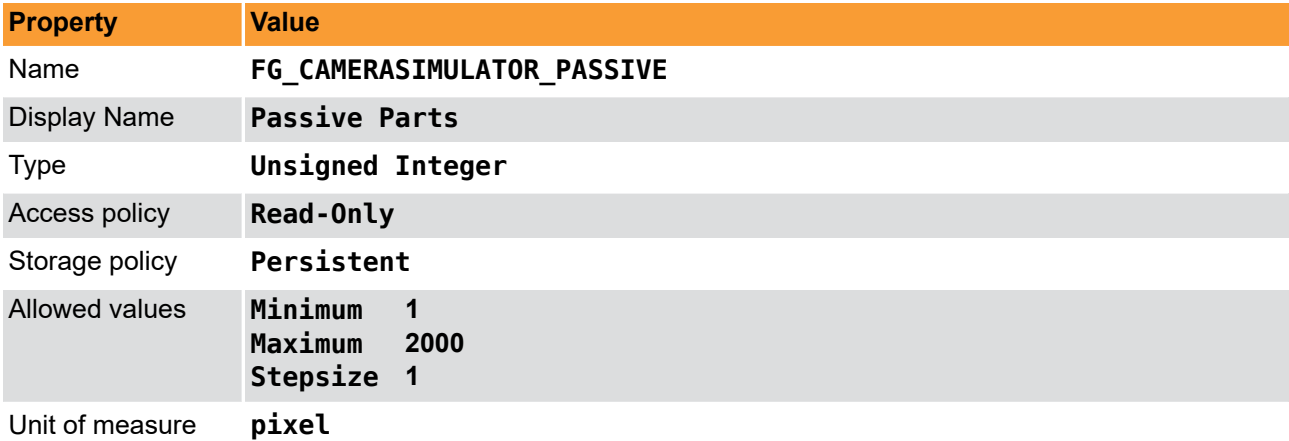

**Example 14.15. Usage of FG\_CAMERASIMULATOR\_PASSIVE**

```
int result = \theta;
unsigned int value = 1024;
const enum FgParamTypes type = FG_PARAM_TYPE_UINT32_T;
if ((result = Fg_getParameterWithType(fg, FG_CAMERASIMULATOR_PASSIVE, &value, 0, type)) < 0) {
     /* error handling */
```
}

# **Chapter 15. Miscellaneous**

<span id="page-109-2"></span>The miscellaneous module category summarizes other read and write parameters such as the camera status, buffer fill levels, DMA transfer lengths, time stamps and buffer fill-levels.

# **15.1. FG\_TIMEOUT**

<span id="page-109-1"></span>This parameter is used to set a timeout for DMA transfers. After a timeout the acquisition is stopped. But it is only a internal value that should not be used directly. Use the timeout value described in the Framegrabber API or microDisplay for acquisition in order to handle the functionality correctly.

| <b>Property</b>                                                                                                    | Value                                                            |  |
|----------------------------------------------------------------------------------------------------|------------------------------------------------------------------|--|
| Name                                                                                                    | <b>FG TIMEOUT</b>                                                |  |
| <b>Display Name</b>                                                                                                    | Timeout                                                          |  |
| <b>Type</b>                                                                                                    | <b>Unsigned Integer</b>                                          |  |
| Access policy                                                                                                    | Read/Write/Change                                                |  |
| Storage policy                                                                                                    | Persistent                                                       |  |
| Allowed values                                                                                                    | Minimum<br>$\overline{2}$<br>Maximum<br>2147483646<br>Stepsize 1 |  |
| Default value                                                                                                    | 1000000                                                          |  |
| Unit of measure                                                                                                    | seconds                                                          |  |
| Example 15.1. Usage of FG_TIMEOUT                                                                                                    |                                                                  |  |
| $int result = 0$ ;<br>unsigned int value = $1000000$ ;                                                                                                    | const enum FgParamTypes type = FG PARAM TYPE UINT32 T;           |  |
| $\mathbf{r} = \mathbf{r}$ , $\mathbf{r} = \mathbf{r}$ , $\mathbf{r} = \mathbf{r}$ , $\mathbf{r} = \mathbf{r}$ , $\mathbf{r} = \mathbf{r}$ , $\mathbf{r} = \mathbf{r}$ , $\mathbf{r} = \mathbf{r}$ |                                                                  |  |

**Table 15.1. Parameter properties of FG\_TIMEOUT**

```
if ((result = Fg_setParameterWithType(fg, FG_TIMEOUT, &value, 0, type)) < 0) {
     /* error handling */
}
if ((result = Fg_getParameterWithType(fg, FG_TIMEOUT, &value, 0, type)) < 0) {
 /* error handling */
}
```
# **15.2. FG\_APPLET\_VERSION**

<span id="page-109-0"></span>This parameter represents the version number of the applet. Please report this value for any support of the applet.

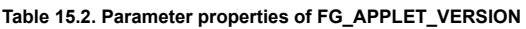

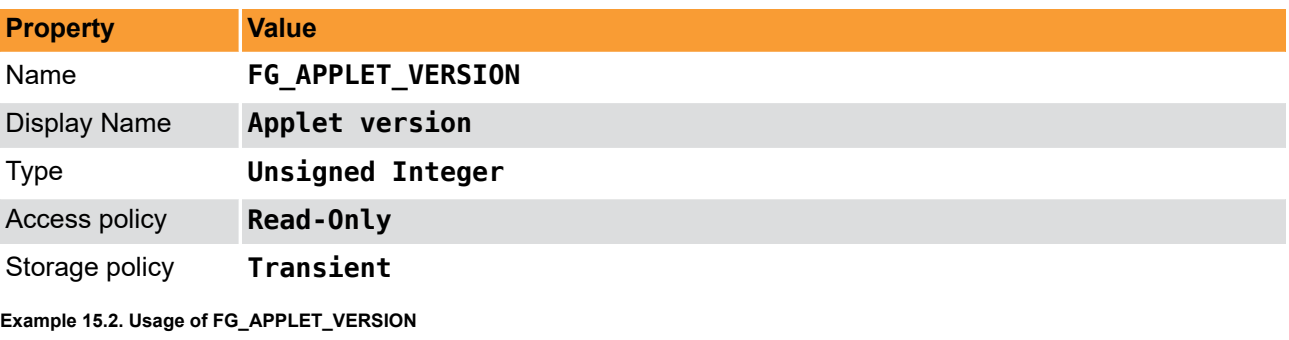

 $\overline{\text{int} \text{ result}} = 0;$ 

```
unsigned int value = 0;
const enum FgParamTypes type = FG_PARAM_TYPE_UINT32_T;
if ((result = Fg_getParameterWithType(fg, FG_APPLET_VERSION, &value, 0, type)) < 0) {
     /* error handling */
}
```
# **15.3. FG\_APPLET\_REVISION**

<span id="page-110-2"></span>This parameter represents the revision number of the applet. Please report this value for any support case with the applet.

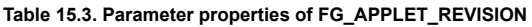

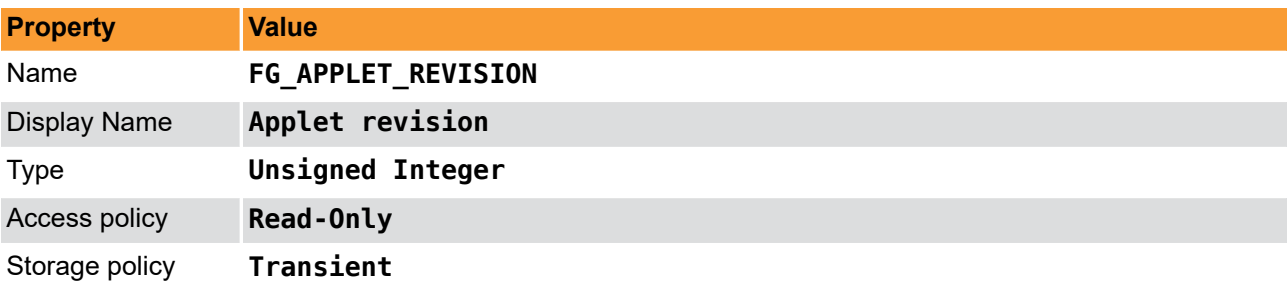

**Example 15.3. Usage of FG\_APPLET\_REVISION**

```
int result = 0;
unsigned int value = 0;
const enum FgParamTypes type = FG_PARAM_TYPE_UINT32_T;
```

```
if ((result = Fg getParameterWithType(fg, FG APPLET REVISION, &value, 0, type)) < 0) {
```

```
 /* error handling */
```
}

# **15.4. FG\_APPLET\_ID**

<span id="page-110-1"></span>This parameter returns the unique applet id of the applet as a string parameter.

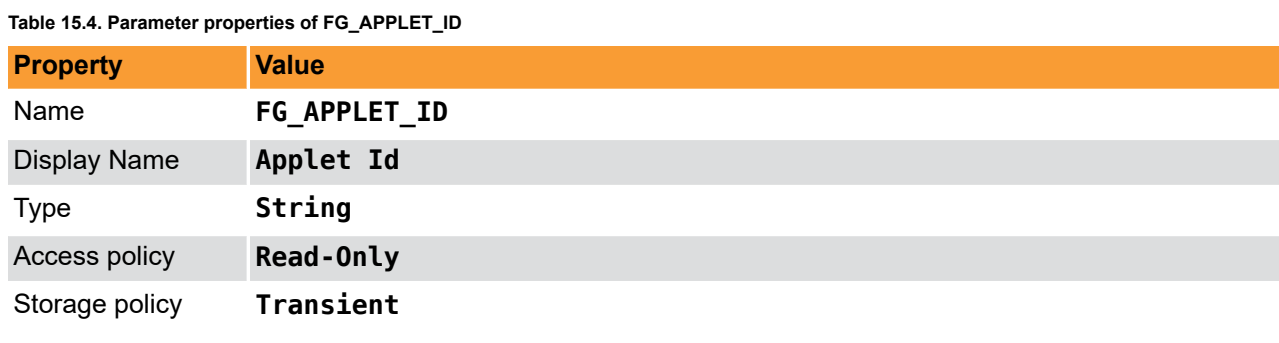

**Example 15.4. Usage of FG\_APPLET\_ID**

```
int result = 0;
char* value = "";
const enum FgParamTypes type = FG_PARAM_TYPE_CHAR_PTR;
if ((result = Fg_getParameterWithType(fg, FG_APPLET_ID, &value, 0, type)) < 0) {
     /* error handling */
}
```
# **15.5. FG\_APPLET\_BUILD\_TIME**

<span id="page-110-0"></span>This string parameter returns the hardware applet (HAP) build timestamp. To obtain the build time of the applet, check the DLL / SO file details. Mainly, this parameter is required for internal usage only.

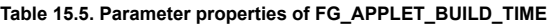

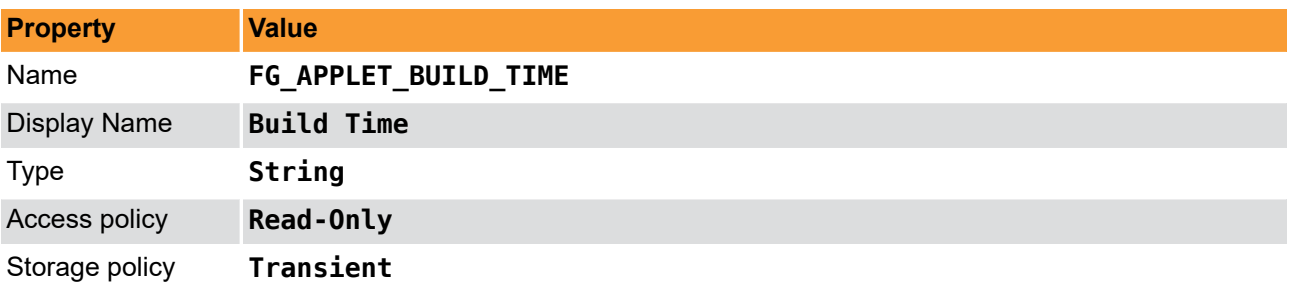

**Example 15.5. Usage of FG\_APPLET\_BUILD\_TIME**

```
int result = \theta;
char* value = "";
const enum FgParamTypes type = FG_PARAM_TYPE_CHAR_PTR;
if ((result = Fg_getParameterWithType(fg, FG_APPLET_BUILD_TIME, &value, 0, type)) < 0) {
 /* error handling */
```
# **15.6. FG\_HAP\_FILE**

}

<span id="page-111-1"></span>The name of the Hardware-Applet (HAP) file on which this applet is based. Please report this read-only string parameter for any support case of the applet.

**Table 15.6. Parameter properties of FG\_HAP\_FILE**

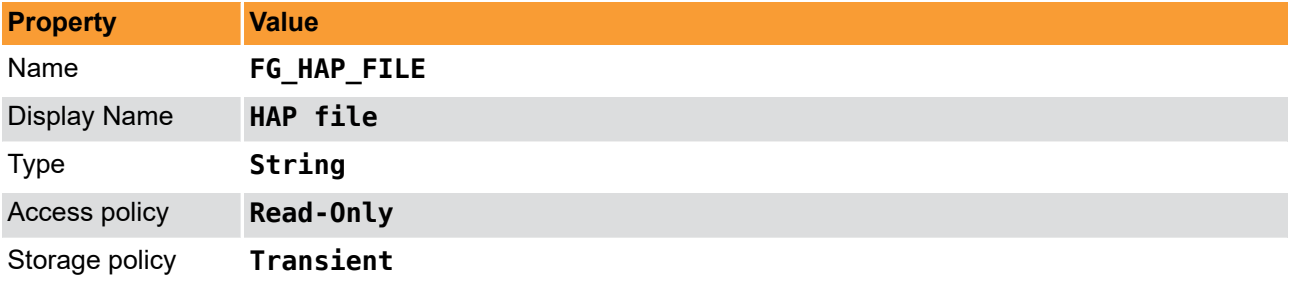

**Example 15.6. Usage of FG\_HAP\_FILE**

```
int result = 0;
char* value = "";
const enum FgParamTypes type = FG PARAM TYPE CHAR PTR;
if ((result = Fg_getParameterWithType(fg, FG_HAP_FILE, &value, 0, type)) < 0) {
 /* error handling */
}
```
# **15.7. FG\_DMASTATUS**

<span id="page-111-0"></span>Using this parameter the status of a DMA channel can be obtained. Value "1" represents a started DMA i.e. a started acquisition. Value "0" represents a stopped acquisition.

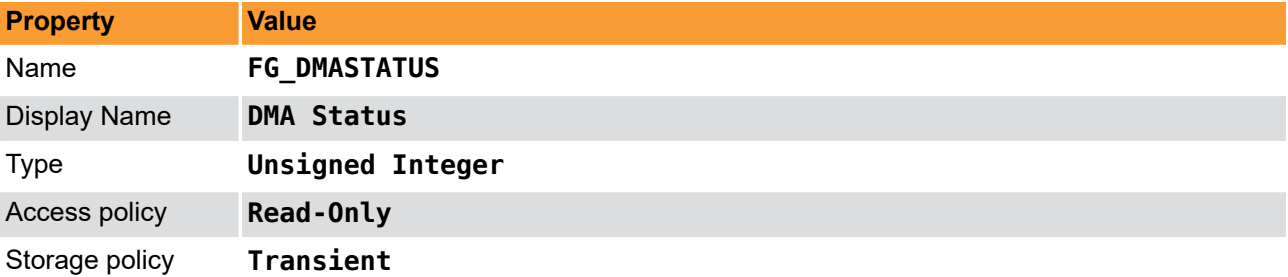

**Table 15.7. Parameter properties of FG\_DMASTATUS**

**Example 15.7. Usage of FG\_DMASTATUS**

```
int result = \theta;
unsigned int value = 0;
const enum FgParamTypes type = FG_PARAM_TYPE_UINT32_T;
if ((result = Fg_getParameterWithType(fg, FG_DMASTATUS, &value, 0, type)) < 0) {
     /* error handling */
}
```
# **15.8. FG\_CAMSTATUS**

<span id="page-112-0"></span>The camera status shows whether the camera clock signal can be recognized by frame grabber or not. If value "1" is determined from this read parameter, the grabber recognized a camera clock signal.

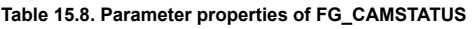

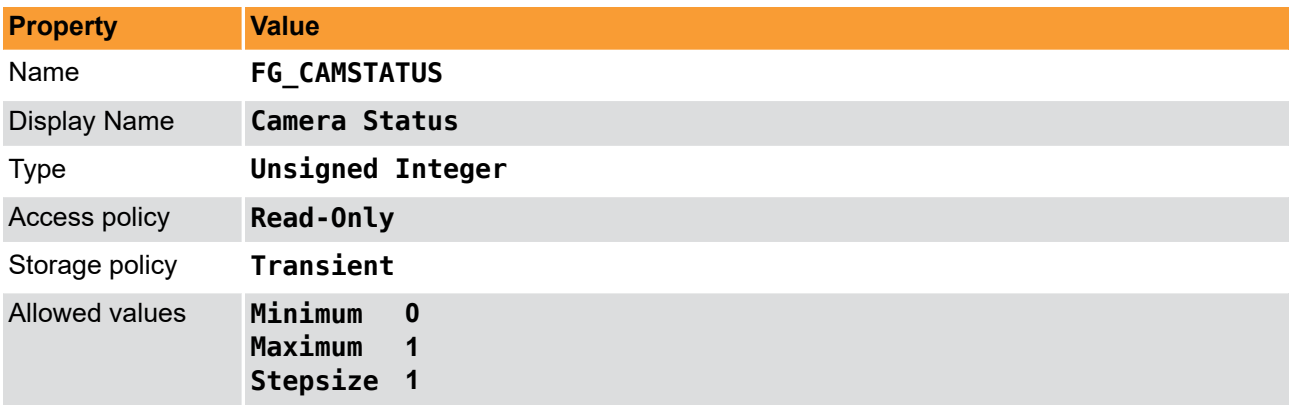

```
Example 15.8. Usage of FG_CAMSTATUS
```

```
int result = 0:
unsigned int value = 0;
const enum FgParamTypes type = FG_PARAM_TYPE_UINT32_T;
if ((result = Fg_getParameterWithType(fg, FG_CAMSTATUS, \&value, 0, type)) < 0) {
     /* error handling */
}
```
# **15.9. FG\_CAMSTATUS\_EXTENDED**

<span id="page-112-1"></span>This parameter provides extended information on the pixel clock from the camera, LVAL and FVAL, as well as the camera trigger signals, external trigger signals, buffer overflow status and buffer status. Each bit of the eight bit output word represents one parameter listed in the following:

- 0 = CameraClk, provided by CameraLink interface. Shows if CL PixelClock is available.
- 1 = CameraLval, provided by CameraLink interface. Shows if CameraLink LVAL is available, representing a line being transferred into frame grabber.
- 2 = CameraFval, provided by CameraLink interface. Shows if CameraLink FVAL is available, representing frames being transferred into frame grabber. Not relevant for standard line scan applets.
- 3 = Camera CC1 Signal, NOT provided by this frame grabber.
- $\cdot$  4 = ExTrg / external trigger, NOT provided by this frame grabber.
- 5 = BufferOverflow
- 6 = BufStatus, LSB

#### • 7 = BufStatus, MSB

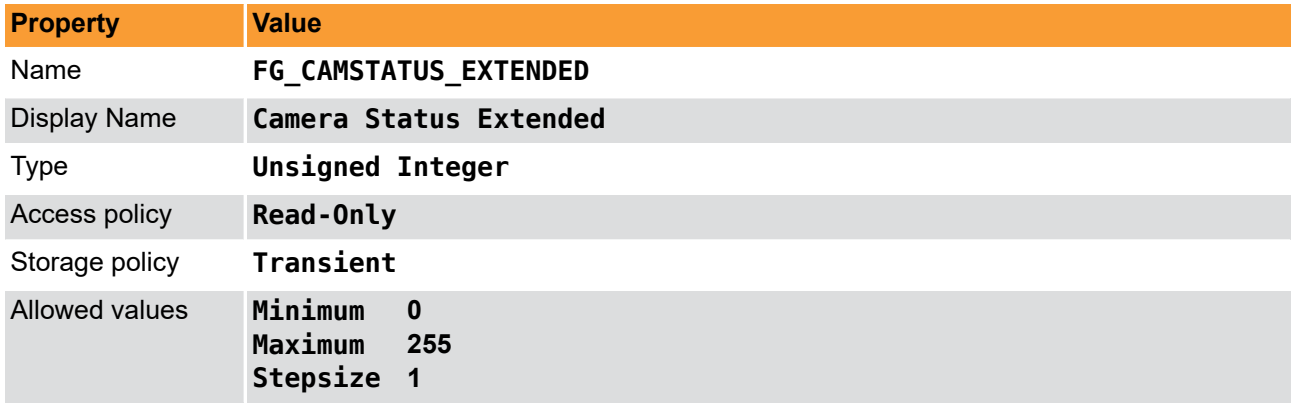

**Table 15.9. Parameter properties of FG\_CAMSTATUS\_EXTENDED**

**Example 15.9. Usage of FG\_CAMSTATUS\_EXTENDED**

```
int result = 0;
unsigned int value = 0;
const enum FgParamTypes type = FG_PARAM_TYPE_UINT32_T;
if ((result = Fg_getParameterWithType(fg, FG_CAMSTATUS_EXTENDED, &value, 0, type)) < 0) {
    /* error handling */
}
```
# **15.10. FG\_SYSTEMMONITOR\_FPGA\_TEMPERATURE**

<span id="page-113-0"></span>Returns the current FGPA die temperature.

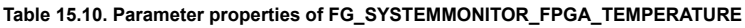

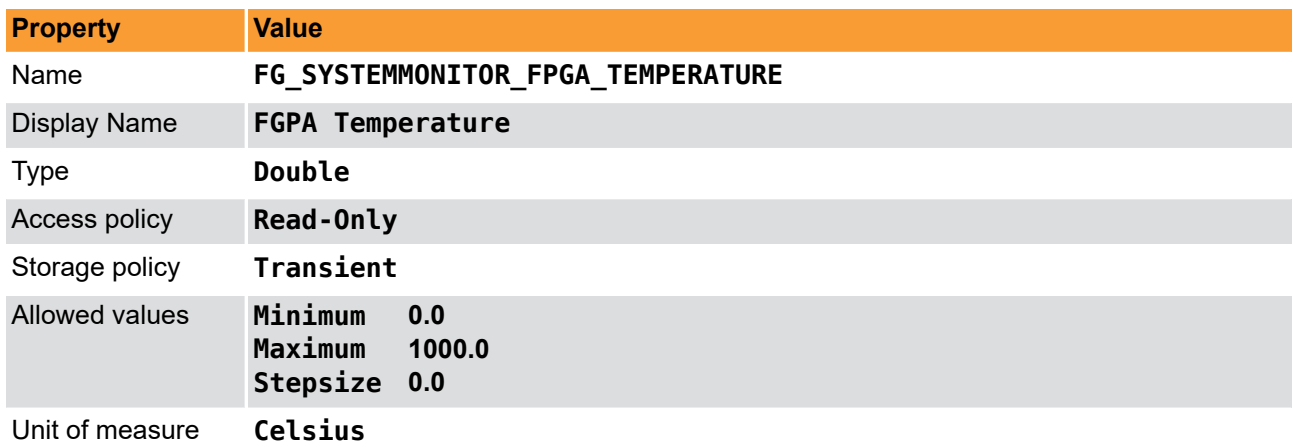

**Example 15.10. Usage of FG\_SYSTEMMONITOR\_FPGA\_TEMPERATURE**

```
\overline{\text{int} \ \text{result}} = 0;double value = 0.0;
const enum FgParamTypes type = FG_PARAM_TYPE_DOUBLE;
if ((result = Fg_getParameterWithType(fg, FG_SYSTEMMONITOR_FPGA_TEMPERATURE, &value, 0, type)) < 0) {
     /* error handling */
}
```
# **15.11. FG\_SYSTEMMONITOR\_FPGA\_VCC\_INT**

<span id="page-113-1"></span>Returns the current FPGA internal voltage.

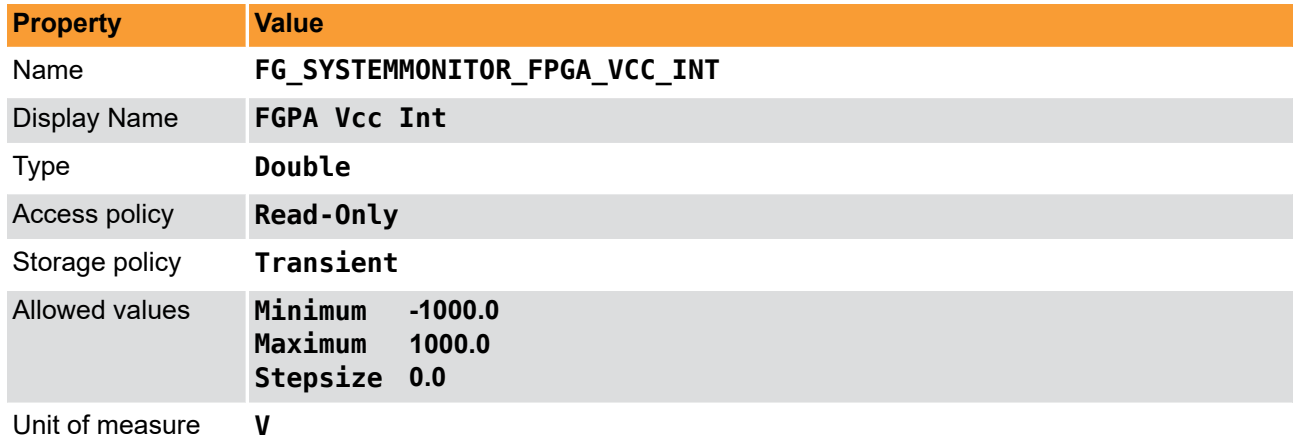

**Table 15.11. Parameter properties of FG\_SYSTEMMONITOR\_FPGA\_VCC\_INT**

**Example 15.11. Usage of FG\_SYSTEMMONITOR\_FPGA\_VCC\_INT**

```
int result = 0;
double value = 0.0;
const enum FgParamTypes type = FG_PARAM_TYPE_DOUBLE;
if ((result = Fg_getParameterWithType(fg, FG_SYSTEMMONITOR_FPGA_VCC_INT, &value, 0, type)) < 0) {
    /* error handling */
```
}

# **15.12. FG\_SYSTEMMONITOR\_FPGA\_VCC\_AUX**

<span id="page-114-0"></span>Returns the current FPGA Vcc auxiliary voltage.

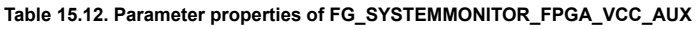

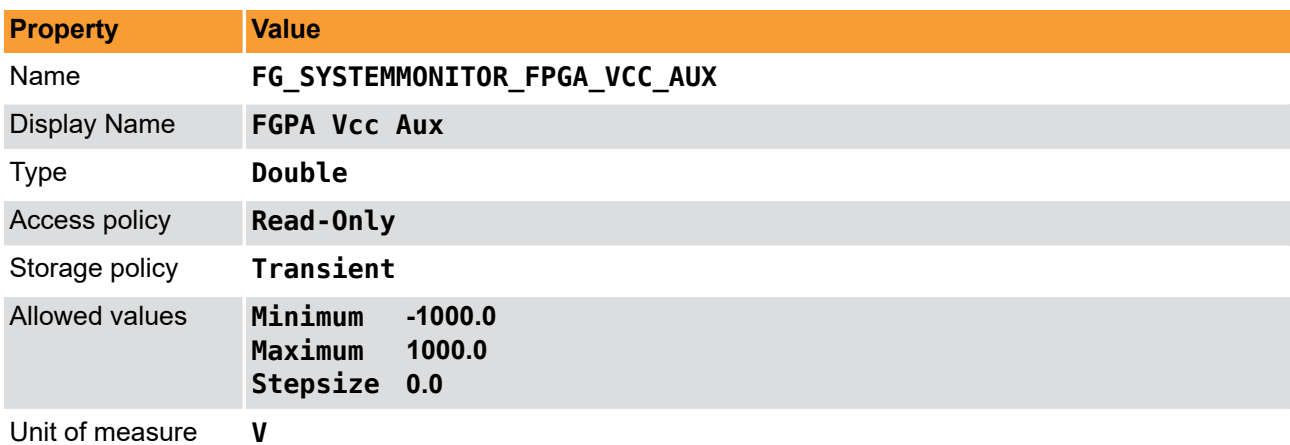

```
Example 15.12. Usage of FG_SYSTEMMONITOR_FPGA_VCC_AUX
```

```
int result = 0;
double value = 0.0;
const enum FgParamTypes type = FG_PARAM_TYPE_DOUBLE;
if ((result = Fg_getParameterWithType(fg, FG_SYSTEMMONITOR_FPGA_VCC_AUX, &value, 0, type)) < 0) {
     /* error handling */
}
```
# **15.13. FG\_SYSTEMMONITOR\_FPGA\_VCC\_BRAM**

<span id="page-114-1"></span>Returns the current FPGA Vcc of the BlockRAM voltage.

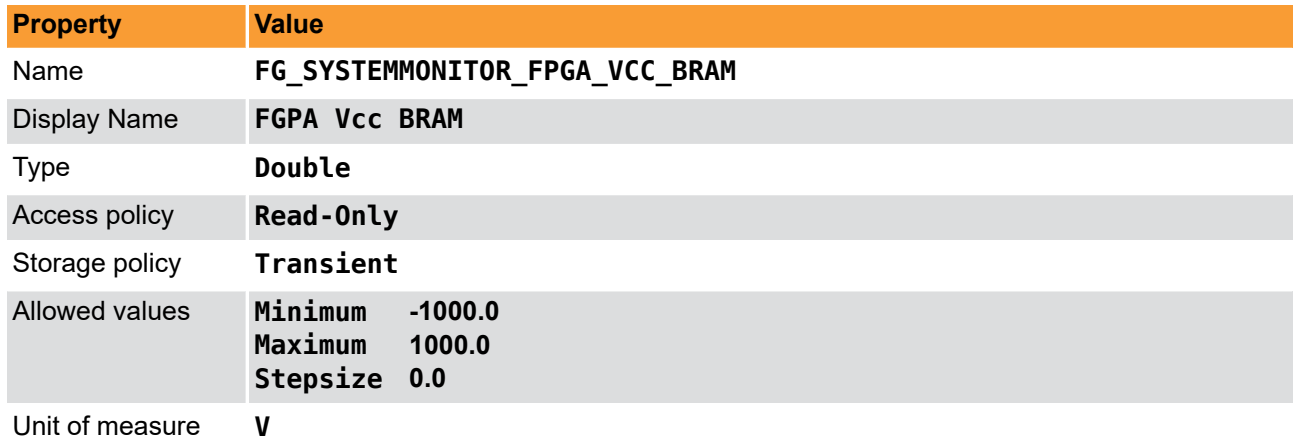

**Table 15.13. Parameter properties of FG\_SYSTEMMONITOR\_FPGA\_VCC\_BRAM**

**Example 15.13. Usage of FG\_SYSTEMMONITOR\_FPGA\_VCC\_BRAM**

```
int result = 0;
double value = 0.0;
const enum FgParamTypes type = FG_PARAM_TYPE_DOUBLE;
if ((result = Fg_getParameterWithType(fg, FG_SYSTEMMONITOR_FPGA_VCC_BRAM, &value, 0, type)) < 0) {
     /* error handling */
}
```
# **15.14. FG\_SYSTEMMONITOR\_CURRENT\_LINK\_WIDTH**

<span id="page-115-1"></span>Returns the current link width of the frame grabber representing the number of PCIe lanes being used for data transfer. This is a value that should correspond to the number of hardware lanes the frame grabber is requiring, otherwise the possible maximum of DMA bandwidth can be reduced drastically.

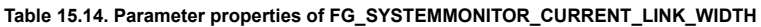

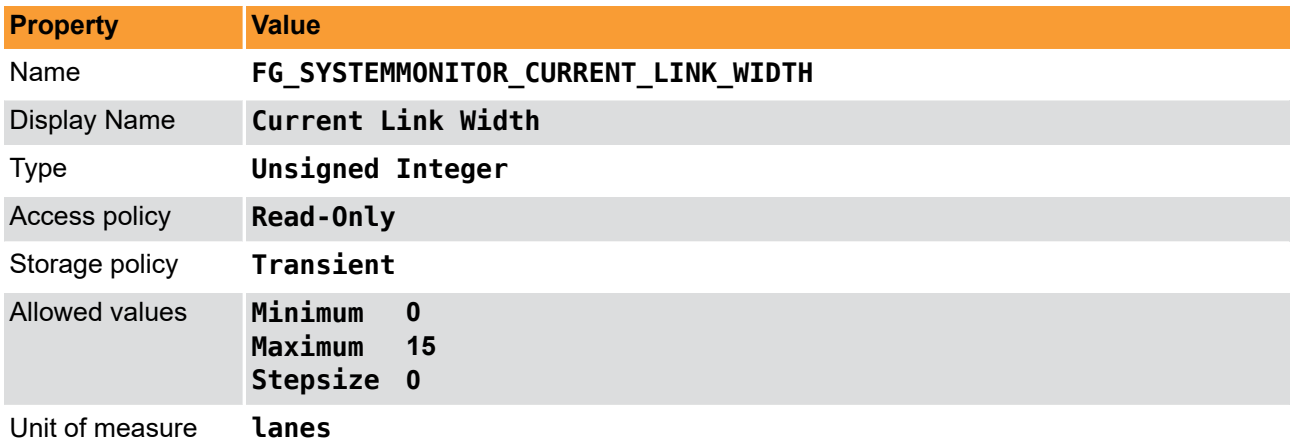

**Example 15.14. Usage of FG\_SYSTEMMONITOR\_CURRENT\_LINK\_WIDTH**

```
int result = \theta;
unsigned int value = 0;
const enum FgParamTypes type = FG_PARAM_TYPE_UINT32_T;
if ((result = Fg_getParameterWithType(fg, FG_SYSTEMMONITOR_CURRENT_LINK_WIDTH, &value, 0, type)) < 0) {
     /* error handling */
}
```
# <span id="page-115-0"></span>**15.15. FG\_SYSTEMMONITOR\_CURRENT\_LINK\_SPEED**

Returns the current link width of the frame grabber representing the number of PCIe lanes being used for data transfer. This is a value that should correspond to the number of hardware lanes the frame grabber is requiring, otherwise the possible maximum of DMA bandwidth can be reduced drastically.

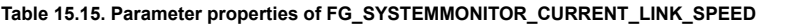

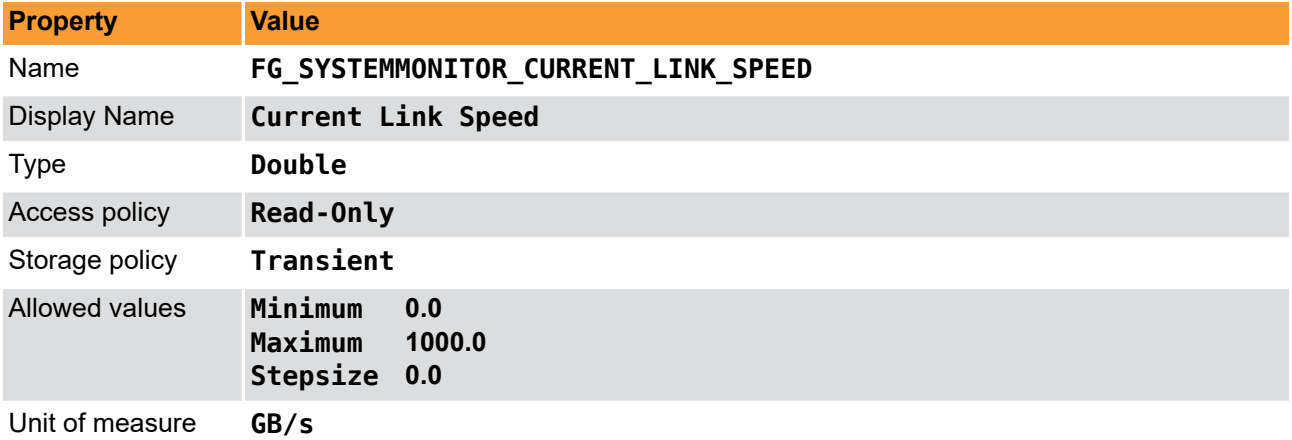

**Example 15.15. Usage of FG\_SYSTEMMONITOR\_CURRENT\_LINK\_SPEED**

```
int result = 0;
double value = 0.0;
const enum FgParamTypes type = FG_PARAM_TYPE_DOUBLE;
```

```
if ((result = Fg_getParameterWithType(fg, FG_SYSTEMMONITOR_CURRENT_LINK_SPEED, &value, 0, type)) < 0) {
    /* error handling */
}
```
# **15.16. FG\_SYSTEMMONITOR\_PCIE\_LINK\_GEN2\_CAPABLE**

<span id="page-116-0"></span>Returns if PCIe generation 2 is supported by current applet of the frame grabber.

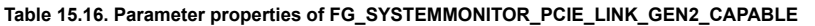

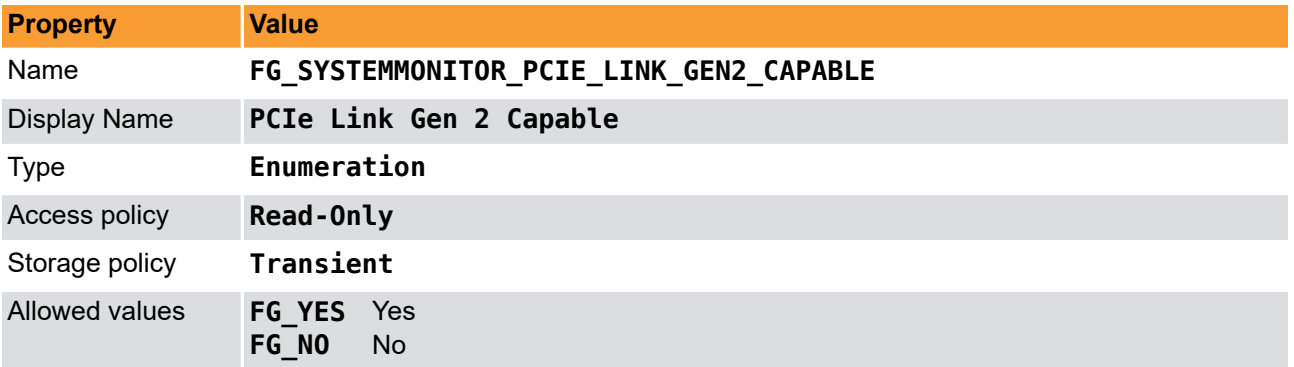

**Example 15.16. Usage of FG\_SYSTEMMONITOR\_PCIE\_LINK\_GEN2\_CAPABLE**

```
int result = \theta;
int value = FG_YES;
const enum FgParamTypes type = FG_PARAM_TYPE_INT32_T;
if ((result = Fg_getParameterWithType(fg, FG_SYSTEMMONITOR_PCIE_LINK_GEN2_CAPABLE, &value, 0, type)) < 0) {
     /* error handling */
```
# <span id="page-116-1"></span>**15.17. FG\_SYSTEMMONITOR\_PCIE\_LINK\_PARTNER\_GEN2\_CAPABLE**

}

Returns if the expected PCIe generation 2 is supported by the partner. The partner would be the mainboard or in detail the corresponding PCIe interface on the host side.

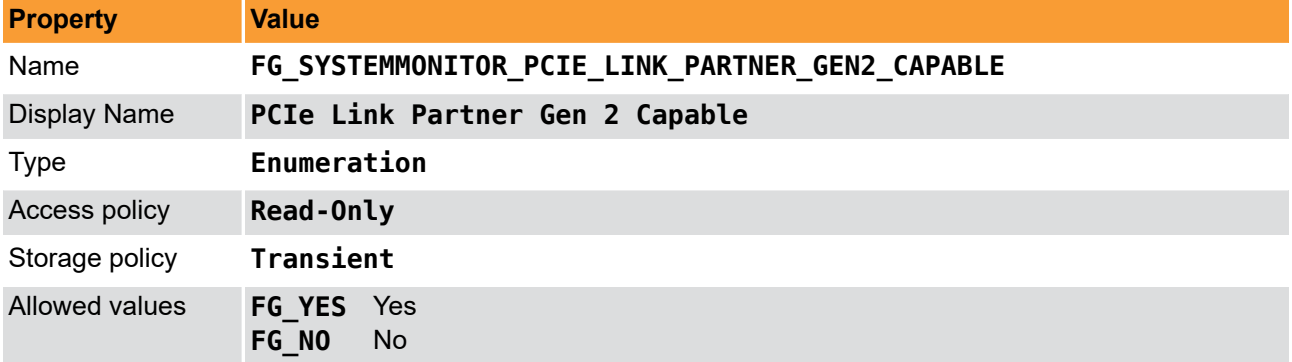

**Table 15.17. Parameter properties of FG\_SYSTEMMONITOR\_PCIE\_LINK\_PARTNER\_GEN2\_CAPABLE**

**Example 15.17. Usage of FG\_SYSTEMMONITOR\_PCIE\_LINK\_PARTNER\_GEN2\_CAPABLE**

```
int result = 0;
int value = FG_YES;
const enum FgParamTypes type = FG PARAM_TYPE_INT32_T;
```

```
if ((result = Fg_getParameterWithType(fg, FG_SYSTEMMONITOR_PCIE_LINK_PARTNER_GEN2_CAPABLE, &value, 0, type)) < 0) {
 /* error handling */
}
```
**15.18. FG\_SYSTEMMONITOR\_PCIE\_TRAINED\_PAYLOAD\_SIZE**

<span id="page-117-1"></span>Returns the PCIe packet size that was evaluated during the training period at boot-time.

| <b>Property</b>     | <b>Value</b>                                         |
|---------------------|------------------------------------------------------|
| Name                | FG SYSTEMMONITOR PCIE TRAINED PAYLOAD SIZE           |
| <b>Display Name</b> | <b>PCIe Trained Payload Size</b>                     |
| <b>Type</b>         | <b>Unsigned Integer</b>                              |
| Access policy       | Read-Only                                            |
| Storage policy      | Transient                                            |
| Allowed values      | Minimum<br>$\bf{0}$<br>1024<br>Maximum<br>Stepsize 0 |
| Unit of measure     | byte                                                 |

**Table 15.18. Parameter properties of FG\_SYSTEMMONITOR\_PCIE\_TRAINED\_PAYLOAD\_SIZE**

**Example 15.18. Usage of FG\_SYSTEMMONITOR\_PCIE\_TRAINED\_PAYLOAD\_SIZE**

```
int result = 0;
unsigned int value = 0;
const enum FgParamTypes type = FG_PARAM_TYPE_UINT32_T;
if ((result = Fg_getParameterWithType(fg, FG_SYSTEMMONITOR_PCIE_TRAINED_PAYLOAD_SIZE, &value, 0, type)) < 0) {
    /* error handling */
}
```
# **15.19. FG\_SYSTEMMONITOR\_EXTENSION\_CONNECTOR\_PRESENT**

<span id="page-117-0"></span>Returns if a extension connector is present on the frame grabber board.

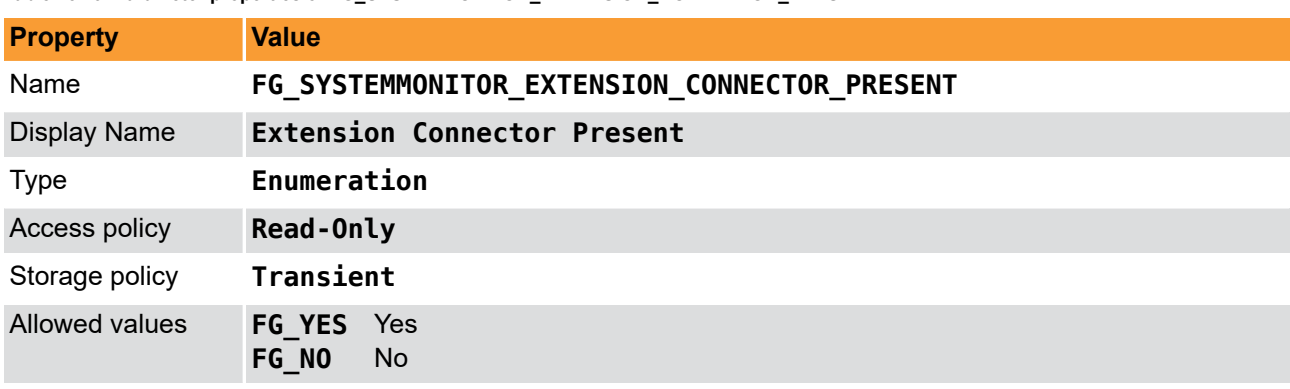

**Table 15.19. Parameter properties of FG\_SYSTEMMONITOR\_EXTENSION\_CONNECTOR\_PRESENT**

**Example 15.19. Usage of FG\_SYSTEMMONITOR\_EXTENSION\_CONNECTOR\_PRESENT**

```
int result = 0;
int value = FG_YES;
const enum FgParamTypes type = FG_PARAM_TYPE_INT32_T;
if ((result = Fg_getParameterWithType(fg, FG_SYSTEMMONITOR_EXTENSION_CONNECTOR_PRESENT, &value, 0, type)) < 0) {
     /* error handling */
```
# **15.20. FG\_ALTERNATIVE\_BOARD\_DETECTION**

<span id="page-118-1"></span>Returns the current state of the alternative frame grabber PCIe board detection algorithm. If value = FG\_OFF, the Silicon Software default algorithm is used. If value = FG\_ON, an alternative board detection algorithm is used.

This parameter is used for support purposes only.

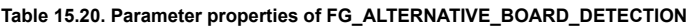

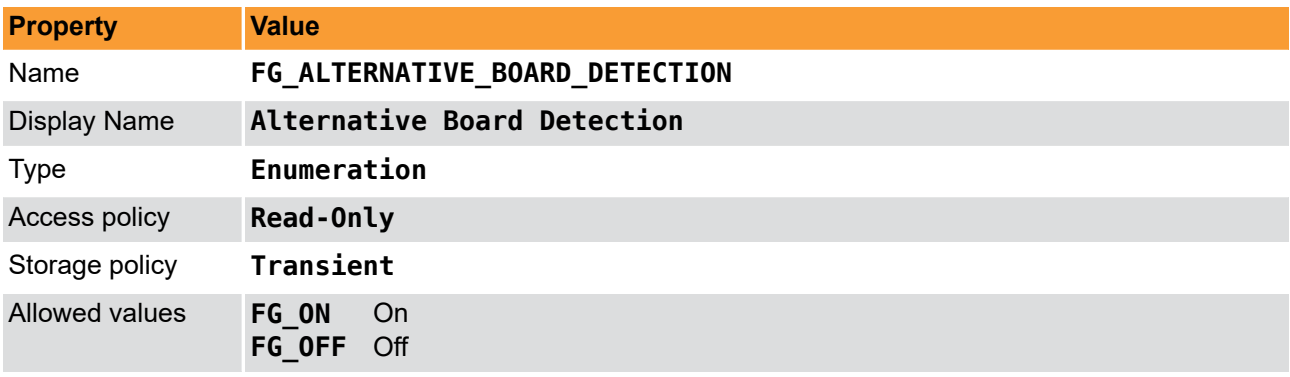

**Example 15.20. Usage of FG\_ALTERNATIVE\_BOARD\_DETECTION**

```
int result = \theta;
int value = FG_OFF;
const enum FgParamTypes type = FG_PARAM_TYPE_INT32_T;
if ((result = Fg_getParameterWithType(fg, FG_ALTERNATIVE_BOARD_DETECTION, &value, 0, type)) < 0) {
     /* error handling */
```

```
}
```
}

# **15.21. FG\_SYSTEMMONITOR\_POCL\_STATE\_PORT\_A**

<span id="page-118-2"></span>The parameter allows to read the current state of the Power over Camera Link (PoCL) state machine on the Port A connector.

The individual states indicate the following:

**FG\_INITIALIZE** : This state has a duration of 100 ms. During this period, PoCL detection as well as PoCL operation is off. This way, the board establishes a defined initial state with no voltage applied.

**FG\_POCL\_CONNECTION\_SENSE** : This state has a duration of 600 ms. It follows directly of state Initialize. During this state, the controller finds out if the connected camera is PoCL-capable or not.

- If a PoCL camera is detected, the PoCL state machine switches to state PoCL Wait for Connection.
- If a CL camera without PoCL support is detected, the PoCL state machine switches to state CL Wait for Connection.
- If a disconnect or disturbances are detected, the state machine switches back to state Initialize and starts again.

(The controller applies a test current and waits for 600 ms. Then, the voltage drop is measured. There are two thresholds: Is the measured value between both thresholds, the PoCL state machine switches to state PoCL\_Wait\_for\_Connection. Is the measured value lower than both thresholds, the PoCL state machine switches to state CL\_Wait\_for\_Connection. Is the measured value higher than both thresholds, the connection is either broken or disturbed. In this case, the PoCL state machine switches to state Initialize and starts again.)

**FG\_POCL\_WAIT\_FOR\_CONNECTION** : This state has a duration of 1.8 seconds. It follows directly of state **FG\_POCL\_CONNECTION\_SENSE** in case a a power-over capable camera is detected. During this time, the controller waits and checks if the information about the availability of a power-over capable camera remains stable:

- If it is stable, the state machine switches to state **FG\_POCL\_CAMERA\_DETECTED** and powers the camera.
- If it is not stable, the state machine switches back to state Initialize and starts again.

To ensure that a PoCL camera was not detected erroneously (due to disturbances), during state FG POCL WAIT FOR CONNECTION the controller checks if the measured voltage drop remains stable between the two thresholds values during the 1.8 seconds. If the measured voltage remains stable, a PoCLcapable camera is assumed, the state machine switches to state **FG\_POCL\_CAMERA\_DETECTED** , and the camera is powered. Rises the measured voltage higher the upper threshold value, or falls it below the lower threshold value, there is a disturbance. The state machine switches to state Initialize and starts again.

**FG\_POCL\_CAMERA\_DETECTED** : This state has a duration of up to 4 seconds. The camera is powered. The controller waits for the camera to get ready and for receiving a clock signal from the camera.

- If a clock is detected (within maximally 4s), the camera is ready for operation. The state machine switches to state **FG\_POCL\_CAMERA\_CLOCK\_DETECTED** .
- If no clock is detected (during maximally 4s), the state machine switches to state Initialize and starts again.

FG POCL CAMERA CLOCK DETECTED : The camera is ready for operation.

- As long as the state machine receives the clock signal from the camera, the state machine remains in this state.
- If there is no clock signal for more than 400 ms, the state machine switches to state Initialize. (It is assumed that either the camera has been disconnected, or an error has occurred.)

**FG\_CL\_WAIT\_FOR\_CONNECTION** : This state has a duration of 100ms. It follows directly of state FG\_POCL\_CONNECTION\_SENSE in case a CL camera without PoCL support is detected. The test current is switched off. The system waits for 100ms to allow the charges to drain slowly. After this timespan, the state machine switches to state **FG\_CL\_CAMERA\_DETECTED**, and ground (GND) is connected.

FG CL CAMERA DETECTED : This state has a duration of up to 4 seconds. The connected camera has been identified as not PoCL-capable. The controller waits for the camera to get ready and for receiving a clock signal from the camera.

• If a clock is detected (within maximally 4s), the camera is ready for operation. The state machine switches to state **FG\_CL\_CAMERA\_CLOCK\_DETECTED** .

• If during 4s no clock is detected, the camera is not ready for operation. The state machine switches to state Initialize and starts again.

**FG\_CL\_CAMERA\_CLOCK\_DETECTED** : The camera is ready for operation.

- As long as the state machine receives the clock signal from the camera, the state machine remains in this state.
- If there is no clock signal for more than 1 s, the state machine switches to state Initialize. (It is assumed that either the camera has been disconnected, or an error has occurred.)

**FG\_POCL\_DISABLE** : PoCL is completely disabled for this the frame grabber. A PoCL camera needs to be powered from external power supply.

PoCL state machine decision flow:

**Figure 15.1. PoCL States**

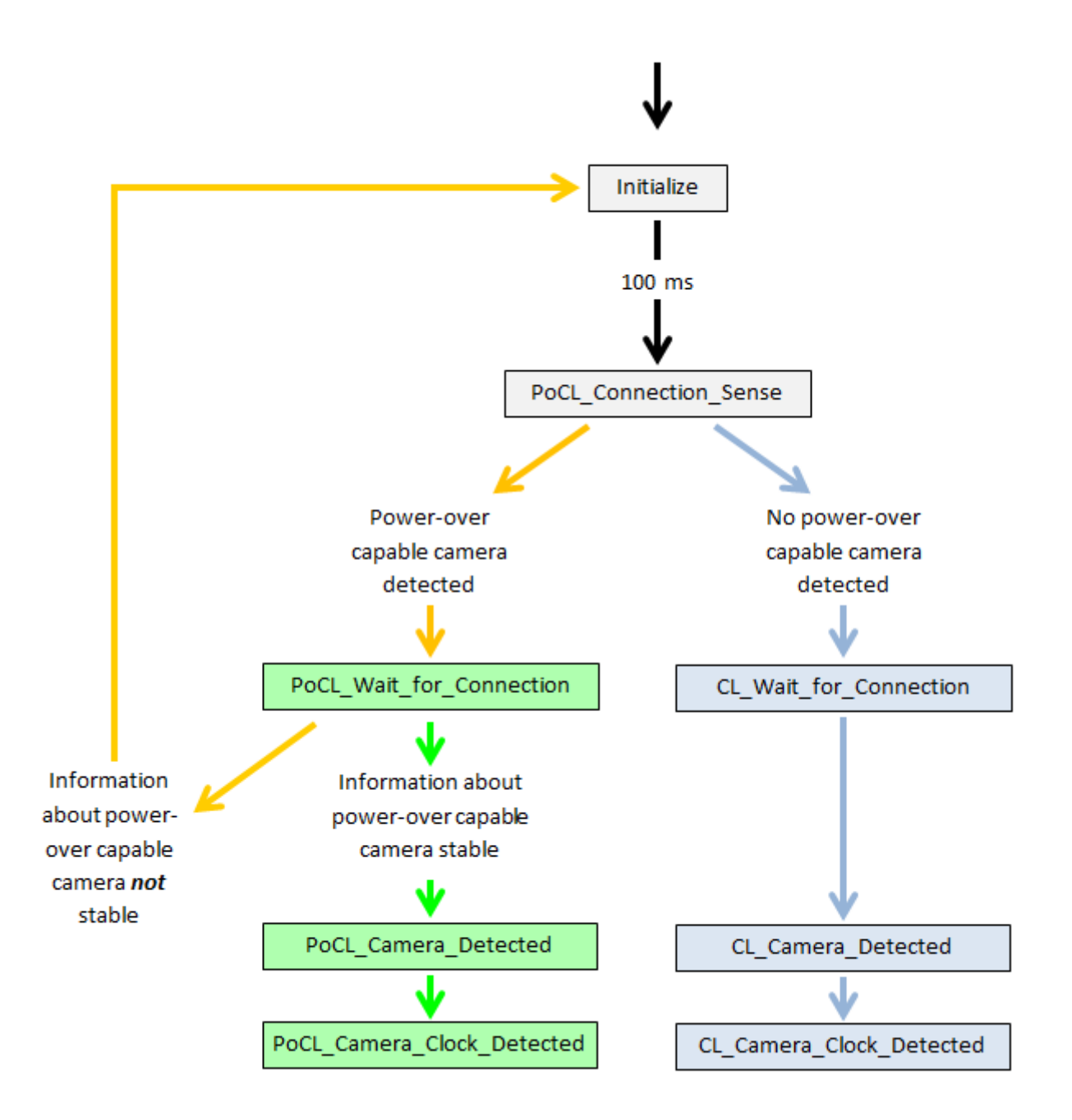

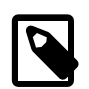

# **Power Watchdog**

Additional security mechanism: The voltage level is permanently monitored.

- Is the voltage for 2 ms higher than the the lower threshold value while **no** PoCL voltage is applied: A short circuit is assumed. The state machine switches to state Initialize.
- Is the voltage for 2 ms lower than the the upper threshold value while PoCL voltage **is** applied: The occurrence of an error is assumed. The state machine switches to state Initialize.

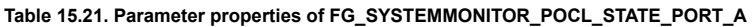

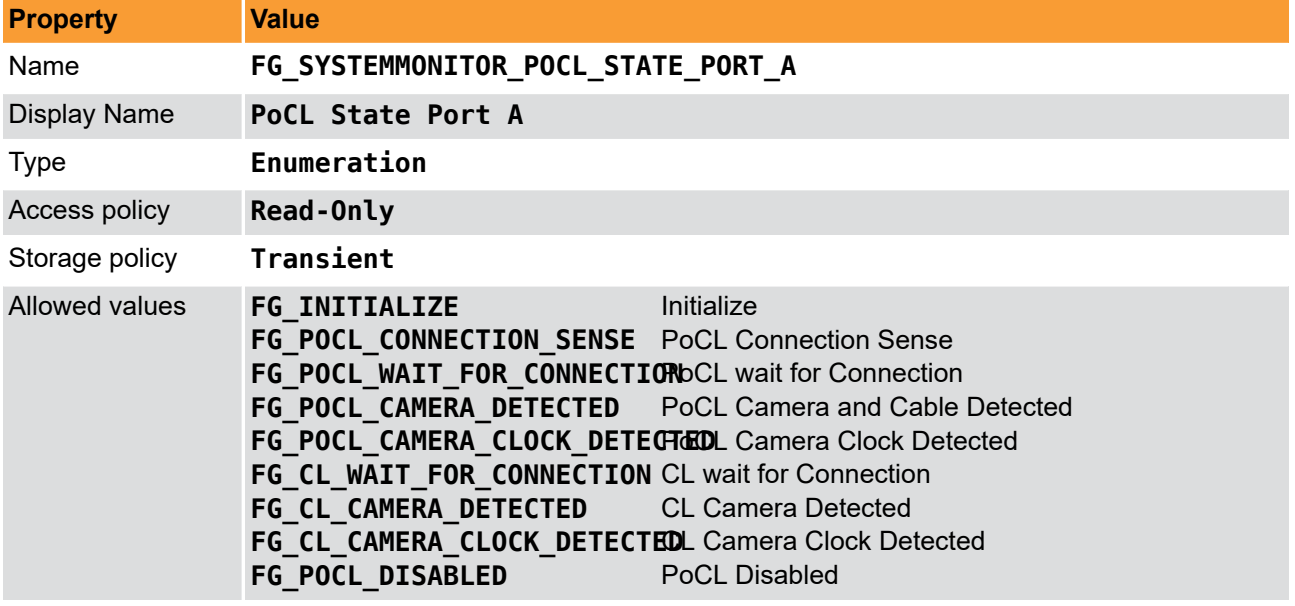

**Example 15.21. Usage of FG\_SYSTEMMONITOR\_POCL\_STATE\_PORT\_A**

 $int$  result =  $\theta$ ; **int** value = FG\_INITIALIZE; **const enum** FgParamTypes type = FG\_PARAM\_TYPE\_INT32\_T;

```
if ((result = Fg_getParameterWithType(fg, FG_SYSTEMMONITOR_POCL_STATE_PORT_A, &value, 0, type)) < 0) {
     /* error handling */
}
```
# **15.22. FG\_SYSTEMMONITOR\_POCL\_STATE\_PORT\_B**

<span id="page-121-0"></span>Returns the Power over CameraLink state of CameraLink Port B. Please see documentation of [Section 15.21,](#page-118-0) ['FG\\_SYSTEMMONITOR\\_POCL\\_STATE\\_PORT\\_A'](#page-118-0).

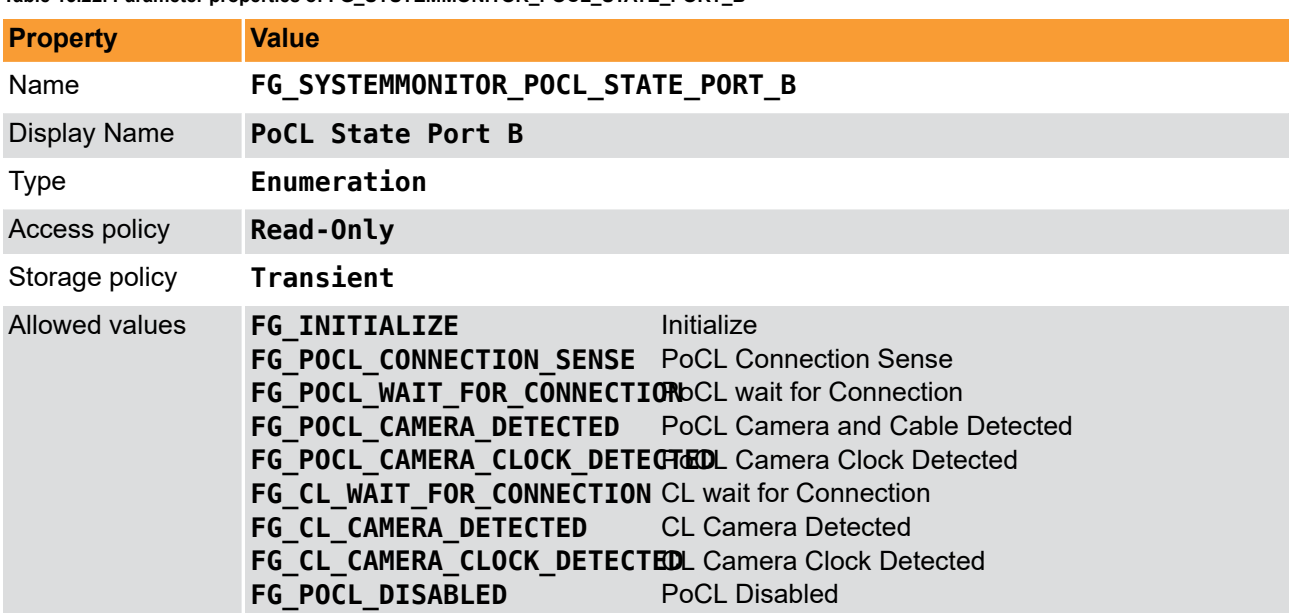

**Table 15.22. Parameter properties of FG\_SYSTEMMONITOR\_POCL\_STATE\_PORT\_B**

**Example 15.22. Usage of FG\_SYSTEMMONITOR\_POCL\_STATE\_PORT\_B**

```
int result = 0;
int value = FG_INITIALIZE;
const enum FgParamTypes type = FG_PARAM_TYPE_INT32_T;
```

```
if ((result = Fg_getParameterWithType(fg, FG_SYSTEMMONITOR_POCL_STATE_PORT_B, &value, 0, type)) < 0) {
    /* error handling */
}
```
# **15.23. FG\_SYSTEMMONITOR\_FPGA\_DNA**

<span id="page-122-0"></span>The parameter *FG\_SYSTEMMONITOR\_FPGA\_DNA* provides the 57 bit unique FPGA DNA as an integer value.

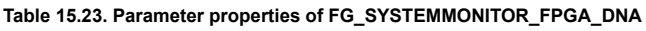

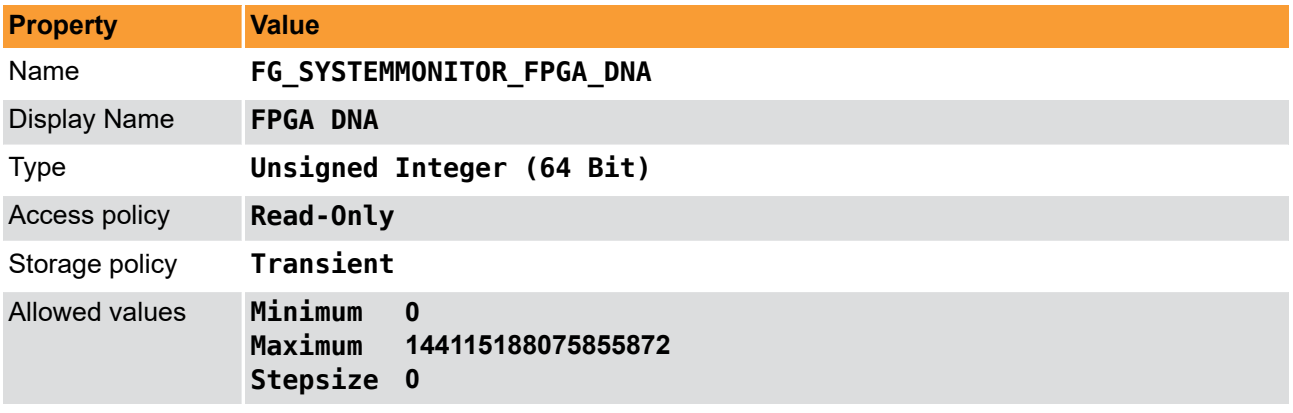

**Example 15.23. Usage of FG\_SYSTEMMONITOR\_FPGA\_DNA**

```
int result = 0;
uint64 t value = 0;
const enum FgParamTypes type = FG_PARAM_TYPE_UINT64_T;
if ((result = Fg_getParameterWithType(fg, FG_SYSTEMMONITOR_FPGA_DNA, &value, 0, type)) < 0) {
```

```
 /* error handling */
}
```
# <span id="page-122-1"></span>**15.24. Debug**

### **15.24.1. FG\_DEBUGSOURCE**

<span id="page-123-1"></span>This parameter is for internal testing. Please DON'T use this parameter.

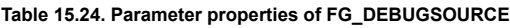

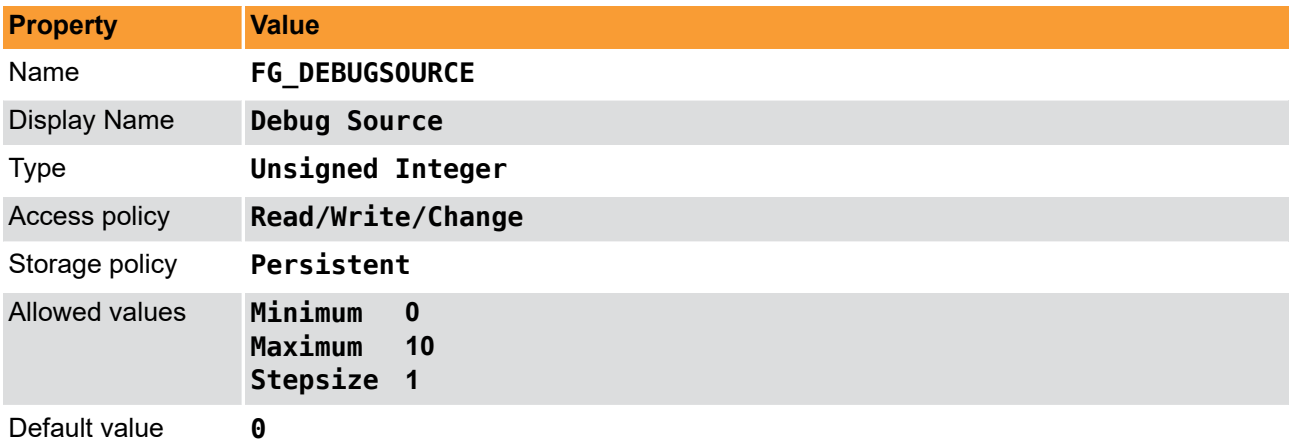

### **Example 15.24. Usage of FG\_DEBUGSOURCE**

```
int result = 0;
unsigned int value = 0;
const enum FgParamTypes type = FG_PARAM_TYPE_UINT32_T;
if ((result = Fg_setParameterWithType(fg, FG_DEBUGSOURCE, &value, 0, type)) < 0) {
    /* error handling */
}
if ((result = Fg_getParameterWithType(fg, FG_DEBUGSOURCE, &value, 0, type)) < 0) {
    /* error handling */
}
```
### **15.24.2. FG\_DEBUGSOURCENAME**

<span id="page-123-2"></span>This parameter is for internal testing. Please DON'T use this parameter.

#### **Table 15.25. Parameter properties of FG\_DEBUGSOURCENAME**

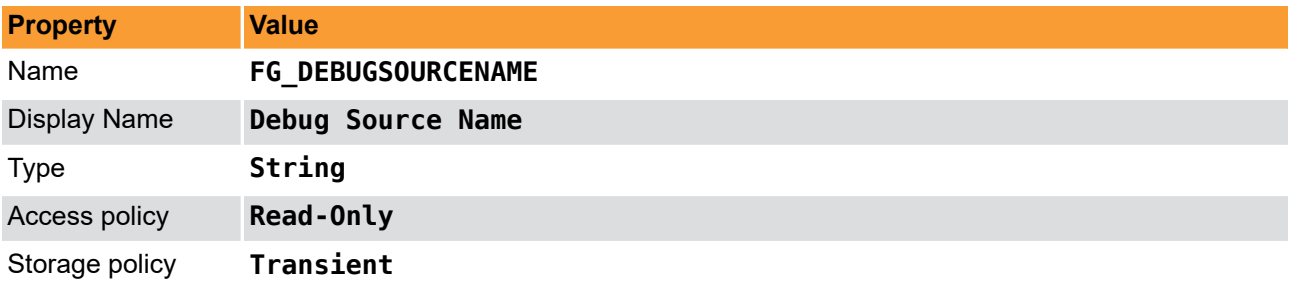

#### **Example 15.25. Usage of FG\_DEBUGSOURCENAME**

```
int result = \theta;
char* value = "";
const enum FgParamTypes type = FG_PARAM_TYPE_CHAR_PTR;
if ((result = Fg_getParameterWithType(fg, FG_DEBUGSOURCENAME, &value, 0, type)) < 0) {
     /* error handling */
}
```
### <span id="page-123-0"></span>**15.24.3. FG\_DEBUGSAVECONFIG**

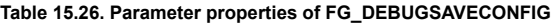

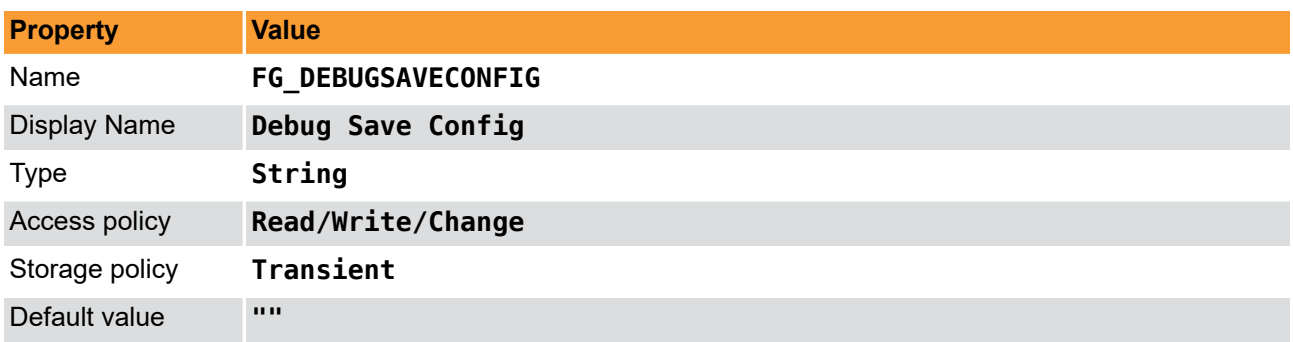

#### **Example 15.26. Usage of FG\_DEBUGSAVECONFIG**

```
int result = 0;
char* value = "";
const enum FgParamTypes type = FG_PARAM_TYPE_CHAR_PTR;
if ((result = Fg_setParameterWithType(fg, FG_DEBUGSAVECONFIG, &value, 0, type)) < 0) {
 /* error handling */
}
if ((result = Fg_getParameterWithType(fg, FG_DEBUGSAVECONFIG, &value, 0, type)) < 0) {
 /* error handling */
}
```
### **15.24.4. FG\_DEBUG\_VERSION**

<span id="page-124-1"></span>This parameter is for internal testing. Please DON'T use this parameter.

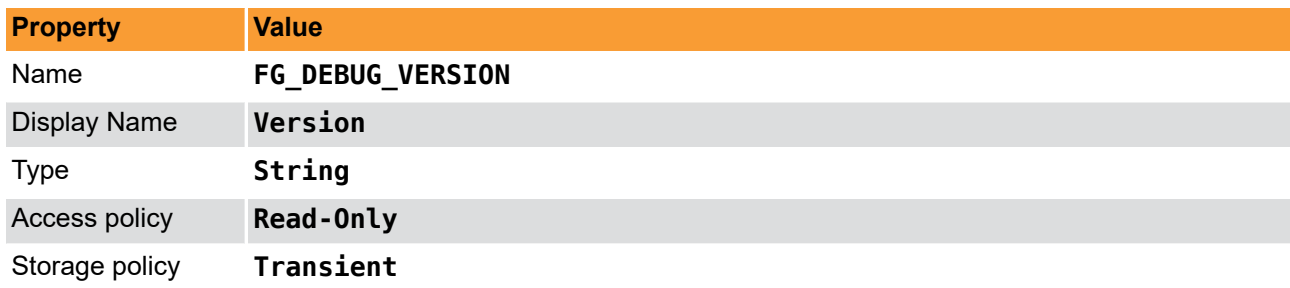

#### **Table 15.27. Parameter properties of FG\_DEBUG\_VERSION**

```
Example 15.27. Usage of FG_DEBUG_VERSION
```

```
int result = 0;
char* value = "";
const enum FgParamTypes type = FG_PARAM_TYPE_CHAR_PTR;
if ((result = Fg_getParameterWithType(fg, FG_DEBUG_VERSION, &value, 0, type)) < 0) {
 /* error handling */
}
```
### <span id="page-124-2"></span>**15.24.5. Input**

### <span id="page-124-0"></span>**15.24.5.1. FG\_DEBUGINENABLE**

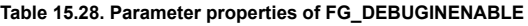

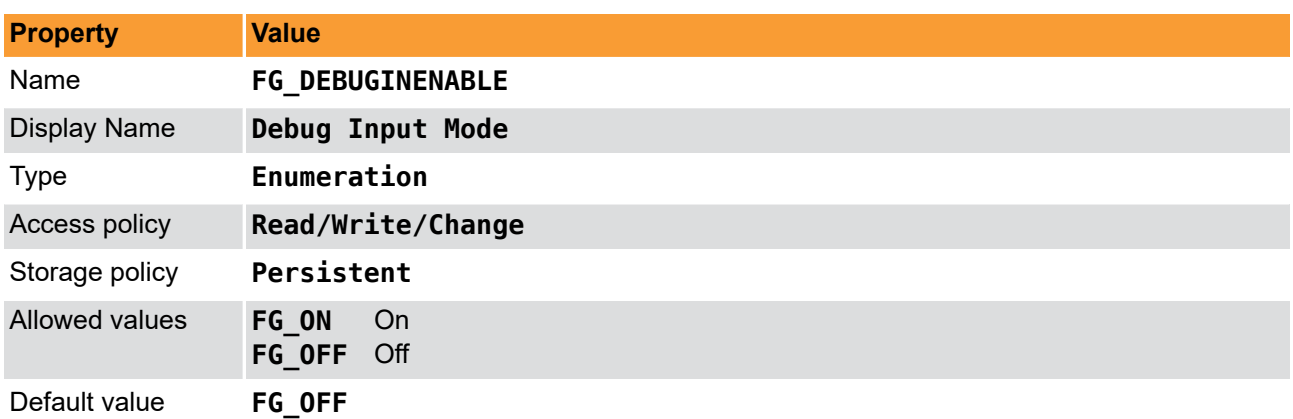

**Example 15.28. Usage of FG\_DEBUGINENABLE**

```
int result = 0;
int value = FG_OFF;
const enum FgParamTypes type = FG_PARAM_TYPE_INT32_T;
if ((result = Fq setParameterWithType(fg, FG DEBUGINENABLE, &value, 0, type)) < 0) {
    /* error handling */
}
if ((result = Fg getParameterWithType(fg, FG DEBUGINENABLE, \&value, 0, type)) < 0) {
    /* error handling */
}
```
### **15.24.5.2. FG\_DEBUGFILE**

<span id="page-125-0"></span>This parameter is for internal testing. Please DON'T use this parameter.

#### **Table 15.29. Parameter properties of FG\_DEBUGFILE**

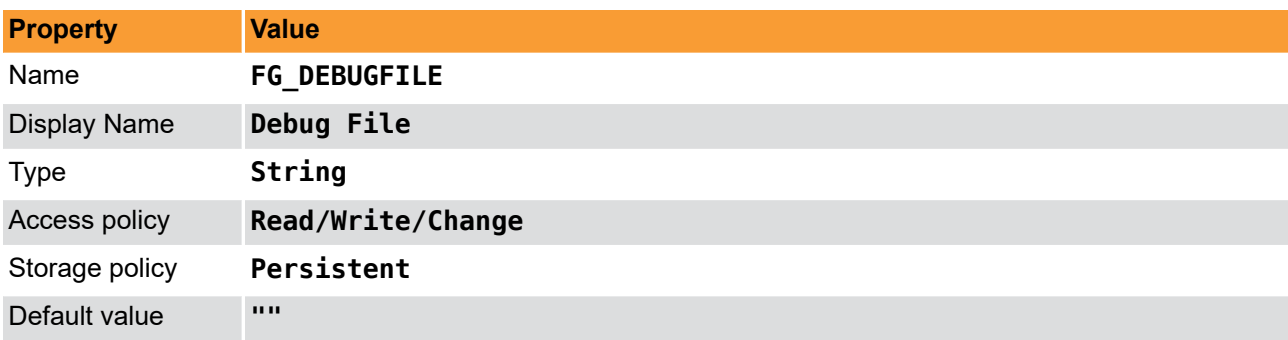

#### **Example 15.29. Usage of FG\_DEBUGFILE**

```
int result = 0;
char* value = "";
const enum FgParamTypes type = FG_PARAM_TYPE_CHAR_PTR;
if ((result = Fg_setParameterWithType(fg, FG_DEBUGFILE, &value, 0, type)) < 0) {
     /* error handling */
}
if ((result = Fg getParameterWithType(fg, FG DEBUGFILE, \&value, 0, type)) < 0) {
     /* error handling */
}
```
### <span id="page-125-1"></span>**15.24.5.3. FG\_DEBUGINSERT**

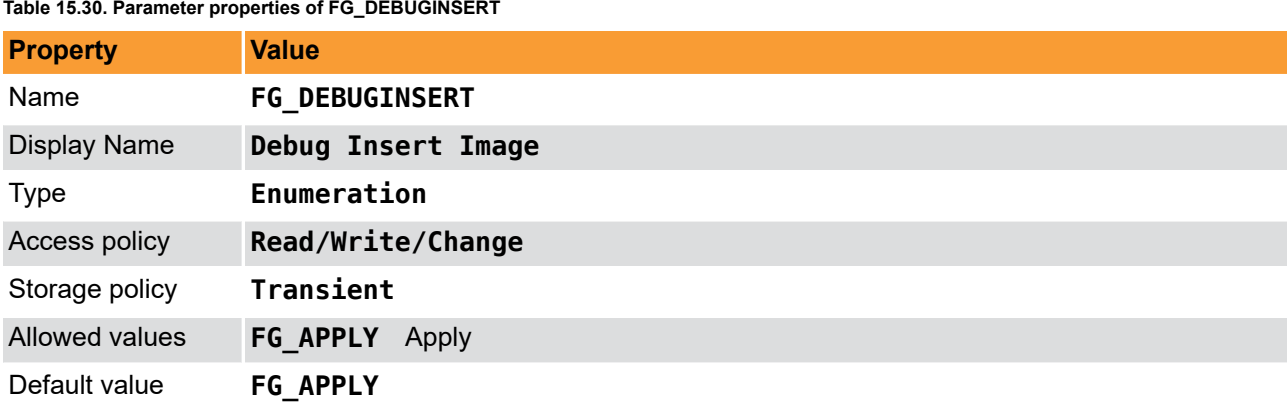

#### **Example 15.30. Usage of FG\_DEBUGINSERT**

```
\overline{\text{int} \ \text{result} = 0};
int value = FG_APPLY;
const enum FgParamTypes type = FG_PARAM_TYPE_INT32_T;
if ((result = Fg setParameterWithType(fg, FG DEBUGINSERT, \& value, 0, type)) < 0) {
     /* error handling */
}
if ((result = Fq qetParameterWithType(fg, FG DEBUGINSERT, \&value, 0, type)) < 0) {
    /* error handling */
}
```
### **15.24.5.4. FG\_DEBUGWRITEPIXEL**

<span id="page-126-1"></span>This parameter is for internal testing. Please DON'T use this parameter.

#### **Table 15.31. Parameter properties of FG\_DEBUGWRITEPIXEL**

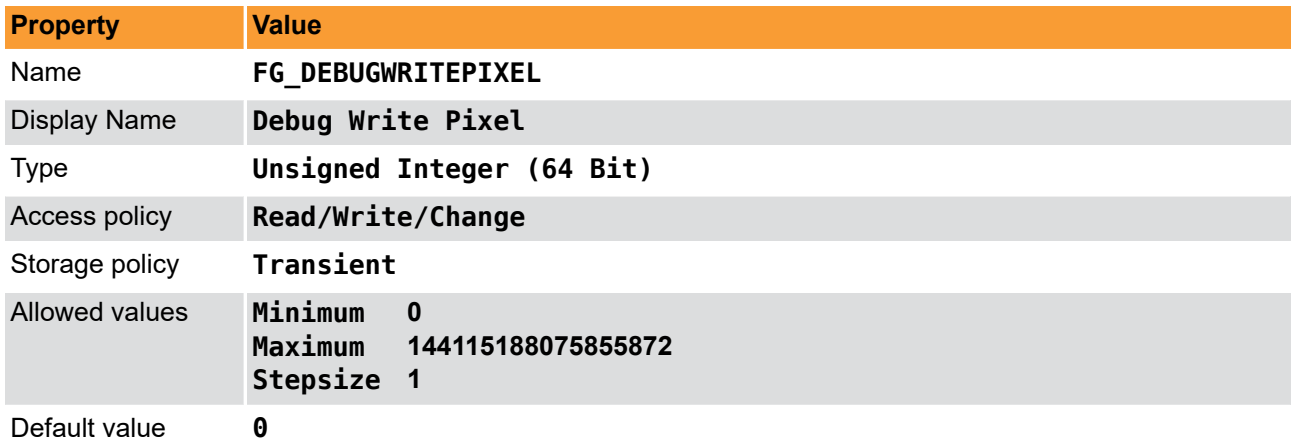

### **Example 15.31. Usage of FG\_DEBUGWRITEPIXEL**

```
\overline{\text{int} \text{ result}} = 0;uint64_t value = 0;
const enum FgParamTypes type = FG_PARAM_TYPE_UINT64_T;
if ((result = Fg_setParameterWithType(fg, FG_DEBUGWRITEPIXEL, &value, 0, type)) < 0) {
     /* error handling */
}
if ((result = Fg_getParameterWithType(fg, FG_DEBUGWRITEPIXEL, &value, 0, type)) < 0) {
     /* error handling */
}
```
### <span id="page-126-0"></span>**15.24.5.5. FG\_DEBUGWRITEFLAG**

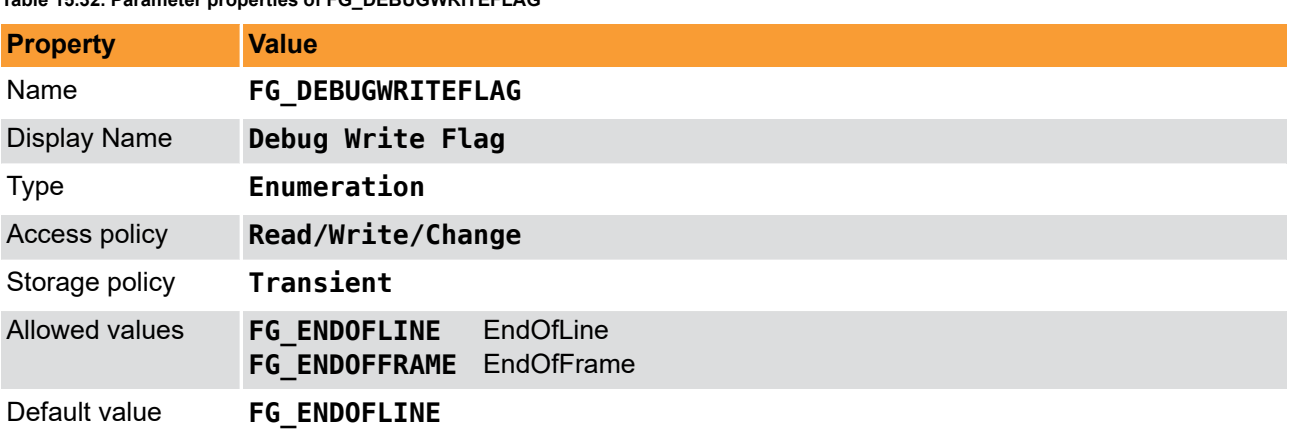

### **Table 15.32. Parameter properties of FG\_DEBUGWRITEFLAG**

**Example 15.32. Usage of FG\_DEBUGWRITEFLAG**

```
int result = 0;
int value = FG_ENDOFLINE;
const enum FgParamTypes type = FG_PARAM_TYPE_INT32_T;
if ((result = Fg_setParameterWithType(fg, FG_DEBUGWRITEFLAG, &value, 0, type)) < 0) {
 /* error handling */
}
if ((result = Fg_getParameterWithType(fg, FG_DEBUGWRITEFLAG, &value, 0, type)) < 0) {
 /* error handling */
}
```
### **15.24.5.6. FG\_DEBUGREADY**

<span id="page-127-1"></span>This parameter is for internal testing. Please DON'T use this parameter.

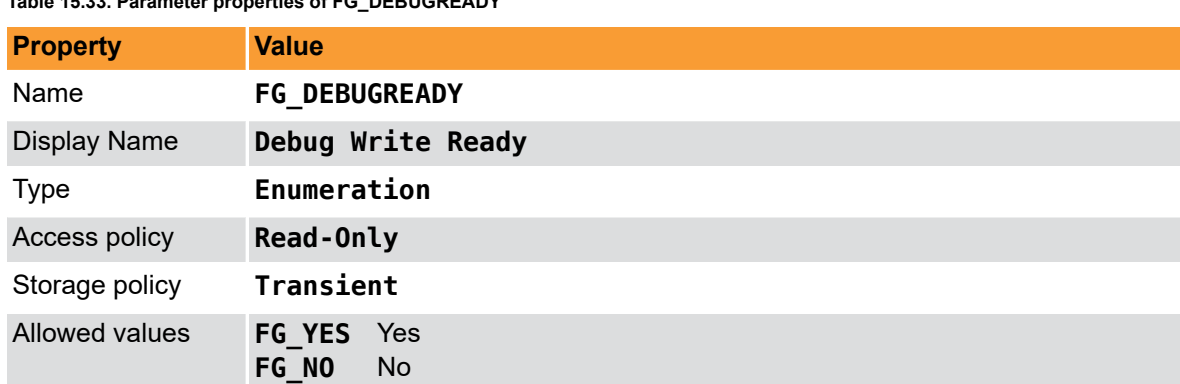

```
Table 15.33. Parameter properties of FG_DEBUGREADY
```
#### **Example 15.33. Usage of FG\_DEBUGREADY**

```
int result = 0;
int value = FG_NOE;
const enum FgParamTypes type = FG_PARAM_TYPE_INT32_T;
if ((result = Fg_getParameterWithType(fg, FG_DEBUGREADY, &value, 0, type)) < 0) {
```

```
 /* error handling */
}
```
### <span id="page-127-2"></span>**15.24.6. Output**

### <span id="page-127-0"></span>**15.24.6.1. FG\_DEBUGOUTENABLE**

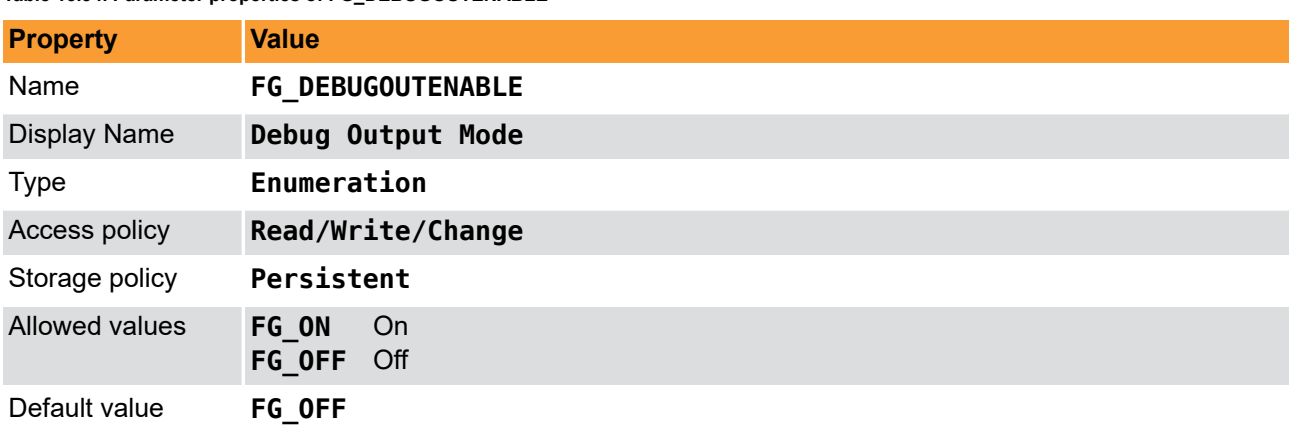

#### **Table 15.34. Parameter properties of FG\_DEBUGOUTENABLE**

**Example 15.34. Usage of FG\_DEBUGOUTENABLE**

```
int result = \theta;
int value = FG_OFF;
const enum FgParamTypes type = FG_PARAM_TYPE_INT32_T;
if ((result = Fg_setParameterWithType(fg, FG_DEBUGOUTENABLE, &value, 0, type)) < 0) {
     /* error handling */
}
if ((result = Fg_getParameterWithType(fg, FG_DEBUGOUTENABLE, &value, 0, type)) < 0) {
     /* error handling */
}
```
### **15.24.6.2. FG\_DEBUGOUTXPOS**

<span id="page-128-0"></span>This parameter is for internal testing. Please DON'T use this parameter.

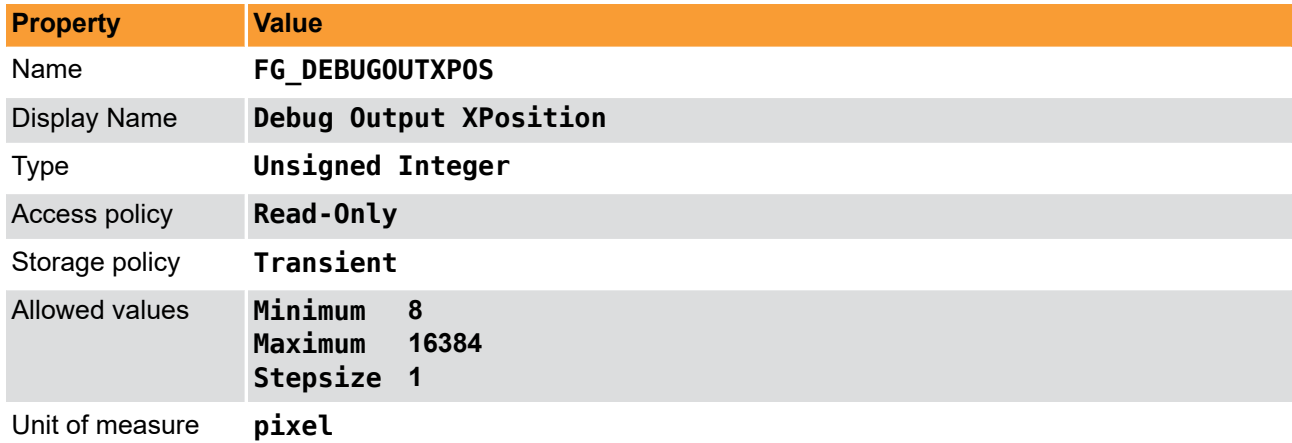

**Table 15.35. Parameter properties of FG\_DEBUGOUTXPOS**

**Example 15.35. Usage of FG\_DEBUGOUTXPOS**

```
\overline{\text{int} \ \text{result}} = 0;unsigned int value = 0;
const enum FgParamTypes type = FG_PARAM_TYPE_UINT32_T;
if ((result = Fg_getParameterWithType(fg, FG_DEBUGOUTXPOS, &value, 0, type)) < 0) {
     /* error handling */
}
```
### <span id="page-128-1"></span>**15.24.6.3. FG\_DEBUGOUTYPOS**

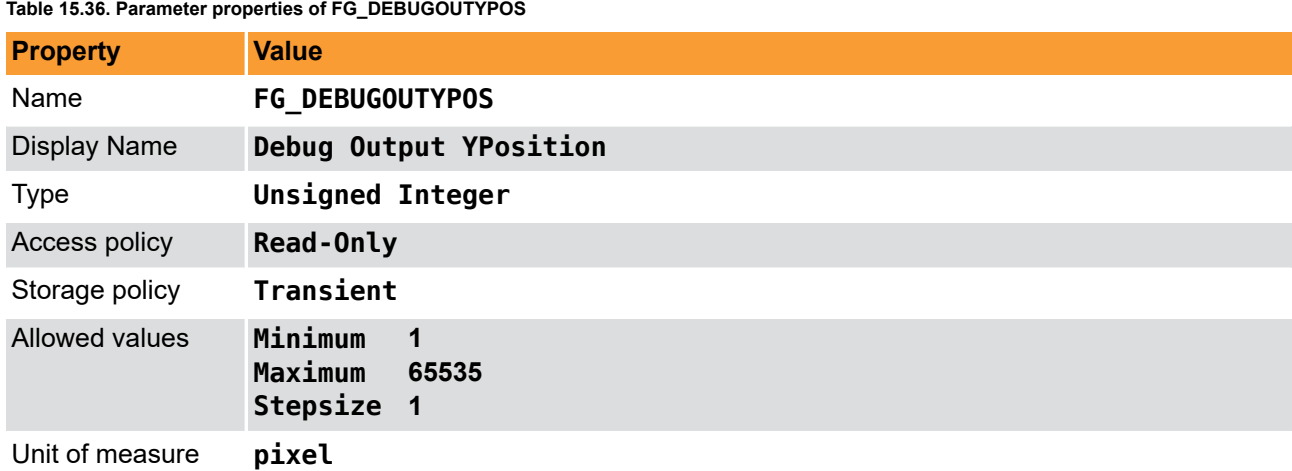

#### **Example 15.36. Usage of FG\_DEBUGOUTYPOS**

```
int result = 0;
unsigned int value = 0;
const enum FgParamTypes type = FG_PARAM_TYPE_UINT32_T;
if ((result = Fg_getParameterWithType(fg, FG_DEBUGOUTYPOS, &value, 0, type)) < 0) {
 /* error handling */
}
```
### **15.24.6.4. FG\_DEBUGOUTPIXEL**

<span id="page-129-0"></span>This parameter is for internal testing. Please DON'T use this parameter.

**Table 15.37. Parameter properties of FG\_DEBUGOUTPIXEL**

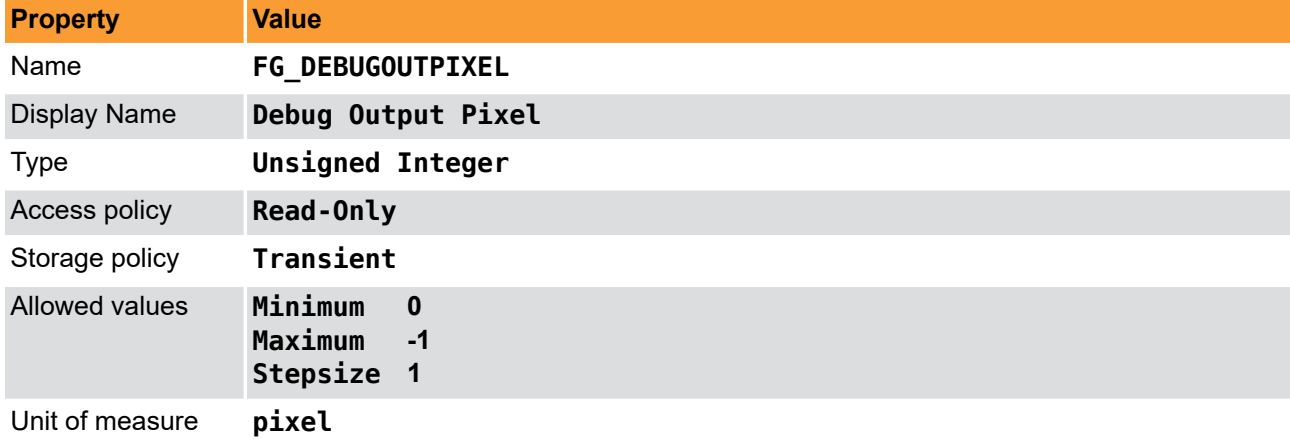

**Example 15.37. Usage of FG\_DEBUGOUTPIXEL**

```
int result = 0;unsigned int value = 0;
const enum FgParamTypes type = FG_PARAM_TYPE_UINT32_T;
if ((result = Fg_getParameterWithType(fg, FG_DEBUGOUTPIXEL, &value, 0, type)) < 0) {
 /* error handling */
}
```
# **Glossary**

<span id="page-130-3"></span><span id="page-130-2"></span><span id="page-130-1"></span><span id="page-130-0"></span>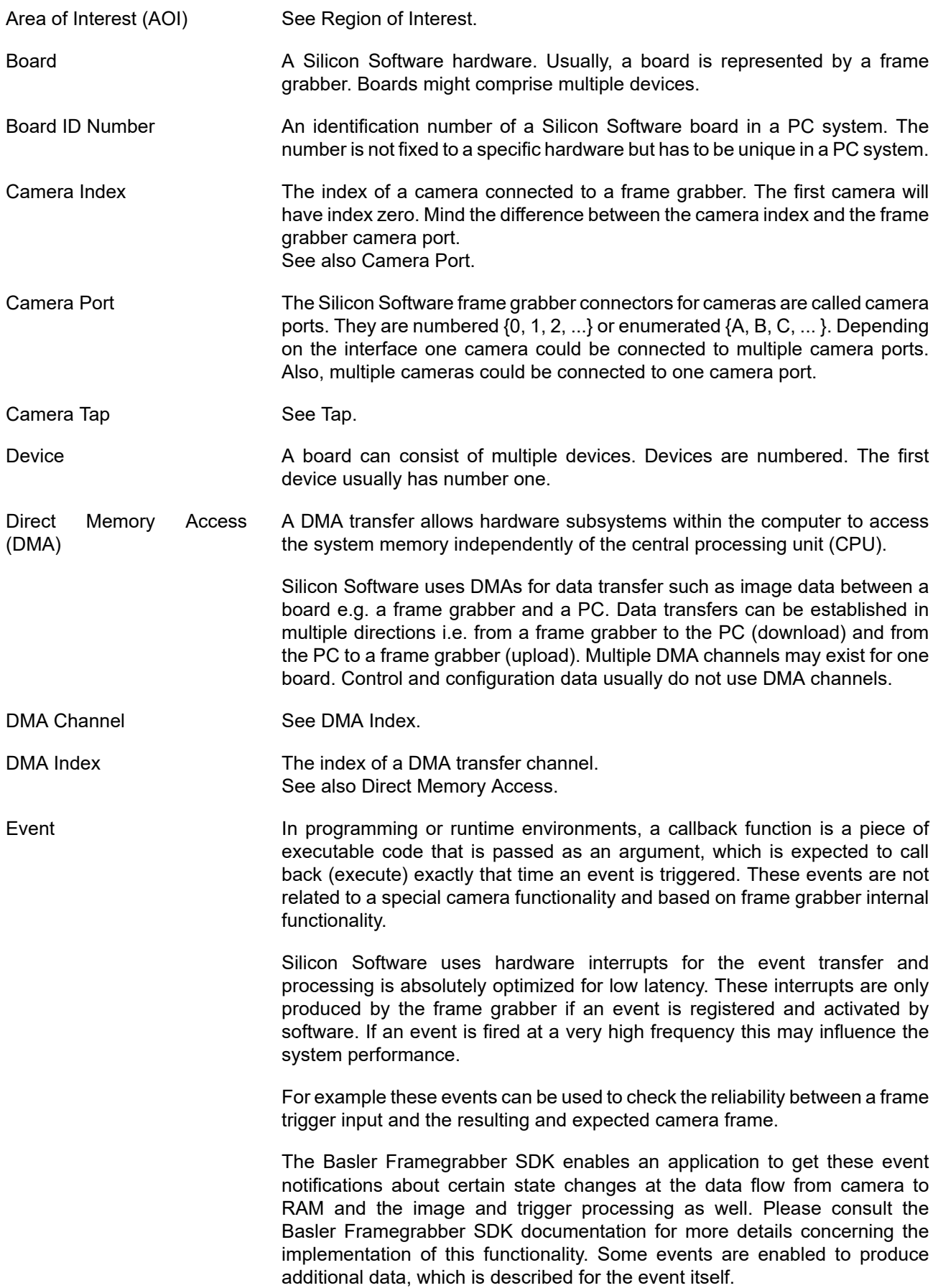

<span id="page-131-3"></span><span id="page-131-2"></span><span id="page-131-1"></span><span id="page-131-0"></span>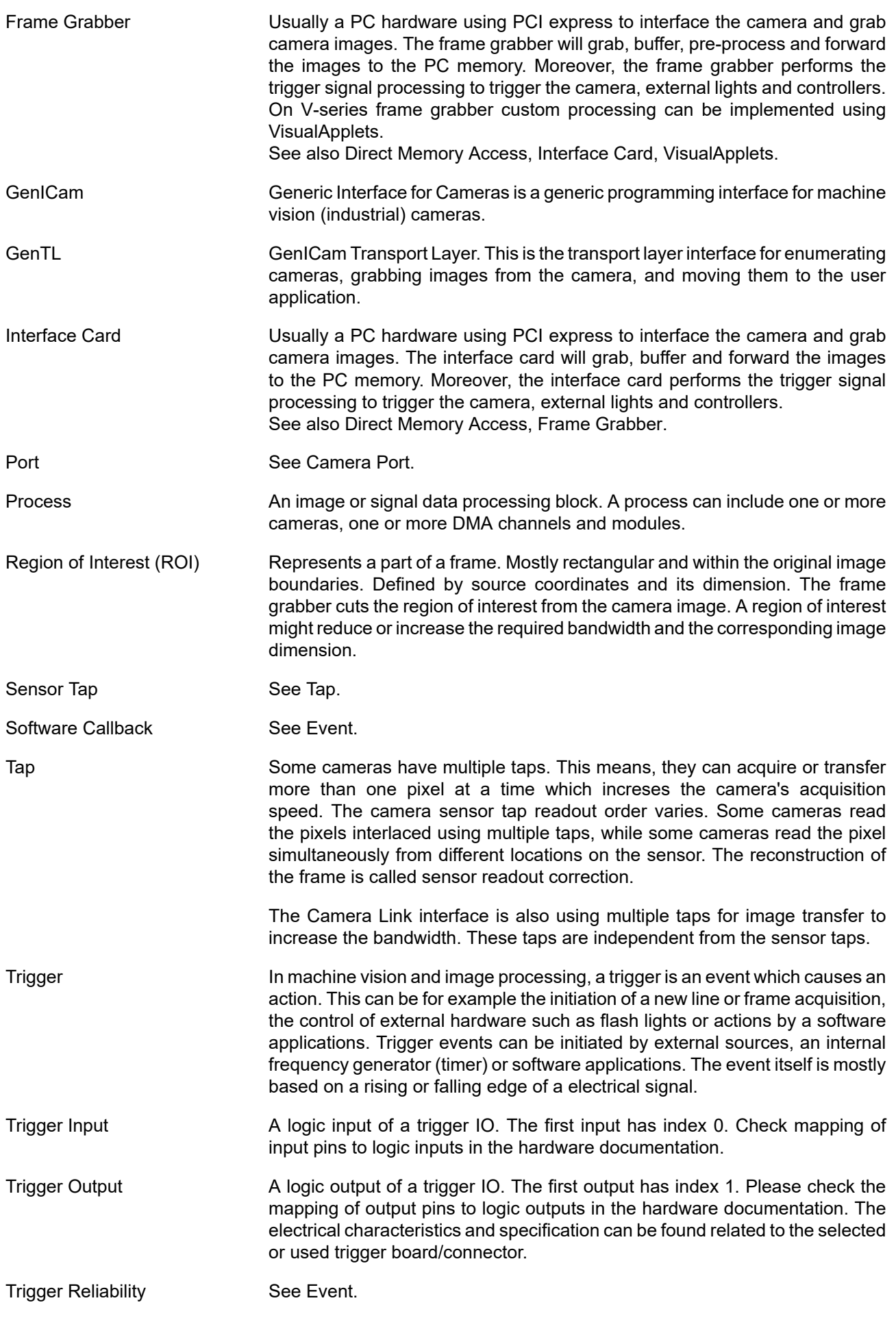

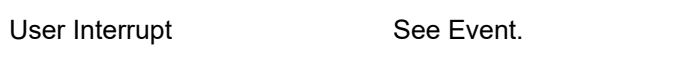

<span id="page-132-0"></span>VisualApplets Simple programming of FPGA-based image processing devices.

VisualApplets enables access to the FPGA processors in the image processing hardware, such as frame grabbers, industrial cameras and image processing devices, to implement individual image processing applications.

# **Index**

# **A**

Area of Interest, [14](#page-19-0)

# **B**

Bandwidth, [2](#page-7-0)

# **C**

Camera, [9](#page-14-0) Events, [9](#page-14-1) Format, [6](#page-11-0) Interface, [4,](#page-9-0) [9](#page-14-0) Camera Link, [6](#page-11-0), [6](#page-11-0) Camera Simulator, [94](#page-99-0), [94](#page-99-0) Camera::Events, [9](#page-14-1)

# **E**

Events Camera, [9](#page-14-1) Digital Inputs, [22](#page-27-0), [47](#page-52-0) Overflow, [73](#page-78-0) Trigger, [22](#page-27-0) Trigger Lost Detection, [66](#page-71-0) Trigger Output, [70](#page-75-0) Trigger Queue, [53](#page-58-0)

# **F**

FG\_TRIGGER\_PULSEFORMGEN2\_DOWNSCALE, [57](#page-62-1) FG\_TRIGGER\_PULSEFORMGEN2\_DOWNSCALE\_PHASE, [57](#page-62-0) FG\_TRIGGER\_PULSEFORMGEN2\_WIDTH, [59](#page-64-0) FG\_TRIGGER\_PULSEFORMGEN3\_DELAY, [58](#page-63-0) FG\_TRIGGER\_PULSEFORMGEN3\_DOWNSCALE, [57](#page-62-1) FG\_TRIGGER\_PULSEFORMGEN3\_DOWNSCALE\_PHASE, [57](#page-62-0) FG\_TRIGGER\_PULSEFORMGEN3\_WIDTH, [59](#page-64-0) FG\_TRIGGER\_QUEUE\_FILLLEVEL\_EVENT\_OFF\_THRESHOLD, [55](#page-60-0) FG\_TRIGGER\_QUEUE\_FILLLEVEL\_EVENT\_ON\_THRESHOLD, [54](#page-59-1) FG\_TRIGGER\_QUEUE\_FILLLEVEL\_THRESHOLD\_CAM0\_OFF, [55](#page-60-1) FG TRIGGER QUEUE FILLLEVEL THRESHOLD CAM0 ON, [55](#page-60-2) FG\_USEDVAL, [6](#page-11-2) FG\_VANTAGEPOINT, [12](#page-17-0) FG\_WIDTH, [15](#page-20-1) FG\_XOFFSET, [16](#page-21-0) FG\_YOFFSET, [17](#page-22-0) Format, [92](#page-97-2)

# **G**

Generator, [94](#page-99-0) GPI, [42,](#page-47-1) [42](#page-47-0)

# **I**

Image Select, [76](#page-81-1) Image Selector, [76](#page-81-1) Image Transfer, [4](#page-9-1)

# **L**

Lookup Table, [80, 80](#page-85-1) Lookup Table::Applet Properties, [85](#page-90-2)

# **M**

Miscellaneous, [104](#page-109-2) Miscellaneous::Debug, [117](#page-122-1) Miscellaneous::Debug::Input, [119](#page-124-2) Miscellaneous::Debug::Output, [122](#page-127-2)

# **O**

Output Format, [92](#page-97-2) Overflow, [72](#page-77-1), [72](#page-77-1) Events, [73](#page-78-0) Overflow::Events, [73](#page-78-0)

# **P**

PC Interface, [4](#page-9-1) Processing, [87](#page-92-0) Processor, [87](#page-92-0)

# **R**

Region of Interest, [14](#page-19-0) ROI, [14](#page-19-0)

# **S**

Sensor Correction , [10](#page-15-2) Serial Interface, [23](#page-28-0) Software Interface, [5](#page-10-0)

Specifications, [1](#page-6-0)

## **T**

Tap Geometry, [10](#page-15-2), [10](#page-15-2) Tap Sorting, [10](#page-15-2) Trigger, [18](#page-23-0), [18](#page-23-0) Activate, [39](#page-44-0) Busy, [46](#page-51-0) Bypass, [36](#page-41-0) CC Signal Mapping, [60](#page-65-1) Debounce, [41](#page-46-0) Debugging, [36](#page-41-1) Digital Input, [21](#page-26-0), [42,](#page-47-1) [42](#page-47-0) Digital Input Output Mapping, [21](#page-26-0) Digital Output, [21,](#page-26-0) [24,](#page-29-0) [62](#page-67-1) Downscale Input, [44](#page-49-0) Encoder, [24](#page-29-0) Error Detection, [36](#page-41-1) Events, [22](#page-27-0) Exceeded Period Limits, [66](#page-71-1) Exsync, [24](#page-29-0) External, [24](#page-29-0), [37,](#page-42-0) [40](#page-45-0) Flash, [24,](#page-29-0) [27](#page-32-0) Frame Rate, [23](#page-28-1) Framerate, [39](#page-44-1) Generator, [23,](#page-28-1) [37](#page-42-0) GPI, [42,](#page-47-1) [42](#page-47-0) Grabber Controlled, [23](#page-28-1) Image Trigger, [24](#page-29-0) Input, [40,](#page-45-1) [42](#page-47-1), [42](#page-47-0) Input Statistics, [47](#page-52-0) IO Triggered, [24](#page-29-0) Length, [24](#page-29-1) Lost Trigger, [36,](#page-41-1) [66](#page-71-1) Missing Frame Response, [68](#page-73-0) Mode, [37](#page-42-0) Multi Camera, [36](#page-41-2) Multiply Pulses, [52](#page-57-3) Output, [62](#page-67-1) Output Event, [70](#page-75-0) Output Statistics, [66](#page-71-0) Period, [39](#page-44-1) Pin Allocation, [21](#page-26-0) Polarity Input, [43,](#page-48-0) [48](#page-53-0) Pulse Form Generator, [56](#page-61-1) Pulse Multiplication, [27](#page-32-0) Queue, [33](#page-38-0), [35](#page-40-0), [53](#page-58-0) Sequencer, [27](#page-32-0), [52](#page-57-3) Signal Length, [24](#page-29-2) Signal Width, [24](#page-29-3) Software Controlled, [45](#page-50-1) Software Trigger, [29](#page-34-0), [37,](#page-42-0) [45](#page-50-0) Start, [39](#page-44-0) Stop, [39](#page-44-0) Synchronized, [36,](#page-41-2) [37](#page-42-0) Synchronized Cameras, [36](#page-41-2) System Analysis, [36](#page-41-1) Trigger IO, [21](#page-26-0)

Width, [24](#page-29-4) Trigger::CC Signal Mapping, [60](#page-65-1) Trigger::Digital Output, [62](#page-67-1) Trigger::Digital Output::Statistics, [66](#page-71-0) Trigger::Output Event, [70](#page-75-0) Trigger::Pulse Form Generator 0, [56](#page-61-1) Trigger::Pulse Form Generator 1, [59](#page-64-1) Trigger::Pulse Form Generator 2, [59](#page-64-2) Trigger::Pulse Form Generator 3, [60](#page-65-2) Trigger::Queue, [53](#page-58-0) Trigger::Sequencer, [52](#page-57-3) Trigger::Trigger Input, [40](#page-45-1) Trigger::Trigger Input::External, [40](#page-45-0) Trigger::Trigger Input::Software Trigger, [45](#page-50-1) Trigger::Trigger Input::Statistics, [47](#page-52-0)

### **W**

White Balance, [78, 78](#page-83-2)